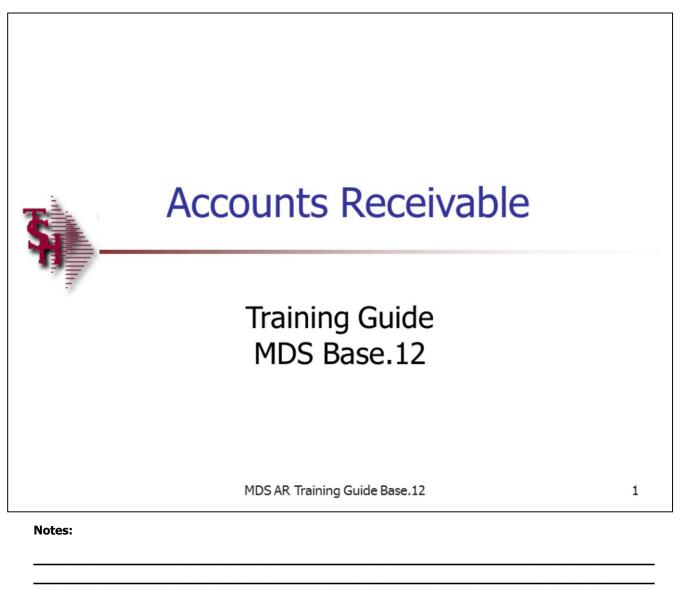

**AR Training Guide** 

The following training guide is a User's Guide for Accounts Receivable on MDS Base 12.

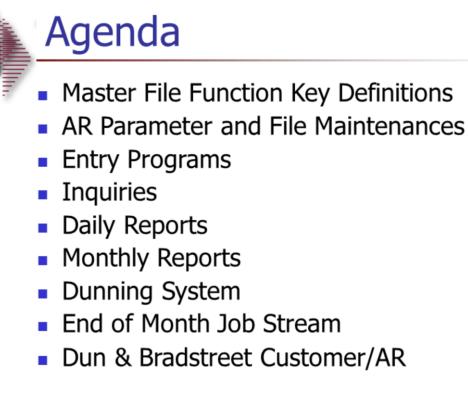

MDS AR Training Guide Base.12

Page 2

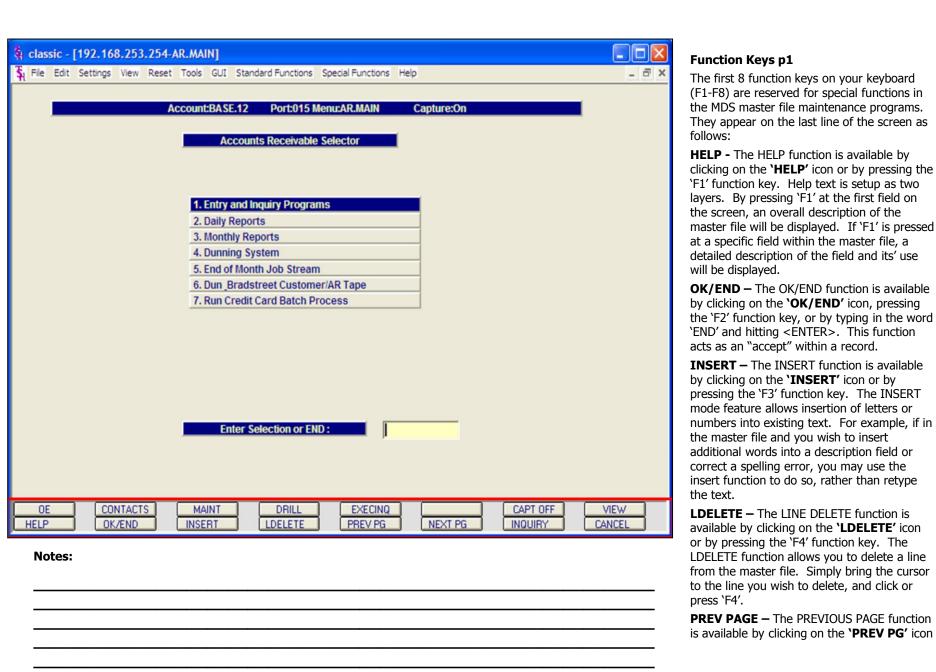

or by pressing the 'F5' function key. This function would be used for master files which contain multiple input screens and will allow easy paging to additional screens. This function can be used simultaneously with the PREV PG function to move back and forth between the screens.

Continued on next page....

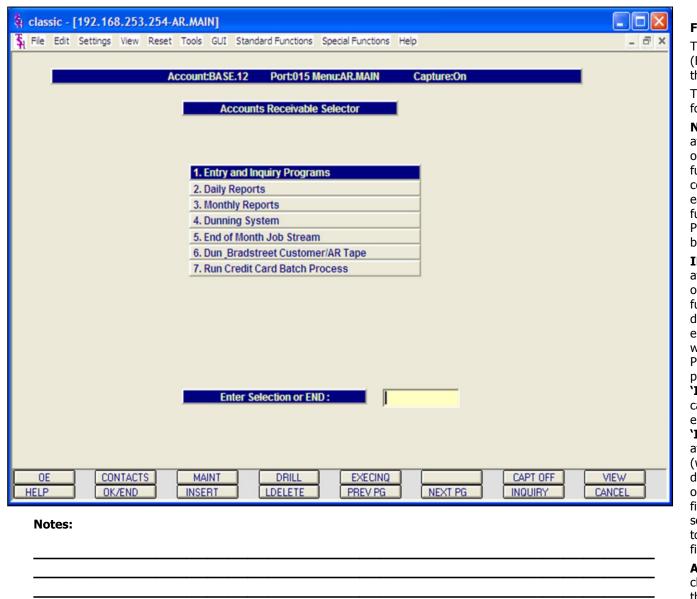

#### **Function Keys Continued**

The first 8 function keys on your keyboard (F1-F8) are reserved for special functions in the MDS master file maintenance programs.

They appear on the last line of the screen as follows:

**NEXT PG –** The NEXT PAGE function is available by clicking on the **'NEXT PG'** icon or by pressing the 'F6' function key. This function would be used for master files which contain multiple input screens and will allow easy paging to additional screens. This function can be used simultaneously with the PREV PG function to move back and forth between the screens.

**INOUIRY** – The INOUIRY function is available by clicking on the 'INQUIRY' icon or by pressing the 'F7' function key. This function allows the operator the flexibility to display items in the master file already entered and to display other master files used within the file being created. Example: The Product Master file. At the first prompt for product number, if the operator clicks on the **'INQUIRY'** icon or 'F7' is pressed the inquiry can be made to display products on file (to eliminate duplication). If you click on the 'INOUIRY' icon or press the 'F7' function key at another field, for example, product type (which is another master file) the system will display product types on file to help the operator in selecting which product type best fits the product being created. As you can see the inquiry function can be a very useful tool when creating or maintaining master files.

**ABORT** – The ABORT function is available by clicking on the **'ABORT'** icon or by pressing the 'F8' function key. This function is used to end a program without applying changes or

additions made and should only be used if you DO NOT want the changes to be updated to the file. If used, the record will be files as it was before the operator accessed it, in other words, as though no changes were made.

Notes:

AR Training Guide Base.12

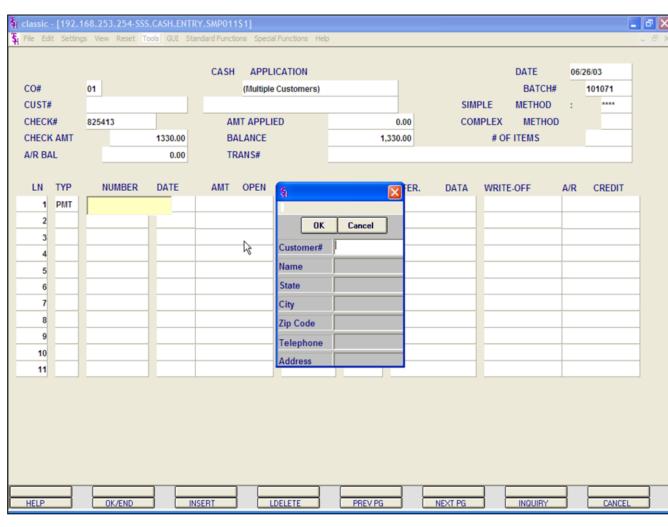

## AR Customer Lookup CUSTOMER LOOKUP

The customer lookup routine is used in the Accounts Receivable module. To access the lookup features enter one of the following at the customer number prompt:

1. Select the 'F7' function key or click on the '**INQUIRY'** icon to initiate the lookup routine. The operator will then be prompted to enter part of the customer number, name, state, city, zip code, telephone, and/or address.

2. Enter part of the customer number to also initiate the lookup routine.

MDS offers several flexible methods to identify and retrieve the appropriate customer record. Customers can be accessed by an alphanumeric acronym as well as by the assigned customer number. The rules for the acronyms used are flexible, and can be tailored to each individual customer's need. In fact, a customer could be accessed by more than one name. For example, The Systems House, Inc., could be found under:

|               | T+S+H                                       | (Initials) |
|---------------|---------------------------------------------|------------|
| Significant N | SYSTEMS<br>ame)                             | (First     |
| Name, First I | HOUSE+S<br>Initial)                         | (Last      |
| Name, Zip Co  | SYST,07013<br>ode)                          | (Last      |
|               | NJ<br>(State)<br>2017778050<br>(Telephone N | umber)     |

Continued on next page.

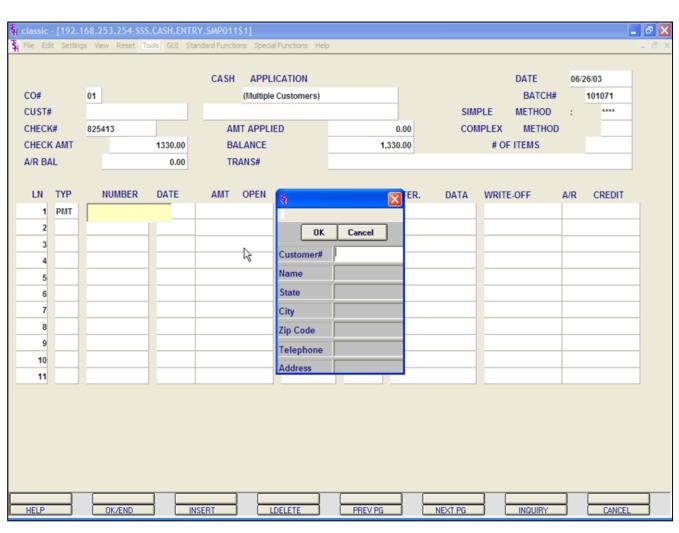

## AR Customer Lookup CUSTOMER LOOKUP continued

This is accomplished by the system assigning an internal numeric customer number through file maintenance. When the external number is entered the customer name and address are displayed for verification. If this is the correct customer, the operator may accept it or continue and see the name and address of the next customer that shares this external number until there are no more vendors with this external number.

The selection of `F7' function key or by clicking on the **'INQUIRY'** icon allows the operator to use the generic customer lookup routine. This method allows the lookup of customer based upon the

entry of partial characters in any word of the customer name, with the +' separating each set of characters.

| 100 C C C C C C C C C C C C C C C C C C | ssic - [192.168.253.254-           |                                                                                                    |      |     |
|-----------------------------------------|------------------------------------|----------------------------------------------------------------------------------------------------|------|-----|
| St. File                                | Edit Settings View Reset           | Tools GUI Standard Functions Special Functions Help                                                                         | -    | Ξ×  |
| Page                                    | E 1 *** DICTIO                     | DNARY LISTING FOR FILE PARAMETER ***10:39:18am 25 Apr                                                                       | - 20 | 03  |
| ID.                                     | CID                                | DESCRIPTION C/CORR                                                                                                    | TP   | Max |
| 13                                      | GL . PROD                          | UPDATE SALES IN GENERAL LEDGER<br>BASED ON PRODUCT TYPE (Y/N)<br>REQUIRES USE OF SALES.1 FILE                               | L    | 1   |
| 14                                      | DUN.PERIOD                         | AGEING PERIOD TO BEGIN<br>DUNNING CYCLE (1-6)                                                                               | RN   | 1   |
| 15                                      | COMM                               | COMMISSION PARAMETER<br>S OR NULL = SALES\$                                                                                 | L    | 1   |
| 16                                      | COMM.FRT                           | G = BASED ON GROSS PROFIT<br>SHOULD ACTUAL FREIGHT BE<br>SUBTRACTED FROM COMMISSIONABLE<br>AMOUNT                           | L    | 1   |
| 17                                      | COST.DISP                          | Y = SUBTRACT ACTUAL FREIGHT<br>N OR NULL = DO NOT SUBTRACT<br>SHOULD COST DISPLAY<br>DURING ORDER ENTRY<br>Y = DISPLAY COST | L    | 4   |
|                                         | GL.COST.GOODS<br>ss any key to com | N OR NULL = DO NOT DISPLAY<br>UPDATE COST OF GOODS SOLD IN<br>ntinue                                                        | L    | 1   |
|                                         |                                    |                                                                                                    |      |     |

## **AR Setups- Parameter File**

Before using MDS , your account analyst will set the following AR parameters.

We mention them here so you are familiar with them and their various effects on the AR module.

#### **AR Related Parameter Records:**

**14. DUN.PERIOD**- Aging period dunning cycle should begin (1-6).

**15. COMM**-- Commission parameter based on sales (S) or gross profit ("Null").

**16. COMM.FRT**-- Indicates if actual freight should be subtracted from the commissionable amount (Y - subtract, N or Null - do not subtract).

|   | 🙀 classic - [192.168.253.254-MENU]                                                  |           |     |
|---|-------------------------------------------------------------------------------------|-----------|-----|
|   | 💃 File Edit Settings View Reset Tools GUI Standard Functions Special Functions Help | -         | đΧ  |
|   | PAGE 1 *** DICTIONARY LISTING FOR FILE PARAMETER ***10:40:06am                      | 25 Apr 20 | 03  |
|   |                                                                                     |           |     |
|   | ID. CID DESCRIPTION CONV C/COR                                                      | R TP      | MOX |
|   |                                                                                     | R 11      | rum |
|   | 77 SALES.1.DISC SHOULD TRADE DISCOUNT BE                                            | R         | 1   |
|   | DEDUCTED                                                                            |           |     |
|   | FROM SALES1 FOR PRODUCT TYPE                                                        |           |     |
|   | GL UPDATE<br>78 INV.HIST.TRN# NEXT INVENTORY TRANSACTION                            | R         | 6   |
|   | NUMBER                                                                              |           | Ŭ   |
|   | FOR INV.HIST FILE                                                                   |           |     |
|   | 79 UPDATE.CHECK UPDATE CHECK FLAG FOR GL -                                          | L         | 1   |
|   | M=MONTHLY, D=DAILY<br>80 LOGON.OPERATOR Use LOGON Operator throughout               | -         | 1   |
|   | 80 LOGON.OPERATOR Use LOGON Operator throughout<br>MDS (L) or always Reprompt (R)   |           | T   |
|   | ? $(L/R)$ (DEFAULT IS R)                                                            |           |     |
|   | 81 CREATE.CONTRACT Number of days contract is to                                    | RN        | 10  |
|   | OE be active                                                                        | DU        | 10  |
|   | 82 DEAD.INVENTORY. Number of days since last sale<br>DAYS to consider inventory as  | RN        | 10  |
|   | DAYS to consider inventory as<br>"dead".                                            |           |     |
|   | (used in Executive Inquiry)                                                         |           |     |
|   | Press any key to continue                                                           |           |     |
|   |                                                                                     |           |     |
| I |                                                                                     |           |     |

### **AR Setups- Parameter File continued**

Before using MDS , your account analyst will set the following AR parameter.

We mention them here so you are familiar with them and their various effects on the AR module.

**86. AR.HIST.DYS** - Number of days to retain AR.HIST records.

**107 COMM.PD.AR-** PAID COMMISSIONS OPTION: 0 OR NULL = no commissions by PAID AR, 1 = commissions based on PAID AR (UPDATE OPEN.COMMISSION file)

**119 CRED.CARD.IND** CREDIT CARD MODULE INDICATOR

I = INTERACTIVE MODE

B = BATCH MODE

A = AUTO SHIP INTERACIVE

N = NOT USED

**126 AR.CHECK.REC** - AR DEPOSIT RECONCILIATION

Y-WILL USE AR.RECON FILELE

N-WILL NOT USE THE AR

DEPOSIT

MODE

RECONCILIATION

**139 AR.AGE.BUCKET.U-** Aging bucket to use for A/R Overdue rpt

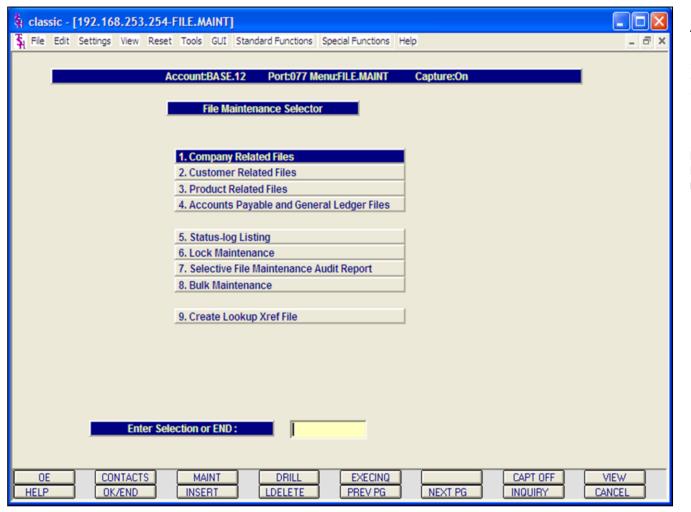

**AR Setups- File Maintenance** 

Before starting with the AR module you must have the certain maintenances set. If you are not responsible for maintaining these items in your organization, please make sure whoever is in charge has the proper items set up.

File maintenances can be found in the File Maintenance selector #12 off the main menu.

| St File Edit Settings View Re                                              | eset Tools GUI Standar               | rd Functions Special Functions Help                                                   | _ @ ×                                |
|----------------------------------------------------------------------------|--------------------------------------|---------------------------------------------------------------------------------------|--------------------------------------|
|                                                                            | SEQ                                  | UENCE CONTROL                                                                         |                                      |
| CODE                                                                       | 001                                  |                                                                                       |                                      |
| 1.ORDER NO<br>2.INVOICE NO<br>3.C/M NO<br>4.D/M NO                         | 132653<br>501914<br>130752<br>23157  | 17.INVENTORY TRANS NO<br>18.PHY INV TAG NO<br>19.STANDING ORDER NO<br>20.MISC CASH NO | 100000<br>197252<br>100407<br>139000 |
| 5.C/B NO<br>6.ADJ NO<br>7.ON ACCT NO<br>8.UNAPPLIED NO                     | 132172<br>3253<br>128738<br>214590   | 21.A/R BATCH NO<br>22.P/O NO<br>23.W/O NO<br>24.PRO W/O NO                            | 100998<br>129408<br>180460<br>400028 |
| 9.SERV CHG NO<br>10.POSTING NO<br>11.POSTING SEQ NO<br>12.CASH SEQ NO      | 134162<br>135000<br>136000<br>365412 | 25.BILL OF LADING NO<br>26.VENDOR RETURN NO                                           | 000093<br>468                        |
| 13.ADJ SEQ NO<br>14.JOURNAL ENTRY NO<br>15.JOURNAL SEQ NO<br>16.VOUCHER NO | 138000<br>140000<br>150000<br>160000 |                                                                                       |                                      |
| ENTER LINE # TO CHANGE                                                     | ,DELETE TO DELETE,                   |                                                                                       | NQUIRY CANCEL                        |

## **AR Setups- Company File Maintenance**

### **Sequence Control**

This file contains the sequence numbers to be used throughout the system. (Access to this file is through the finder file.) The **invoice**, **credit memo, and order entry numbers**, among others to be used, are stored in this file. The numbers listed represent the next number to be used for a specific program. These numbers should be set prior to using the system.

# ENTER LINE# TO CHANGE, DELETE TO DELETE, 0 TO ACCEPT:

Enter the line number to change. Enter 'DELETE' to delete the record. Enter '0' to accept to save the record.

| GENERAL                | LEDGER CONTROL |                    |            |
|------------------------|----------------|--------------------|------------|
|                        |                | 15.DS FRT G/L      | 01-5050027 |
| CODE 001               |                | 16.DS MISC G/L     | 01-5050027 |
| 1.A/R G/L NO           | 01-1200030     | 17.INV REC. G/L NO | 01-2101001 |
| 2. SALES G/L NO        | 01-5050026     | 18.P/I VAR. G/L    | 01-1410001 |
| 3.FRT G/L NO           | 01-5050027     | 19.CONS INV G/L    | 01-1410002 |
| 4.TAX G/L NO           | 01-6163000     |                    |            |
| 5.DISC G/L NO          | 01-5050027     | 20.SERV LAB G/L    | 01-1410002 |
| 6.RTNS G/L NO          | 01-5050036     | 21.INV. RAW G/L    | 01-1410002 |
| 7.COMMISSION G/L NO    | 01-6103003     | 22.INV. INT G/L    |            |
| 8.SERVICE CHG G/L NO   | 01-6115000     | 23.FIRST CST G/L   |            |
|                        |                | 24.0CEAN FRT G/L   |            |
| 9.CASH IN G/L NO       | 01-1101002     | 25.INV. INS G/L    |            |
| 10.CASH DISC G/L NO    | 01-1205000     | 26.INV. DUTY G/L   |            |
| 11.CHARGE BACK G/L NO  | 01-1200030     | 27.INV. BROK G/L   |            |
|                        |                | 28.INLND FRT G/L   |            |
| 12.MISC CHARGES G/L NO | 01-5050010     |                    |            |
| 13.COST GOODS SOLD G/L | 01-7936000     | 29.VEND RET G/L    | 01-1410004 |
| 13.0031 00003 30LD 0/L |                | 30.RESTCK CH G/L   | 01-7935000 |

AR Setups- Company File Maintenance General Ledger Control

This file contains the General Ledger numbers to be used throughout the system. Access to this file is through the Finder master file. *It is imperative that you enter the correct General Ledger numbers in this file, as the Accounts Receivable month end will access this file to post the monthly figures to the General Ledger.* 

# ENTER LINE# TO CHANGE, DELETE TO DELETE, 0 TO ACCEPT:

Enter the line number to change. Enter 'DELETE' to delete the record. Enter '0' to accept to save the record.

| § classic - [192.168.253.254-CO.AGEING-MAINT008\$1]                                                                                                    | AD Seture Company File Meintenenes                                                                                                    |
|----------------------------------------------------------------------------------------------------|----------------------------------------------------------------------------------------------------|
| 🖌 File Edit Settings View Reset Tools GUI Standard Functions Special Functions Help 🛛 🗕 🗗 🗙                                                                                          | AR Setups- Company File Maintenance                                                                                                    |
| n -                                                                                                    | Accounts Receivable Aging Maintenance                                                                                                    |
| COMPANY AGING MAINTENANCE<br>CO.NO 01<br>1.AGING TYPE D<br>2.PER 1 30<br>3.PER 2 60<br>4.PER 3 90<br>5.PER 4 120<br>6.PER 5 150<br>7.PER 6 180                                       | Overview:<br>This file contains the aging parameters for<br>Accounts Receivable "buckets". The aging can<br>be based on the numbers of days or months<br>the invoice is overdue. The aging periods will<br>print on the company listing. Each company<br>can have its own aging periods.<br>Fields: (The allowable codes are: )<br>CO.NO: Enter a valid 2-digit company<br>number.<br>1. Aging Type: D-Days M-Months<br>2. PER 1:<br>3. PER 2:<br>4. PER 3:<br>5. PER 4:<br>6. PER 5:<br>7. PER 6: |
| ENTER LINE # TO CHANGE, DELETE TO DELETE, 0 TO ACCEPT :            HELP         OK/END         INSERT         LDELETE         PREV PG         INSURY         CANCEL           Notes: | ENTER LINE# TO CHANGE, DELETE TO<br>DELETE, 0 TO ACCEPT:<br>Enter the line number to change. Enter<br>'DELETE' to delete the record. Enter '0' to<br>accept to save the record.                                                                                                    |
|                                                                                                    |                                                                                                    |

| \$ classic - [192.168.253.254   |                                                     |                                        |
|---------------------------------|-----------------------------------------------------|----------------------------------------|
| St File Edit Settings View Rese | Tools GUI Standard Functions Special Functions Help | - 8 ×                                  |
|                                 | MISCELLANEOUS CODES                                 |                                        |
| CO# 01<br>CODE 1                | THE SYSTEMS HOUSE                                   |                                        |
| 1.DESCRIPTION                   | CASH DISCOUNT                                       |                                        |
| 2.G/L #                         | 01-1000-00 ASSETS                                   |                                        |
|                                 |                                                     |                                        |
| 3.ABBR. DESCR                   | CASHDIS                                             |                                        |
|                                 |                                                     |                                        |
|                                 |                                                     |                                        |
|                                 |                                                     |                                        |
|                                 |                                                     |                                        |
|                                 |                                                     |                                        |
|                                 |                                                     |                                        |
|                                 |                                                     |                                        |
|                                 |                                                     |                                        |
|                                 |                                                     |                                        |
| ENTER LINE# TO CHANGE, A        | SORT TO CANCEL, DELETE TO DELETE, 0 TO ACCEPT :     | XXXXXX                                 |
| HELP OK/END                     | INSERT LDELETE PREV PG NEXT PG                      |                                        |
| Notes:                          |                                                     |                                        |
| <u> </u>                        |                                                     | ······································ |

## AR Setups- Company File Maintenance

## Miscellaneous Code Maintenance

This maintenance allows you to add miscellaneous codes in order to link miscellaneous AR transactions with their proper GL codes.

In addition, the following special codes MUST be set up for the system to activate special code (programs) for the calculation of certain miscellaneous deductions. Those are: **CHGBACK** for chargebacks, **CASHDIS** for Cash Discounts and **SHORTPY** for short payments.

# ENTER LINE# TO CHANGE, DELETE TO DELETE, 0 TO ACCEPT:

Enter the line number to change. Enter 'DELETE' to delete the record. Enter '0' to accept to save the record.

| classic - [192.168.253.254-CUST.MAINT]<br>File Edit Settings View Reset Tools GUI Standard F | Functions Special Functions Help   | _ 6 |
|----------------------------------------------------------------------------------------------|------------------------------------|-----|
|                                                                                              |                                    |     |
| Account:77 BASE.12 Po                                                                        | ort:077 Menu:CUST.MAINT Capture:On |     |
| Customer Related                                                                             | d Files                            |     |
| Maintain                                                                                     | Listing                            |     |
| 1. Alpha Customer                                                                            | 18. Alpha Customer                 |     |
| 2. Change Alpha Cust#                                                                        |                                    |     |
| 3. Customer / Ship to                                                                        | 19. Customer Master                |     |
| 4. Country Code Maintenance                                                                  | 20. Customer Detail                |     |
|                                                                                              | 21. Ship to                        |     |
| 5. Salesman                                                                                  | 22. Salesman                       |     |
| 6. Customer Type                                                                             | 23. Customer Type                  |     |
| 7. Customer Class                                                                            | 24. Customer Class                 |     |
| 8. Customer Group                                                                            | 25. Customer Group                 |     |
| 9. Service Charge                                                                            | 26. Service Charge                 |     |
| 10. Tax Rate                                                                                 | 27. Tax Rate                       |     |
| 11. Terms                                                                                    | 28. Terms                          |     |
| 12. Territory                                                                                | 29. Territory                      |     |
| 13. Shipping Menu                                                                            |                                    |     |
| 14. Mailing System                                                                           | 30. Mailing System                 |     |
| 15. Prospect                                                                                 | 31. Prospect Master                |     |
| 16. Order Template                                                                           | 32. Order Template                 |     |
| 17. Commission Type                                                                          | 33. Commission Type                |     |
|                                                                                              | 34. Label Menu                     |     |
| Enter Selection or END :                                                                     |                                    |     |
|                                                                                              | ,                                  |     |
|                                                                                              |                                    |     |

**AR Setups- Customer File Maintenance** 

As with the Company Selector, maintenance screens are on the left and listings are on the right.

This menu allows the user to maintain fields related to customers.

For the AR module we will cover the following customer related options:

Service Charge

Tax Rate

Terms

Customer Master/ Master AR

| 🙀 classic - [192.168.253.254-SC.STATE-MAINT008\$1]                                        | AR Setups- Customer File Maintenances                                                                                                    |
|-------------------------------------------------------------------------------------------|----------------------------------------------------------------------------------------------------|
| 💃 File Edit Settings View Reset Tools GUI Standard Functions Special Functions Help 🗕 🗗 🗙 | Service Charge Maintenance                                                                                                    |
| SERVICE CHARGE MAINTENANCE<br>STATE XX<br>1.DE SCRIPTION Master Service Charge            | The service charge state file defines the percentage to be used in the service charge calculation for overdue invoices. The service charge rate can vary by state and amount owed. |
| 2.DEFAULT # OF SERVICE CHARGE DAYS 0                                                      | For simplification, only a single record with<br>key 'XX' is needed. This service charge rate<br>will be used for all accounts.                                                    |
| SERV CHG% DOLLARS<br>1. 2.00 0.00                                                         | <b>DEFAULT # OF SERVICE CHARGE DAYS</b><br>– The default number of service charge days<br>for this state.                                                                          |
| 2. 0.00 0.00<br>3. 0.00 0.00                                                              | <b>SERV CHG%</b> - Enter the service charge percent. Use in line with the field <b>DOLLARS</b> .                                                                                   |
| 4. 0.00 0.00                                                                              | EXAMPLE: 10% (service charge) for all items past due with a DOLLAR VALUE up to \$ 500.00. The table would look something like this:                                                |
|                                                                                           | SERV CHG% DOLLARS                                                                                                    |
|                                                                                           | 10% 500.00                                                                                                    |
|                                                                                           | 20% 9999999.00                                                                                                    |
|                                                                                           | Note that anything past due between \$ 501.00 - \$ 9999999.00 will be charged a 20% service charge.                                                                                |
| ENTER LINE # TO CHANGE, DELETE TO DELETE, 0 TO ACCEPT :                                   | <b>DOLLARS -</b> Dollar value past due. Used in conjunction with <b>SERV CHG%</b> .                                                                                                |
| Notes:                                                                                    | ENTER LINE# TO CHANGE, DELETE TO DELETE, 0 TO ACCEPT:                                                                                                    |
|                                                                                           | Enter the line number to change. Enter<br>'DELETE' to delete the record. Enter '0' to<br>accept to save the record.                                                                |
|                                                                                           |                                                                                                    |
|                                                                                           |                                                                                                    |
|                                                                                           |                                                                                                    |

| 🖣 classic - [192.168.253.2                 |                          |                    |                   |         |       |
|--------------------------------------------|--------------------------|--------------------|-------------------|---------|-------|
| File Edit Settings View R                  | eset Tools GUI           | Standard Functions | Special Functions | Help    | - 8 × |
| TAX RATE MAINT                             | ENANCE                   |                    |                   |         |       |
| TAX JURISDICTION<br>1.TAX %<br>2.JUR. DESC | 1<br>6.000<br>NEW JERSEY |                    |                   |         |       |
| 3.TAX G/L #                                | 2400-00                  | NJ SA              | LES TAXES         |         |       |
| 4.CHARGE TAX ON FR                         | Г                        | N                  |                   |         |       |
|                                            |                          |                    |                   |         |       |
| ENTER LINE # TO CHANGE                     | ,DELETE TO DE            | ELETE,0 TO ACCE    | PT :              | XXXXXX  |       |
| HELP OK/END                                | INSERT                   | LDELETE            | PREV PG           | NEXT PG | ANCEL |
| Notes:                                     |                          |                    |                   |         |       |
|                                            |                          |                    |                   |         | <br>  |
|                                            |                          |                    |                   |         |       |
|                                            |                          |                    |                   |         | <br>  |
|                                            |                          |                    |                   |         |       |

## AR Setups- Customer File Maintenance

#### **Tax Rate Maintenance**

#### Overview

The tax rate file contains the tax rate to be charged to taxable customers in each tax jurisdiction.

**TAX JURISDICTION -** Enter an existing tax jurisdiction number, use the 'F7' function key, or click on the **'INQUIRY'** icon for a listing of all Tax Jurisdiction numbers already on the system. To create a new tax rate, enter an unused number in the field. The system will prompt with:

#### NNNNNN not on file, Create it (Y/N)

Enter 'Y' to create new Tax jurisdiction and fill all fields below.

**1. TAX % -** Enter Tax percent for this tax jurisdiction.

**2. JUR. DESC -** Enter Tax Jurisdiction description.

**3. TAX G/L # -** Enter Tax General Ledger number for this jurisdiction. You can click on the **'INQUIRY'** icon hit the the'F7' function key to use the lookup function to find the general ledger number.

**4. CHARGE TAX ON FRT-** Enter 'Y' or 'N' to charge tax on freight. If set to a 'Y', then all customers who are taxable with this tax jurisdiction will also be charged tax on the freight for all invoices. (Used in the Order Processing System).

**Note:** In order for a customer to be charged tax, they must be flagged as taxable in the CUSTOMER MASTER FILE.

# ENTER LINE# TO CHANGE, DELETE TO DELETE, 0 TO ACCEPT:

Enter the line number to change. Enter 'DELETE' to delete the record. Enter '0' to accept to save the record.

| Image: Second State       Image: Second State         Image: Second State       Image: Second State         Image: Second State       Image: Second State <th>AR Setups- Customer File Maintenances</th> | AR Setups- Customer File Maintenances                                                                                                    |
|----------------------------------------------------------------------------------------------------|----------------------------------------------------------------------------------------------------|
| A File Edit Settings view Reset Tools Gut Standard Functions Special Functions Reip                                                                                                    | Terms Maintenance                                                                                                    |
| TERMS MAINTENANCE                                                                                                    | <b>Overview:</b><br>The terms file defines the various terms offered to customers. Cash discount and invoice due date information is stored in this file.                                                                                                    |
| 1.DESC     2/10 NET 30       2.DISC %     2.00       3.TYPE     P       4.TERM DAYS     10       5.DUE DAYS                                                                                                    | Terms may be overridden at Order Entry time<br>(on the OE Header page) HOWEVER in order<br>to do so, Terms must be set up here with<br>valid override codes. At Order Entry time, a<br>valid override terms code can be entered to<br>replace the standard terms for this customer                                                                                                    |
| 6.CUTOFF DATE     24       7.DUE DATE     10       8.CC PROMPT                                                                                                    | <b>TERMS CODE:</b> Enter a valid 2 digit terms code (for example 01), use the 'F7' function key, or click on the <b>INQUIRY</b> icon for a listing of all valid codes on your system.                                                                                                    |
| 9.VALID OVERRIDES<br>1 05 CREDIT CARD                                                                                                    | <b>1. DESC:</b> Enter Terms Code Description, such as "2/10 NET 30"                                                                                                    |
| 2 02 NET 30                                                                                                    | <b>2. DISC %:</b> Enter the Discount Percent of this Terms Code                                                                                                    |
|                                                                                                    | <b>3. TYPE:</b> Enter a "P" for PROX dating,<br>otherwise hit <enter>.<br/><enter> or empty field = regular term<br/>type. P = prox terms (see #7 Due Date)<br/>(Note: Prox term dating also known as end<br/>of month dating)</enter></enter>                                                                                                    |
| ENTER LINE # TO CHANGE, DELETE TO DELETE, 0 TO ACCEPT :                                                                                                    | <b>4. TERM DAYS:</b> Enter Days for cash discount (in our example, 10)                                                                                                    |
| HELP     OK/END     INSERT     LDELETE     PREV PG     NEXT PG     INOUIRY     CANCEL                                                                                                    | <b>5. DUE DAYS:</b> Enter Due days - days to as of date (MAX 210). This field represents the number of additional days this customer is to receive on invoice dating and relates to the aging parameters stored in the company master file. For example, if normal terms are net 30, and this customer receives the same terms, then "DUE DAYS" should be loaded with a zero. If, however, the customer |
|                                                                                                    |                                                                                                    |

receives an additional 30 days (making his effective terms net 60), then "DUE DAYS" should be 30. **6.CUTOFF DATE:** Enter Cutoff date. (Used with terms type "P" only.)

Notes:

\_\_\_\_\_

| Image: Second State of the second state of the second s | AR Setups- Customer File                                                                                                    |
|----------------------------------------------------------------------------------------------------|----------------------------------------------------------------------------------------------------|
| A THE Edit Settings view Reset Tools Got Standard Functions special Functions help                                                                                                    | Maintenances                                                                                                    |
| TERMS MAINTENANCE                                                                                                    | Terms Maintenance continued                                                                                                    |
| TERMS CODE         01           1.DESC         2/10 NET 30           2.DISC %         2.00           3.TYPE         P           4.TERM DAYS         10                                                                                                    | <b>7. DUE DATE:</b> Enter Prox Due Date. If the invoice date is less than or equal to the cutoff date, then the invoice will be due on the following month, on the due date. If greater than the cutoff, then the invoice will be due the following month on the due date.        |
| 5.DUE DAYS                                                                                                    | For Example : Cutoff date = $25$                                                                                                    |
|                                                                                                    | Due Date = 10                                                                                                    |
| 6.CUTOFF DATE     24       7.DUE DATE     10       8.CC PROMPT                                                                                                    | If the invoice is dated Jan 1-25, it is due<br>Feb 10.<br>If the invoice is dated Jan 25-31, it is                                                                                                    |
| 9.VALID OVERRIDES                                                                                                    | due March 10.                                                                                                    |
| 1 05 CREDIT CARD<br>2 02 NET 30<br>3 4<br>5                                                                                                    | <b>8. CC PROMPT:</b> Enter 'Y' if the system should prompt for Credit Card Info when this TERMS code is used in Order Entry. The default is 'N'. (Please note: CC use requires CC system integration).                                                                            |
| 6       7         ENTER LINE # TO CHANGE, DELETE TO DELETE, 0 TO ACCEPT :         Image: Comparison of the state of the state of the s                                                              | <b>9.VALID OVERRIDES:</b> Enter the valid credit card terms codes which the operator will be allowed to choose from within order entry. You may hit 'F7' on each line to choose from a list of Terms Codes. The numbers will scroll. You may enter up to 99 valid override codes. |
| Notes:                                                                                                    | If Valid Overrides are entered in this<br>field, Order Entry Operators will be able<br>to OVERRIDE a customer's default terms<br>code at Order Entry time.<br>Ex. 1. 05 CREDIT CARD TERMS<br>ENTER LINE# TO CHANGE, DELETE<br>TO DELETE, '0' TO ACCEPT:                           |

Enter the line number to change. Enter 'DELETE' to delete the record. Enter '0' to accept to save the record.

Notes:

\_\_\_\_\_

## \$ classic - [192.168.253.254-CUST.MAST.MAINT011\$1]

🖏 File Edit Settings View Reset Tools GUI Standard Functions Special Functions Help

|                     |                                      |                   | and the second second se |
|---------------------|--------------------------------------|-------------------|----------------------------------------------------------------------------------------------------|
| Customer Maste      |                                      | Internal # 100071 | Created 05/24/94                                                                                                    |
| Customer# SO        |                                      |                   |                                                                                                    |
| 1.Name              | SUPERMARKET'S GENERAL                | 21.Contract#      |                                                                                                    |
| 2.Address 1         | PATHMARK SUPERSTORE                  | 22. Shipto Code   | R                                                                                                    |
| 3.Address 2         | HIGHWAY 35                           | 23.Ship Method    | 01 UPS                                                                                                    |
| 4.Address 3         |                                      | 24.Ship Zone      |                                                                                                    |
| 5.City              | HAZLET                               | 25.Terms Code     | 01 2/10 NET 30                                                                                                    |
| 6.State             | NJ Country                           | 26.Taxable        | N                                                                                                    |
| 7.Zip Code          | 08557                                | 27.Tax Juris      |                                                                                                    |
| 8.DEA Code          |                                      | 28.Tax Exempt #   |                                                                                                    |
| 9.A/R Contact       | SALLY SMITH                          | 29.Service Chg    | N # Days                                                                                                    |
| 10.Telephone        | 908-558-4444                         | 30.Credit Method  | 05 0                                                                                                    |
| 11.Fax Manual       | 908-548-5544                         | 31.Credit Limit   | 100000                                                                                                    |
| .cMail              |                                      | 22.Credit Days    |                                                                                                    |
| 13.Master A/R       | DAK                                  | 3. Credit Hold    | N                                                                                                    |
| N Cust Class        | 02 OEM                               | 34.Accept B/O     | Y                                                                                                    |
| 15.Cust Type        | 01 RETAIL                            | 35.Accept Partial | Y                                                                                                    |
| 16.Cust Group       |                                      | 36.Accept Subs    | Y                                                                                                    |
| 17.Territory        | 02 NORTH EAST                        | 37.Department     |                                                                                                    |
| 18.Spec Inst        |                                      | 38.Prc HId Exempt | N                                                                                                    |
| 19.Purch Cont       |                                      | 39.ALC Priority   |                                                                                                    |
| 20.Purch Phone      |                                      | 40.Dunning Flag   | N                                                                                                    |
| ENTER LINE # TO CHA | NGE, DELETE TO DELETE, 0 TO ACCEPT : | XXXXXX            | PAGE 1 OF 4                                                                                                    |
|                     |                                      |                   |                                                                                                    |
|                     |                                      |                   |                                                                                                    |
|                     |                                      |                   | NOTES                                                                                                    |
| HELP OK/EN          | D INSERT LDELETE                     | PREV PG NEXT PG   | INQUIRY                                                                                                    |

# **AR Setups- Customer File Maintenances**

## Master A/R

#### **Overview:**

\_ 0

- 8 X

If A/R transactions generated by this account are to be posted to a customer's central billing office, or to a parent company, the customer ID of the central office or parent is entered here. The customer ID entered must already exist on the Customer Master file. This field is located in Customer Master Maintenance.

## \$ classic - [192.168.253.254-MENU]

💃 File Edit Settings View Reset Tools GUI Standard Functions Special Functions Help

| Master Distribution Syste         | em Release 12.65            |
|-----------------------------------|-----------------------------|
| Main Sys                          | stem Selector               |
| 1. Order Entry and Invoicing      | 15. End of Day Processing   |
| 2. Ordenting reports              | 16. End of Month Processing |
| o. Accounting Registers           | 17. End of Year Processing  |
| 4. Accounts Receivable            | 18. Inquiries               |
| 5. Price Maintenance/Price Books  | 19. Utilities               |
| 6. Costing/Inventory Evaluation   | 20. Recall Generator        |
| 7. Purchasing                     | 21. Special Programs        |
| 8. Inventory/Warehouse Procedures | 22. Electronic Mail         |
| 9. Physical Inventory Procedures  | 23. Purge and Fix Programs  |
| 10. Inventory Management          | 24. EDI Menu                |
| 11. Sales Analysis                | 25. Service Menu            |
| 12. File Maintenance              | 26. Raw Materials           |
| 13. Accounts Payable              | 27. Tele-Marketing Menu     |
| 14. General Ledger                |                             |

#### Main Menu

- 8 ×

The Accounts Receivable menu is located on the main menu of the MDS. The menu name is AR.MAIN.

#### **Report Capture:**

You should be familiar with Report Capture so you will be able to retrieve the relevant reports. Make sure your report capture is on. (SHIFT-F7)

Enter Selection or END :

| OE   | CONTACTS | MAINT  | DRILL   | EXECINQ |         | CAPT OFF | VIEW   |
|------|----------|--------|---------|---------|---------|----------|--------|
| HELP | OK/END   | INSERT | LDELETE | PREV PG | NEXT PG | INQUIRY  | CANCEL |

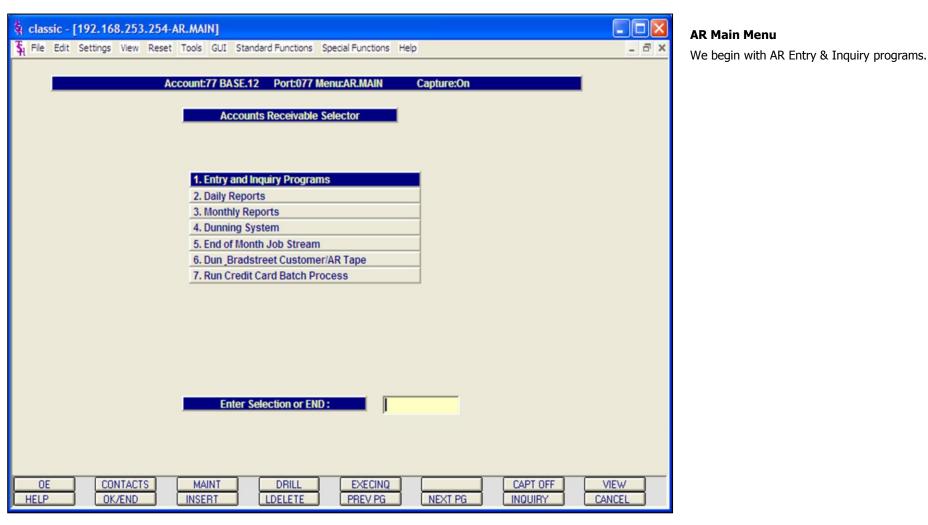

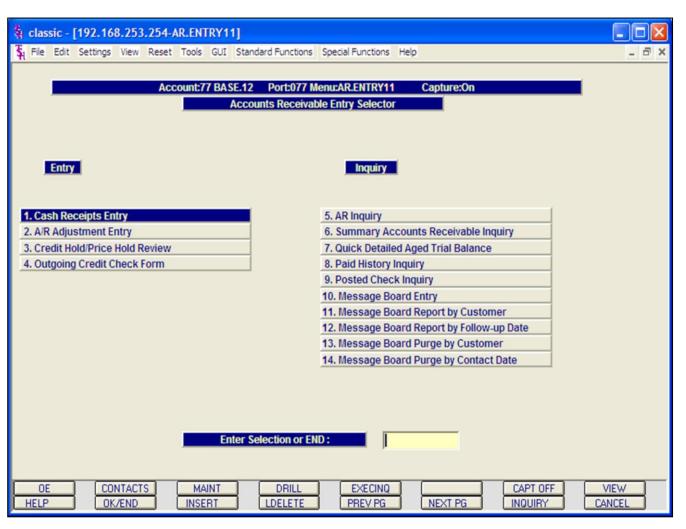

Accounts Receivable Entry Selector Entry Programs

Cash Receipts Entry A/R Adjustment Entry Credit Hold/Price Hold Review Outgoing Credit Check Form

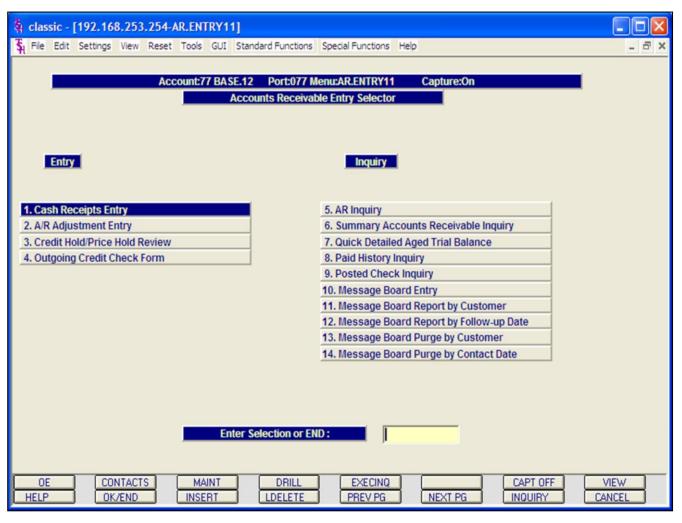

**AR Entry & Inquiry Programs Menu** 

This screen is separated so that all Entry programs are on the left, and Inquiries, Reports, and Purges are on the right.

| 🛱 classic - [192.168.253.254-SS                                                                                                    | S.CASH.CONT.ENTRY011\$1]                                                                                                    |       |
|----------------------------------------------------------------------------------------------------|----------------------------------------------------------------------------------------------------|-------|
| File Edit Settings View Reset 1                                                                                                    | ools GUI Standard Functions Special Functions Help                                                                                                    | - 8 × |
| Operator<br>1. CO# 01<br>2. POSTING DATE                                                                                                    | CASH CONTROL ENTRY DATE 04/25/03 THE SYSTEMS HOUSE BATCH#                                                                                                    |       |
| 3. BANK#                                                                                                    | 100 BANK NAME FIDELITY UNION TRUST<br>BANK G/L# 01-1100-00                                                                                                    |       |
| 4. A/R CONTROL         5. CASHDIS:         6. CHGBACK:         7. SHORTPY:         8.         9.         10.         11.         12.         13. | Image: Constraint of the second second sec |       |
| A/R CASH<br>14. MISCELLANEOUS<br>15. TOTAL CASH                                                                                                  | 0.00 0.00 0.00                                                                                                    |       |
| HELP OK/END                                                                                                    | INSERT LDELETE PREV PG NEXT PG INQUIRY C                                                                                                    | ANCEL |

## **Cash Receipts Entry**

Overview

### **Batch Entry**

The cash entry screen establishes the totals for the batch of cash to be applied.

Hit <ENTER> for a new batch number, or enter the batch number you wish to maintain.

**1.CO#** - Enter the 2 digit company number. You may also use the 'F7' function key or click on the '**INQUIRY'** icon to choose from a list of valid companies. The system will display the company name and write-off codes established for the specified company.

**2. POSTING DATE** – The program will prompt for the date. If the operator wishes to use the system date then they may do so by hitting <ENTER>. The program will validate the date, if it is not within the current fiscal period the program will respond:

#### NOT IN CURRENT FISCAL MONTH XXXX. ALLOW? (Y/N)

Enter  $\ensuremath{`Y'}$  to allow posting or  $\ensuremath{`N'}$  to not allow and enter another date.

**3. BANK -** Enter a 3 digit bank number. The number will be validated against the BANK file, and if valid the program will respond with the bank name and the bank general ledger number. If the number is not valid, the program will display an error message. The operator may also use the 'F7' function key or click on the '**INQUIRY'** icon to choose from a list of valid banks.

| 🖣 classic - [19 |                |          |         |          |             |                   |       |        |            |            |   |          | - 6    |
|-----------------|----------------|----------|---------|----------|-------------|-------------------|-------|--------|------------|------------|---|----------|--------|
| \$ File Edit Se | ettings View P | Reset To | ols GUI | Standard | d Functions | Special Functions | Help  |        |            |            |   |          | - 8    |
| Operat          | or             |          |         |          | CASH        | CONTROL           | ENTRY |        |            | DAT        | E | 05/12/03 | ]      |
| 1. CO#          | 01             |          |         | THE SY   | STEMS H     | OUSE              |       |        |            | BATCH      | ŧ |          |        |
| 2. POS          | STING DATE     |          |         | 05/12/0  | )3          |                   |       |        | _          |            |   |          |        |
|                 |                |          |         |          |             |                   |       |        |            |            |   |          |        |
| 3. BAN          | IK#            |          |         | 100      |             | BANK NAM          | IE    |        | FIDELITY U | NION TRUST |   |          |        |
|                 |                |          |         |          |             | BANK G/L#         | ŧ     |        | 01-1100-0  | 0          |   |          |        |
|                 |                |          |         |          |             |                   |       |        |            |            |   |          |        |
|                 | CONTROL        |          |         |          | _           | 425.00            |       |        |            |            |   |          |        |
| 5.              | CASHDIS:       |          |         |          |             | 0.00              |       |        | 00-00      |            |   |          |        |
| 6.              | CHGBACK:       |          |         |          |             | 0.00              |       |        | 00-00      |            |   |          |        |
| 7.              | SHORTPY:       |          |         |          |             | 0.00              |       | 01-10  | 00-00      |            |   |          |        |
| 8.<br>9.        |                |          |         |          | -           | 0.00              |       |        |            |            |   |          |        |
| 10.             |                |          |         |          |             | 0.00              |       |        |            |            |   |          |        |
| 11.             |                |          |         |          |             | 0.00              |       |        |            |            |   |          |        |
| 12.             |                |          |         |          |             | 0.00              |       |        |            |            |   |          |        |
| 13.             |                |          |         |          | _           | 0.00              |       |        |            |            |   |          |        |
|                 |                |          |         |          |             |                   |       |        |            |            |   |          |        |
|                 | A/R CASH       |          |         |          |             | 425.00            |       |        |            |            |   |          |        |
| 14. MIS         | CELLANEOU      | JS       |         |          |             | 0.00              |       |        |            |            |   |          |        |
| 15. TO          | TAL CASH       |          |         |          |             | 425.00            |       |        |            |            |   |          |        |
| ENTER LINE      | # TO CHANG     | E,DELE   | TE TO D | ELETE,(  | TO ACC      | EPT :             |       |        |            |            |   |          |        |
| HELP            |                | END      |         | INSER    |             | LDELETE           |       | PREV P | G          | NEXT PG    |   | INQUIRY  | CANCEL |

## Cash Entry (continued) Batch Entry

**4. A/R CONTROL -** Enter the total A/R control amount. The A/R control amount is the total amount by which the accounts receivable balance of the customer should be decreased.

### **MISCELLANEOUS CODES**

If you are using the version of cash that validates each write-off amount, the difference between the accounts receivable credit and check amount received must be applied to write-off codes.

Upon entry of the company number, the program will display the miscellaneous codes established for the company. The program used to maintain these codes is Miscellaneous Code Maintenance program, located in the Company File Maintenances.

For each write-off code established, the program will display the description and prompt for the input of an amount.

Maximum length allowed is 10 positions, 2 of which must be decimal.

After the entry of the amount, the program will display the General Ledger number for that write-off code.

**NOTE:** The miscellaneous codes, CASHDIS, SHORTPY, and CHGBACK must be established prior to cash entry for the system to trigger the special processing for short payments, charge backs, and write off's.

|                       | 2.168.253.254-5     |                                                                                                    |          |           |                   |       |         |               |         |    |        |      |     |
|-----------------------|---------------------|----------------------------------------------------------------------------------------------------|----------|-----------|-------------------|-------|---------|---------------|---------|----|--------|------|-----|
| SH File Edit Set      | ttings View Reset   | Tools GUI                                                                                                    | Standard | Functions | Special Functions | Help  |         |               |         |    |        |      | - 8 |
| Operato               | or                  |                                                                                                    |          | CASH      | CONTROL           | ENTRY |         |               | DATE    | 05 | /12/03 |      |     |
| 1. CO#                | 01                  |                                                                                                    | THE SY   | STEMS H   | OUSE              |       |         |               | BATCH#  |    |        |      |     |
| 2. POS                | TING DATE           |                                                                                                    | 05/12/0  | 3         |                   |       |         | 4             |         |    |        |      |     |
| 3. BAN                | K#                  |                                                                                                    | 100      |           | BANK NAM          | E     |         | FIDELITY UNIO | N TRUST |    |        |      |     |
|                       |                     |                                                                                                    |          |           | BANK G/L#         |       |         | 01-1100-00    |         |    |        |      |     |
|                       | CONTROL<br>CASHDIS: |                                                                                                    |          |           | 425.00            |       | 01.10   | 00-00         |         |    |        |      |     |
|                       | CHGBACK:            | -                                                                                                    |          |           | 0.00              |       |         | 00-00         |         |    |        |      |     |
|                       | SHORTPY:            | _                                                                                                    |          |           | 0.00              |       |         | 00-00         |         |    |        |      |     |
| 8.                    |                     |                                                                                                    |          |           | 0.00              |       |         |               |         |    |        |      |     |
| 9.                    |                     |                                                                                                    |          |           | 0.00              |       |         |               |         |    |        |      |     |
| 10.                   |                     |                                                                                                    |          |           | 0.00              |       |         |               |         |    |        |      |     |
| 11.                   |                     |                                                                                                    |          |           | 0.00              |       |         |               |         |    |        |      |     |
| 12.                   |                     |                                                                                                    |          |           | 0.00              |       |         |               |         |    |        |      |     |
| 13.                   |                     |                                                                                                    |          |           | 0.00              |       | _       |               |         |    |        |      |     |
| and the second second | A/R CASH            |                                                                                                    |          |           | 425.00            |       |         |               |         |    |        |      |     |
|                       | CELLANEOUS          |                                                                                                    |          |           | 0.00              |       |         |               |         |    |        |      |     |
| 15. 101               | AL CASH             |                                                                                                    |          |           | 425.00            |       |         |               |         |    |        |      |     |
| NEW BATCH             | #IS >>>: 101011     | 1. HIT <ret< td=""><td>'URN&gt; T</td><td>D CONTI</td><td>NUE</td><td></td><td></td><td></td><td> </td><td></td><td></td><td></td><td></td></ret<> | 'URN> T  | D CONTI   | NUE               |       |         |               |         |    |        |      |     |
| HELP                  | OK/END              |                                                                                                    | INSERT   |           | LDELETE           |       | PREV PO |               | NEXT PG | IN | IQUIRY | CANO | ŒL  |

## Cash Entry (continued) Batch Entry

**A/R CASH -** The A/R cash field is the calculated amount from the input field as follows: A/R cash = A/R control - sum of write-off amounts.

**MISCELLANEOUS -** Any non A/R cash received is entered in total on this line. An entry in this field will enable the entry of miscellaneous cash through the miscellaneous cash screen.

**TOTAL CASH -** The amount of the bank deposit is entered on this line to reconcile to the amounts entered previously. The system compares the entry amount to the total of A/R cash and miscellaneous cash. If a discrepancy is detected, the operator is alerted, so that the error can be corrected.

The system will display:

# ENTER LINE # TO CHANGE, DELETE TO DELETE, 0 TO ACCEPT:

Upon entry of a line number, the system will position the cursor to allow correction to any input field. Any changes will be reflected in the computed totals on the screen.

Once the operator accepts the inputted data and the batch balances, the system will assign a batch number and make an entry to the Cash Control file.

At this point the system will clear the screen and proceed to the customer validation routine.

|                                             | \$ classic - [192.168.253.254-SSS.CASH.ENTRY011\$1] |          |                     |                         |     |                                                          |         |        |               |           |      |                                                                 |                   |       |
|---------------------------------------------|-----------------------------------------------------|----------|---------------------|-------------------------|-----|----------------------------------------------------------|---------|--------|---------------|-----------|------|-----------------------------------------------------------------|-------------------|-------|
| \$₁ File                                    | Edit S                                              | Settings | View R              | eset Tools              | GU  | I Standard                                               | Functio | ns Spe | cial Function | ns Help   |      |                                                                 |                   | - 8 × |
| Compa<br>Custor<br>Check<br>Check<br>A/R Ba | ner<br>#<br>Amou                                    |          | 01<br>AJAX<br>XXXXX | XXXX<br>0.00<br>7597.00 |     | DS Cash<br>AJAX INDI<br>Amt Appl<br>Balance<br>Transacti | USTRI   |        | PLY           | 0.00      |      | Post Date<br>Batch#<br>ple Method<br>nplex Method<br># of Items | 04/25/03 100999 0 |       |
| Line                                        | Тур                                                 | Key      |                     | Date                    | O   | oen Amt                                                  |         | Disc   | Date          | Reference |      | Write Off                                                       | Credit            |       |
| 1                                           |                                                     |          |                     |                         |     |                                                          | -       |        |               |           | _    |                                                                 |                   |       |
| - 2                                         |                                                     |          |                     |                         |     |                                                          | -       |        | _             |           |      |                                                                 |                   |       |
| 4                                           |                                                     |          | _                   |                         |     |                                                          |         |        |               |           |      |                                                                 |                   |       |
| 5                                           |                                                     |          |                     |                         |     |                                                          |         |        |               |           |      |                                                                 |                   |       |
| 6                                           | _                                                   | _        |                     |                         |     |                                                          | _       |        | _             |           |      |                                                                 |                   |       |
| 7                                           | -                                                   | -        |                     |                         |     |                                                          | -       |        | _             |           | _    |                                                                 |                   |       |
| - 8                                         |                                                     |          |                     |                         |     |                                                          |         |        |               |           | -    |                                                                 |                   |       |
| 10                                          |                                                     |          |                     |                         |     |                                                          |         |        |               |           |      |                                                                 |                   |       |
| 11                                          |                                                     |          |                     |                         |     |                                                          |         |        |               |           |      |                                                                 |                   |       |
|                                             | 1                                                   |          |                     |                         |     |                                                          |         |        |               |           |      |                                                                 |                   |       |
| HELP                                        |                                                     | OK       | 'END                |                         | ERT |                                                          | ELETE   |        | PREV PO       |           | t pg |                                                                 | CANCEL            |       |

## Cash Entry continued Customer Entry

The customer validation routine establishes the correct customer to which cash will be posted. Enter the customer number or part of the customer number. If the customer number is not valid, the system will display an error message.

If the operator is unaware of the customer number, the system gives them multiple options for looking up that customer number.

a. They may hit the function key 'F7' or click on the **'INQUIRY'** icon to initiate the lookup routine.

b. They may enter 'M' to apply a check to multiple customers. See Simple Method section regarding Multiple Customers.

c. They may enter  $\ensuremath{`\mathsf{R}'}$  to enter the release number.

d. They may enter  $\ensuremath{`I'}$  to enter the invoice number.

e. They may enter 'D' to enter a invoice dollar amount. Once the dollar amount is entered, a lookup box will display any customer with that dollar amount and the operator can choose the correct customer.

Once the correct customer has been selected, the program will proceed in the cash application screen.

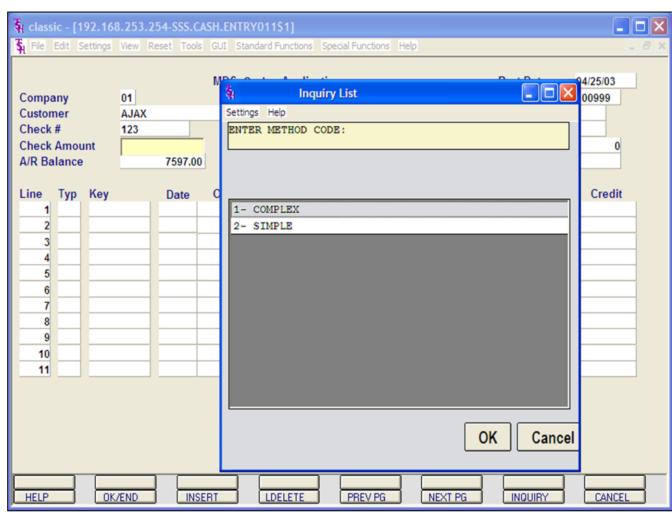

### **Cash Entry continued**

**BATCH #** - The program will display the batch number entered on the control screen.

**CHECK #** - Enter the check number that is being applied. The check number is a 9 position field.

**CHECK AMOUNT -** Enter the amount a cash to be posted.

**A/R BALANCE -** The customers open accounts receivable balance will display.

At this point, the system will prompt: **ENTER METHOD CODE:** 

1- COMPLEX

2- SIMPLE

**COMPLEX** - The complex cash application will display each open invoice for the operator to choose from to pay. In the 1st example, we will use the Complex method.

**SIMPLE** - The simple cash application is used when the operator knows which specific invoices the cash is to be applied to.

**AMT APPLIED -** The program will initially set this field to zero.

**BALANCE** - The system will, at this time, set the balance equal to the net cash (check amount).

The amount applied will be increased and the balance decreased as each invoice is paid. Both of these fields are system controlled, and the application will not be accepted unless the balances is equal to zero.

|        | -                                       |        |        |             | ASH.ENTRY011<br>GUI Standard F | 5.8 S 🖉 S | Special | Euroption | as Help   |       |                 |         |   |
|--------|-----------------------------------------|--------|--------|-------------|--------------------------------|-----------|---------|-----------|-----------|-------|-----------------|---------|---|
| ALLING | cuit 3                                  | etungs | view P | ceset Tools | GOI Standard P                 | uncuons   | special | runcuor   | is nep    |       |                 |         | ^ |
|        | MDS Cash Application Post Date 04/25/03 |        |        |             |                                |           |         |           |           |       |                 |         |   |
| Compa  | iny                                     |        | 01     |             |                                |           |         |           |           |       | Batch#          | 100999  |   |
| Custon | -                                       |        | AJAX   |             | AJAX INDU                      | STRIAL S  | UPPLY   | Y         |           | Sim   | ple Method      |         |   |
| Check  | #                                       |        | 123    |             | Amt Appli                      | ed        |         |           | 0.00      | Com   | plex Method     | ****    |   |
| Check  | Amou                                    | int    |        | 425.00      | Balance                        |           |         | 42        | 5.00      |       | # of Items      | 19      |   |
| A/R Ba | lance                                   | 1      |        | 7597.00     | Transactio                     | on#       |         |           |           | TRANS | #: 01000058 - 0 | 1501910 |   |
|        |                                         |        |        |             |                                |           |         |           |           |       |                 |         |   |
| Line   | Тур                                     | Key    |        | Date        | Open Amt                       | Dis       | с       | Date      | Reference |       | Write Off       | Credit  | t |
| 1      | INV                                     | 01000  | 058    | 12/04       | 2550.00                        |           |         |           | R/C 5641  |       |                 |         |   |
| 2      | O/A                                     | 01128  | 722    | 03/20       | -1000.00                       |           |         |           | 11111     |       |                 |         |   |
| 3      | O/A                                     | 01128  | 723    | 03/21       | -1000.00                       |           |         |           | CASE 6328 |       |                 |         |   |
| 4      | C/M                                     | 01130  | 711    | 02/14       | -10.00                         |           | 0       | 02/14     |           |       |                 |         |   |
| 5      | C/M                                     | 01130  | 734    | 03/21       | -15.00                         |           | 0       | 03/21     |           |       |                 |         |   |
| 6      | INV                                     | 01501  | 682    | 11/19       | 10.00                          | 0.        | 20 1    | 11/29     | 1         |       |                 |         |   |
| 7      | INV                                     | 01501  | 742    | 01/31       | 425.00                         | 8.        | .00 0   | 02/10     | 1         |       |                 | 425.00  |   |
| 8      | INV                                     | 01501  | 756    | 02/07       | 200.00                         | 4.        | .00 0   | 02/17     | 1         |       |                 |         |   |
| 9      | INV                                     | 01501  | 764    | 02/14       | 30.00                          | 0.        | 60 0    | 02/24     | 1         |       |                 |         |   |
| 10     | INV                                     | 01501  | 765    | 02/14       | 200.00                         | 4.        | .00 0   | 02/24     | 1         |       |                 |         |   |
| 11     | INV                                     | 01501  | 766    | 02/14       | 200.00                         | 4.        | .00 0   | 02/24     | 1         |       |                 |         |   |
|        |                                         |        |        |             |                                |           |         |           |           |       |                 |         |   |
| HELP   |                                         | OK,    | /END   |             | ERT                            | ELETE     |         | PREV PG   |           | t pg  | INQUIRY         |         |   |

### **Cash Entry - Complex Method**

The program will display the first 11 open items and the following message will be displayed:

#### ENTER LINE # TO CHANGE, 'R' -FOR RANGE, OR 'END':

An entry of a valid line number will bring you to that line number and allow cash to be applied to that Accounts Receivable record.

Entering 'R' for range will prompt for beginning and ending line numbers. This will be discussed later.

Enter a specific line number to apply cash to the specified Accounts Receivable record. Hit <ENTER>.

When the cursor is positioned on the A/Rcredit field, the operator may input an amount or hit <RETURN>.

If an amount is entered, the program will validate for numeric.

If <RETURN> is hit, the open amount will be the amount applied. This amount will be displayed in the Credit field.

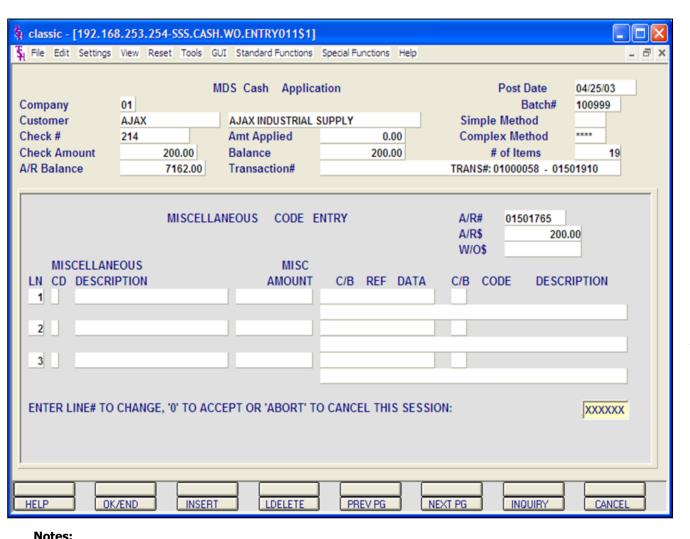

# Cash Entry- Complex Method----Skip first time

#### **Miscellaneous Code Entry**

The code must be a valid code in the Miscellaneous Code file. If the code is not valid, then the program will display an error message. If the code is accepted by the system, the system will display the description and prompt for the input of an amount. The operator can also hit the 'F7'. Function key or click on the **'INQUIRY'** icon to display a list of all valid miscellaneous codes.

In this example, we are not writing off anything because the customer paid the entire invoice.

After each amount is entered, the system will increment the write-off field on the line item.

The program will then prompt for any additional write-off's. Once finished, type 'END' of hit the <F2> function key.

The system will prompt:

#### ENTER LINE # TO CHANGE, '0' TO ACCEPT OR 'ABORT' TO CANCEL THIS SESSION

Once the system considers the write-off's complete, it will prompt for the next invoice to be paid.

|                                             | 🛊 classic - [192.168.253.254-SSS.CASH.ENTRY011\$1] |         |                              |            |                                                             |          |            |           |         |                                                                      |          |       |
|---------------------------------------------|----------------------------------------------------|---------|------------------------------|------------|-------------------------------------------------------------|----------|------------|-----------|---------|----------------------------------------------------------------------|----------|-------|
| St File I                                   | Edit S                                             | ettings | View Re                      | eset Tools | GUI Standard F                                              | unctions | Special Fu | nctions H | lelp    |                                                                      |          | - 8 × |
| Compa<br>Custom<br>Check<br>Check<br>A/R Ba | ner<br>#<br>Amou                                   |         | 01<br>AJAX<br>9534<br>195.00 | 6962.00    | MDS Cash<br>AJAX INDU<br>Amt Appli<br>Balance<br>Transactio | STRIAL S |            | 0.00      |         | Post Date<br>Batch#<br>Simple Method<br>Complex Method<br># of Items | 04/25/03 |       |
| Line                                        | Тур                                                | Key     |                              | Date       | Open Amt                                                    | Dis      | c D        | ate Re    | ference | Write Off                                                            | Credit   |       |
| 1                                           |                                                    |         |                              |            |                                                             |          |            |           |         |                                                                      |          |       |
| 2                                           |                                                    | _       |                              |            |                                                             |          |            |           |         |                                                                      |          |       |
| 3                                           |                                                    |         |                              |            |                                                             |          |            |           |         |                                                                      |          |       |
| 4                                           |                                                    |         | _                            |            |                                                             |          |            |           |         |                                                                      |          | _     |
| 5                                           |                                                    |         |                              |            |                                                             |          |            |           |         |                                                                      |          | -     |
| 6                                           |                                                    |         |                              |            |                                                             |          |            |           |         |                                                                      |          | -     |
| 8                                           |                                                    |         | _                            |            |                                                             |          |            |           |         |                                                                      |          | -     |
| 9                                           |                                                    |         |                              |            |                                                             |          |            |           |         |                                                                      |          |       |
| 10                                          |                                                    |         |                              |            |                                                             |          |            |           |         |                                                                      |          |       |
| 11                                          |                                                    |         |                              |            |                                                             |          |            |           |         |                                                                      |          |       |
|                                             |                                                    |         |                              |            |                                                             |          |            | 1         |         |                                                                      |          |       |

## Cash Entry- Complex Method Applying Miscellaneous Codes

Enter a valid customer number, check number, and check amount (defined earlier in guide).

We will now enter a check for an invoice where the customer did not pay the entire amount and you want to write off the remainder amount.

|                                                               | 8.253.254-SSS.CASH            |                                              |                       |
|---------------------------------------------------------------|-------------------------------|----------------------------------------------|-----------------------|
| 🙀 File Edit Settings                                          | View Reset Tools G            | JI Standard Functions Special Functions Help | _ 8 ×                 |
| Company<br>Customer<br>Check #<br>Check Amount<br>A/R Balance | 01<br>AJAX<br>9534<br>6962.00 |                                              | 1/25/03<br>00999<br>0 |
| Line Typ Key           1                                      | Date C                        | 1- COMPLEX<br>2- SIMPLE<br>DK                | Credit                |
|                                                               | /END INSERT                   | LDELETE PREV PG NEXT PG INQUIRY              | CANCEL                |

Cash Entry- Complex Applying Miscellaneous Codes Choose Complex method

## Notes:

AR Training Guide Base.12

|        |       |       |      |         | MDS Cash  | Applica  | tion |       |           | Post Date             | 04/25/03 |
|--------|-------|-------|------|---------|-----------|----------|------|-------|-----------|-----------------------|----------|
| Compa  | any   |       | 01   |         |           |          |      |       |           | Batch#                | 100999   |
| Custon |       |       | AJAX |         | AJAX INDU | STRIAL S | UPP  | LY    |           | Simple Method         |          |
| Check  | #     |       | 9534 |         | Amt Appl  | ied      |      |       | 0.00      | Complex Method        | ****     |
| Check  | Αποι  | int   |      | 195.00  | Balance   |          |      | 19    | 5.00      | # of Items            | 19       |
| A/R Ba | lance |       |      | 6962.00 | Transacti | on#      |      |       |           | TRANS#: 01000058 - 01 | 1501910  |
|        |       |       |      |         |           |          |      |       |           |                       |          |
| Line   | Тур   | Key   |      | Date    | Open Amt  | Dis      | с    | Date  | Reference | Write Off             | Credit   |
| 1      | INV   | 01000 | 058  | 12/04   | 2550.00   |          |      |       | R/C 5641  |                       |          |
| 2      | O/A   | 01128 | 722  | 03/20   | -1000.00  |          |      |       | 11111     |                       |          |
| 3      | O/A   | 01128 | 723  | 03/21   | -1000.00  |          |      |       | CASE 6328 |                       |          |
| 4      | C/M   | 01130 | 711  | 02/14   | -10.00    |          |      | 02/14 |           |                       |          |
| 5      | C/M   | 01130 | 734  | 03/21   | -15.00    |          |      | 03/21 |           |                       |          |
| 6      | INV   | 01501 | 682  | 11/19   |           | 0        | .20  | 11/29 | 1         |                       |          |
| 7      | INV   | 01501 | 742  | 01/31   |           | 8        | .00  | 02/10 | 1         |                       |          |
| 8      | INV   | 01501 | 756  | 02/07   | 200.00    | 4        | .00  | 02/17 | 1         |                       | 200.00   |
| 9      | INV   | 01501 | 764  | 02/14   | 30.00     | 0        | .60  | 02/24 | 1         |                       |          |
| 10     | INV   | 01501 | 765  | 02/14   |           | 4        | .00  | 02/24 | 1         |                       |          |
| 11     | INV   | 01501 | 766  | 02/14   | 200.00    | 4        | .00  | 02/24 | 1         |                       |          |

## Cash Entry- Complex Method Applying Miscellaneous Codes

Choose an Invoice, (We entered line #8) and hit <ENTER>.

Enter ENTIRE credit amount : **check amount + write off** (we entered 200.00)

Hit <ENTER>.

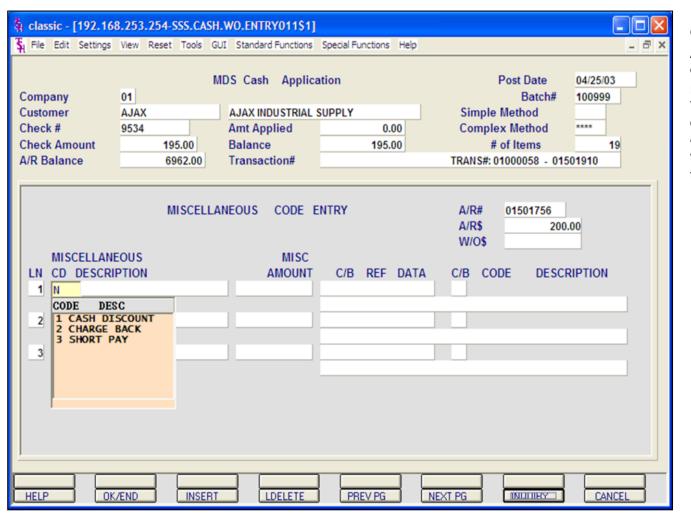

## Cash Entry- Complex Method Applying Miscellaneous Codes continued

Enter Miscellaneous description code. You can hit the 'F7' function key or click on the '**INQUIRY'** icon to list the available miscellaneous codes.

We are choosing #3 SHORT PAYMENTS to write off the amount.

|                                                  | 8.253.254-SSS.CASH.WO.   |                            |               |                                      |                    |
|--------------------------------------------------|--------------------------|----------------------------|---------------|--------------------------------------|--------------------|
| SH File Edit Settings                            | View Reset Tools GUI Sta | andard Functions Special F | unctions Help |                                      | _ @ ×              |
| Company<br>Customer                              | 01                       | Cash Application           |               | Post Date<br>Batch#<br>Simple Method | 04/25/03<br>100999 |
| Check #                                          |                          | t Applied                  | 0.00          | Complex Method                       | ****               |
| Check Amount                                     |                          | ance                       | 195.00        | # of Items                           | 19                 |
| A/R Balance                                      |                          | nsaction#                  |               | TRANS#: 01000058 - 015               | 01910              |
| MISCELLANE<br>LN CD DESCRI<br>1 3 SHORT F<br>2 3 | PTION<br>PAY             | MISC<br>AMOUNT C/B<br>5.00 | REF DATA      | C/B CODE DESCR                       |                    |
|                                                  | CHANGE, '0' TO ACCEPT    |                            |               |                                      |                    |

## Cash Entry- Complex Applying Miscellaneous Codes

Select #3 SHORT PAYMENTS.

Enter SHORT PAYMENT amount (We entered 5.00)

## Hit <ENTER>.

You can now enter another miscellaneous code, or 'END', hit the 'F2' function key or click on the '**OK/END'** to finish the miscellaneous code screen.

The system displays:

### ENTER LINE# TO CHANGE, '0' TO ACCEPT OR 'ABORT' TO CANCEL THIS SESSION:

Enter specific line number if any changes are necessary. Enter 'ABORT' to cancel this session. Enter '0' to accept.

| Compa  | any   | l      | 01   |        | MDS Cash    | Application  | 1     |           |       | Post Date<br>Batch# | 04/25/03 |  |
|--------|-------|--------|------|--------|-------------|--------------|-------|-----------|-------|---------------------|----------|--|
| Custon | ner   |        | AJAX |        | AJAX INDU   | JSTRIAL SUPP | PLY   |           | Sim   | ple Method          |          |  |
| Check  | #     |        | 9534 |        | Amt Appl    | ied          | 19    | 5.00      | Con   | plex Method         | ****     |  |
| Check  | Amou  | int    |      | 195.00 | Balance     |              |       | 0.00      |       | # of Items          | 19       |  |
| A/R Ba | lance |        |      | 6962.0 | 0 Transacti | on#          |       |           | TRANS | #: 01000058 - 015   | 501910   |  |
| Line   | Тур   | Key    |      | Date   | Open Amt    | Disc         | Date  | Reference |       | Write Off           | Credit   |  |
| 1      | INV   | 010000 | 58   | 12/04  | 2550.00     |              |       | R/C 5641  |       |                     |          |  |
| 2      | O/A   | 011287 | 22   | 03/20  | -1000.00    |              |       | 11111     |       |                     |          |  |
| 3      | O/A   | 011287 | 23   | 03/21  | -1000.00    |              |       | CASE 6328 |       |                     |          |  |
| 4      | C/M   | 011307 | '11  | 02/14  | -10.00      |              | 02/14 |           |       |                     |          |  |
| 5      | C/M   | 011307 | 34   | 03/21  | -15.00      |              | 03/21 |           |       |                     |          |  |
| 6      | INV   | 015016 | 82   | 11/19  |             | 0.20         | 11/29 | 1         |       |                     |          |  |
| 7      | INV   | 015017 | 42   | 01/31  |             | 8.00         | 02/10 | 1         |       |                     |          |  |
| 8      | INV   | 015017 | 56   | 02/07  |             | 4.00         | 02/17 | 1         |       | 5.00                | 200.00   |  |
| 9      | INV   | 015017 | 64   | 02/14  | 30.00       | 0.60         | 02/24 | 1         |       |                     |          |  |
| 10     | INV   | 015017 | 65   | 02/14  |             | 4.00         | 02/24 | 1         |       |                     |          |  |
| 11     | INV   | 015017 | 66   | 02/14  | 200.00      | 4.00         | 02/24 | 1         |       |                     |          |  |

#### Cash Entry- Complex Method

## Applying Miscellaneous Codes continued

You are now returned to the cash application (Complex) screen.

Notice that the line we just paid shows Write Off equaling 5.00 and a Credit for the total \$200.00.

Click on the **'OK/END'** icon or hit the 'F2' function key to complete this transaction.

| mpany<br>stomer                      | 01<br>AJAX              | MDS Cash Application     | 'n                         | Post Date<br>Batch#<br>Simple Method | 05/12/03   |
|--------------------------------------|-------------------------|--------------------------|----------------------------|--------------------------------------|------------|
| eck #                                |                         | Amt Applied              | 0.00                       | Complex Method                       | ****       |
| eck Amount<br>R Balance              | 0.00 7912.00            | Balance<br>Transaction#  | 0.00                       | # of Items<br>TRANS#: 01000058       | - 01501934 |
| ne Typ Key<br>1 INV 01000            | Date                    | Open Amt Disc<br>2550.00 | Date Reference<br>R/C 5641 | e Write Off                          | Credit     |
| 1, 110 01000                         | 1204                    | 2000.00                  | 100 3041                   |                                      | 1000.00    |
| Ran                                  | ge Payment              |                          |                            | _                                    | -1000.00   |
| 1.Starting Line Nu                   | nher                    | 8                        | (Complex)                  | -                                    |            |
| 2.Ending Line Num                    |                         | 11                       | (Complex)                  |                                      |            |
|                                      |                         |                          |                            | _                                    |            |
| 3.Starting Number<br>4.Ending Number |                         |                          | (Simple)<br>(Simple)       | -                                    |            |
| theritaring trainiber                |                         |                          | (ampro)                    |                                      |            |
| 5.A/R Credit Amou                    | nt                      | 1300.00                  |                            |                                      |            |
| Enter Line# to chang                 | e ,"0" to accept or 'AB | ORT':                    |                            |                                      |            |
|                                      | (/END INS               | ERT LDELETE              | PREV PG                    | NEXT PG INQUIRY                      | CANCEL     |

### **Cash Entry - Complex Method**

#### **Range Payment**

Enter a valid customer number, check number, and check amount (defined earlier in guide).

At the system prompt:

#### ENTER LINE# TO CHANGE, 'R' - FOR RANGE OR 'END'

Enter 'R' for Range Payment.

**STARTING LINE NUMBER -** Enter the beginning line number to pay.

**ENDING LINE NUMBER -** Enter the last line number to pay.

**A/R CREDIT AMOUNT -** The amount to apply on a range basis.

## ENTER LINE# TO CHANGE, '0' TO ACCEPT OR 'ABORT':

Enter a line number to change,  $`0'\ to\ accept,\ or\ `ABORT'\ to\ cancel.$ 

If '0' is entered:

The program will then begin to apply cash starting with the beginning line number and ending with the ending line number. As the application proceeds, the applied and balance amounts displayed at the top of the screen will be changing.

The application continues until the ending line number is reached, or the amount to be applied reaches zero. The amount to be applied may leave a partial payment balance on the last invoice in the range. After the application is complete, the program will clear the screen and display those invoices that have been paid, and their new ending balances.

| Compan  | у     | 01       |         |                |          |       |            | Batch#           | 101012   |
|---------|-------|----------|---------|----------------|----------|-------|------------|------------------|----------|
| Custome | r     | AJAX     |         | AJAX INDUSTRIA | L SUPPLY |       |            | Simple Method    |          |
| Check # |       |          |         | Amt Applied    |          | 1,:   | 300.00     | Complex Method   | ****     |
| Check A | mount |          | 0.00    | Balance        |          | 1,3   | 300.00-    | # of Items       | 16       |
| VR Bala | ince  |          | 7912.00 | Transaction#   | _        |       |            | TRANS#: 01000058 | 01501934 |
| ine     | Тур   | Key      | Date    | Open Amt       | Disc     | Date  | Reference  | Write Off        | Credit   |
| 1       | INV   | 01000058 | 12/04   | 2550.00        |          |       | R/C 5641   |                  |          |
| 2       | ADJ   | 01003253 | 04/25   |                |          |       | ADJUSTMENT |                  | 1000.00  |
| 3       | O/A   | 01128722 | 03/20   |                |          |       | 11111      |                  | -1000.00 |
| 4       | O/A   | 01128723 | 03/21   | -1000.00       |          |       | CASE 6328  |                  |          |
| 5       | C/M   | 01130711 | 02/14   | -10.00         |          | 02/14 |            |                  |          |
| 6       | C/M   | 01130734 | 03/21   | -15.00         |          | 03/21 |            |                  |          |
| 7       | INV   | 01501764 | 02/14   | 30.00          | 0.60     | 02/24 | 1          |                  | $\cap$   |
| 8       | INV   | 01501766 | 02/14   |                | 4.00     | 02/24 | 1          |                  | 200.00   |
| 9       | INV   | 01501767 | 02/14   |                | 4.00     | 02/24 | 1          |                  | 200.00   |
| 10      | INV   | 01501768 | 02/14   |                | 9.00     | 02/24 | 1          |                  | 450.00   |
| 11      | INV   | 01501769 | 02/14   |                | 9.00     | 02/24 | 1          |                  | 450.00   |

Cash Entry - Complex Method Range Payment

Miscellaneous Code Entry

As described in detail earlier, you may choose to use any miscellaneous code.

In this example we are not using any miscellaneous codes.

Hit <ENTER>. Followed by '0' to accept.

The system will display the credit amounts that were paid through the range payment.

When completed applying cash to this customer, hit the 'F2' function key, click the **'OK/END'** icon or type 'END'.

|        | 01    |         | MDS Cash Aj     | pplication |       |             | Post Date<br>Batch# | 05/13/03 |
|--------|-------|---------|-----------------|------------|-------|-------------|---------------------|----------|
|        | IDEAL |         | IDEAL DISTRIBUT |            |       | 1           | Simple Method       | 101014   |
|        | 52436 |         | Amt Applied     | 1011 00    |       | 0.00        | Complex Method      | ****     |
|        |       | 100.00  | Balance         | -          |       | 100.00      | # of Items          | 8        |
|        |       | 4648.25 |                 |            |       |             | TRANS#: 01128732    | 01501989 |
|        |       |         |                 |            |       |             |                     |          |
| Key    |       | Date    | Open Amt        | Disc       | Date  | Reference   | Write Off           | Credit   |
| 01128  | 732   | 04/04   | -25.00          |            |       | V63A2858573 |                     |          |
| 01128  | 733   | 04/04   | -10.00          |            |       | V64A2858579 |                     |          |
| 01128  | 734   | 04/04   | -10.00          |            |       | V64A2858583 |                     |          |
| 01128  | 735   | 04/04   | -25.00          |            |       | V64A2858694 |                     |          |
| 01128  | 736   | 04/04   | -11.00          |            |       | V64A2858713 |                     |          |
| 01128  | 737   | 04/04   | -15.00          |            |       | V63A2858717 |                     |          |
| 01501  | 781   | 02/21   | 4519.25         |            | 02/21 | 1           |                     |          |
| 015019 | 989   | 04/02   | 225.00          |            |       | R/C 1311    |                     |          |
|        |       |         |                 |            |       |             |                     |          |
|        |       |         |                 |            |       |             |                     |          |
|        |       |         |                 |            |       |             |                     |          |

### Cash Entry - Complex Method On-Accounts

During the application of applying cash, the operator may not have a specific invoice to apply the cash to. The system allows the operator to apply this amount On-Account.

Enter a valid customer number, check number, and check amount (defined earlier in guide), and choose the COMPLEX method.

At this point, type 'END', hit the 'F2' function key, or click on the '**OK/END'** icon.

The system will display:

ENTER 'ON ACCOUNT' OR 'RETURN CHECK' (O/A, P/C, '<RTN>'):

Enter O/A. Hit <ENTER>.

| mpar   | y             | 01                     |               | MDS Cash A              | pplication         |      |                            | Post Date<br>Batch# | 05/13/03 101014 |
|--------|---------------|------------------------|---------------|-------------------------|--------------------|------|----------------------------|---------------------|-----------------|
| istome | er            | IDEAL                  |               | IDEAL DISTRIBUT         | TION CO            |      |                            | Simple Method       |                 |
| heck # |               | 52436                  |               | Amt Applied             |                    |      | 0.00                       | Complex Method      | ****            |
| heck A | mount         |                        | 100.00        | Balance                 |                    |      | 100.00                     | # of Items          | 8               |
| R Bala | ance          |                        | 4648.25       | Transaction#            |                    |      |                            | TRANS#: 01128732    | - 01501989      |
|        | -             |                        |               |                         |                    |      |                            |                     |                 |
| ne     | Typ<br>O/A    | Key<br>01128732        | Date<br>04/04 | Open Amt<br>-25.00      | Disc               | Date | Reference                  | Write Off           | Credit          |
| 1      | 0/A           | 01128732               | 04/04         | -10.00                  |                    |      | V63A2858573<br>V64A2858579 |                     |                 |
| 3      | 0/A           | 01128734               | 04/04         | -10.00                  |                    |      | V64A2858583                |                     |                 |
| 4      | 0/A           | 01128735               | 04/04         | -25.00                  |                    |      | V64A2858694                |                     |                 |
| 5      | O/A           | 01128736               | 04/04         | -11.00                  |                    |      | V64A2858713                | _                   |                 |
|        | (New)         |                        | ount / l      | 100.00<br>01 THE SYSTEM | ayment<br>IS HOUSE |      |                            |                     |                 |
|        | 1.Am<br>2.Cor |                        |               |                         |                    |      |                            |                     |                 |
|        | 2.Co          | mpany#<br>ference Data |               | NO INV#                 |                    |      |                            |                     |                 |

## Cash Entry - Complex Method On-Accounts continued

A pop-up box will be displayed, where the operator will be able to enter the following:

**1. AMOUNT:** Enter the On Account or Unapplied Amount.

**2. COMPANY#:** Enter the company number. The operator may hit the 'F7' function key or click on the **INQUIRY** icon to display a list of valid company numbers.

**3. REFERENCE DATA:** Enter any reference data, up to 15 characters.

## ENTER LINE# TO CHANGE, '0' TO ACCEPT OR 'ABORT'

Enter line# to change, '0' to accept, or 'ABORT'.

| Company<br>Customer<br>Check #<br>Check Amo<br>VR Balanc<br>VR Balanc<br>.ine Typ<br>1 INV | ount<br>ce | 1<br>JAX<br>0.00<br>7762.00 | AJAX INDUS<br>Amt Applie<br>Balance<br>Transaction | d    | (     |            | Batch#<br>mple Method<br>mplex Method | 101000   |
|--------------------------------------------------------------------------------------------|------------|-----------------------------|----------------------------------------------------|------|-------|------------|---------------------------------------|----------|
| Check #<br>Check Amo<br>VR Balanc<br>.ine Typ                                              | ount<br>ce | 0.00                        | Amt Applie<br>Balance                              | d    | (     | 0.00 Co    | mplex Method                          |          |
| Check Amo<br>VR Balanc                                                                     | ce         |                             | Balance                                            |      |       |            |                                       |          |
| VR Balanc                                                                                  | ce         |                             |                                                    |      | (     | 2.00       | 11 . 6 14                             |          |
| ine Typ                                                                                    | -          | 7762.00                     | Transaction                                        |      |       | 5.00       | # of Items                            | 20       |
|                                                                                            | Kov        |                             |                                                    | 1#   |       | TRAN       | IS#: 01000058 - 01                    | 501910   |
|                                                                                            | Kov        |                             |                                                    |      |       |            |                                       |          |
| 1 INV                                                                                      |            | Date                        | Open Amt                                           | Disc | Date  | Reference  | Write Off                             | Credit   |
|                                                                                            |            |                             | 2550.00                                            |      |       | R/C 5641   |                                       |          |
| 2 ADJ                                                                                      |            |                             | 1000.00                                            |      |       | ADJUSTMENT |                                       |          |
| 3 O/A                                                                                      |            |                             | -1000.00                                           |      |       | 11111      | · · · · · · · · · · · · · · · · · · · | -1000.00 |
| 4 O/A                                                                                      |            |                             | -1000.00                                           |      |       | CASE 6328  |                                       |          |
| 5 C/M                                                                                      | 011307     | 11 02/14                    | -10.00                                             |      | 02/14 |            |                                       |          |
| 6 C/M                                                                                      |            |                             | -15.00                                             |      | 03/21 |            |                                       |          |
| 7 INV                                                                                      |            |                             |                                                    | 0.20 | 11/29 | 1          |                                       |          |
| 8 INV                                                                                      |            |                             |                                                    | 8.00 | 02/10 | 1          |                                       |          |
| 9 INV                                                                                      |            |                             |                                                    | 4.00 | 02/17 | 1          |                                       |          |
| 10 INV                                                                                     | 015017     |                             | 30.00                                              | 0.60 | 02/24 | 1          |                                       |          |
| 11 INV                                                                                     | 015017     | 65 02/14                    |                                                    | 4.00 | 02/24 | 1          |                                       |          |

## Cash Entry- Complex Method Applying Existing On Accounts

From the cash application screen (Complex) we can choose to apply an O/A.

You may apply ON ACCOUNTS during check application or by using a \$0 batch.

Choose the line number of an Open Amount On Account. In this example, we are using line #3.

Hit <ENTER>

We are not entering any miscellaneous codes at this time, so hit <ENTER>, then '0' to accept.

You should be returned to the Cash Application screen with the following message:

#### ENTER LINE# TO CHANGE, 'R' - FOR RANGE OR 'END'

|         | ner   |         | JAX     | AJAX INDU  | STRIAL SU |          | Si         | Batch#<br>mple Method | 101000   |
|---------|-------|---------|---------|------------|-----------|----------|------------|-----------------------|----------|
| Check # | #     |         |         | Amt Appli  | ied       | 1,00     |            | omplex Method         | ****     |
| Check / | Αποι  | int     | 0.00    | Balance    |           | 1,00     | 0.00       | # of Items            | 20       |
| A/R Bal | lance |         | 7762.00 | Transactio | on#       |          | TRA        | NS#: 01000058 - 01    | 501910   |
|         |       |         |         | _          | _         |          |            |                       |          |
| ine     | Тур   | Key     | Date    | Open Amt   | Disc      | Date     | Reference  | Write Off             | Credit   |
| 1       | INV   | 0100005 | 8 12/04 | 2550.00    |           | _        | R/C 5641   |                       |          |
| 2       | ADJ   | 0100325 | 3 04/25 | 1000.00    |           | _        | ADJUSTMENT |                       |          |
| 3       | O/A   | 0112872 | 2 03/20 |            |           | _        | 11111      |                       | -1000.00 |
| 4       | O/A   | 0112872 | 3 03/21 | -1000.00   |           | _        | CASE 6328  |                       |          |
| 5       | C/M   | 0113071 | 1 02/14 | -10.00     |           | 02/14    |            |                       |          |
| 6       | C/M   | 0113073 | 4 03/21 | -15.00     |           | 03/21    |            |                       |          |
| 7       | INV   | 0150168 |         |            | 0.2       | 20 11/29 | 1          |                       |          |
|         | INV   | 0150174 | 2 01/31 |            | 8.0       | 00 02/10 | 1          |                       |          |
| 9       | INV   | 0150175 | 6 02/07 |            | 4.0       | 00 02/17 | 1          |                       |          |
|         | INV   | 0150176 |         | 30.00      | 0.6       |          | 1          |                       |          |
| 11      | INV   | 0150176 | 5 02/14 |            | 4.0       | 00 02/24 | 1          |                       |          |

## Cash Entry- Complex Method Applying Existing On Accounts continued

Select the invoice line to apply the OA to by entering the line number at the prompt line at the bottom of the screen. Then hit <RETURN>.

We have entered line # 2.

| Compan<br>Custome | -    | 01<br>AJAX |         | AJAX INDUSTRIA |      |       |            | Batch#<br>Simple Method | 101012       |
|-------------------|------|------------|---------|----------------|------|-------|------------|-------------------------|--------------|
| Check #           |      |            |         | Amt Applied    |      | 1.0   | 00.00-     | Complex Method          | ****         |
| Check A           |      | _          | 0.00    | Balance        |      |       | 00.00      | # of Items              | 16           |
| VR Bala           | ance |            | 7912.00 | Transaction#   | _    |       |            | TRANS#: 0100005         | 8 - 01501934 |
|                   |      |            |         |                |      |       |            |                         |              |
| ine               | Тур  | Key        | Date    | Open Amt       | Disc | Date  | Reference  | Write Off               | Credit       |
| 1                 | INV  | 01000058   | 12/04   | 2550.00        |      |       | R/C 5641   |                         |              |
| 2                 | ADJ  | 01003253   | 04/25   | 1000.00        |      |       | ADJUSTMENT | r                       | 1000.00      |
| 3                 | O/A  | 01128722   | 03/20   |                |      |       | 11111      |                         | -1000.00     |
| 4                 | O/A  | 01128723   | 03/21   | -1000.00       |      |       | CASE 6328  |                         |              |
| 5                 | C/M  | 01130711   | 02/14   | -10.00         |      | 02/14 |            |                         |              |
| 6                 | C/M  | 01130734   | 03/21   | -15.00         |      | 03/21 |            |                         |              |
| 7                 | INV  | 01501764   | 02/14   | 30.00          | 0.60 | 02/24 | 1          |                         |              |
| 8                 | INV  | 01501766   | 02/14   | 200.00         | 4.00 | 02/24 | 1          |                         |              |
| 9                 | INV  | 01501767   | 02/14   | 200.00         | 4.00 | 02/24 | 1          |                         |              |
| 10                | INV  | 01501768   | 02/14   | 450.00         | 9.00 | 02/24 | 1          |                         |              |
| 11                | INV  | 01501769   | 02/14   | 450.00         | 9.00 | 02/24 | 1          |                         |              |

### Cash Entry - Complex Method Applying Existing On Accounts continued

Enter the On Account amount to this invoice, on the credit line for the invoice. Follow up by hitting <ENTER>.

In this example, for line #2 we have entered 1000.00.

The Miscellaneous Code Entry box will then display, since we are not entering any miscellaneous codes at this time, hit <ENTER>, then '0' to accept.

You should be returned to the prompt:

## Enter Line# to Change, 'R' for Range or 'END':

Either type in 'END' and hit <ENTER>, hit the 'F2' function key or click on the '**OK/END'** icon.

|               | 92.168.253.254-SS    |           |                    |                       |       |          |                   |     |          |        |
|---------------|----------------------|-----------|--------------------|-----------------------|-------|----------|-------------------|-----|----------|--------|
| ♣ File Edit S | ettings View Reset 1 | Tools GUI | Standard Functions | Special Functions     | Help  |          |                   |     |          | - 8 :  |
| Opera         | tor                  |           | CASH               | CONTROL               | ENTRY |          | DAT               | TE  | 05/13/03 |        |
| 1. CO         | # 01                 |           | THE SYSTEMS H      | OUSE                  |       |          | BATCH             | #   | 101015   |        |
| 2. PO         | STING DATE           |           | 05/13/03           |                       |       |          |                   |     |          |        |
| 3. BA         | NK#                  |           | 100                | BANK NAM<br>BANK G/L# |       |          | ELITY UNION TRUST |     |          |        |
| 4 A/F         |                      |           |                    | -4539.25              |       |          |                   |     |          |        |
| 5.            | CASHDIS:             |           |                    | 0.00                  |       | 01-1000- | 00                |     |          |        |
| 6.            | CHGBACK:             |           |                    | 0.00                  |       | 01-1000- |                   |     |          |        |
| 7.            | SHORTPY:             |           |                    | 0.00                  |       | 01-1000- | 00                |     |          |        |
| 8.            |                      |           |                    | 0.00                  |       |          |                   |     |          |        |
| 9.            |                      |           |                    | 0.00                  |       |          |                   |     |          |        |
| 10.           |                      | 1         |                    | 0.00                  |       |          |                   |     |          |        |
| 11.           |                      | 1         |                    | 0.00                  |       |          |                   |     |          |        |
| 12.           |                      |           |                    | 0.00                  |       |          |                   |     |          |        |
| 13.           |                      |           |                    | 0.00                  |       | _        |                   |     |          |        |
|               |                      |           |                    |                       |       |          |                   |     |          |        |
|               | A/R CASH             |           |                    | -4539.25              |       |          |                   |     |          |        |
|               | SCELLANEOUS          |           |                    | 0.00                  |       |          |                   |     |          |        |
| 15. 10        | TAL CASH             |           | -                  | -4539.25              |       |          |                   |     |          |        |
| ENTER LINE    | # TO CHANGE,DELI     | ETE TO D  | ELETE,0 TO ACC     | EPT :                 |       |          | <b>XXXXXXX</b>    |     |          |        |
| HELP          | OK/END               |           | INSERT             | LDELETE               |       | REV PG   | NEXT PG           | } [ | INQUIRY  | CANCEL |

Cash Entry - Complex Method Returned Check

The simplest way to enter a returned check is to create a new batch.

To begin, in Cash Control Entry, hit <ENTER> to create a new batch.

Enter the following fields: Company number, Posting Date, and Bank Number, as described earlier in the guide.

The **A/R Control** amount will be the negative amount of the returned check, plus any returned check fees.

The **TOTAL CASH** amount will be the negative amount of the returned check, plus any returned check fees, as well.

Enter '0' to accept. The system will then assign a batch number and forward the operator to the Cash Application screen.

| Compan   | iy    | 01       |          |                 |         |       |             | Batch#           | 101015   |
|----------|-------|----------|----------|-----------------|---------|-------|-------------|------------------|----------|
| Custome  | er    | IDEAL    |          | IDEAL DISTRIBUT | TION CO |       |             | Simple Method    |          |
| Check #  |       | 1324     |          | Amt Applied     |         |       | 0.00        | Complex Method   | ****     |
| Check A  | mount |          | 4539.25- | Balance         |         | 4,    | 539.25-     | # of Items       | 9        |
| A/R Bala | ance  |          | 29.00    | Transaction#    |         |       |             | TRANS#: 01128732 | 01501989 |
| ine      | Тур   | Key      | Date     | Open Amt        | Disc    | Date  | Reference   | Write Off        | Credit   |
| 1        | O/A   | 01128732 | 04/04    | -25.00          |         |       | V63A2858573 |                  |          |
| 2        | O/A   | 01128733 | 04/04    | -10.00          |         |       | V64A2858579 |                  |          |
| 3        | O/A   | 01128734 | 04/04    | -10.00          |         |       | V64A2858583 |                  |          |
| 4        | O/A   | 01128735 | 04/04    | -25.00          |         |       | V64A2858694 |                  |          |
| 5        | O/A   | 01128736 | 04/04    | -11.00          |         |       | V64A2858713 |                  |          |
| 6        | O/A   | 01128737 | 04/04    | -15.00          |         |       | V63A2858717 |                  |          |
| 7        | O/A   | 01128738 | 05/13    | -100.00         |         |       | NO INV#     |                  |          |
| 8        | INV   | 01501781 | 02/21    |                 |         | 02/21 | 1           |                  |          |
| 9        | INV   | 01501989 | 04/02    | 225.00          |         |       | R/C 1311    |                  |          |
| 10       |       |          |          |                 |         |       |             |                  |          |
| 11       |       |          |          |                 |         |       |             |                  |          |

## Cash Entry - Complex Method Returned Check

Enter the Customer number, Check number, and the negative check amount.

Choose the COMPLEX method.

Type 'END', hit the 'F2' function key, or click on the **'OK/END'** icon to display:

#### ENTER 'ON ACCOUNT' OR 'RETURNED CHECK' (O/A, R/C, '<RTN>')

Enter 'R/C' and hit <ENTER>.

This will display the 'Returned Check Payment' box.

| neck #       1324       Amt Applied       0.00       Complex Method       ****         neck Amount       4539.25       Balance       4,539.25       # of Items       9         R Balance       29.00       Transaction#       TRANS#: 01128732 - 01501989       9         nee       Typ       Key       Date       Open Amt       Disc       Date       Reference       Write Off       Credit         1       O/A       01128732       04/04       -25.00       V63A2858573       -       -       -       -       -       -       -       -       -       -       -       -       -       -       -       -       -       -       -       -       -       -       -       -       -       -       -       -       -       -       -       -       -       -       -       -       -       -       -       -       -       -       -       -       -       -       -       -       -       -       -       -       -       -       -       -       -       -       -       -       -       -       -       -       -       -       -       -       -       -                                                                                                    | mpany     |                    | 01       | MDS Cash A       | pplication |      |             | Post Date<br>Batch# | 05/13/03 |
|----------------------------------------------------------------------------------------------------|-----------|--------------------|----------|------------------|------------|------|-------------|---------------------|----------|
| Index #       Index #       Index#       Index #       Index # | ustomer   |                    | IDEAL    | IDEAL DISTRIBU   | TION CO    |      |             | Simple Method       |          |
| Ine       Typ       Key       Date       Open Amt       Disc       Date       Reference       Write Off       Credit         1       0/A       01128732       04/04       -25.00       V63A2858573       -       -       -       -       -       -       -       -       -       -       -       -       -       -       -       -       -       -       -       -       -       -       -       -       -       -       -       -       -       -       -       -       -       -       -       -       -       -       -       -       -       -       -       -       -       -       -       -       -       -       -       -       -       -       -       -       -       -       -       -       -       -       -       -       -       -       -       -       -       -       -       -       -       -       -       -       -       -       -       -       -       -       -       -       -       -       -       -       -       -       -       -       -       -       -       -       -       - <td>heck #</td> <td></td> <td>1324</td> <td>Amt Applied</td> <td></td> <td></td> <td>0.00</td> <td>Complex Method</td> <td>****</td>                                                                                                    | heck #    |                    | 1324     | Amt Applied      |            |      | 0.00        | Complex Method      | ****     |
| Ine         Typ         Key         Date         Open Amt         Disc         Date         Reference         Write Off         Credit           1         0/A         01128732         04/04         -25.00         V63A2858573                                                                                                    | heck Amo  | unt                | 4539.2   | 5- Balance       |            | 4,5  | 539.25-     | # of Items          | 9        |
| 1       0/A       01128732       04/04       -25.00       V63A2858573                                                                                                    <                                                                                                    | R Balance | Ð                  | 29       | .00 Transaction# |            |      |             | TRANS#: 01128732 -  | 01501989 |
| 1       0/A       01128732       04/04       -25.00       V63A2858573                                                                                                    <                                                                                                    |           |                    |          |                  |            |      |             |                     |          |
| 2       0/A       01128733       04/04       -10.00       V64A2858579                                                                                                    |           |                    | 1.1      |                  | Disc       | Date |             | Write Off           | Credit   |
| 3 0/A       01128734       04/04       -10.00       V64A2858583                                                                                                    |           |                    |          |                  |            |      |             |                     |          |
| Returned       Check       Payment         1.Invoice Number       01501781         2.Amount       -4539.25         3.As of Date                                                                                                    |           |                    |          |                  |            |      |             |                     |          |
| 1.Invoice Number     01501781       2.Amount     -4539.25       3.As of Date                                                                                                    | 3 0       | A 011287           | 34 04/04 | -10.00           |            |      | V64A2858583 |                     |          |
|                                                                                                    | 2.A       | mount<br>s of Date |          |                  |            |      |             |                     |          |
|                                                                                                    |           | eference Da        |          |                  |            |      |             |                     |          |

## Cash Entry - Complex Method Returned Check continued

Returned Check Payment Box

**1. Invoice Number -** Enter the 8 digit invoice number.

**2. Amount -** Enter the returned check amount for this invoice, plus any fees, in negative.

Enter '0' to accept.

|    |      |       |               |       |        |         |      | O.ENTRY011\$1]     |                        |        |           |        |      |                   |   |        |      |                 |            |
|----|------|-------|---------------|-------|--------|---------|------|--------------------|------------------------|--------|-----------|--------|------|-------------------|---|--------|------|-----------------|------------|
| \$ | File | Edit  | Settings      | View  | Reset  | Tools   | GUI  | Standard Functions | Special Functions      | Help   |           |        |      |                   |   |        |      |                 | -<br>-<br> |
|    |      |       |               |       |        |         |      |                    |                        |        |           |        |      |                   |   |        |      |                 |            |
|    |      | С     | SCELLA<br>DES |       |        |         | MIS  | CELLANEOUS         | CODE<br>MISC<br>AMOUNT | ENT    | RY<br>C/B | REF    | DATA | A/R<br>A/R<br>W/C | 5 | 015017 |      | 39.25<br>IPTION |            |
|    | -    |       |               |       |        |         |      |                    |                        |        |           |        |      |                   |   |        |      |                 |            |
|    | EN   | TER I | .ine# T       | O CHA | NGE, ' | 0' TO # | ACCE | PT OR 'ABORT'      | TO CANCEL TH           | IIS SI | ESSION    | :      |      |                   |   |        |      | <b>X</b> XX     | XXX        |
| E  | HEL  | P     |               |       | K/END  |         | E    | INSERT             | LDELETE                | -      | P         | REV PG | 3 8  | NEXT PG           |   | INO    | JIRY |                 | CANCEL     |

**Cash Entry - Complex Method** 

<ENTER> then '0' to accept.

The operator has the option to apply any miscellaneous codes to this transaction.

In this example, we are not entering any, hit

**Returned Check** 

| ompar   | ıy    | 01       |          | MDS Cash Aj     | pplication |       |             | Post Date<br>Batch# | 05/13/03 |
|---------|-------|----------|----------|-----------------|------------|-------|-------------|---------------------|----------|
| Custom  | er    | IDEAL    |          | IDEAL DISTRIBUT | ION CO     |       |             | Simple Method       |          |
| Check # |       | 1324     |          | Amt Applied     |            | 4,    | 539.25-     | Complex Method      | ****     |
| Check A | mount |          | 4539.25- | Balance         |            |       | 0.00        | # of Items          | 9        |
| /R Bal  | ance  |          | 29.00    | Transaction#    |            |       |             | TRANS#: 01128732    | 01501989 |
| .ine    | Тур   | Key      | Date     | Open Amt        | Disc       | Date  | Reference   | Write Off           | Credit   |
| 1       | O/A   | 01128732 | 04/04    | -25.00          |            |       | V63A2858573 |                     |          |
| 2       | O/A   | 01128733 | 04/04    | -10.00          |            |       | V64A2858579 |                     |          |
| 3       | O/A   | 01128734 | 04/04    | -10.00          |            |       | V64A2858583 |                     |          |
| 4       | O/A   | 01128735 | 04/04    | -25.00          |            |       | V64A2858694 |                     |          |
| 5       | O/A   | 01128736 | 04/04    | -11.00          |            |       | V64A2858713 |                     |          |
| 6       | O/A   | 01128737 | 04/04    | -15.00          |            |       | V63A2858717 |                     |          |
| 7       | O/A   | 01128738 | 05/13    | -100.00         |            |       | NO INV#     |                     |          |
| 8       | INV   | 01501781 | 02/21    | 4539.25         |            | 02/21 | 1           |                     | -4539.25 |
| 9       | INV   | 01501989 | 04/02    | 225.00          |            |       | R/C 1311    |                     |          |
| 10      |       |          | _        |                 |            |       |             |                     |          |
| 11      |       |          |          |                 |            |       |             |                     |          |

## Cash Entry - Complex Method Returned Check continued

The user will be prompted:

#### ENTER 'ON ACCOUNT' OR 'RETURNED CHECK' (O/A, R/C, '<RTN>')

Just hit <ENTER>, you will be returned to the Customer number field.

| 🐐 classic - [1 | 92.168.253.254-55   | SS.CASH.C                                                                                                    | ONT.ENTRY    | 011\$1]                  |       |             |            |          |        |
|----------------|---------------------|----------------------------------------------------------------------------------------------------|--------------|--------------------------|-------|-------------|------------|----------|--------|
| St File Edit   | Settings View Reset | Tools GUI                                                                                                    | Standard Fun | ctions Special Functions | Help  |             |            |          | - 8 ×  |
| Opera          |                     |                                                                                                    | C/           | ASH CONTROL              | ENTRY |             | DATE       | 05/13/03 |        |
| 1. CO          |                     |                                                                                                    | THE SYSTE    | MS HOUSE                 |       |             | BATCH#     |          |        |
| 2. PO          | STING DATE          |                                                                                                    | 05/13/03     |                          |       |             |            |          |        |
| 3. BA          | NK#                 |                                                                                                    | 100          | BANK NAM                 | E     | FIDELITY UN | IION TRUST |          |        |
|                |                     |                                                                                                    |              | BANK G/L#                |       | 01-1100-00  |            |          |        |
| 4. A/F         | CONTROL             |                                                                                                    |              | 0.00                     |       |             |            |          |        |
| 5.             | CASHDIS:            |                                                                                                    |              | 0.00                     | 01    | 1-1000-00   |            |          |        |
| 6.             | CHGBACK:            |                                                                                                    |              | 0.00                     | 01    | 1-1000-00   |            |          |        |
| 7.             | SHORTPY:            |                                                                                                    |              | 0.00                     | 01    | 1-1000-00   |            |          |        |
| 8.             |                     |                                                                                                    |              | 0.00                     |       |             |            |          |        |
| 9.             |                     | _                                                                                                    |              | 0.00                     |       |             |            |          |        |
| 10.            |                     | _                                                                                                    |              | 0.00                     |       |             |            |          |        |
| 11.            |                     | _                                                                                                    | -            | 0.00                     | -     |             |            |          |        |
| 12.            |                     | -                                                                                                    | -            | 0.00                     | -     |             |            |          |        |
| 13.            |                     | _                                                                                                    | _            | 0.00                     | _     |             |            |          |        |
|                | A/R CASH            |                                                                                                    |              | 0.00                     |       |             |            |          |        |
| 14. MI         | SCELLANEOUS         |                                                                                                    |              | 100.00                   |       |             |            |          |        |
| 15. TC         | TAL CASH            |                                                                                                    |              | 100.00                   |       |             |            |          |        |
| NEW BATCI      | 1#IS >>>: 101018.   | . HIT <ret< td=""><td>furn&gt; to c</td><td>ONTINUE</td><td></td><td></td><td><b>I</b></td><td></td><td></td></ret<> | furn> to c   | ONTINUE                  |       |             | <b>I</b>   |          |        |
| HELP           | OK/END              |                                                                                                    | INSERT       | LDELETE                  | PRE   | V PG        | NEXT PG    | INQUIRY  | CANCEL |

## **Miscellaneous Cash Application**

The purpose of miscellaneous cash posting is to post cash which has been received, but that will not be applied to open invoices.

In this example, we are creating a miscellaneous cash batch.

**1. CO#** - Enter the 2 digit company number. You may also use the 'F7' function key or click on the '**INQUIRY'** icon to choose from a list of valid companies. The system will display the company name and write-off codes established for the specified company.

**2. POSTING DATE -** The program will prompt for the date. If the operator wants to use the system date, they may do so by hitting <ENTER>. The program will validate the date, if it is not within the current fiscal period the program will respond:

#### NOT IN CURRENT FISCAL MONTH XXXX. ALLOW? (Y/N)

Enter  $\ensuremath{`Y'}$  to allow posting or  $\ensuremath{`N'}$  to not allow and enter another date.

**3. BANK** - Enter a 3 digit bank number. The number will be validated against the BANK file. If valid, the program will respond with the bank name and the bank's general ledger number. If the number is not valid, the program will display an error message. The operator may also use the 'F7' function key or click on the '**INQUIRY'** icon to choose from a list of valid banks.

| 🛊 classic - [192.168.253.254-SSS.CASH.C                                                                                                    |                    |                   |       |        |                |          |          |        |
|----------------------------------------------------------------------------------------------------|--------------------|-------------------|-------|--------|----------------|----------|----------|--------|
| $\xi_l$ File Edit Settings View Reset Tools GUI                                                                                                    | Standard Functions | Special Functions | Help  |        |                |          |          | _ 8 ×  |
| Operator                                                                                                    | CASH               | CONTROL           | ENTRY |        |                | DATE     | 05/13/03 |        |
| 1. CO# 01                                                                                                    | THE SYSTEMS H      | OUSE              |       |        |                | BATCH#   |          |        |
| 2. POSTING DATE                                                                                                    | 05/13/03           |                   |       |        |                |          |          |        |
| 3. BANK#                                                                                                    | 100                | BANK NAM          | E     | 1      | FIDELITY UNION | TRUST    |          |        |
|                                                                                                    |                    | BANK G/L#         |       | Ĩ      | 01-1100-00     |          |          |        |
|                                                                                                    |                    |                   |       |        |                |          |          |        |
| 4. A/R CONTROL                                                                                                    |                    | 0.00              |       |        |                |          |          |        |
| 5. CASHDIS:                                                                                                    |                    | 0.00              |       | 01-100 | 00-00          |          |          |        |
| 6. CHGBACK:                                                                                                    |                    | 0.00              |       | 01-100 | 00-00          |          |          |        |
| 7. SHORTPY:                                                                                                    |                    | 0.00              |       | 01-100 | 0-00           |          |          |        |
| 8.                                                                                                    |                    | 0.00              |       |        |                |          |          |        |
| 9.                                                                                                    |                    | 0.00              |       |        |                |          |          |        |
| 10.                                                                                                    |                    | 0.00              |       |        |                |          |          |        |
| 11.                                                                                                    |                    | 0.00              |       |        |                |          |          |        |
| 12.                                                                                                    |                    | 0.00              |       |        |                |          |          |        |
| 13.                                                                                                    |                    | 0.00              |       |        |                |          |          |        |
|                                                                                                    |                    |                   |       |        |                |          |          |        |
| A/R CASH                                                                                                    |                    | 0.00              |       |        |                |          |          |        |
| 14. MISCELLANEOUS                                                                                                    |                    | 100.00            |       |        |                |          |          |        |
| 15. TOTAL CASH                                                                                                    |                    | 100.00            |       |        |                |          |          |        |
| NEW BATCH # IS >>>: 101018. HIT <ret< td=""><td>'URN&gt; TO CONTI</td><td>NUE</td><td></td><td></td><td></td><td><b>I</b></td><td></td><td></td></ret<> | 'URN> TO CONTI     | NUE               |       |        |                | <b>I</b> |          |        |
| HELP OK/END                                                                                                    | INSERT             | LDELETE           | PF    | REV PG |                | NEXT PG  | INQUIRY  | CANCEL |

### **Miscellaneous Cash continued**

**MISCELLANEOUS -** Enter in the miscellaneous cash amount. An entry in this field will enable the entry of miscellaneous cash through the miscellaneous cash screen.

**TOTAL CASH -** The amount of the bank deposit is entered on this line to reconcile to the amounts entered previously. The system compares the entry amount to the total of A/R cash and miscellaneous cash. If a discrepancy is detected, the operator is alerted, so that the error can be corrected.

The system will display:

## ENTER LINE # TO CHANGE, DELETE TO DELETE, 0 TO ACCEPT:

Upon entry of a line number, the system will position the cursor to allow correction to any input field. Any changes will be reflected in the computed totals on the screen.

Once the operator accepts the inputted data and the batch balances, the system will assign a batch number and make an entry to the Cash Control file.

At this point the system will display:

#### 'NEW BATCH # IS >>>: XXXXXX. HIT <RETURN> TO CONTINUE

Hit <ENTER> to clear the screen and proceed to the Cash Application screen.

| Image: style="text-style: square; color: blue;">Image: square; square; |                                           |                                            | ns Heln           |           |                | - 7 ×    |
|----------------------------------------------------------------------------------------------------|-------------------------------------------|--------------------------------------------|-------------------|-----------|----------------|----------|
| A me car seconds view                                                                                                    | Reset Tools Got Stands                    |                                            |                   |           |                |          |
|                                                                                                    |                                           | MDS Cash Appli                             | ication           |           | Post Date      | 06/26/03 |
| Company                                                                                                    | 01                                        |                                            |                   |           | Batch#         | 101071   |
| Customer                                                                                                    | XXXXXXXXXXXXX                             | •                                          |                   |           | Simple Method  |          |
| Check #                                                                                                    |                                           | Amt Applied                                |                   | 0.00      | Complex Method |          |
| Check Amount                                                                                                    | 0.00                                      | Balance                                    |                   | 0.00      | # of Items     | 0        |
| A/R Balance                                                                                                    | 0.00                                      | Transaction#                               |                   |           |                |          |
| Line Typ Key                                                                                                    | Date                                      | Open Amt                                   | Disc Date         | Reference | Write Off      | Credit   |
| 1                                                                                                    |                                           |                                            |                   |           |                |          |
| 2                                                                                                    |                                           |                                            |                   |           |                |          |
| 3                                                                                                    |                                           |                                            |                   | _         |                |          |
| 4                                                                                                    |                                           |                                            |                   |           |                |          |
| 5                                                                                                    |                                           |                                            |                   |           |                |          |
| 6                                                                                                    |                                           |                                            |                   |           |                |          |
|                                                                                                    |                                           |                                            | textual Help      |           |                |          |
| Enter Customer#,<br>'I' - Invo                                                                                                    | 'M' - Multiple Cus<br>ice Number, 'D' - [ | it#'s , 'R' - Relea<br>Aollar Amount or 'E | ise Number<br>ND' |           |                |          |
|                                                                                                    |                                           |                                            |                   |           |                |          |
|                                                                                                    |                                           |                                            |                   |           |                |          |
| RANGE 0                                                                                                    |                                           |                                            | PREVI             | PG NE     | XT PG INQUIRY  | CANCEL   |

#### **Miscellaneous Cash continued**

#### **Cash Application**

To apply Miscellaneous Cash you must exit the Cash Application screen. There are multiple ways to do this, type 'END' and hit <ENTER>, hit the 'F2' function key, or click on the **'OK/END'** icon.

| 🛱 classic - [192.168.253.254    |                |                    |                   |          |                  |         |          |        |
|---------------------------------|----------------|--------------------|-------------------|----------|------------------|---------|----------|--------|
| St File Edit Settings View Rese | et Tools GUI   | Standard Functions | Special Functions | Help     |                  |         |          | - 8 ×  |
|                                 | CASH           | CONTROL            | ENTRY             | (DISPLAY | ONLY)            | DATE    | 05/13/03 |        |
| CO# 01                          |                | THE SYSTEMS H      | OUSE              |          |                  | BATCH#  | 101018   |        |
| POSTING DATE<br>BANK#           |                | 05/13/03<br>100    | BANK NAM          | IE       | FIDELITY UNION T | RUST    |          |        |
|                                 |                |                    | BANK G/L#         |          | 01-1100-00       |         |          |        |
|                                 | ***            | BATCH              | TUTALS            | **       | ***              | APPLIED | TOTALS   | ***    |
| A/R CONTROL                     |                |                    | 0.00              |          |                  |         | 0.00     |        |
| CASHDIS:                        | _              |                    | 0.00              |          |                  |         | 0.00     |        |
| CHGBACK:                        | _              |                    | 0.00              |          |                  |         | 0.00     |        |
| SHORTPY:                        | _              |                    | 0.00              |          |                  |         | 0.00     |        |
|                                 | _              |                    | 0.00              |          |                  |         | 0.00     |        |
|                                 | -              |                    | 0.00              |          |                  |         | 0.00     |        |
|                                 |                |                    | 0.00              |          |                  |         | 0.00     |        |
|                                 | _              |                    | 0.00              |          |                  |         | 0.00     |        |
|                                 | -              |                    | 0.00              |          |                  |         | 0.00     |        |
|                                 |                |                    |                   |          |                  |         |          |        |
| A/R CASH                        |                |                    | 0.00              |          |                  |         | 0.00     |        |
| MISCELLANEOUS                   |                |                    | 100.00            |          |                  |         | 0.00     |        |
| TOTAL CASH                      |                |                    | 100.00            |          |                  |         | 0.00     |        |
| Enter 'A' - Apply Regular Ca    | sh, 'M' - Misc | ellaneous Cash o   | or                |          | 1                |         |          |        |
| 'END' - To END and Check        | Figures:       |                    | [                 | м. 🗸     |                  |         |          |        |
|                                 |                |                    |                   |          |                  | -       |          |        |
|                                 |                |                    |                   |          |                  |         |          |        |
|                                 |                |                    |                   |          |                  |         |          |        |
| HELP OK/EN                      |                | INSERT             | LDELETE           | PREV     | / PG NE>         | KT PG   | INQUIRY  | CANCEL |

### Miscellaneous Cash continued Cash Control Entry Screen

The system will display the following message:

#### "APPLIED TOTALS DO NOT EQUAL BATCH TOTALS, HIT <RTN> TO CONTINUE"

Hit <ENTER>, you will then be able to enter 'M' to apply Miscellaneous Cash.

Then hit <ENTER>. The Miscellaneous Cash Entry screen will be displayed.

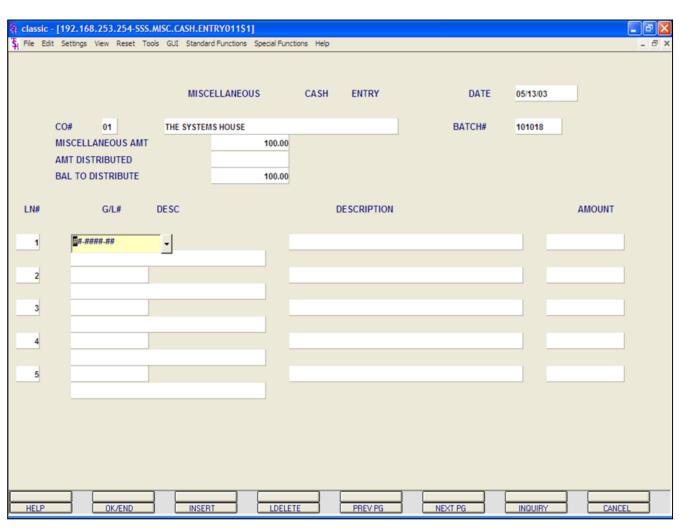

#### **Miscellaneous Cash Entry continued**

**CO#** - The program will display the company number and name, which is carried from cash control entry.

**BATCH#** - The program will display the batch# in which the miscellaneous cash appeared.

**MISCELLANEOUS AMT:** - The program will display the miscellaneous amount that was entered in cash control entry.

**AMT DISTRIBUTED: -** The program will adjust this field based on the distribution amounts. The amount distributed at the beginning is set to zero.

**BAL TO DISTRIBUTE: -** The program will decrease this field as cash is distributed to each general ledger by distribution line. Initially the cash amount is set equal to the miscellaneous amount.

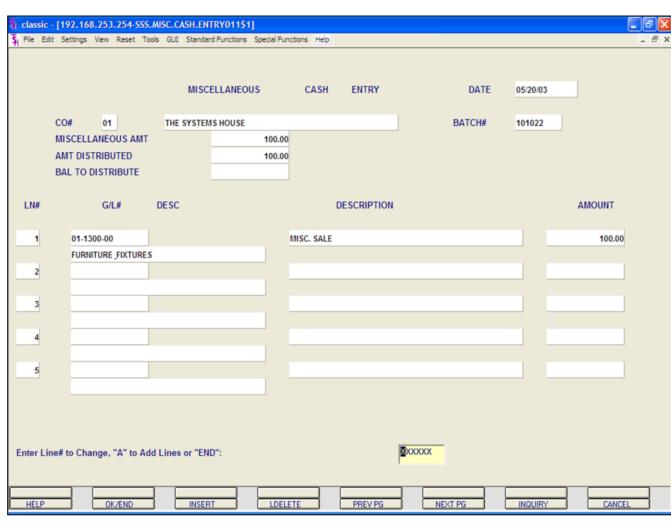

## **Miscellaneous Cash Entry continued**

#### **Detail Application**

**G/L** - Enter the general ledger number that the cash is to be distributed to. The program will validate the general ledger number using the Chart of Accounts file. If the number is not on file, the program will display an error message. If the number is valid, the program will display the general ledger number and description. You may also use the 'F7' function key or click on the **'INQUIRY'** icon to use the lookup function.

**G/L Description -** The program will display the description from the Chart of Accounts file.

**Description -** This field allows the user to input up to 30 characters of description for the source of cash. This description is written to the Cash file.

**AMOUNT -** Enter the amount to distribute to that GL number.

If the Balance To Distribute equals zero (0), then enter 'END' or hit <ENTER> to be prompted:

## ENTER LINE# TO CHANGE, 'A' TO ADD LINES OR 'END'

Enter a line number to change, 'A' to add additional lines, or 'F2' or 'END' to end.

**Note:** Distribution of miscellaneous cash must be in balance before it can be accepted. The program will not allow the creation of entries until the entries are in balance.

| 🐐 classic - [192. | .168.253.254-SSS.CASH.CO                                                                                                    | ONT.ENTRY011\$     | 1]                |       |        |                      |            |          | PX    |
|-------------------|----------------------------------------------------------------------------------------------------|--------------------|-------------------|-------|--------|----------------------|------------|----------|-------|
| File Edit Settin  | ngs View Reset Tools GUI                                                                                                    | Standard Functions | Special Functions | Help  |        |                      |            |          | -<br> |
| Operator          |                                                                                                    | CASH               | CONTROL           | ENTRY |        | DAT                  | E 05/20/03 | 3        |       |
| 1. CO#            | 01                                                                                                    | THE SYSTEMS H      | OUSE              |       |        | BATCH#               |            |          |       |
| 2. POSTI          | ING DATE                                                                                                    | 05/20/03           |                   |       |        |                      |            |          |       |
| 3. BANK#          | #                                                                                                    | 100                | BANK NAME         | E     |        | FIDELITY UNION TRUST |            | 1        |       |
|                   |                                                                                                    |                    | BANK G/L#         |       |        | 01-1100-00           |            |          |       |
|                   |                                                                                                    |                    |                   |       |        |                      |            |          |       |
| 4. A/R CO         | ONTROL                                                                                                    |                    | 325.00            |       |        |                      |            |          |       |
| 5. CA             | ASHDIS:                                                                                                    |                    | 0.00              |       | 01-10  | 00-00                |            |          |       |
| 6. CH             | HGBACK:                                                                                                    |                    | 0.00              |       | 01-10  | 00-00                |            |          |       |
| 7. SH             | HORTPY:                                                                                                    |                    | 0.00              |       | 01-10  | 00-00                |            |          |       |
| 8.                |                                                                                                    |                    | 0.00              |       |        |                      |            |          |       |
| 9.                |                                                                                                    |                    | 0.00              |       |        |                      |            |          |       |
| 10.               |                                                                                                    |                    | 0.00              |       |        |                      |            |          |       |
| 11.               |                                                                                                    |                    | 0.00              |       |        |                      |            |          |       |
| 12.               |                                                                                                    |                    | 0.00              |       |        |                      |            |          |       |
| 13.               |                                                                                                    |                    | 0.00              |       |        |                      |            |          |       |
|                   |                                                                                                    |                    |                   |       |        |                      |            |          |       |
| A/                | /R CASH                                                                                                    |                    | 325.00            |       |        |                      |            |          |       |
| 14. MISCE         | ELLANEOUS                                                                                                    |                    | 0.00              |       |        |                      |            |          |       |
| 15. TOTAL         | L CASH                                                                                                    |                    | 325.00            |       |        |                      |            |          |       |
| NEW BATCH # I     | IS >>>: 101023. HIT <ret< td=""><td>URN&gt; TO CONT</td><td>NUE</td><td></td><td></td><td>-</td><td></td><td></td><td></td></ret<> | URN> TO CONT       | NUE               |       |        | -                    |            |          |       |
| HELP              | OK/END                                                                                                    | INSERT             | LDELETE           |       | REV PG | NEXT PG              | INQUIR     | Y CANCEL |       |

Cash Entry - Simple Method

The Simple method of applying cash to a customer is used if the operator knows which invoice or invoices they wish to apply the payment towards. Identification of the open item in this process is by invoice number.

With this method, you can also pay a range of invoices. The system also provides the ability to reapply:

On-account credit memos

On-account payments

Un-applied payments

In the next example we will be applying cash to an invoice.

Create a new batch, as discussed earlier in the guide.

| Image: Second State     Image: Second State       Image: Second State     Image: Second State       Imag |                                       |                                            | Functions Help           |         |           |                                 |          |
|----------------------------------------------------------------------------------------------------|---------------------------------------|--------------------------------------------|--------------------------|---------|-----------|---------------------------------|----------|
| At the care becongs then                                                                                                    |                                       | MDS Cash                                   | Application              |         |           | Post Date                       | 06/26/03 |
| Company                                                                                                    | 01                                    |                                            |                          |         |           | Batch#                          | 101071   |
| Customer<br>Check #                                                                                                    |                                       | Amt Applied                                |                          |         | 0.00      | Simple Method<br>Complex Method |          |
| Check Amount                                                                                                    | 0.00                                  | Balance                                    | ·                        |         | 0.00      | # of Items                      | 0        |
| A/R Balance                                                                                                    | Q.0                                   |                                            | #                        |         |           |                                 |          |
| Line Typ Key                                                                                                    | Date                                  | Open Amt                                   | Disc                     | Date    | Reference | Write Off                       | Credit   |
| 3                                                                                                    |                                       |                                            |                          |         |           |                                 |          |
| 4                                                                                                    |                                       |                                            |                          |         |           |                                 |          |
| 5<br>6                                                                                                    |                                       |                                            |                          |         |           |                                 |          |
|                                                                                                    |                                       |                                            | Contextual               | Help    |           |                                 |          |
| Enter Customer#,<br>'I' - Invo                                                                                                    | 'M' - Multiple (<br>ice Number, 'D' - | ust <b>#'</b> s , 'R' -<br>- Dollar Amount | Release Numb<br>or 'END' | er      |           |                                 |          |
|                                                                                                    |                                       |                                            |                          |         |           |                                 |          |
| RANGE 0                                                                                                    | K/END IN                              | SERT LC                                    | DELETE                   | PREV PG |           |                                 | CANCEL   |
| Notes:                                                                                                    |                                       |                                            |                          |         |           |                                 |          |

# Cash Entry - Simple Method continued

### **Customer Entry**

The customer validation routine establishes the correct customer to which cash will be posted. Enter the customer number or part of the customer number. If the customer number is not valid, the system will display an error message.

If the operator is unaware of the customer number, the system gives them the multiple options for looking up that customer number.

a. They may hit the function key 'F7' or click on the **'INQUIRY'** icon to initiate the lookup routine.

b. They may enter 'M' to apply a check to multiple customers. See section regarding Multiple Customers.

d. They may enter  $\ensuremath{`I'}$  to enter the invoice number.

e. They may enter 'D' to enter a invoice dollar amount. Once the dollar amount is entered, a lookup box will display any customer with that dollar amount and the operator can choose the correct customer.

Once the correct customer has been selected, the program will proceed in the cash application screen.

| Image: style="text-align: center;">Image: style="text-align: center;">Image: style="text-align: center;">Image: style="text-align: center;">Image: style="text-align: center;">Image: style="text-align: center;">Image: style="text-align: center;">Image: style="text-align: center;">Image: style="text-align: center;"/>Image: style="text-align: center;"/>Image: style="text-align: center;"/>Image: style="text-align: center;">Image: style="text-align: center;"/>Image: style="text-align: center;"/>Image: style="text-align: style="text-align: center;"/>Image: style="text-align: |                                | RY011S1]<br>andard Functions Special Functions Help                                                                                                    | <b>.</b> 7 × |
|----------------------------------------------------------------------------------------------------|--------------------------------|----------------------------------------------------------------------------------------------------|--------------|
| Company<br>Customer<br>Check #<br>Check Amount<br>A/R Balance                                                                                                    | 01<br>IDEAL<br>12345<br>4668.2 | Batch# 1 IDEAL DISTRIBUTION CO Simple Method Inquiry List Settions Help                                                                                                    | 05/20/03     |
| Line Typ Key  1 2 3 3 4 5 6 7 7 8 9 9 10 10 11                                                                                                    | Date                           | I- COMPLEX         2- SIMPLE         II- COMPLEX         II- COMPLEX | Credit       |
| RANGE 0                                                                                                    | K/END IN                       |                                                                                                    | CANCEL       |

**Cash Entry - Simple Method continued** 

**BATCH #** - The program will display the batch number entered on the control screen.

**CHECK #** - Enter the check number that is being applied. The check number is a 9 position field.

**CHECK AMOUNT -** Enter the amount of cash to be posted.

**A/R BALANCE -** The customers open accounts receivable balance will display.

At this point, the system will prompt: ENTER METHOD CODE: 1- COMPLEX 2- SIMPLE

Choose 'SIMPLE', then click on 'OK'

| Edit Settin           | igs View Reset T          | ools GUI St            | andard Function        | ns Specia      | al Functions Help    |      |        |         |           |      |        |
|-----------------------|---------------------------|------------------------|------------------------|----------------|----------------------|------|--------|---------|-----------|------|--------|
|                       |                           |                        | CASH                   | APPL           | ICATION              |      |        | DATE    | 05/20/03  |      |        |
| #                     | 01                        |                        | BAT                    | CH#            | 101023               |      |        | METHOD  |           |      |        |
| ST#                   | IDEAL                     |                        | IDEAL DIST             | RIBUTIO        | N CO                 |      |        | SIMPLE  |           | **** |        |
| ECK#                  | 12345                     |                        | AMT                    | r appli        | ED                   |      | 0.00   | COMPL   | EX        |      |        |
| ECK AMT               |                           | 325.00                 | BAL                    | ANCE           |                      |      | 325.00 | # OF IT | EMS       |      |        |
| BAL                   |                           | 4668.25                | TRA                    | NS#            |                      |      |        |         |           |      |        |
| Ν ΤΥΡ                 | NUMBER                    | DATE                   | AMT                    | OPEN           | CASHDIS              | DATE | REFER. | DATA    | WRITE-OFF | A/R  | CREDIT |
| 1 🛛 🗙 🗙 🕹             | •                         |                        |                        |                |                      |      |        |         |           |      |        |
| 2                     |                           |                        |                        |                |                      |      |        |         |           |      |        |
| 3                     |                           |                        |                        |                |                      |      |        |         |           |      |        |
| 4                     |                           |                        |                        |                |                      |      |        |         |           |      |        |
| 5                     |                           |                        |                        |                |                      |      |        |         |           |      |        |
| 6                     |                           |                        |                        |                |                      |      |        |         |           |      |        |
| 7                     |                           |                        |                        |                |                      |      |        |         |           |      |        |
| 8                     |                           |                        |                        |                |                      |      |        |         |           |      |        |
| 9                     |                           |                        |                        |                |                      |      |        |         |           |      |        |
| 10                    |                           |                        |                        |                |                      |      |        |         |           |      |        |
|                       |                           |                        |                        |                | ntextual He          | -    |        |         |           |      |        |
| er "PMT"<br>A" - Unap | - Payment, "oplied, "R/C" | C/M" - Cro<br>- Return | edit Memo,<br>ed Check | "O/A"<br>or "E | ' - On Accou<br>ND". | int, |        |         |           |      |        |
|                       |                           |                        |                        |                |                      |      |        |         |           |      |        |
|                       |                           |                        |                        |                |                      |      |        |         |           |      |        |
|                       |                           |                        |                        |                |                      |      |        |         |           |      |        |
|                       |                           |                        |                        |                |                      |      |        |         |           |      |        |
|                       |                           |                        |                        |                |                      |      |        |         |           |      |        |
|                       |                           |                        |                        |                |                      |      |        |         |           |      |        |

**Cash Entry - Simple Method continued** 

**TYP** - Enter the type of payment to post. For

Then hit <ENTER> to continue, or enter

You can also click on the down arrow, the **'INQUIRY'** button, or hit the 'F7' function key to display the list of valid codes.

**Applying Cash** 

'END' to exit.

this example, enter 'PMT'. Types to choose from: PMT = Payment C/M = Credit Memo O/A = On Account U/A = Unapplied R/C = Returned Check

|              |        |                              |            | CA CH    | 4001  |            |      |        | DATE           | 0.5/0.0/0.5 |      |        |
|--------------|--------|------------------------------|------------|----------|-------|------------|------|--------|----------------|-------------|------|--------|
| ·0#          |        | 01                           |            |          | APPL  | 101023     |      |        | DATE<br>METHOD | 05/20/03    |      |        |
| CO#<br>CUST# |        | IDEAL                        |            |          |       |            |      |        | SIMPLE         |             | **** |        |
| CHECK        |        | 12345                        |            |          |       |            |      | 0.00   | COMPLE         |             |      |        |
| CHECK        |        | 12343                        | 325.00     |          |       |            |      | 325.00 | # OF ITE       |             |      |        |
| A/R BA       |        |                              | 4668.25    |          | ANS#  |            |      | 525.00 | #0111          |             |      | _      |
|              |        |                              | 4000.20    |          |       |            |      |        |                |             |      |        |
| LN           | ТҮР    | NUMBER                       | DATE       | AMT      | OPEN  | CASHDIS    | DATE | REFER. | DATA           | WRITE-OFF   | A/R  | CREDIT |
| 1            | PMT    | XXXXXXX                      | •          |          |       |            |      |        |                |             |      |        |
| 2            |        |                              |            |          |       |            |      |        |                |             |      |        |
| 3            |        |                              | _          |          |       |            |      |        |                |             |      |        |
| 4            |        |                              |            |          |       |            |      |        |                |             |      |        |
| 5            |        |                              |            |          |       |            |      |        |                |             |      |        |
| 6            |        |                              |            |          |       |            |      |        |                |             |      |        |
| 7            |        |                              | _          |          |       |            |      |        |                |             |      |        |
| 8            |        |                              |            |          |       |            |      |        |                |             |      |        |
| 9            |        |                              |            |          |       |            |      |        |                |             |      |        |
| 10           | _      |                              |            |          | Conte | ctual Help |      |        |                |             |      |        |
| nter         | Invoid | e Number, "i<br>/A or U/A" d | R" - Range | of Invoi |       |            |      |        |                |             |      |        |
| 'N" -        | New O/ | A or U/A" o                  | or "END"   |          |       |            |      |        |                |             |      |        |
|              |        |                              |            |          |       |            |      |        |                |             |      |        |
|              |        |                              |            |          |       |            |      |        |                |             |      |        |
|              |        |                              |            |          |       |            |      |        |                |             |      |        |
|              |        |                              |            |          |       |            |      |        |                |             |      |        |

#### **Cash Entry - Simple Method continued**

**NUMBER -** Enter the Invoice number, 'R' for a range of invoices, 'N' for a new on-account or unapplied account. Then hit <ENTER>.

You can also click on the down arrow, the **'INQUIRY'** button, or hit the 'F7' key to display the list of valid codes.

Using any method above, enter the Invoice number.

| CO# 01<br>CUST# IDEAL |     | 01              |         | CASH APPLICATION<br>BATCH# 101023 |        |         |                                |          | DATE<br>METHOD | 05/20/03  |       |        |
|-----------------------|-----|-----------------|---------|-----------------------------------|--------|---------|--------------------------------|----------|----------------|-----------|-------|--------|
|                       |     | IDEAL           |         | IDEAL DISTRIBUTION CO             |        |         |                                | SIMPLE   |                | ****      |       |        |
| HECK                  |     | 12345<br>325.00 |         | AMT APPLIED<br>BALANCE            |        | ED      | 0.00 COMPLE<br>325.00 # OF ITE |          |                |           |       |        |
|                       | AMT |                 |         |                                   |        |         |                                |          |                | EMS       |       |        |
| /R BA                 | IL. |                 | 4668.25 | TRANS#                            |        |         |                                |          |                |           |       |        |
| LN                    | ТҮР | NUMBER          | DATE    | AMT                               | OPEN   | CASHDIS | DATE                           | REFER.   | DATA           | WRITE-OFF | A/R   | CREDIT |
| 1                     | PMT | 01501989        | 04/02   |                                   | 325.00 |         |                                | R/C 1311 |                |           | 325.0 | )      |
| 2                     |     |                 |         |                                   |        |         |                                |          |                |           |       |        |
| 3                     | _   |                 |         |                                   |        | _       |                                |          |                |           |       |        |
| 4                     |     |                 |         |                                   |        |         |                                |          |                |           |       |        |
| 5                     |     |                 |         |                                   |        |         |                                |          |                |           |       |        |
| 7                     |     |                 |         |                                   |        |         |                                |          |                |           |       |        |
| 8                     |     |                 |         |                                   |        |         |                                |          |                |           |       |        |
| 9                     |     |                 |         |                                   |        |         |                                |          |                |           |       |        |
| 10                    |     |                 |         |                                   |        |         |                                |          |                |           |       |        |
| 11                    |     |                 |         |                                   |        |         |                                |          |                |           |       |        |

### **Cash Entry - Simple Method continued**

**A/R Credit -** Enter the A/R Credit amount. If the Balance amount is equal to the payment amount, you can hit <ENTER> to distribute the entire balance amount to the payment.

After the A/R Credit amount is entered, hit <ENTER>.

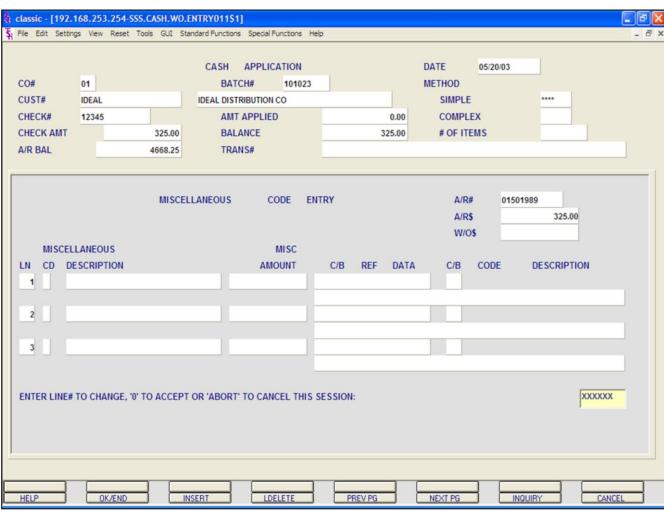

## Cash Entry - Simple Method continued Miscellaneous Code Entry

The code must be a valid code in the Miscellaneous Code file. If the code is not valid, then the program will display an error message. If the code is accepted by the system, the system will display the description and prompt for the input of an amount. The operator can also hit the 'F7' function key or click on the '**INQUIRY'** icon to display a list of all valid miscellaneous codes.

After each amount is entered, the system will increment the write-off field on the line item.

The program will then prompt for any additional write-off's. Once finished, type 'END', hit the 'F2' function key, or click on the **'OK/END'** icon.

In this example, we are not writing off anything because the customer paid the entire invoice.

So, hit <ENTER>.

The system will prompt:

#### ENTER LINE # TO CHANGE, '0' TO ACCEPT OR 'ABORT' TO CANCEL THIS SESSION

Type '0' and hit <ENTER>.

Once the system considers the write-off's complete, it will prompt for the next payment type to be entered.

|        |              | 68.253.254-SS<br>s View Reset 1 |            |               | 1 A .    | l Functions Help |          |          |         |           |      |        | . 8 × |
|--------|--------------|---------------------------------|------------|---------------|----------|------------------|----------|----------|---------|-----------|------|--------|-------|
| R.     |              |                                 |            |               | APPL     |                  |          |          | DATE    | 05/20/03  |      |        |       |
| CO#    | CO# 01       |                                 |            | BATCH# 101024 |          |                  |          |          | METHOD  |           |      |        |       |
| CUST#  | CUST# UNITED |                                 |            | UNITED SUPPLY |          |                  | SIMPLE   |          |         |           | **** |        |       |
| CHECK  | (#           | 852                             |            | AN            | IT APPLI | ED               |          | 0.00     | COMPL   | EX        |      |        |       |
| CHECK  | ( AMT        | 2360.00                         |            | BALANCE       |          | 2                | 2,360.00 | # OF ITE | EMS     |           |      |        |       |
| A/R BA | NL .         |                                 | 5991.65    | TRANS#        |          |                  |          |          |         |           |      |        |       |
|        |              |                                 |            |               |          |                  |          |          |         |           |      |        |       |
| LN     | ТҮР          | NUMBER                          | DATE       | AMT           | OPEN     | CASHDIS          | DATE     | REFER.   | DATA    | WRITE-OFF | A/R  | CREDIT |       |
| 1      | XXX          | -                               |            |               |          |                  |          |          |         |           |      |        |       |
| 2      |              |                                 |            |               |          |                  |          | _        |         |           |      |        |       |
| 3      | _            |                                 |            |               |          |                  | _        |          |         |           |      |        | _     |
| 4      |              |                                 |            |               |          |                  |          |          |         |           |      |        | _     |
| 5      |              |                                 |            |               |          |                  |          |          |         |           |      |        | _     |
| 6      |              |                                 |            |               |          |                  |          | _        |         |           |      |        | _     |
| 7      |              |                                 |            |               |          |                  |          |          |         |           |      |        | _     |
| 8      |              |                                 |            |               |          |                  | _        |          |         |           |      |        | _     |
| 9      |              |                                 |            |               |          |                  |          | _        |         |           |      |        | _     |
| 10     | _            |                                 |            |               | C        | ntextual He      | ln       |          |         |           |      |        | -     |
| Enter  | "PMT"        | - Payment, "<br>plied, "R/C"    | C/M" - Cre | dit Memo      |          |                  | -        |          |         |           |      |        |       |
| "U/A"  | - Unap       | plied, "R/C"                    | - Returne  | d Check       | or "E    | ND".             |          |          |         |           |      |        |       |
| L      |              |                                 |            |               |          |                  |          |          |         |           |      |        |       |
|        |              |                                 |            |               |          |                  |          |          |         |           |      |        |       |
|        |              |                                 |            |               |          |                  |          |          |         |           |      |        |       |
|        |              |                                 |            |               |          |                  |          |          |         |           |      |        |       |
|        |              |                                 |            |               |          |                  |          |          |         |           |      |        |       |
| HELP   |              | OK/END                          |            | SERT          |          | DELETE           | PREV PG  |          | NEXT PG | INQUI     | RY   | CANCEL |       |

## Cash Entry - Simple Method Applying Miscellaneous Codes continued

First create a new batch, enter a valid customer number, check number, and check amount (defined earlier in guide). When prompted, choose 'SIMPLE' method.

We will now enter a payment for invoice where the customer did not pay the entire amount and you want to write-off the remaining amount.

| 852<br>IT   | 0000.00            | AL                               | IT APPLIE | 10               |       |                       |      |           |            |
|-------------|--------------------|----------------------------------|-----------|------------------|-------|-----------------------|------|-----------|------------|
|             | 2360.00<br>5991.65 | AMT APPLIED<br>BALANCE<br>TRANS# |           | 0.00<br>2,360.00 |       | COMPLEX<br># OF ITEMS |      |           |            |
| P NUMBER    | DATE               |                                  |           | CASHDIS          | DATE  | REFER.                | DATA | WRITE-OFF | A/R CREDIT |
| IT 01000167 | 03/26              |                                  | 2365.00   | 47.30            | 04/05 | 6987                  |      |           | 2365.00    |
|             | -                  |                                  |           |                  |       |                       |      |           |            |
|             |                    |                                  |           |                  | -     |                       |      |           |            |
|             |                    |                                  |           |                  |       |                       |      |           |            |
|             |                    |                                  |           |                  |       |                       |      |           |            |
|             |                    |                                  |           |                  |       |                       |      |           |            |
| _           | _                  |                                  |           |                  |       |                       |      |           |            |
| _           | -                  |                                  |           |                  |       |                       |      |           |            |
|             |                    |                                  |           |                  |       |                       |      |           |            |
|             |                    |                                  |           |                  |       |                       |      |           |            |

## Cash Entry - Simple Method Applying Miscellaneous Codes continued

**TYP** - Enter payment type of 'PMT'.

**NUMBER -** Enter the Invoice number, 'R' for a range of invoices, 'N' for a new on-account or unapplied account. Then hit <ENTER>. You can also click on the down arrow, the **'INQUIRY'** button, or hit the 'F7' key to display the list of valid codes.

**A/R CREDIT AMOUNT -** Enter in the ENTIRE credit amount: **check amount + write off** (we entered 2365.00).

Hit <ENTER>.

| <mark>ទុំ classic - [192</mark><br>ទុំ File Edit Setti |                                                                     |                    |                                                              | Special Functions      | Help         |        |      |                                                |                                 | ×      |
|--------------------------------------------------------|---------------------------------------------------------------------|--------------------|--------------------------------------------------------------|------------------------|--------------|--------|------|------------------------------------------------|---------------------------------|--------|
| CO#<br>CUST#<br>CHECK#<br>CHECK AMT<br>A/R BAL         | 01<br>UNITED<br>852                                                 | 2360.00<br>5991.65 | CASH A<br>BATCH<br>UNITED SUPPL<br>AMT AF<br>BALANG<br>TRANS | Y<br>PPLIED<br>CE      |              | 2,3    | 0.00 | DATE<br>METHOD<br>SIMPLE<br>COMPLE<br># OF ITE | ***                             |        |
| LN CD D<br>1 N<br>CODE<br>2 CHA                        | LLANEOUS<br>DESCRIPTION<br>DESC<br>H DISCOUNT<br>RGE BACK<br>RT PAY | MISCELL            | ANEOUS                                                       | CODE<br>MISC<br>AMOUNT | ENTRY<br>C/B | REF    | DATA | A/R#<br>A/R\$<br>W/O                           | 00167<br>2365.00<br>DESCRIPTION |        |
| HELP                                                   | OK/END                                                              |                    | EBT                                                          | LDELETE                |              | REV PG |      | NEXT PG                                        | NOUIRY                          | CANCEL |

## Cash Entry - Simple Method Applying Miscellaneous Codes continued

Enter the Miscellaneous description code. You can hit the 'F7' function key or click on the '**INQUIRY'** icon to list the available miscellaneous codes.

We are choosing #3 SHORT PAYMENTS to write off the amount.

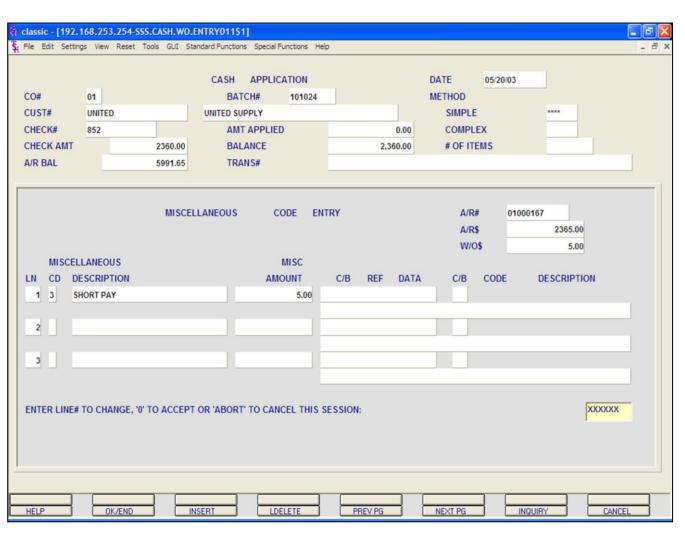

## Cash Entry - Simple Method Applying Miscellaneous Codes continued

Select #3 SHORT PAYMENTS by double clicking on it.

Enter SHORT PAYMENT amount (We entered 5.00).

Hit <ENTER>

You can now enter another miscellaneous code, type 'END', hit the 'F2' function key, or click on the **'OK/END'** icon to finish the miscellaneous code entry screen.

The system displays:

#### ENTER LINE# TO CHANGE, '0' TO ACCEPT OR 'ABORT' TO CANCEL THIS SESSION:

Enter the specific line number if any changes are necessary. Enter 'ABORT' to cancel this session. Enter '0' to accept.

|                                                                              |           | 168.253.254-SS<br>gs View Reset T                                                      |       |     |      | l Functions Help |                                                |        |      |           |      | - 7     |
|------------------------------------------------------------------------------|-----------|----------------------------------------------------------------------------------------|-------|-----|------|------------------|------------------------------------------------|--------|------|-----------|------|---------|
| CO# 01<br>CUST# UNITED<br>CHECK# 852<br>CHECK AMT 2360.00<br>A/R BAL 5991.65 |           | CASH APPLICATION<br>BATCH# 101024<br>UNITED SUPPLY<br>AMT APPLIED<br>BALANCE<br>TRANS# |       |     |      | 2,360.00<br>0.00 | DATE<br>METHOD<br>SIMPLE<br>COMPLI<br># OF ITE | EX     | **** |           |      |         |
| LN                                                                           | ТҮР       | NUMBER                                                                                 | DATE  | AMT | OPEN | CASHDIS          | DATE                                           | REFER. | DATA | WRITE-OFF | A/R  | CREDIT  |
| 1                                                                            | PMT       | 01000167                                                                               | 03/26 |     |      | 47.30            | 04/05                                          | 6987   |      |           | 5.00 | 2365.00 |
| 2                                                                            |           |                                                                                        |       |     |      |                  |                                                |        |      |           |      |         |
| 3                                                                            |           |                                                                                        |       |     |      |                  |                                                |        |      |           |      |         |
| 4                                                                            |           |                                                                                        |       |     |      |                  |                                                |        |      |           |      |         |
| 5                                                                            |           |                                                                                        |       |     |      |                  |                                                |        |      |           |      |         |
| 6                                                                            |           |                                                                                        |       |     |      |                  |                                                |        |      |           |      |         |
| 8                                                                            | $\square$ |                                                                                        |       |     |      |                  |                                                |        |      |           |      |         |
| 9                                                                            |           |                                                                                        |       |     |      |                  |                                                |        |      |           |      |         |
| 10                                                                           |           |                                                                                        |       |     |      |                  |                                                |        |      |           |      |         |
| 11                                                                           |           |                                                                                        |       |     |      |                  |                                                |        |      |           |      |         |
| Enter 'A'                                                                    | to Add    | Lines or 'END':                                                                        |       |     |      |                  |                                                |        |      |           | 1    |         |

## Cash Entry - Simple Method

## Applying Miscellaneous Codes continued

You are now returned to the cash application screen.

Notice that the invoice we just paid shows a write off equaling 5.00 and a credit for the total \$2365.00.

If no other payments are to be entered for this customer, hit the 'F2' function key, click on the '**OK/END'** icon, or type 'END' and hit <ENTER>.

The system prompts:

#### Enter 'A' to Add Lines or 'END'

Enter 'A' to add any additional lines. If finished, enter 'END' and hit <ENTER>, hit the 'F2' function key or click on the **'OK/END'** icon.

#### Notes:

AR Training Guide Base.12

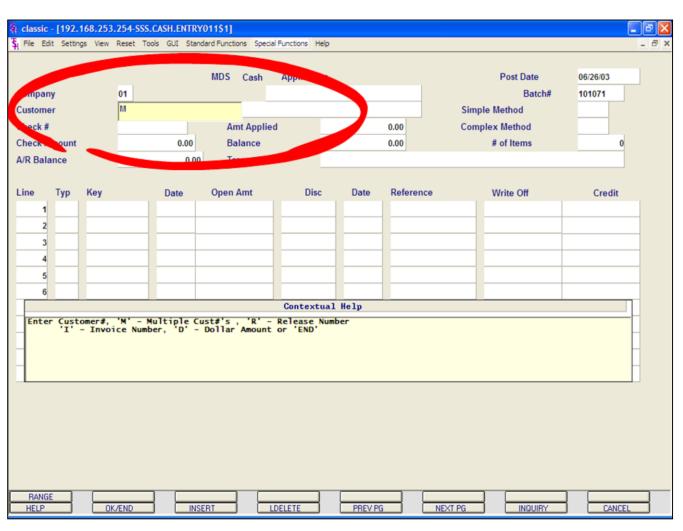

Cash Entry - Simple Method Applying One Check to Multiple Customers

MDS allows the operator to apply cash from one check to multiple customers, when using the Simple method of applying cash.

Remember, the Simple method of applying cash to a customer or customers the operator must know which invoice or invoices they wish to apply the payment towards.

For this example, first create a new batch with totals for multiple invoices from multiple customers.

Now, you should be at the MDS Cash Application screen.

Enter **'M'** for Multiple Customers at the **CUSTOMER** number prompt. Hit <ENTER>.

Enter the **CHECK#** and hit <ENTER>.

Enter the **CHECK AMOUNT** and hit <ENTER>.

#### classic - [192.168.253.254-SSS.CASH.ENTRY.SMP011\$1] 🖞 File Edit Settings View Reset Tools GUI Standard Functions Special Functions Help - 8 × CASH APPLICATION DATE 06/26/03 01 BATCH# CO# (Multiple Customers) 101071 .... CUST# SIMPLE METHOD CHECK# 8421 AMT APPLIED 0.00 COMPLEX METHOD CHECK AMT 7494.25 BALANCE 7.494.25 **# OF ITEMS** A/R BAL 0.00 TRANS# TYP NUMBER DATE AMT OPEN CASHDIS DATE REFER. LN DATA WRITE-OFF A/R CREDIT XXX 2 3 4 5 6 7 8 9 10 Contextual Help Enter "PMT" - Payment, "C/M" - Credit Memo, "O/A" - On Account, "U/A" - Unapplied, "R/C" - Returned Check or "END". OK/END INSERT LDELETE PREV PG NEXT PG INQUIRY CANCEL HELP

#### Cash Entry - Simple Method Applying One Check to Multiple Customers continued

Notice that the **CUST#** field is blank, but to the right of the Company number the system displays that this cash application is for multiple customers.

You are now brought down to the TYP (Type) field.

**TYP** - Enter the type of payment to post. For this example, enter 'PMT'.

Types to choose from:

PMT = Payment

C/M = Credit Memo

O/A = On Account

U/A = Unapplied

R/C = Returned Check

After 'PMT' is entered, hit <ENTER> to continued. You can also type 'END' and hit <ENTER> to exit.

The Inquiry function is also available by clicking on the down arrow next to the field, by clicking on the **'INQUIRY'** icon, or by hitting the 'F7' function key.

|                        |           | 68.253.254-SS               |              |                 | 1 A .      |                   |         |         |         |       |         |      |        | - 2 |
|------------------------|-----------|-----------------------------|--------------|-----------------|------------|-------------------|---------|---------|---------|-------|---------|------|--------|-----|
| S <sub>H</sub> File Ed | t Setting | gs View Reset 1             | Tools GUI St | andard Function | ons Specia | al Functions Help |         |         |         |       |         |      |        | - 8 |
|                        |           |                             |              | CASH            | APPL       | ICATION           |         |         |         |       | DATE    | 06/2 | 26/03  |     |
| CO#                    |           | 01                          |              |                 | (Multiple  | Customers)        |         |         |         |       | BATCH#  |      | 101071 |     |
| CUST#                  | l         | AJAX                        |              | AJAX IND        | USTRIAL    | SUPPLY            |         |         | SIMF    | PLE   | METHOD  | 1    | ****   |     |
| CHECK                  | (#        | 8421                        |              | AN              | IT APPLI   | ED                |         | 0.00    | COM     | IPLEX | METHOD  |      |        |     |
| CHECK                  |           |                             | 7494.25      |                 | LANCE      |                   | 7       | ,494.25 |         | # OF  | ITEMS   |      |        | -   |
| A/R BA                 | NL .      |                             | 13431.17     | TR              | ANS#       |                   |         |         |         |       |         |      |        | ]   |
| LN                     | түр       | NUMBER                      | DATE         | AMT             | OPEN       | CASHDIS           | DATE    | REFER.  | DATA    | WRITE | -OFF    | A/R  | CREDIT |     |
| 1                      | PMT       | 01501975                    | •            |                 |            |                   |         |         |         |       |         |      |        |     |
| 2                      |           |                             |              |                 |            |                   |         |         |         |       |         |      |        |     |
| 3                      |           |                             | _            |                 |            |                   | _       |         |         | _     |         |      |        |     |
| 4                      |           |                             |              |                 |            |                   |         |         |         |       |         |      |        | _   |
| 5                      |           |                             |              |                 |            |                   |         |         |         |       |         |      |        | _   |
| 6                      | -         |                             |              |                 |            |                   | _       |         |         |       |         |      |        | _   |
| 7                      |           |                             |              |                 |            |                   | -       |         |         |       |         |      |        | _   |
| 8                      |           |                             |              |                 |            |                   | -       |         |         |       |         |      |        | _   |
| 10                     | -         |                             |              |                 |            |                   | -       |         |         | -     |         |      |        | _   |
| 10                     |           |                             |              |                 | Contex     | ctual Help        |         |         |         | _     |         |      |        | -   |
| Enter                  | Invoic    | e Number, "R<br>A or U/A" o | " - Range    | of Invoi        | ces to     | Pay,              |         |         |         |       |         |      |        |     |
| N -                    | New U/    | A OF U/A O                  | F ENU        |                 |            |                   |         |         |         |       |         |      |        |     |
|                        |           |                             |              |                 |            |                   |         |         |         |       |         |      |        |     |
|                        |           |                             |              |                 |            |                   |         |         |         |       |         |      |        |     |
|                        |           |                             |              |                 |            |                   |         |         |         |       |         |      |        |     |
|                        |           |                             |              |                 |            |                   |         |         |         |       |         |      |        |     |
|                        |           |                             |              |                 |            |                   |         |         |         |       |         |      |        |     |
| HELP                   |           | OK/END                      |              | NSERT           |            | DELETE            | PREV PG |         | NEXT PG |       | INQUIRY |      | CANCEL |     |

**NUMBER -** Enter the Invoice number, 'R' for a range of invoices, 'N' for a new on account or unapplied account. Then hit <ENTER>.

In this example, enter the first Invoice numbers and hit <ENTER>.

| 0#     |     | 01       |         | CASH     | APPLI<br>(Multiple | CATION<br>Customers) |       |          |      |       | DATE<br>BATCH# | 06/2  | 26/03  |
|--------|-----|----------|---------|----------|--------------------|----------------------|-------|----------|------|-------|----------------|-------|--------|
| CUST#  |     | UNITED   |         | UNITED S |                    |                      |       |          |      | IPLE  | METHOD         | :     | ****   |
| CHECK  |     | 8421     |         |          | MT APPLIE          | D                    |       | 0.00     | CO   |       | METHOD         |       | _      |
| CHECK  |     |          | 7494.25 |          | ALANCE             | -                    |       | 7,494.25 |      | # OF  | ITEMS          |       |        |
| A/R BA | IL. | -        | 2924.20 | I.H      | RANS#              | -                    |       |          |      |       |                |       |        |
| LN     | ТҮР | NUMBER   | DATE    | AMT      | OPEN               | CASHDIS              | DATE  | REFER.   | DATA | WRITE | -OFF           |       | CREDIT |
| 1      | PMT | 01501975 | 05/27   |          | 1625.00            | 32.50                | 06/06 | 01       |      |       |                | 1625. | .00    |
| 2      |     |          |         |          |                    |                      |       |          |      |       |                |       |        |
| 3      |     |          |         |          |                    |                      |       |          |      |       |                |       |        |
| 4      |     |          |         |          |                    |                      |       |          |      |       |                |       |        |
| 5      | -   |          |         |          |                    |                      |       |          |      |       |                |       |        |
| 7      |     | -        |         |          |                    |                      |       |          |      |       |                |       |        |
| 8      | -   |          |         |          |                    |                      |       |          |      |       |                |       |        |
| 9      |     |          |         |          |                    |                      |       |          |      |       |                |       |        |
| 10     |     |          |         |          |                    |                      |       |          |      |       |                |       |        |
| 11     |     |          |         |          |                    |                      |       |          |      |       |                |       |        |
|        |     |          |         |          |                    |                      |       |          |      |       |                |       |        |

**A/R Credit** - Enter the A/R Credit amount. If the Balance amount is equal to the payment amount, you can hit <ENTER> to distribute the entire balance amount to the payment.

After the A/R Credit amount is entered, hit <ENTER>.

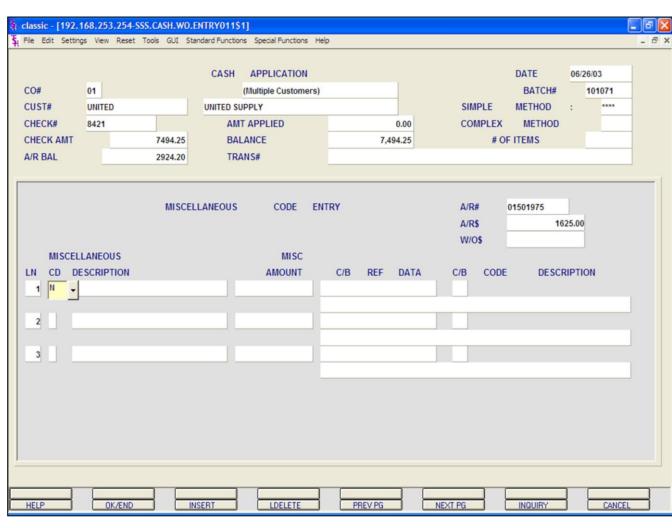

## Notes:

## Cash Entry - Simple Method Applying One Check to Multiple Customers continued

## **Miscellaneous Codes**

The code must be a valid code in the Miscellaneous Code file. If the code is not valid, then the program will display an error message. If the code is accepted by the system, the system will display the description and prompt for the input of an amount. The operator can also hit the 'F7' function key or click on the '**INQUIRY**' icon to display a list of all valid miscellaneous codes.

After each amount is entered, the system will increment the write-off field on the line item.

The program will then prompt for any additional write-off's. Once finished, type 'END', hit the 'F2' function key, or click on the **'OK/END'** icon.

In this example, we are not writing off anything because the customer paid the entire invoice.

So, hit <ENTER>.

The system will prompt:

## ENTER LINE # TO CHANGE, '0' TO ACCEPT OR 'ABORT' TO CANCEL THIS SESSION

Type '0' and hit <ENTER>.

Once the system considers the write-off's complete, it will prompt for the next payment type to be entered.

|             |          | 68.253.254-SS                |             |                | 1 A A      | Eventions - Mala |          |          |         |       |         |      |         |
|-------------|----------|------------------------------|-------------|----------------|------------|------------------|----------|----------|---------|-------|---------|------|---------|
| File Edit S | Settings | s View Reset T               | 'ools GUI S | tandard Functi | ons Specia | Functions Help   |          |          |         |       |         |      |         |
|             |          |                              |             | CASH           | APPLI      | CATION           |          |          |         |       | DATE    | 06/2 | 26/03   |
| CO#         |          | 01                           |             |                | (Multiple  | Customers)       |          |          |         |       | BATCH#  |      | 101071  |
| CUST#       |          | UNITED                       |             | UNITED S       | SUPPLY     |                  |          |          | SIM     | PLE   | METHOD  | 1    | ****    |
| CHECK#      |          | 8421                         |             | AI             |            | ED               |          | 1,625.00 | CON     | MPLEX | METHOD  |      |         |
| CHECK AM    | MT       |                              | 7494.25     | BA             | LANCE      |                  |          | 5,869.25 |         | # OF  | ITEMS   |      |         |
| A/R BAL     |          |                              | 2924.20     | TR             | RANS#      | _                |          |          |         |       |         |      |         |
| LN TY       | γP       | NUMBER                       | DATE        | AMT            | OPEN       | CASHDIS          | DATE     | REFER.   | DATA    | WRITE | -OFF    | A/R  | CREDIT  |
| 1 PN        | МТ       | 01501975                     | 05/27       |                |            | 32.50            | 06/06    | 01       |         |       |         |      | 1625.00 |
| 2 🔯         | хх       | •                            |             |                |            |                  |          |          |         | _     |         |      |         |
| 3           | _        | _                            |             |                |            |                  |          |          |         |       |         |      |         |
| 4           |          |                              |             |                |            |                  |          |          |         |       |         |      |         |
| 5           | _        |                              |             |                |            |                  |          |          |         | _     |         |      |         |
| 6           | _        |                              |             |                |            |                  |          |          |         |       |         |      |         |
| 7           | _        |                              |             |                |            |                  |          |          |         | -     |         |      |         |
| 8           | _        |                              |             |                |            |                  |          |          |         |       |         |      |         |
| 9           | _        |                              |             |                |            |                  |          |          |         | -     |         |      |         |
| 10          |          |                              |             |                | Co         | ntextual Hel     | <u>מ</u> |          |         |       |         |      |         |
| nter "PM    | ит" -    | - Payment, "<br>plied, "R/C" | C/M" - Cr   | edit Memo      |            |                  | -        |          |         |       |         |      |         |
| 'U/A" - U   | Unapp    | olied, "R/C"                 | - Return    | ed Check       | or "E      | ND".             |          |          |         |       |         |      |         |
|             |          |                              |             |                |            |                  |          |          |         |       |         |      |         |
|             |          |                              |             |                |            |                  |          |          |         |       |         |      |         |
|             |          |                              |             |                |            |                  |          |          |         |       |         |      |         |
|             |          |                              |             |                |            |                  |          |          |         |       |         |      |         |
|             | _        |                              |             |                |            |                  |          |          |         |       |         | -    |         |
| HELP        | -        | OK/END                       |             | NSERT          |            | DELETE           | PREV PC  |          | NEXT PG | - L   | INQUIRY | 1    | CANCEL  |

You are now prompted to enter the next payment.

The system displays the last Customer number paid, the last Customer's A/R balance.

The Amount Applied and the Balance for the current batch is also displayed.

Continued to enter payments until the balance is at zero.

#### classic - [192.168.253.254-SSS.CASH.ENTRY.SMP011\$1] 🖞 File Edit Settings View Reset Tools GUI Standard Functions Special Functions Help - 8 × CASH APPLICATION DATE 06/26/03 CO# 01 BATCH# (Multiple Customers) 101071 CUST# IDEAL IDEAL DISTRIBUTION CO SIMPLE METHOD \*\*\*\* CHECK# 8421 AMT APPLIED 6,164.25 COMPLEX METHOD CHECK AMT 7494.25 BALANCE **# OF ITEMS** 1.330.00 A/R BAL 2852.22 TRANS# LN TYP NUMBER DATE OPEN CASHDIS DATE REFER. CREDIT AMT DATA WRITE-OFF A/R 01501975 05/27 06/06 01 1625.00 PMT 32.50 PMT 01501781 02/21 02/21 1 4539.25 2 PMT 3 4 5 6 7 8 9 10 Contextual Help Enter "PMT" - Payment, "C/M" - Credit Memo, "O/A" - On Account, "U/A" - Unapplied, "R/C" - Returned Check or "END". HELP OK/END INSERT LDELETE PREV PG NEXT PG INQUIRY CANCEL

### Notes:

**Cash Entry - Simple Method** 

Customers continued

**Range Payments** 

(defined earlier).

Range function.

<ENTER>.

**Applying One Check to Multiple** 

First create a new batch, enter 'M' for Multiple

Customers, check number, and check amount

In this example, we are applying one check

to multiple customers and also using the

At the **TYP** field, enter PMT and hit

| 🖏 classic -                              | - [192.1                                                                                | 68.253.254-SSS      | .CASH.ENT          | RY.SMP011             | \$1]                                                        |                       |         |                      |             |                                                      |             | - 6             |  |  |
|------------------------------------------|-----------------------------------------------------------------------------------------|---------------------|--------------------|-----------------------|-------------------------------------------------------------|-----------------------|---------|----------------------|-------------|------------------------------------------------------|-------------|-----------------|--|--|
| \$₁ File Edit                            | t Setting                                                                               | s View Reset To     | ools GUI St        | andard Function       | ons Specia                                                  | al Functions Help     |         |                      |             |                                                      |             | - 8             |  |  |
| CO#<br>CUST#<br>CHECK<br>CHECK<br>A/R BA | :#<br>: AMT                                                                             | 01<br>IDEAL<br>8421 | 7494.25<br>2852.22 | IDEAL DIS<br>AN<br>BA | APPL<br>(Multiple<br>STRIBUTIO<br>IT APPLI<br>LANCE<br>ANS# | e Customers)<br>IN CO |         | 6,164.25<br>1,330.00 | SIMP<br>COM | DATE<br>BATC<br>PLE METHO<br>PLEX METH<br># OF ITEMS | CH#<br>DD : | 26/03<br>101071 |  |  |
| LN                                       | түр                                                                                     | NUMBER              | DATE               | АМТ                   | OPEN                                                        | CASHDIS               | DATE    | REFER.               | DATA        | WRITE-OFF                                            | A/R         | CREDIT          |  |  |
| 1                                        | PMT                                                                                     | 01501975            | 05/27              |                       |                                                             | 32.50                 | 06/06   | 01                   |             |                                                      | _           | 1625.00         |  |  |
| 2                                        | PMT                                                                                     | 01501781<br>R       | 02/21              |                       |                                                             |                       | 02/21   | 1                    |             |                                                      |             | 4539.25         |  |  |
| 3                                        | PMT                                                                                     | IN I                |                    |                       |                                                             |                       |         |                      |             |                                                      |             |                 |  |  |
| 5                                        | H                                                                                       |                     |                    |                       |                                                             |                       |         |                      |             |                                                      |             |                 |  |  |
| 6                                        |                                                                                         |                     |                    |                       |                                                             |                       |         |                      |             |                                                      |             |                 |  |  |
| 7                                        |                                                                                         |                     |                    |                       |                                                             |                       |         |                      |             |                                                      |             |                 |  |  |
| 8                                        |                                                                                         |                     |                    |                       |                                                             |                       |         |                      |             |                                                      |             |                 |  |  |
| 9                                        |                                                                                         |                     |                    |                       |                                                             |                       |         |                      |             |                                                      |             |                 |  |  |
| 10                                       |                                                                                         |                     |                    |                       |                                                             |                       |         |                      |             |                                                      |             |                 |  |  |
| Fatas 1                                  |                                                                                         | a Number "O"        | 0                  | . Taura               |                                                             | ktual Help            |         |                      |             |                                                      |             |                 |  |  |
| "N" - I                                  | New O/                                                                                  | A or U/A" or        | - Range<br>"END"   | of Invol              | ces to                                                      | Pay,                  |         |                      |             |                                                      |             |                 |  |  |
|                                          | Enter Invoice Number, "R" - Range of Invoices to Pay,<br>"N" - New O/A or U/A" or "END" |                     |                    |                       |                                                             |                       |         |                      |             |                                                      |             |                 |  |  |
| HELP                                     |                                                                                         | OK/END              |                    | VSERT                 |                                                             | DELETE                | PREV PO |                      | NEXT PG     |                                                      | Y           | CANCEL          |  |  |

# Range Payments

**NUMBER -** Enter 'R' for the Range function and hit <ENTER>.

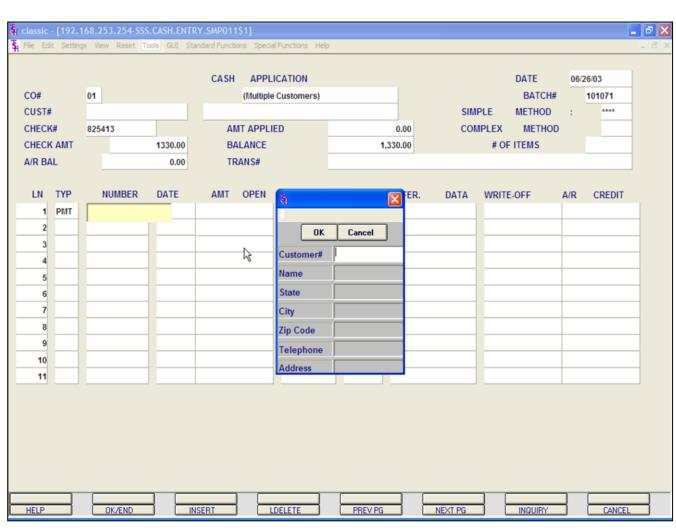

## **Range Payments**

The Customer Lookup box is displayed.

The operator will then be prompted to enter part of the customer number, name, state, city, zip code, telephone, and/or address.

MDS offers several flexible methods to identify and retrieve the appropriate customer record. Customers can be accessed by an alphanumeric acronym as well as by the assigned customer number. The rules for the acronyms used are flexible, and can be tailored to each individual customer's need. In fact, a customer could be accessed by more than one name. For example, The Systems House, Inc., could be found under:

| T+S+H      | (Initials)                 |
|------------|----------------------------|
| SYSTEMS    | (First Significant Name)   |
| HOUSE+S    | (Last Name, First Initial) |
| SYST,07013 | (Last Name, Zip Code)      |
| NJ         | (State)                    |
| 2017778050 | (Telephone Number)         |

Continued on next page.

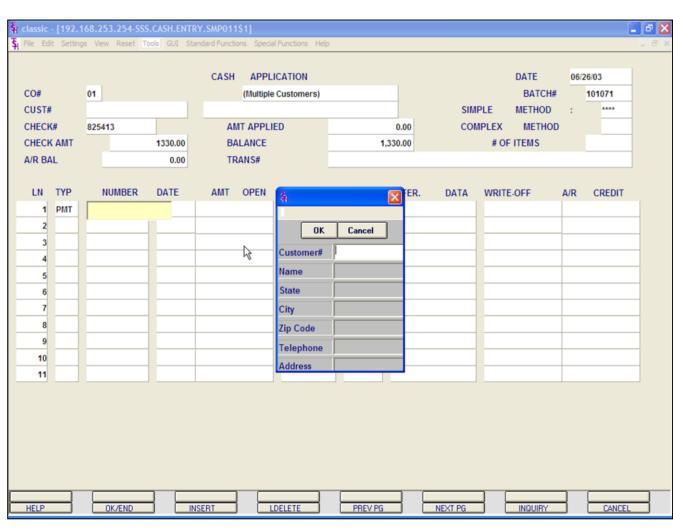

## **Range Payments**

### Customer Lookup box continued

This is accomplished by the system assigning an internal numeric customer number through file maintenance. When the external number is entered the customer name and address are displayed for verification. If this is the correct customer, the operator may accept it or continue and see the name and address of the next customer that shares this external number until there are no more vendors with this external number.

The selection of `F7' function key or by clicking on the **'INQUIRY'** icon allows the operator to use the generic customer lookup routine. This method allows the lookup of customer based upon the

entry of partial characters in any word of the customer name, with the `+' separating each set of characters.

Select the correct customer.

| Classic - [192.1]       Si File Edit Setting   |                                              |                     |       |           | Functions Hel | p                                              |        |         |                                                       |           |        |  |
|------------------------------------------------|----------------------------------------------|---------------------|-------|-----------|---------------|------------------------------------------------|--------|---------|-------------------------------------------------------|-----------|--------|--|
| CO#<br>CUST#<br>CHECK#<br>CHECK AMT<br>A/R BAL | 01<br>AJAX<br>825413                         | 1330.00<br>13431.17 | BAI   | (Multiple |               |                                                | 0.00   |         | DATE<br>BATC<br>PLE METHO<br>MPLEX METH<br># OF ITEMS | H#<br>D : | 26/03  |  |
| LN TYP<br>1 PMT                                | NUMBER                                       | DATE                | AMT   | OPEN      | CASHDIS       | DATE                                           | REFER. | DATA    | WRITE-OFF                                             | A/R       | CREDIT |  |
| -                                              | Line Number<br>ine Number<br>Number<br>umber | Payment             | ٩     |           | N<br>0.00     | (Complex)<br>(Complex)<br>(Simple)<br>(Simple) |        |         |                                                       |           |        |  |
| HELP                                           | OK/END                                       |                     | ISERT |           | DELETE        | PREV PC                                        |        | NEXT PG |                                                       |           | CANCE  |  |

Notes:

Cash Entry - Simple Method Applying One Check to Multiple Customers continued

## **Range Payments**

The 'Range Payment' pop-up box is displayed.

**STARTING INVOICE NUMBER -** Enter the beginning invoice number to pay.

**ENDING INVOICE NUMBER -** Enter the last invoice number to pay.

**A/R CREDIT AMOUNT -** Enter the A/R credit amount.

## ENTER LINE# TO CHANGE, '0' TO ACCEPT OR 'ABORT'

Enter line number to change, '0' to accept, or 'ABORT' to cancel.

|       |       |                 |          | CASH | APPL     | ICATION    |       |          |      | DATE       | 06  | 26/03  |
|-------|-------|-----------------|----------|------|----------|------------|-------|----------|------|------------|-----|--------|
| O#    |       | 01              |          |      |          | Customers) |       | _        |      | BAT        |     | 101071 |
| UST#  |       | AJAX            |          |      | USTRIAL  |            |       | _        | SIMF |            |     | ****   |
| HECK  |       | 825413          |          |      | IT APPLI | ED         |       | 1,330.00 | COM  |            | HOD | _      |
|       | ( AMT |                 | 1330.00  |      | LANCE    |            |       | 0.00     |      | # OF ITEMS |     |        |
| /R BA | NL .  |                 | 13431.17 | TR   | ANS#     |            |       |          |      |            |     |        |
| LN    | түр   | NUMBER          | DATE     | AMT  | OPEN     | CASHDIS    | DATE  | REFER.   | DATA | WRITE-OFF  | A/R | CREDIT |
| 1     | PMT   | 01501764        | 02/14    |      |          | 0.60       | 02/24 | 1        |      |            |     | 30.00  |
| 2     | PMT   | 01501766        | 02/14    |      |          | 4.00       | 02/24 | 1        |      |            |     | 200.00 |
| 3     | PMT   | 01501767        | 02/14    |      |          | 4.00       | 02/24 | 1        |      |            |     | 200.00 |
| 4     | PMT   | 01501768        | 02/14    |      |          | 9.00       | 02/24 | 1        |      |            |     | 450.00 |
| 5     | PMT   | 01501769        | 02/14    |      |          | 9.00       | 02/24 | 1        |      |            |     | 450.00 |
| 6     |       |                 |          |      |          |            |       |          |      |            |     |        |
| 7     |       |                 |          |      |          |            |       |          |      |            |     |        |
| 8     | _     |                 |          |      |          |            |       |          |      |            |     |        |
| 9     |       |                 |          |      |          |            |       |          |      |            |     |        |
| 10    |       |                 |          |      |          |            |       |          |      |            |     |        |
| 11    |       |                 |          |      |          |            |       |          |      |            |     |        |
|       |       |                 |          |      |          |            |       |          |      |            |     |        |
|       |       |                 |          |      |          |            |       |          |      |            |     |        |
|       |       | Lines or 'END': |          |      |          | XXXXXX     |       |          |      |            |     |        |

## **Range Payments**

If no other payments are to be entered for this customer, hit the 'F2' function key, click on the **'OK/END'** icon or type 'END' and hit <ENTER>.

The system prompts:

## Enter 'A' to Add Lines or 'END'

Enter 'A' to add any additional lines. If finished, click on the '**OK/END'** icon, hit the 'F2' function key, or type 'END' and hit <ENTER>.

|            |                                                                                                    |       | 253.254-SSS |            |                |            |                  |         |        |         |           |      |        | _ @ 🗙 |  |
|------------|----------------------------------------------------------------------------------------------------|-------|-------------|------------|----------------|------------|------------------|---------|--------|---------|-----------|------|--------|-------|--|
| St File Ed | lit Setting                                                                                                    | gs Vi | ew Reset To | ools GUI S | tandard Functi | ons Specia | l Functions Help |         |        |         |           |      |        | - 8 × |  |
|            |                                                                                                    |       |             |            | CASH           | APPL       | ICATION          |         |        | DATE    | 05/20/03  |      |        |       |  |
| CO#        |                                                                                                    | 01    |             |            | BA             | TCH#       | 101024           |         |        | METHOD  |           |      |        |       |  |
| CUST#      | ŧ                                                                                                    | UNI   | TED         |            | UNITED S       | UPPLY      |                  |         |        | SIMPLE  |           | **** |        |       |  |
| CHEC       | <b>&lt;#</b>                                                                                                    | 847   |             |            | AM             | IT APPLI   | ED               |         | 0.00   | COMPL   | EX        |      |        |       |  |
| CHECH      | K AMT                                                                                                    |       |             | 100.00     | BA             | LANCE      |                  |         | 100.00 | # OF IT | EMS       |      |        |       |  |
| A/R B/     | AL                                                                                                    |       |             | 3626.65    | TR             | ANS#       |                  |         |        |         |           |      |        |       |  |
| LN         | түр                                                                                                    |       | NUMBER      | DATE       | AMT            | OPEN       | CASHDIS          | DATE    | REFER. | DATA    | WRITE-OFF | A/R  | CREDIT |       |  |
| 1          | XXX                                                                                                    | •     |             | DATE       | AMI            | OFEN       | CASIIDIS         | DATE    | KEFEK. | DATA    | WRITE-OFF | A/K  | CREDIT |       |  |
| 2          |                                                                                                    |       | ]           |            |                |            |                  |         | _      |         |           |      |        | -     |  |
| 3          |                                                                                                    |       |             |            |                |            |                  |         |        |         |           |      |        | -     |  |
| 4          |                                                                                                    |       |             |            |                |            |                  |         | _      |         |           |      |        | -     |  |
| 5          |                                                                                                    |       |             |            |                |            | _                |         |        |         |           |      |        | _     |  |
| 6          |                                                                                                    |       |             |            |                |            |                  |         |        |         |           |      |        |       |  |
| 7          |                                                                                                    |       |             |            |                |            |                  |         |        |         |           |      |        |       |  |
| 8          |                                                                                                    |       |             |            |                |            |                  |         |        |         |           |      |        |       |  |
| 9          |                                                                                                    | _     |             |            |                |            |                  |         |        |         |           |      |        |       |  |
| 10         |                                                                                                    |       |             |            |                |            |                  |         |        |         |           |      |        |       |  |
|            | "our"                                                                                                    |       |             |            |                |            | ntextual He      | -       |        |         |           |      |        |       |  |
| U/A"       | Enter "PMT" - Payment, "C/M" - Credit Memo, "O/A" - On Account,<br>"U/A" - Unapplied, "R/C" - Returned Check or "END". |       |             |            |                |            |                  |         |        |         |           |      |        |       |  |
|            |                                                                                                    |       |             |            |                |            |                  |         |        |         |           |      |        |       |  |
|            |                                                                                                    |       |             |            |                |            |                  |         |        |         |           |      |        |       |  |
|            |                                                                                                    |       |             |            |                |            |                  |         |        |         |           |      |        |       |  |
|            |                                                                                                    |       |             |            |                |            |                  |         |        |         |           |      |        |       |  |
| HELP       |                                                                                                    |       | OK/END      |            | NSERT          |            | DELETE           | PREV PG |        | NEXT PG | INQUI     | RY   | CANCEL |       |  |

# Cash Entry - Simple Method Applying On Accounts

First create a new batch, enter a valid customer number, check number, and check amount (defined earlier in guide). When prompted, choose 'SIMPLE' method.

We will now post a check to a customer's account, since we do not know what invoice to post it to.

|        |       |        |         | CASH     | APPL     | ICATION |      |        | DATE     | 05/20/03  |       |        |
|--------|-------|--------|---------|----------|----------|---------|------|--------|----------|-----------|-------|--------|
| CO#    |       | 01     |         | BA       | ATCH#    | 101024  |      |        | METHOD   |           |       |        |
| CUST#  |       | UNITED |         | UNITED S | SUPPLY   |         |      | _      | SIMPLE   |           | ****  |        |
| CHECK  | (#    | 847    | _       | A        | MT APPLI | ED      |      | 0.00   | COMPLI   | EX        |       |        |
| CHECK  | ( AMT | _      | 100.00  | BA       | ALANCE   |         |      | 100.00 | # OF ITE | MS        |       | _      |
| A/R BA | NL .  |        | 3626.65 | AL       | RANS#    |         |      |        |          |           |       |        |
| LN     | түр   | NUMBER | DATE    | AMT      | OPEN     | CASHDIS | DATE | REFER. | DATA     | WRITE-OFF | A/R   | CREDIT |
| 1      | O/A   | 0/A    |         |          |          |         |      |        |          |           | 100.0 |        |
| 2      |       |        |         |          |          |         |      |        |          |           | _     |        |
| 3      |       |        |         |          |          |         |      |        |          |           |       |        |
| 4      |       |        |         |          |          |         |      |        |          |           |       |        |
| 5      |       |        |         |          |          |         |      |        |          |           |       |        |
| 6      |       |        |         |          |          |         |      |        |          |           |       |        |
| 7      |       |        |         |          |          |         |      |        |          |           |       |        |
| 8      |       |        |         |          |          |         |      |        |          |           |       |        |
| 9      |       |        |         |          |          | _       |      |        |          |           |       |        |
| 10     |       |        |         |          |          |         |      |        |          |           |       |        |
| 11     |       |        | J       |          |          |         |      |        |          |           |       |        |

Cash Entry - Simple Method Applying On Accounts continued

**TYP** - Enter O/A for On Account. Then hit <ENTER> to continue, or enter `END' to exit.

You can also click on the down arrow, the **'INQUIRY'** button, or hit the 'F7' key to display the list of valid codes.

**NUMBER -** Enter 'N' for a New On Account. Then hit <ENTER>.

**A/R CREDIT** - Enter the A/R Credit amount. If the Balance amount is equal to the on account amount, you can hit <ENTER> to distribute the entire balance amount to the on account.

After the A/R Credit amount is entered, hit <ENTER>.

|                                        |                               |         | CASH           |                  | ICATION |      |        | DATE    | 05/20/03  |      |                  |
|----------------------------------------|-------------------------------|---------|----------------|------------------|---------|------|--------|---------|-----------|------|------------------|
| :0#                                    | 01                            |         |                | APPLI<br>ATCH#   | 101024  |      |        | METHOD  | 05/20/03  |      |                  |
| CUST#                                  | UNITED                        |         | UNITED S       |                  | 101024  |      |        | SIMPLE  |           | **** |                  |
| CHECK#                                 | 847                           |         |                |                  | ED      |      | 0.00   | COMPL   |           |      |                  |
| CHECK AMT                              |                               | 100.00  | BA             | ALANCE           | -       |      | 100.00 | # OF IT | EMS       |      |                  |
| A/R BAL                                |                               | 3626.65 | TR             | RANS#            |         |      |        |         |           |      |                  |
|                                        |                               | DATE    |                | OPEN             | CACUDIC | DATE | 05550  | DATA    |           | A/D  | COEDIT           |
| LN TYP                                 | NUMBER<br>0/A                 | DATE    | AMI            | OPEN             | CASHDIS | DATE | REFER. | DATA    | WRITE-OFF | A/R  | CREDIT<br>100.00 |
| 2                                      |                               |         |                |                  |         |      |        |         |           |      | 100.00           |
|                                        |                               |         |                |                  |         |      |        |         |           |      |                  |
| 3                                      |                               |         |                |                  |         |      |        |         |           |      |                  |
| 3                                      |                               |         |                |                  |         |      |        |         |           |      |                  |
|                                        |                               |         |                |                  |         |      |        |         |           |      |                  |
| 4                                      |                               |         |                |                  |         |      |        |         |           |      |                  |
| 4                                      | On Accou                      | unt /   | Unapplie       | ed               | Payment |      |        |         |           |      |                  |
| 4                                      |                               | unt /   | Unapplie       | ied 100.0        |         |      |        |         |           |      |                  |
| 4<br>5<br>(New)<br>1.Amo               |                               | unt /   | Unapplie<br>01 | 100.0            |         |      |        |         |           |      |                  |
| 4<br>5<br>(New)<br>1.Amo<br>2.Com      | ount                          | unt /   | 01             | 100.0            | 00      |      |        |         |           |      |                  |
| 4<br>5<br>(New)<br>1.Amo<br>2.Com      | ount<br>npany#                | unt /   | 01             | 100.0<br>THE SYS | 00      |      |        |         |           |      |                  |
| 4<br>(New)<br>1.Amo<br>2.Con<br>3.Refe | ount<br>npany#                |         | 01<br>NO INV   | 100.0<br>THE SYS | 00      |      |        | (X      |           |      |                  |
| 4<br>(New)<br>1.Amo<br>2.Con<br>3.Refe | ount<br>npany#<br>erence Data |         | 01<br>NO INV   | 100.0<br>THE SYS | 00      |      |        | CX CX   |           |      |                  |
| 4<br>(New)<br>1.Amo<br>2.Con<br>3.Refe | ount<br>npany#<br>erence Data |         | 01<br>NO INV   | 100.0<br>THE SYS | 00      |      |        | (X      |           |      |                  |

# Cash Entry - Simple Method Applying On Accounts continued

The '(New) On Account / Unapplied Payment' pop-up box is displayed.

**AMOUNT -** The on account amount is displayed.

**COMPANY # -** Enter the company number. You can also use click on the **'INQUIRY'** button or hit the 'F7' function key to choose from a list of valid companies.

**REFERENCE DATA -** Enter any reference information, up to 15 characters.

# ENTER LINE# TO CHANGE, '0' TO ACCEPT OR 'ABORT':

Enter line number to change, '0' to accept, or 'ABORT' to cancel.

|            |              |      | 253.254-SSS |            |                 |            | LE continue a libra |         |        |         |           |      | - 2    |
|------------|--------------|------|-------------|------------|-----------------|------------|---------------------|---------|--------|---------|-----------|------|--------|
| St File Ed | it Settin    | gs V | ew Reset To | ools GUI S | andard Function | ons Specia | l Functions Help    |         |        |         |           |      | - 8    |
|            |              |      |             |            | CASH            | APPL       | ICATION             |         |        | DATE    | 05/20/03  |      |        |
| CO#        |              | 01   |             |            | BA              | ATCH#      | 101024              |         |        | METHOD  |           |      |        |
| CUST#      | ŧ            | UNI  | TED         |            | UNITED S        | UPPLY      |                     |         | _      | SIMPLE  |           | **** |        |
| CHEC       | <b>&lt;#</b> | 847  | ,           |            | AN              | IT APPLI   | ED                  |         | 100.00 | COMPL   | EX        |      |        |
| CHECH      | K AMT        |      | _           | 100.00     | BA              | LANCE      |                     |         | 0.00   | # OF IT | EMS       |      |        |
| A/R B/     | AL           |      |             | 3626.65    | TR              | RANS#      |                     |         |        |         |           |      |        |
| LN         | түр          |      | NUMBER      | DATE       | AMT             | OPEN       | CASHDIS             | DATE    | REFER. | DATA    | WRITE-OFF | A/R  | CREDIT |
| 1          | O/A          | O/A  |             |            |                 |            |                     |         |        |         |           |      | 100.00 |
| 2          | XXX          |      |             |            |                 |            |                     |         |        |         |           |      |        |
| 3          |              |      |             |            |                 |            |                     |         |        |         |           |      |        |
| 4          |              |      |             |            |                 |            |                     |         |        |         |           |      |        |
| 5          |              | _    |             |            |                 |            |                     |         |        |         |           |      |        |
| 6          |              | -    |             |            |                 |            |                     |         |        |         |           |      |        |
| 7          |              | -    |             |            |                 |            |                     |         |        |         |           |      |        |
| 8          |              | -    |             |            |                 |            |                     |         |        |         |           |      |        |
| 9          |              | -    |             |            |                 |            |                     |         |        |         |           |      |        |
| 10         | _            | _    |             |            |                 | Co         | ntextual He         | -ln     |        |         |           |      |        |
| Enter      | "PMT"        | - P  | ayment, "C  | ./M" - Cr  | edit Memo       |            | - On Accou          | -       |        |         |           |      |        |
| "U/A"      | – Unap       | pli  | ed, "R/C"   | - Return   | ed Check        | or "E      | ND".                |         |        |         |           |      |        |
| L          |              |      |             |            |                 |            |                     |         |        |         |           |      |        |
|            |              |      |             |            |                 |            |                     |         |        |         |           |      |        |
|            |              |      |             |            |                 |            |                     |         |        |         |           |      |        |
|            |              |      |             |            |                 |            |                     |         |        |         |           |      |        |
|            |              |      |             |            |                 |            |                     |         | _      |         |           |      |        |
| HELP       |              |      | OK/END      |            | NSERT           |            | DELETE              | PREV PC |        | NEXT PG | INOUI     | RY   | CANCEL |

# Cash Entry - Simple Method Applying On Accounts continued

If no other payments are to be entered for this customer, hit the 'F2' function key, or click on the **'OK/END'** or type 'END' and hit <ENTER>.

The system prompts:

# Enter 'A' to Add Lines or 'END'

Enter 'A' to add any additional lines. If finished, enter 'END' and hit <ENTER>, hit the 'F2' function key, or click on the **'OK/END'** icon.

## Notes:

AR Training Guide Base.12

|                        |            | 168.253.254-59              |              |                | 1 P        |                   |         |          |         |           |      |        | - 7 🛛 |
|------------------------|------------|-----------------------------|--------------|----------------|------------|-------------------|---------|----------|---------|-----------|------|--------|-------|
| S <sub>H</sub> File Ed | it Settin  | gs View Reset               | Tools GUI St | andard Functio | ons Specia | al Functions Help |         |          |         |           |      |        | - 8 × |
|                        |            |                             |              | CASH           | APPL       | ICATION           |         |          | DATE    | 05/20/03  |      |        |       |
| CO#                    |            | 01                          |              | BA             | TCH#       | 101025            |         |          | METHOD  |           |      |        |       |
| CUST#                  | ŧ          | UNITED                      |              | UNITED S       | UPPLY      |                   |         |          | SIMPLE  |           | **** |        |       |
| CHEC                   | <b>{</b> # | 3254                        |              | AN             | IT APPLI   | ED                |         | 0.00     | COMPL   | EX        |      |        |       |
| CHEC                   | K AMT      |                             | 3321.20      | BA             | LANCE      |                   | :       | 3,321.20 | # OF IT | EMS       |      |        |       |
| A/R B/                 | AL         |                             | 4941.65      | TR             | ANS#       |                   |         |          |         |           |      |        |       |
|                        |            |                             |              |                |            |                   |         |          |         |           |      |        |       |
| LN                     | ТҮР        | NUMBER                      | DATE         | AMT            | OPEN       | CASHDIS           | DATE    | REFER.   | DATA    | WRITE-OFF | A/R  | CREDIT |       |
| 1                      | PMT        | R                           | •            |                |            |                   |         |          |         |           |      |        |       |
| 2                      |            |                             |              |                |            |                   |         |          |         |           |      |        |       |
| 3                      |            |                             |              |                |            |                   |         |          |         |           |      |        | _     |
| 4                      |            |                             |              |                |            |                   |         |          |         |           |      |        |       |
| 5                      |            |                             |              |                |            |                   |         |          |         |           |      |        | _     |
| 6                      |            |                             |              |                |            |                   |         |          |         |           |      |        | _     |
| 7                      |            |                             | _            |                |            |                   |         |          |         |           |      |        | _     |
| 8                      |            |                             | _            |                |            |                   | -       |          |         |           |      |        | _     |
| 9                      |            |                             |              |                |            |                   |         |          |         |           |      |        | _     |
| 10                     | _          |                             |              |                | Contex     | ctual Help        |         |          |         |           | _    |        | -     |
| Enter                  | Invoid     | e Number, "P                | " - Range    | of Invoi       |            |                   |         |          |         |           |      |        |       |
| "N" -                  | New O/     | e Number, "F<br>A or U/A" c | or "END"     |                |            |                   |         |          |         |           |      |        |       |
|                        |            |                             |              |                |            |                   |         |          |         |           |      |        |       |
|                        |            |                             |              |                |            |                   |         |          |         |           |      |        |       |
|                        |            |                             |              |                |            |                   |         |          |         |           |      |        |       |
|                        |            |                             |              |                |            |                   |         |          |         |           |      |        |       |
|                        |            |                             |              |                |            |                   |         |          |         |           |      |        |       |
| HELP                   |            | OK/END                      |              | ISERT          |            | DELETE            | PREV PO |          | NEXT PG |           | RY   | CANCEL |       |

# Cash Entry - Simple Method

## **Range Payment**

First create a new batch, enter a valid customer number, check number, and check amount (defined earlier in guide). When prompted, choose 'SIMPLE' method.

**TYP -** Enter 'PMT' for payment.

**NUMBER -** Enter 'R' for Range of Invoices to pay. Then hit <ENTER>.

## Notes:

AR Training Guide Base.12

|                      | classic - [192.168.253.254-SSS.CASH.RANGE.POPUP012\$1]       Image: Classic - [192.168.253.254-SSS.CASH.RANGE.POPUP012\$1]         File Edit Settings View Reset Tools GUI Standard Functions Special Functions Help       Image: Classic - [192.168.253.254-SSS.CASH.RANGE.POPUP012\$1] |                  |              |             |                |       |         |          |         |           |      |        |       |
|----------------------|----------------------------------------------------------------------------------------------------|------------------|--------------|-------------|----------------|-------|---------|----------|---------|-----------|------|--------|-------|
| St File Edit Setting | gs View Reset To                                                                                                    | ools GUI St      | andard Funct | ions Specia | l Functions He | þ     |         |          |         |           |      |        | - 8 × |
|                      |                                                                                                    |                  | CASH         | APPL        | ICATION        |       |         |          | DATE    | 05/20/03  |      |        |       |
| CO#                  | 01                                                                                                    |                  | B/           | ATCH#       | 101025         |       |         |          | METHOD  |           |      |        |       |
| CUST#                | UNITED                                                                                                    |                  | UNITED       | SUPPLY      |                |       |         |          | SIMPLE  |           | **** |        |       |
| CHECK#               | 847                                                                                                    |                  | A            |             | ED             |       |         | 0.00     | COMPL   | EX        |      |        |       |
| CHECK AMT            |                                                                                                    | 3321.20          | B            | ALANCE      |                |       | 3       | 3,321.20 | # OF IT | EMS       |      |        |       |
| A/R BAL              |                                                                                                    | 4941.65          | TF           | RANS#       |                |       |         |          |         |           |      |        |       |
|                      |                                                                                                    |                  |              |             |                |       |         |          |         |           |      |        | _     |
| LN TYP               | NUMBER                                                                                                    | DATE             | AMT          | OPEN        | CASHDIS        | 1     | DATE    | REFER.   | DATA    | WRITE-OFF | A/R  | CREDIT |       |
| 1 PMT                | XXXXXXXX                                                                                                    |                  |              |             |                |       |         |          |         |           |      |        |       |
|                      |                                                                                                    |                  |              |             |                |       |         |          |         |           |      |        |       |
|                      | Range Pa                                                                                                    | ayment           |              |             |                |       |         |          |         |           |      |        | _     |
|                      |                                                                                                    |                  |              |             |                |       |         |          |         |           |      |        |       |
| 1.Starting L         | ine Number                                                                                                    |                  |              | _           |                | (Comp | plex)   |          |         |           |      |        | _     |
| 2.Ending Li          | ne Number                                                                                                    |                  |              |             |                | (Comp | plex)   |          |         |           |      |        | _     |
|                      |                                                                                                    |                  |              |             |                |       |         |          |         |           |      |        | _     |
| 3.Starting N         |                                                                                                    |                  |              | 01200011    | _              | (Simp |         |          |         |           |      |        | _     |
| 4.Ending Nu          | umber                                                                                                    |                  |              | 01501967    |                | (Simp | le)     |          |         |           |      |        | _     |
|                      |                                                                                                    |                  |              |             |                |       |         |          |         |           |      |        | _     |
| Cates Tausis         | a Number "D"                                                                                                    | Dance            | of Tours     |             | ctual Help     |       |         |          |         |           |      |        |       |
| "N" - New O/         | e Number, "R"<br>A or U/A" or                                                                                                    | - Kange<br>"END" | or invo      | ices to     | ray,           |       |         | xxxx     | (X      |           |      |        |       |
|                      |                                                                                                    |                  |              |             |                |       |         |          |         |           |      |        |       |
|                      |                                                                                                    |                  |              |             |                |       |         |          |         |           |      |        |       |
|                      |                                                                                                    |                  |              |             |                |       |         |          |         |           |      |        |       |
|                      |                                                                                                    |                  |              |             |                |       |         |          |         |           |      |        |       |
|                      |                                                                                                    |                  |              |             |                |       |         |          |         | 1 [       |      | [      |       |
| HELP                 | OK/END                                                                                                    |                  | ISERT        | j 🗖         | DELETE         |       | PREV PG |          | NEXT PG | INQUI     | RY   | CANCEL |       |

## Cash Entry - Simple Method Range Payment continued

The 'Range Payment' pop-up box is displayed.

**STARTING INVOICE NUMBER -** Enter the beginning invoice number to pay.

**ENDING INVOICE NUMBER -** Enter the last invoice number to pay.

**A/R CREDIT AMOUNT -** Enter the A/R credit amount.

## ENTER LINE# TO CHANGE, '0' TO ACCEPT OR 'ABORT'

Enter line# to change, '0' to accept, or 'ABORT' to cancel.

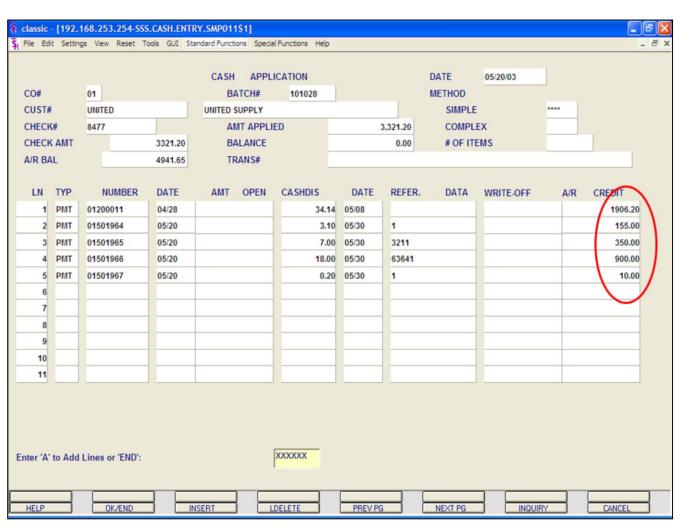

# Cash Entry - Simple Method Range Payment continued

The system will display the credit amounts that were paid through the range payment. In the example the amounts are circled.

If no other payments are to be entered for this customer, hit the 'F2' function key, click on the **'OK/END'** icon or type 'END' and hit <ENTER>.

The system prompts:

## Enter 'A' to Add Lines or 'END'

Enter 'A' to add any additional lines. If finished, click on the '**OK/END'** icon, hit the 'F2' function key, or type 'END' and hit <ENTER>.

| 🐐 classic - | - [192 | 2.168 | .253.254   | SSS.C/ | SH.C | ONT.EN   | TRY011\$  | 1]                |       |        |            |          |   |          |        | . 7 |
|-------------|--------|-------|------------|--------|------|----------|-----------|-------------------|-------|--------|------------|----------|---|----------|--------|-----|
| File Edit   | t Set  | tings | View Reset | Tools  | GUI  | Standard | Functions | Special Functions | Help  |        |            |          |   |          |        | - 8 |
| Op          | erato  | r     |            |        |      |          | CASH      | CONTROL           | ENTRY |        |            | DATE     |   | 05/20/03 | I      |     |
| 1.          | CO#    |       | 01         |        |      | THE SY   | STEMS H   | OUSE              |       |        | 1          | BATCH#   |   |          |        |     |
| 2.          | POST   | ring  | DATE       |        |      | 05/20/0  | 3         |                   |       |        | -          |          |   |          |        |     |
| 3.          | BAN    | (#    |            |        |      | 100      |           | BANK NAM          |       |        |            | ON TRUST |   |          |        |     |
|             |        |       |            |        |      |          |           | BANK G/L          | ŧ     |        | 01-1100-00 |          |   |          |        |     |
| 4.          | A/R C  | ONT   | ROL        |        |      |          |           | -345.00           |       |        |            |          |   |          |        |     |
| 5.          |        | CASH  | DIS:       |        |      |          |           | 0.00              |       | 01-10  | 00-00      |          |   |          |        |     |
| 6.          |        | CHGB  | ACK:       |        |      |          |           | 0.00              |       | 01-10  | 00-00      |          |   |          |        |     |
| 7.          |        | SHOR  | TPY:       |        |      |          |           | 0.00              |       | 01-10  | 00-00      |          |   |          |        |     |
| 8.          |        |       |            |        |      |          |           | 0.00              |       |        |            |          |   |          |        |     |
| 9.          |        |       |            |        |      |          |           | 0.00              |       |        |            |          |   |          |        |     |
| 10.         |        |       |            |        |      |          |           | 0.00              |       |        |            |          |   |          |        |     |
| 11.         |        |       |            |        |      |          |           | 0.00              |       |        |            |          |   |          |        |     |
| 12.         |        |       |            |        |      |          |           | 0.00              |       |        |            |          |   |          |        |     |
| 13.         |        |       |            |        |      |          |           | 0.00              |       | _      |            |          |   |          |        |     |
|             |        |       |            |        |      |          |           |                   |       |        |            |          |   |          |        |     |
|             |        | A/R C |            |        |      |          |           | -345.00           |       |        |            |          |   |          |        |     |
| 1000        |        |       | ANEOUS     |        |      |          |           | 0.00              |       |        |            |          |   |          |        |     |
| 15.         | TOT    | AL CA | SH         |        |      |          |           | -345.00           |       |        |            |          |   |          |        |     |
| ENTER L     | INE #  | тос   | HANGE,D    | LETE   | TO D | ELETE,0  | TO ACC    | EPT :             |       |        |            |          |   |          |        |     |
| HELP        |        | {     | OK/END     |        |      | INSERT   |           | LDELETE           |       | PREV P |            | NEXT PG  | - | INQUIRY  | CANCEL |     |

Notes:

Cash Entry - Simple Method Returned Check

The simplest way to enter a returned check is to create a new batch.

To begin, in Cash Control Entry, hit <ENTER> to create a new batch.

Enter the following fields: Company number, Posting Date, and Bank Number, as described earlier in the guide.

The **A/R Control** amount will be the negative amount of the returned check, plus any returned check fees.

The **TOTAL CASH** amount will be the negative amount of the returned check, plus any returned check fees, as well.

Enter '0' to accept. The system will then assign a batch number and forward you to the Cash Application screen.

Cash Entry - Simple Method Returned Check continued

Enter the Customer number, check number, and the negative check amount.

Choose the SIMPLE method.

**TYP** - Enter R/C' for Returned Check. Then hit <ENTER> to continue, or enter END' to exit.

You can also click on the down arrow, the **'INQUIRY'** button, or hit the 'F7' key to display the list of valid codes.

**NUMBER -** Enter the Invoice number. Then hit <ENTER>. You can also click on the down arrow, the **'INQUIRY'** button, or hit the 'F7' key to display the list of valid codes.

**A/R CREDIT -** Enter the A/R Credit amount, since it is a returned check, this figure would be negative and would also include any returned check fees. Hit <ENTER>.

| File Edit Settings<br>CO# 01<br>CUST# ID | 203, 204-SSS (CASH, W<br>View Reset Tools GUI<br>EAL<br>23456<br>345.00<br>4343.25 | CASH API<br>CASH API<br>BATCH#<br>IDEAL DISTRIBU<br>AMT APF<br>BALANCE | PLICATION<br>101029<br>TION CO<br>PLIED |               |      | DATE<br>METHOD<br>SIMPLE<br>COMPLE<br># OF ITEI |               |                               |
|------------------------------------------|------------------------------------------------------------------------------------|------------------------------------------------------------------------|-----------------------------------------|---------------|------|-------------------------------------------------|---------------|-------------------------------|
| MISCELLAN<br>LN CD DESC<br>1             | IEOUS                                                                              | ELLANEOUS                                                              | CODE ENT<br>MISC<br>AMOUNT              | RY<br>C/B REF | DATA | A/R#<br>A/R\$<br>W/O\$<br>C/B                   | 01501<br>CODE | 989<br>-345.00<br>DESCRIPTION |
| 3<br>ENTER LINE# TO                      | CHANGE, '0' TO ACCE                                                                | PT OR 'ABORT' TO                                                       | CANCEL THIS S                           | ESSION:       |      | NEXT PG                                         |               |                               |

# Notes:

# Cash Entry - Simple Method Returned Check continued

The operator has the option to apply any miscellaneous codes to this transaction.

In this example, we are not writing off anything.

Hit the 'F2' function key or click on the '**OK/END'** icon to display:

## ENTER LINE# TO CHANGE, '0' TO ACCEPT OR 'ABORT' TO CANCEL THIS SESSION:

Enter '0' to accept. Hit <ENTER>.

|           | Setting | gs View Reset T | ools GUI Sta | andard Functi | ons Special | Functions Help |      |          |         |           |      |          | . 8 ) |
|-----------|---------|-----------------|--------------|---------------|-------------|----------------|------|----------|---------|-----------|------|----------|-------|
|           |         |                 |              | CASH          | APPLI       | CATION         |      | 1        | DATE    | 05/20/03  |      |          |       |
| CO#       |         | 01              |              | BA            | ATCH#       | 101029         |      |          | NETHOD  |           |      |          |       |
| CUST#     |         | IDEAL           |              | IDEAL DI      | STRIBUTION  | I CO           |      |          | SIMPLE  |           | **** |          |       |
| CHECK     | ŧ       | 123456          |              | A             | IT APPLIE   | D              |      | 345.00-  | COMPL   | EX        |      |          |       |
| CHECK     | AMT     |                 | 345.00-      | BA            | ALANCE      |                |      | 0.00     | # OF IT | EMS       |      |          |       |
| A/R BAL   | L.      |                 | 4343.25      | TF            | RANS#       |                |      |          |         |           |      |          |       |
| LN        | түр     | NUMBER          | DATE         | AMT           | OPEN        | CASHDIS        | DATE | REFER.   | DATA    | WRITE-OFF | A/R  | CREDIT   |       |
| 1         | R/C     | 01501989        | 04/02        |               | 345.00      |                |      | R/C 1311 |         |           |      | -345.00  |       |
| 2         |         |                 |              |               |             |                |      |          |         |           |      |          | /     |
| 3         |         |                 |              |               |             |                |      |          |         |           |      | $\smile$ |       |
| 4         |         |                 |              |               |             |                |      |          |         |           |      |          |       |
| 5         |         |                 |              |               |             |                |      |          |         |           |      |          |       |
| 6         |         |                 |              |               |             |                |      |          |         |           |      |          |       |
| 7         |         |                 |              |               |             |                |      |          |         |           |      |          |       |
| 8         |         |                 |              |               |             |                |      |          |         |           |      |          |       |
| 9         |         |                 |              |               |             |                |      |          |         |           |      |          |       |
| 10        |         |                 |              |               |             |                |      |          |         |           |      |          |       |
| 11        |         |                 |              |               |             |                |      |          |         |           |      |          |       |
| ter 'A' t | o Add   | Lines or 'END': |              |               | ļ           |                |      |          |         |           |      |          |       |

# Cash Entry - Simple Method Returned Check continued

The system will display the returned check amount. In the example the amount is circled.

If no other payments are to be entered for this customer, click on the **'OK/END'** icon, hit the 'F2' function key, or type 'END' and hit <ENTER>.

The system prompts:

# Enter 'A' to Add Lines or 'END'

Enter 'A' to add any additional lines. If finished, click on the '**OK/END'** icon, hit the 'F2' function key, or type 'END' and hit <ENTER>.

# Notes:

AR Training Guide Base.12

| C                           | NN V          | Accounts | Receivable | Adjustments |      |         |  |
|-----------------------------|---------------|----------|------------|-------------|------|---------|--|
| Company<br>Customer         | ···· <u>·</u> |          |            |             |      |         |  |
| Customer                    |               |          |            |             |      |         |  |
|                             |               |          |            |             |      |         |  |
|                             |               |          |            |             |      |         |  |
|                             |               |          |            |             |      |         |  |
|                             |               |          |            |             |      |         |  |
| 1.Adjustment D              |               |          |            |             |      |         |  |
| 2.Transaction 1<br>3.Number | Гуре          |          |            |             |      | ]       |  |
|                             | terret and    |          |            |             | 0    | Balance |  |
| 4.Adjustment N<br>5.Amount  | umber         |          | 0.00       |             | Open | balance |  |
| 6.G/L Number                |               |          | 0.00       |             |      |         |  |
| 7.Comments                  |               |          |            |             |      |         |  |
| 8.Reference Nu              | umber         |          |            |             |      | 1       |  |
| 9.Product Num               | ber           |          |            |             |      |         |  |
|                             |               |          |            |             |      |         |  |
|                             |               |          |            |             |      |         |  |
|                             |               |          |            |             |      |         |  |
|                             |               |          |            |             |      |         |  |
|                             |               |          |            |             |      |         |  |
|                             |               |          |            |             |      |         |  |
|                             |               |          |            |             |      |         |  |

## Accounts Receivable Adjustment Entry

The purpose of this program is to allow for adjustments to the Accounts Receivable file.

All postings are immediately updated to the Accounts Receivable Adjustment Journal file for later processing.

#### \$ classic - [192.168.253.254-AR.ADJ.MAINT010\$1]

🖞 File Edit Settings View Reset Tools GUI Standard Functions Special Functions Help

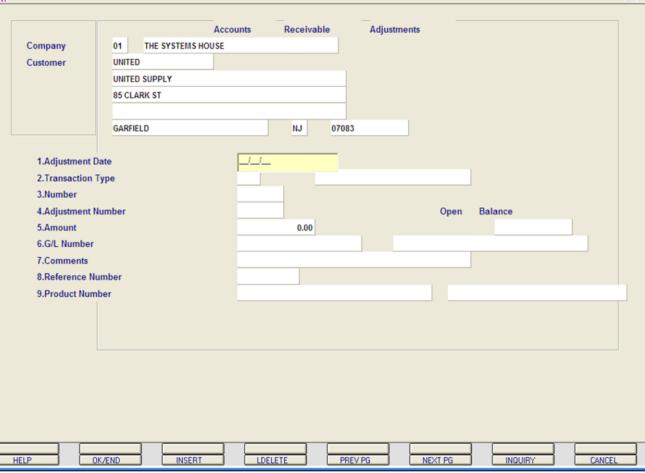

## Notes:

## Accounts Receivable Adjustment Entry

- 8 ×

**COMPANY -** Enter the 2 digit company number. You may also use the 'F7' function key or click on the **"INQUIRY"** icon to choose from a list of valid companies. The system will display the company name.

**CUSTOMER -** The customer validation routine establishes the correct customer to which the adjustment will be posted to. Enter the customer number and hit <ENTER>. If the customer number is not valid, the system will display an error message.

If the operator is unaware of the customer number, the system gives them the multiple options for looking up that customer number. Enter the partial customer number, click on the '**INQUIRY'** icon or hit 'F7' function key for the lookup program, or type 'END' and hit <ENTER> to return to the Inquiry menu.

After the operator has selected or inputted the customer number, the customer's name and address will be displayed.

#### \$ classic - [192.168.253.254-AR.ADJ.MAINT010\$1]

File Edit Settings View Reset Tools GUI Standard Functions Special Functions Help

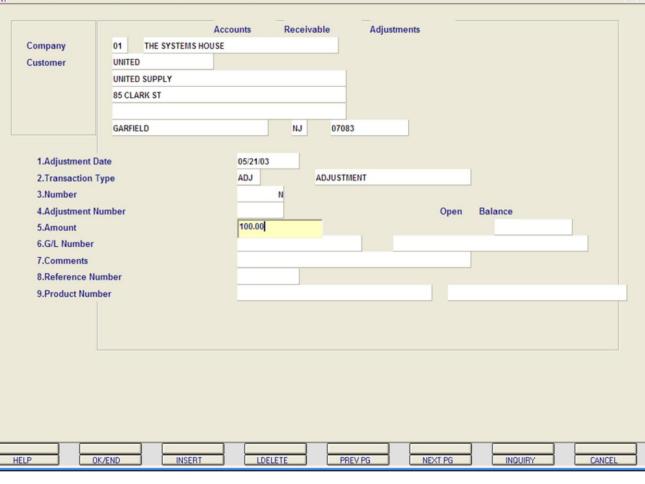

### Notes:

# Accounts Receivable Adjustment Entry continued

**ADJUSTMENT DATE** - Enter the date, in the format MM/DD/YY, the system will input the '/' 's. You can hit <ENTER> to input the system date or you can click on the down arrow to display the calendar and click on the specific date.

**TRANSACTION TYPE -** Enter the transaction type. You can click on the **'INQUIRY'** icon, click on the down arrow on the field, or hit the 'F7' function key to display the list of valid transaction types. The only valid entries are:

D/M = Debit Memo

- 8 ×

S/C = Service Charge

ADJ = Adjustment

If the entry is not one of the valid entries the program will display an error message. If the entry is valid, then the program will display the description of the transaction type.

**NUMBER -** Enter 'N' for a new adjustment number or enter the invoice number that is to be adjusted. If an invoice number is entered, the program will validate that the invoice number is on file. If the invoice number is not on file, the system will display an error message. If the invoice number is valid, the program will display the open balance and will prompt for the next entry.

**AMOUNT -** Enter the amount of the adjustment. The system will validate for numeric. The amount can be positive or negative.

## classic - [192.168.253.254-AR.ADJ.MAINT010\$1]

 $\xi_{\rm H}$  File Edit Settings View Reset Tools GUI Standard Functions Special Functions Help

| Eait Settings view        | w Reset Tools GUI Standar                                                                                         | a Functions Special Functi | ons meip   |             |      |         |  |
|---------------------------|----------------------------------------------------------------------------------------------------|----------------------------|------------|-------------|------|---------|--|
| Company<br>Customer       | 01 THE SYSTEMS<br>UNITED<br>UNITED SUPPLY<br>85 CLARK ST                                                          | Accounts                   | Receivable | Adjustments |      |         |  |
|                           | GARFIELD                                                                                                    |                            | NJ 0708    | 3           |      |         |  |
| 1.Adjustment              |                                                                                                    | 05/22/03                   |            |             |      |         |  |
| 2.Transaction<br>3.Number | Туре                                                                                                    | ADJ                        | ADJUSTI    | IENT        |      |         |  |
| 4.Adjustment<br>5.Amount  | Number                                                                                                    |                            | 100.00     |             | Open | Balance |  |
| 6.G/L Number              |                                                                                                    | 01-1000-00                 | 100.00     | ASSETS      |      |         |  |
| 7.Comments                |                                                                                                    | COMMENT                    |            |             |      |         |  |
| 8.Reference N             | lumber                                                                                                    |                            |            |             |      |         |  |
| 9.Product Nun             | nber                                                                                                    |                            |            |             |      |         |  |
|                           |                                                                                                    |                            |            |             |      |         |  |
|                           |                                                                                                    |                            |            |             |      |         |  |
| STMENT NUMBER             | R IS: 003263. HIT <retur< td=""><td>N&gt; TO CONTINUE</td><td></td><td>ļ</td><td></td><td></td><td></td></retur<> | N> TO CONTINUE             |            | ļ           |      |         |  |
|                           |                                                                                                    |                            |            |             |      |         |  |

Notes:

# Accounts Receivable Adjustment Entry continued

\_ I # 🗙

- 7 X

**G/L NUMBER -** Enter the offsetting general ledger number. The program will validate the general ledger number using the Chart of Accounts file. If the number is not on file, the program will display an error message. If the number is valid, the program will display the general ledger number description. You may also use the 'F7' function key or click on the **'INQUIRY'** icon to use the lookup function.

**COMMENTS** - Enter up to 30 characters of free text in relation to the adjustment.

**REFERENCE NUMBER -** Enter any reference number.

**PRODUCT NUMBER -** If this adjustment pertains to a specific product number, then enter the product number.

**OPEN BALANCE -** If there is an open balance for the adjustment, it will be displayed.

# ENTER LINE# TO CHANGE, DELETE TO DELETE OR '0' TO ACCEPT:

Enter a line number to change, type DELETE to delete, or '0' to accept.

After the adjustment is accepted, the adjustment number will be assigned. If the adjustment relates to a specific invoice, the Accounts Receivable record will be adjusted by the adjustment amount.

| 🛱 classic - [192.168.253.254-CRED.PRC.HOLD.INQ012\$1]                             |       |
|-----------------------------------------------------------------------------------|-------|
| File Edit Settings View Reset Tools GUI Standard Functions Special Functions Help | - 8 × |
| Credit Hold/Price Hold Review                                                     |       |
| Orders on Credit Hold 40                                                          |       |
| Releases on Price Hold 89                                                         |       |
| 1. Credit Release Maintenance                                                     |       |
| 2. Release Maintenance                                                            |       |
|                                                                                   |       |
| L8                                                                                |       |
| Enter Selection or 'END'                                                          |       |
|                                                                                   |       |
|                                                                                   |       |
| HELP OK/END INSERT LDELETE PREV PG NEXT PG                                        |       |

# **Credit Hold/Price Hold Review**

This menu option allows the operator to select and remove orders and release on credit hold as well as review and remove releases on price hold.

At the prompt:

## **ENTER SELECTION OR 'END'**

Enter `1' to enter Credit Release Maintenance. Enter `2' to enter Release Maintenance.

Type 'END' and hit <ENTER> to exit.

For the next example, enter `1' and hit <ENTER>.

#### 🖇 classic - [192.168.253.254-SSS.CRM.MAINT011\$1]

File Edit Settings View Reset Tools GUI Standard Functions Special Functions Help

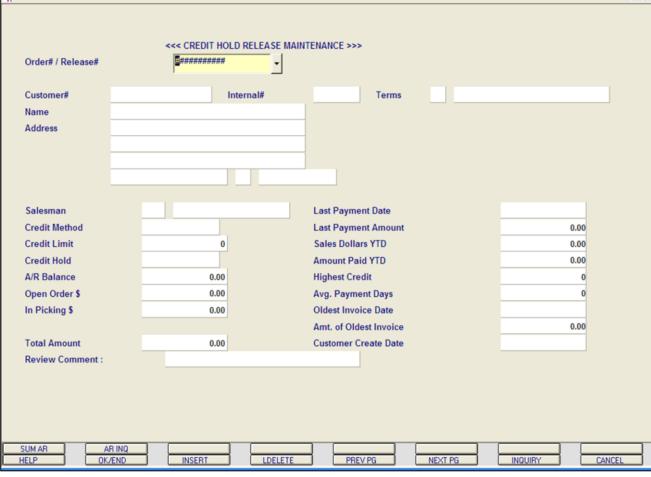

## Credit Hold/Price Hold Review Credit Release Maintenance

- 8 ×

Orders and releases which fail the credit check are placed in a credit hold status (CH). The picking documents for the releases are not produced, and instead appear on a credit exception report. The credit exception report can be printed or emailed to the credit manager. The credit release procedure, used by the credit department, can either approve the order or release for shipment or cancel the order or release.

The capability is provided to approve the specific shipments only (release's), or to approve the entire order (including future shipments and backorders.

In this example, we are going to remove an order off of credit hold.

**ORDER#/RELEASE#** - Enter the order number to take off credit hold. Hit <ENTER>.

| 🖇 classic - [192.168.253.254-S                       | SS.CRM.MAINT011\$1]                            |                        |           |          |
|------------------------------------------------------|------------------------------------------------|------------------------|-----------|----------|
| ${\boldsymbol{\xi}}_l$ File Edit Settings View Reset | Tools GUI Standard Functions Special Functions | Help                   |           | _ @ ×    |
| Order# / Release#                                    | <<< CREDIT HOLD RELEASE MAIN                   | TENANCE >>>            |           |          |
| Customer#                                            | Internal#                                      | Terms                  |           |          |
| Name                                                 |                                                |                        |           |          |
| Address                                              |                                                |                        |           |          |
|                                                      |                                                |                        |           |          |
|                                                      |                                                |                        |           |          |
|                                                      |                                                |                        |           |          |
| Salesman                                             |                                                | Last Payment Date      |           |          |
| Credit Method                                        |                                                | Last Payment Amount    |           | 0.00     |
| Credit Limit                                         | 0                                              | Sales Dollars YTD      |           | 0.00     |
| Credit Hold                                          |                                                | Amount Paid YTD        |           | 0.00     |
| A/R Balance                                          | 0.00                                           | Highest Credit         |           | 0        |
| Open Order \$                                        | 0.00                                           | Avg. Payment Days      |           | 0        |
| In Picking \$                                        | 0.00                                           | Oldest Invoice Date    |           |          |
|                                                      |                                                | Amt. of Oldest Invoice |           | 0.00     |
| Total Amount                                         | 0.00                                           | Customer Create Date   |           |          |
| Review Comment :                                     |                                                |                        |           |          |
| ENTER CREDIT RELEASE PAS                             | SWORD OR <end>:</end>                          |                        |           |          |
| SUM AR AR INQ<br>HELP OK/END                         | INSERT LDELETE                                 | PREV PG NEXT           | PG INQUIR | Y CANCEL |

## Notes:

Credit Hold/Price Hold Review Credit Release Maintenance continued Order

The system prompts:

# ENTER CREDIT RELEASE PASSWORD OR <END>

Enter the credit release password to remove from credit hold. Hit <ENTER>.

Enter 'END' to return to the menu.

#### 💱 classic - [192.168.253.254-SSS.CRM.MAINT011\$1]

🖇 File Edit Settings View Reset Tools GUI Standard Functions Special Functions Help

| Customer#        | UMC                       |          |           | Intern | al#   | 100 | 011        | Terms      | 01 | 2/10 NET 30 | )        |  |
|------------------|---------------------------|----------|-----------|--------|-------|-----|------------|------------|----|-------------|----------|--|
| lame             | UNIVERSITY MEDICAL CENTER |          |           |        | _     |     |            |            |    |             |          |  |
| Address          | 1 STATIC                  | ON PLAZA |           |        |       | _   |            |            |    |             |          |  |
|                  |                           |          |           |        |       | _   |            |            |    |             |          |  |
|                  | RYE                       |          |           | NY     | 11099 |     |            |            |    |             |          |  |
|                  | RTE                       |          |           | NY     | 11099 |     |            |            |    |             |          |  |
| Salesman         |                           | 002 EU   | GENE FORF | EST    |       | Las | t Paymer   | nt Date    |    |             | 03/11/03 |  |
| Credit Method    |                           |          | 02        |        |       | Las | t Paymer   | nt Amount  |    |             | 237.00   |  |
| Credit Limit     |                           |          | (         |        |       | Sal | es Dollar  | s YTD      |    |             | 0.00     |  |
| Credit Hold      |                           |          | N         |        |       | Am  | ount Paid  | I YTD      |    |             | 0.00     |  |
| VR Balance       |                           |          | 11770.00  | -      |       | Hig | hest Cred  | lit        |    |             | 82336    |  |
| Open Order \$    |                           |          | 95488.77  |        |       | Avg | j. Payme   | nt Days    |    |             | 1226     |  |
| n Picking \$     |                           |          | 66496.74  |        |       | Old | est Invoi  | ce Date    |    |             |          |  |
|                  |                           |          |           |        |       | Am  | t. of Olde | st Invoice |    |             | 0.00     |  |
| Total Amount     |                           |          | 5290.12   |        |       | Cu  | tomer Cr   | eate Date  |    |             | 05/14/80 |  |
| Review Comment : |                           | AUT      | O REVIEW  |        |       |     |            |            |    |             |          |  |
|                  |                           |          |           |        |       |     |            |            |    |             |          |  |
|                  |                           |          |           |        |       |     |            |            |    |             |          |  |

# Credit Hold/Price Hold Review Credit Release Maintenance continued Order

The customer information is displayed, including A/R Balance, order amount, and last payment date.

**REVIEW COMMENT -** the system prefills this field with 'AUTO REVIEW'. You can enter any info regarding this credit hold review, then hit <ENTER>.

### The system prompts:

- 8 ×

## ENTER <R> TO REMOVE FROM CREDIT HOLD - <C> TO CANCEL - <END> TO END

'R' will remove the order from credit hold and a picking document will print during the next document batch print procedure. 'C' will cancel the order and 'END' will return to the **ORDER#/RELEASE#** prompt.

For this example, enter 'R'. Hit <ENTER>.

| § classic - [192.168.253.2                                                                                                    | 54-SSS.                | CRM.N  | MAINT011S | 1]      |                                                                                               |          |             |              |      |             |          |        |
|----------------------------------------------------------------------------------------------------|------------------------|--------|-----------|---------|-----------------------------------------------------------------------------------------------|----------|-------------|--------------|------|-------------|----------|--------|
| File Edit Settings View R                                                                                                    |                        |        |           |         | Special Fi                                                                                    | unctions | Help        |              |      |             |          | _ 7 ×  |
| Order# / Release#                                                                                                    |                        |        |           |         |                                                                                               |          | ITENANCE >> |              |      |             |          |        |
| Customer#                                                                                                    | AJAX                   |        |           | Inte    | ernal#                                                                                        |          | 100015      | Terms        | 01   | 2/10 NET 30 |          |        |
| Name                                                                                                    | AJAX INDUSTRIAL SUPPLY |        |           |         |                                                                                               |          |             |              |      |             |          |        |
| Address                                                                                                    | 12 MAIN                | ST     |           |         |                                                                                               |          |             |              |      |             |          |        |
| -                                                                                                    |                        |        |           |         |                                                                                               |          |             |              |      |             |          |        |
| _                                                                                                    |                        |        |           |         |                                                                                               |          |             |              |      |             |          |        |
| <u>F</u>                                                                                                    | PLAINFIE               | D      |           | N       | J 0200                                                                                        | )1       |             |              |      |             |          |        |
| Salesman                                                                                                    | l                      | 001    | JIM BRANG | CA      |                                                                                               |          | Last Paym   | ent Date     |      |             | 04/25/03 |        |
| Credit Method                                                                                                    |                        |        |           | 05      |                                                                                               |          | Last Paym   | ent Amount   |      |             | 195.00   |        |
| Credit Limit                                                                                                    |                        |        |           | 1       |                                                                                               |          | Sales Doll  | ars YTD      |      |             | 1655.00  |        |
| Credit Hold                                                                                                    |                        |        |           | N       |                                                                                               |          | Amount Pa   | aid YTD      |      |             | 835.00   |        |
| A/R Balance                                                                                                    |                        |        | 3482      | 2.35    |                                                                                               |          | Highest Cr  | edit         |      |             | 370272   |        |
| Open Order \$                                                                                                    |                        | 155937 | 0.05      |         |                                                                                               |          | Avg. Payn   | nent Days    |      |             | 546      |        |
| In Picking \$                                                                                                    |                        | 143554 | 7.73      |         |                                                                                               |          | Oldest Inv  | oice Date    |      |             | 12/04/02 |        |
|                                                                                                    |                        |        |           |         |                                                                                               |          | Amt. of OI  | dest Invoice |      |             | 2550.00  |        |
| Total Amount                                                                                                    |                        |        | 775       | 5.00    |                                                                                               |          | Customer    | Create Date  |      |             | 05/14/80 |        |
| <b>Review Comment :</b>                                                                                                    |                        | A      | UTO REVIE | N       |                                                                                               |          |             |              |      |             |          |        |
| ENTER TERMS CODE , <f< td=""><td>7&gt; FOR</td><td>TERM</td><td>s inquiry</td><td>, or hi</td><td>T <retu< td=""><td>RN&gt;:</td><td></td><td></td><td></td><td></td><td></td><td></td></retu<></td></f<> | 7> FOR                 | TERM   | s inquiry | , or hi | T <retu< td=""><td>RN&gt;:</td><td></td><td></td><td></td><td></td><td></td><td></td></retu<> | RN>:     |             |              |      |             |          |        |
| SUM AR AR HELP OK/E                                                                                                    | INQ<br>END             | } {    | INSERT    |         | LDE                                                                                           | LETE     | PR          | EV PG        | NEXT | PG          | INQUIRY  | CANCEL |

# Credit Hold/Price Hold Review Credit Release Maintenance continued Order

When 'R' is entered you will be prompted:

## ENTER TERMS CODE, <F7> FOR TERMS INQUIRY, OR HIT RETURN:

The current terms code is displayed (in this example it is circled). Hit <ENTER> to accept the current terms or click on the **'INQUIRY'** icon or hit the 'F7' function key to display a list of valid terms codes.

In this example, we are accepting the current credit terms, so just hit <ENTER>.

#### classic - [192.168.253.254-SSS.CRM.MAINT011\$1] 🖞 File Edit Settings View Reset Tools GUI Standard Functions Special Functions Help <<< CREDIT HOLD RELEASE MAINTENANCE >>> Order# / Release# 01133150 2/10 NET 30 AJAX Internal# 100015 Terms 01 Customer# Name AJAX INDUSTRIAL SUPPLY Address 12 MAIN ST PLAINFIELD NJ 02001 JIM BRANCA Last Payment Date Salesman 001 **Credit Method** 05 Last Payment Amount **Credit Limit** Sales Dollars YTD 1 N Credit Hold Amount Paid YTD

LDELETE

| Credit Hold               |                | Anount Faid 110        | 055.00   |
|---------------------------|----------------|------------------------|----------|
| A/R Balance               | 3482.35        | Highest Credit         | 370272   |
| Open Order \$             | 1559370.05     | Avg. Payment Days      | 546      |
| In Picking \$             | 1435547.73     | Oldest Invoice Date    | 12/04/02 |
|                           |                | Amt. of Oldest Invoice | 2550.00  |
| Total Amount              | 775.00         | Customer Create Date   | 05/14/80 |
| Review Comment :          | AUTO REVIEW    |                        |          |
| ORDER AND RELEASES NOW OF | F CREDIT HOLD! | Į.                     |          |
| SUM AR AR INQ             |                |                        |          |

PREV PG

Notes:

HELP

# Credit Hold/Price Hold Review Credit Release Maintenance continued Order

\_ @ X

04/25/03

195.00

1655.00

835.00

CANCEL

- 8 ×

Once the order has been removed from credit hold, the following message will display:

# ORDER AND RELEASES NOW OFF CREDIT HOLD!

At this point the any releases, not on price hold will now be selected for printing when the next document batch print procedure is ran.

OK/END

INSERT

NEXT PG

INQUIRY

| Vame 01131589002 AJAX<br>01131591002 UMC<br>01131715001 UMC<br>01131715002 RUTGERS<br>01131801001 UMC<br>01131852001 AJAX                                                                                                    | <br>~ |
|----------------------------------------------------------------------------------------------------|-------|
| Order# / Release#     ####################################                                                                                                    |       |
| Customer# 01131554002 UMC<br>0113158001 UMC<br>0113158002 AJAX<br>01131591002 UMC<br>01131715001 UMC<br>01131729002 RUTGERS<br>01131801001 UMC<br>01131852001 AJAX<br>Salesman Last Payment Date<br>Credit Method Last Payment Amount         |       |
| Customer# 01131558001 UMC<br>Name 01131591002 UMC<br>O1131591002 UMC<br>01131715001 UMC<br>0113175002 RTGERS<br>0113173002 RTGERS<br>0113173002 RTGERS<br>01131852001 AJAX<br>Salesman Last Payment Date<br>Credit Method Last Payment Amount |       |
| Credit Method Last Payment Amount                                                                                                    |       |
| Credit Method Last Payment Amount                                                                                                    |       |
|                                                                                                    |       |
|                                                                                                    | 0.00  |
| Credit Limit 0 Sales Dollars YTD                                                                                                    | 0.00  |
| Credit Hold Amount Paid YTD                                                                                                    | 0.00  |
| A/R Balance 0.00 Highest Credit                                                                                                    | 0     |
| Open Order \$ 0.00 Avg. Payment Days                                                                                                    | 0     |
| In Picking \$ 0.00 Oldest Invoice Date                                                                                                    |       |
| Amt. of Oldest Invoice                                                                                                    | 0.00  |
| Total Amount 0.00 Customer Create Date                                                                                                    |       |
| Review Comment :                                                                                                    |       |

## Notes:

**Credit Hold/Price Hold Review** 

Release

hold.

**Credit Release Maintenance continued** 

In this example, we are going to remove a release off of credit hold. **ORDER#/RELEASE#** - Enter the release number to take off credit hold. Hit <ENTER>. You can also click on the down arrow next to the field, click on the '**INQUIRY'** icon or hit the 'F7' lookup function to display a list of releases on credit

| classic - [192.168.253.254-SS   |                                               |                        |         |            | - 7 🛛 |  |  |  |  |
|---------------------------------|-----------------------------------------------|------------------------|---------|------------|-------|--|--|--|--|
| File Edit Settings View Reset T | ools GUI Standard Functions Special Functions | ; Help                 |         |            | - 8 × |  |  |  |  |
|                                 |                                               |                        |         |            |       |  |  |  |  |
|                                 |                                               |                        |         |            |       |  |  |  |  |
| Order# / Release#               | <<< CREDIT HOLD RELEASE MAINTENANCE >>>       |                        |         |            |       |  |  |  |  |
| Oldel#/Release#                 |                                               |                        |         |            |       |  |  |  |  |
| Customer#                       | Internal#                                     | Terms                  |         |            |       |  |  |  |  |
| Name                            |                                               |                        |         |            |       |  |  |  |  |
| Address                         |                                               |                        |         |            |       |  |  |  |  |
|                                 |                                               |                        |         |            |       |  |  |  |  |
|                                 |                                               |                        |         |            |       |  |  |  |  |
|                                 |                                               |                        |         |            |       |  |  |  |  |
|                                 |                                               |                        |         |            |       |  |  |  |  |
| Salesman                        |                                               | Last Payment Date      |         |            |       |  |  |  |  |
| Credit Method                   |                                               | Last Payment Amount    |         | 0.00       |       |  |  |  |  |
| Credit Limit                    | 0                                             | Sales Dollars YTD      |         | 0.00       |       |  |  |  |  |
| Credit Hold                     |                                               | Amount Paid YTD        |         | 0.00       |       |  |  |  |  |
| A/R Balance                     | 0.00                                          | Highest Credit         |         | 0          |       |  |  |  |  |
| Open Order \$                   | 0.00                                          | Avg. Payment Days      | 0       |            |       |  |  |  |  |
| In Picking \$                   | 0.00                                          | Oldest Invoice Date    |         |            |       |  |  |  |  |
|                                 |                                               | Amt. of Oldest Invoice |         | 0.00       |       |  |  |  |  |
| Total Amount                    | 0.00                                          | Customer Create Date   |         |            |       |  |  |  |  |
| Review Comment :                |                                               |                        |         |            |       |  |  |  |  |
|                                 | NORD OD SENDER                                |                        |         |            |       |  |  |  |  |
| ENTER CREDIT RELEASE PASS       | WORD OR <end>:</end>                          | P                      |         |            |       |  |  |  |  |
|                                 |                                               |                        |         |            |       |  |  |  |  |
|                                 |                                               |                        |         |            |       |  |  |  |  |
| SUM AR AR INQ<br>HELP OK/END    | INSERT LDELETE                                | PREV PG                | NEXT PG | INQUIRY CA | NCEL  |  |  |  |  |

## Notes:

Credit Hold/Price Hold Review Credit Release Maintenance continued Release

The system prompts:

# ENTER CREDIT RELEASE PASSWORD OR <END>

Enter the credit release password to remove from credit hold. Hit <ENTER>.

Enter 'END' to return to the menu.

#### 🖞 classic - [192.168.253.254-SSS.CRM.MAINT011\$1]

🖁 File Edit Settings View Reset Tools GUI Standard Functions Special Functions Help

| Order# / Release#    | 01131801001 |                           |           |         |        |                    |           |             |   |          |
|----------------------|-------------|---------------------------|-----------|---------|--------|--------------------|-----------|-------------|---|----------|
| Customer#            | UMC         | Internal#                 |           | 10001   | 1      | Terms              | 01        | 2/10 NET 30 | ) |          |
| Name                 | UNIVERS     | UNIVERSITY MEDICAL CENTER |           |         |        |                    |           |             |   |          |
| Address              | 1 STATIO    | ON PLAZA                  |           |         |        |                    |           |             |   |          |
|                      |             |                           |           |         |        |                    |           |             |   |          |
|                      |             |                           |           |         |        |                    |           |             |   |          |
|                      | RYE         |                           | NY        | 11099   |        |                    |           |             |   |          |
|                      |             |                           |           |         |        |                    |           |             |   |          |
| Salesman             |             | 002 EUGENE FO             | RREST     |         | Last F | <sup>o</sup> aymen | t Date    |             |   | 03/11/03 |
| Credit Method        |             | 0                         | 2         |         | Last F | <sup>o</sup> aymen | t Amount  |             |   | 237.00   |
| Credit Limit         |             |                           | 0         |         | Sales  | Dollars            | YTD       |             |   | 0.00     |
| Credit Hold          |             |                           | N         |         | Αποι   | int Paid           | YTD       |             |   | 0.00     |
| A/R Balance          |             | 11770                     | 00-       |         | Highe  | est Cred           | it        |             |   | 82336    |
| Open Order \$        |             | 95488                     | 77        |         | Avg.   | Paymen             | t Days    |             |   | 1226     |
| In Picking \$        |             | 66496                     | 74        |         | Oldes  | st Invoic          | e Date    |             |   |          |
|                      |             |                           |           |         | Amt.   | of Oldes           | t Invoice |             |   | 0.00     |
| Total Amount         |             | 481                       | 50        |         | Custo  | mer Cre            | eate Date |             |   | 05/14/80 |
| Review Comment :     |             |                           |           |         |        |                    |           |             |   |          |
|                      |             |                           |           |         |        |                    |           |             |   |          |
| TER <r> TO REMOV</r> | E CREDIT    | HOLD - <c> TO C</c>       | ANCEL - « | END> TO | DEND   |                    |           |             |   | XXXXXX   |
|                      |             |                           |           |         |        |                    |           |             |   |          |

# Credit Hold/Price Hold Review Credit Release Maintenance continued Release

The customer information is displayed, including A/R Balance, order amount, and last payment date.

## The system prompts:

- 7 🗙

\_ 8 ×

## ENTER <R> TO REMOVE FROM CREDIT HOLD - <C> TO CANCEL - <END> TO END

'R' will remove the release from credit hold and a picking document will print during the next document batch print procedure. 'C' will cancel the order and 'END' will return to the **ORDER#/RELEASE#** prompt.

For this example, enter 'R'. Hit <ENTER>.

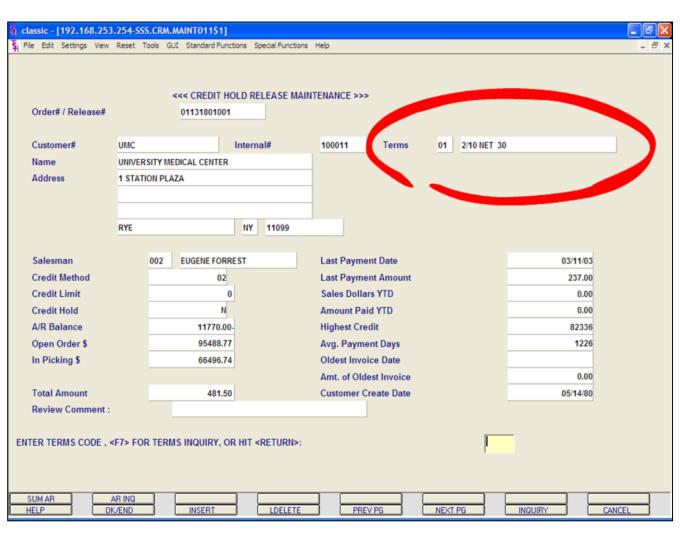

# Credit Hold/Price Hold Review Credit Release Maintenance continued Release

When 'R' is entered you will be prompted:

## ENTER TERMS CODE, <F7> FOR TERMS INQUIRY, OR HIT RETURN:

The current terms code is displayed (in this example it is circled). Hit <ENTER> to accept the current terms or click on the **'INQUIRY'** icon or hit the 'F7' function key to display a list of valid terms codes.

In this example, we are accepting the current credit terms, so just hit <ENTER>.

### classic - [192.168.253.254-SSS.CRM.MAINT011\$1]

 ${\bf \xi}_{\rm I}$  File Edit Settings View Reset Tools GUI Standard Functions Special Functions Help

|                    |          |                           |             | MAINTENANCE >>> |            |      |             |          |    |
|--------------------|----------|---------------------------|-------------|-----------------|------------|------|-------------|----------|----|
| Order# / Release#  |          |                           | MAINTENANCE |                 |            |      |             |          |    |
|                    |          |                           |             |                 |            |      |             |          |    |
| Customer#          | UMC      | UMC Internal#             |             | 100011          | Terms      | 01   | 2/10 NET 30 |          |    |
| Name               | UNIVERS  | UNIVERSITY MEDICAL CENTER |             |                 |            |      |             |          |    |
| Address            | 1 STATIO | ON PLAZA                  |             |                 |            |      |             |          |    |
|                    |          |                           |             |                 |            |      |             |          |    |
|                    |          |                           |             |                 |            |      |             |          |    |
|                    | RYE      |                           | NY 11099    |                 |            |      |             |          |    |
|                    |          |                           |             |                 |            |      |             |          |    |
| Salesman           |          | 002 EUGENE FOI            | RREST       | Last Paymer     | nt Date    |      |             | 03/11/03 |    |
| Credit Method      |          | 03                        | 2           | Last Paymer     | nt Amount  |      |             | 237.00   |    |
| Credit Limit       |          |                           | 0           | Sales Dollar    | s YTD      |      |             | 0.00     |    |
| Credit Hold        |          |                           | 4           | Amount Paie     | I YTD      |      |             | 0.00     |    |
| A/R Balance        |          | 11770.                    | 00-         | Highest Crea    | lit        |      |             | 82336    |    |
| Open Order \$      |          | 95488.                    | 77          | Avg. Payme      | nt Days    |      |             | 1226     |    |
| In Picking \$      |          | 66496.                    | 74          | Oldest Invoi    | ce Date    |      |             |          |    |
|                    |          |                           |             | Amt. of Olde    | st Invoice |      |             | 0.00     |    |
| Total Amount       |          | 481.                      | 50          | Customer Cr     | eate Date  |      |             | 05/14/80 |    |
| Review Comment :   |          |                           |             |                 |            |      |             |          |    |
|                    |          |                           |             |                 |            |      |             |          |    |
| LEASE# 01131801001 | NOW OF   | F CREDIT HOLD!            |             | 1               |            |      |             |          |    |
|                    |          |                           |             |                 |            |      |             |          |    |
|                    |          |                           |             |                 |            |      |             |          |    |
| SUM AR             | AR INQ   |                           |             |                 |            |      |             |          |    |
| HELP OF            | K/END    | INSERT                    | LDELE       | TE PREV         | PG         | NEXT | PG (        | INQUIRY  | CA |

Notes:

# Credit Hold/Price Hold Review Credit Release Maintenance continued Release

- 8 ×

Once the release has been removed from credit hold, the following message will display:

# RELEASE# XXXXXXXXXXX NOW OFF CREDIT HOLD!

At this point the release will now be selected for printing when the next document batch print procedure is ran.

| \$ classic - [192.168.253.254-SSS.R/   |                                                 | - 7×  |
|----------------------------------------|-------------------------------------------------|-------|
| St File Edit Settings View Reset Tools | s GUI Standard Functions Special Functions Help | - 8 × |
|                                        | MDS Release Maintenance Logon Screen            |       |
| 1.Operator                             |                                                 |       |
| 2.Company                              | 01 THE SYSTEMS HOUSE                            |       |
| 3.Warehouse                            | 001 NEW YORK                                    |       |
| 4.Invoice Date                         | 05/22/03                                        |       |
|                                        |                                                 |       |
|                                        |                                                 |       |
|                                        |                                                 |       |
|                                        |                                                 |       |
|                                        |                                                 |       |
|                                        |                                                 |       |
| ENTER LINE# TO CHANGE, ABORT           | TO CANCEL, 0 TO ACCEPT :                        |       |
| HELP OK/END                            |                                                 |       |
| Notes:                                 |                                                 |       |

This program allows the credit department review any releases that are on price hold. The user has the ability to make any necessary changes to the release, whether it be simply removing the price hold flag or changing the price or cost of the item.

Release maintenance allows the user to make many numerous changes to the release. However, in this guide we will only be covering the portion related to price hold.

The first screen the user is brought to is the MDS Release Maintenance Logon Screen.

**OPERATOR** - Depending on your company setup you may or may not be required to enter your operator number.

**COMPANY** - Enter the company number. You can click on the down arrow next to the field, click on the '**INQUIRY**' icon, or hit the 'F7' function key to display a list of valid companies that you can choose from.

**WAREHOUSE** - Enter the warehouse number. You can click on the down arrow next to the field, click on the '**INQUIRY'** icon, or hit the 'F7' function key to display a list of valid warehouses that you can choose from.

**INVOICE DATE** - Enter the date, in the format MM/DD/YY, the system will input the '/' 's. You can hit <ENTER> to input the system date or you can click on the down arrow to display the calendar and click on the specific date.

### ENTER LINE# TO CHANGE, ABORT TO CANCEL, O TO ACCEPT:

Enter line# to change, 'ABORT' to cancel, or '0' to accept the record.

Type '0' to accept the record.

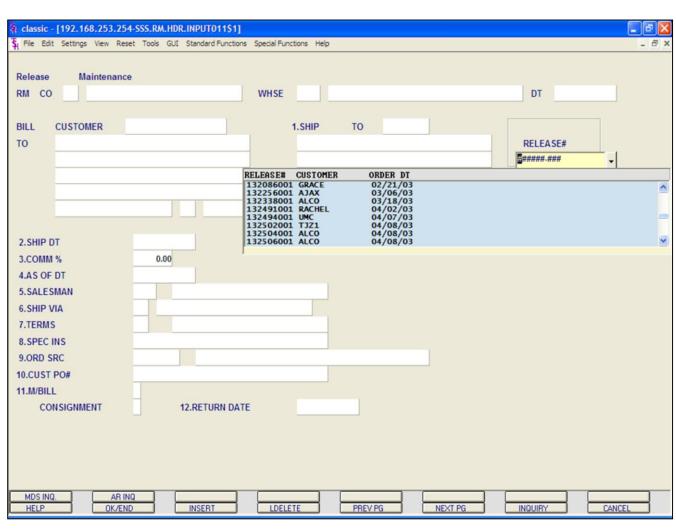

**RELEASE#** - Enter the release number to remove from hold. You can also click on the down arrow next to the **RELEASE#** field, or click on the **'INQUIRY'** icon, or hit the 'F7' function key to display a list of all release on price hold.

After selecting a release, Release Maintenance will display the header information for the release. You may make a change to any numbered field.

At the bottom of the screen the system prompts:

### ENTER LINE# TO CHANGE, DELETE TO DELETE, '0' TO ACCEPT:

Enter a line# to change, type DELETE to delete, or enter '0' to accept.

#### Type '0' and hit <ENTER>.

The system will then prompt:

### **BYPASS DETAIL (Y/CR)?**

You can not bypass the details of the release when removing items off of price hold. Hit <ENTER>.

|           | - [192.168.253.  |         |           |         |             |                  |       |      |                  |          |   |       |      |        |        |
|-----------|------------------|---------|-----------|---------|-------------|------------------|-------|------|------------------|----------|---|-------|------|--------|--------|
| H File Ed | it Settings View | Reset   | Tools GUI | Standar | d Functions | Special Function | ns He | elp  |                  |          |   |       |      |        |        |
| CO 01     | WHSE 0           | 01      | CUSTON    | IER     | UMC         |                  |       |      | UNIVERSITY MEDIC | AL CENT  | ) | REL#  | 1324 | 94-001 |        |
| LN#       | PRODUCT#         |         |           |         |             | РІСК             | 1     | UM   | INVOICE          |          |   | PRICE |      | UM     | MORE   |
|           | DESCRIPTION      |         |           |         |             |                  |       |      | CANCEL           | DISC%    |   | COS   | ST   | UM     | HOLD   |
| 1         | 3M-350L          |         |           |         |             |                  | 1000  | EA   |                  |          |   | 2     | 1.50 | EA     |        |
|           | STERIL LATEX G   | LOVES   | LG        |         |             |                  |       |      |                  |          |   | 1     | 9.00 | EA     | Y      |
|           |                  |         |           |         |             |                  |       |      |                  |          |   |       |      |        |        |
| 2         |                  |         |           |         |             |                  |       | _    |                  |          |   |       |      |        |        |
|           |                  |         |           |         |             |                  |       |      |                  |          |   |       |      |        |        |
|           |                  |         |           |         |             |                  |       |      |                  |          |   |       |      |        |        |
| 3         |                  |         |           |         |             |                  |       | -    |                  |          |   |       | _    | н      |        |
|           |                  |         |           |         |             |                  |       |      |                  |          |   |       |      |        |        |
|           |                  |         |           |         |             |                  |       |      |                  |          |   |       |      |        |        |
| 4         |                  |         |           |         |             |                  |       | -    |                  |          |   |       | -    | н      |        |
|           |                  |         |           |         |             |                  |       |      |                  |          |   |       |      | _      |        |
| 5         |                  |         |           |         |             |                  |       |      |                  | 1        |   |       |      |        |        |
|           |                  |         |           |         |             |                  | _     | -    |                  |          |   |       |      | Н      |        |
|           |                  |         |           |         |             |                  |       |      |                  |          |   |       | _    | _      | _      |
|           |                  |         |           |         |             |                  |       |      |                  |          |   |       |      |        |        |
|           |                  |         |           |         |             |                  |       |      |                  |          |   |       |      |        |        |
|           |                  |         |           |         |             |                  |       |      |                  |          |   |       |      |        |        |
| Enter Li  | ne# to Change, o | or 0 to | Accept :  |         |             |                  |       | xxxx | XX               |          |   |       |      |        |        |
|           |                  |         |           |         |             |                  | 1     |      |                  |          |   |       |      |        |        |
|           |                  |         |           |         |             |                  |       |      |                  |          |   |       |      |        |        |
| MDS IN    |                  | R INQ   |           | GROL    |             | LOTS             |       | -    | COMMENTS         | SERIAL#S |   |       | -    | _      |        |
| HELP      |                  | /END    |           | INSER   |             | LDELETE          |       | }    | PREV PG          | NEXT PG  |   | QUIRY |      |        | CANCEL |

The Release Maintenance Detail Screen displays all the items on the release.

#### **Relevant Fields:**

**PRODUCT#** -The product number and description.

**PRICE -** Price.

COST - Cost.

**HOLD** - Price Hold flag. Y = item on Price Hold. N = item removed from price hold. Null = item not on price hold.

You have three options to remove the item from price hold: change the price, change the cost, or change the hold flag to 'N'.

To change, enter the line# and hit enter to you are on the field you wish to change and make the necessary change.

|   |                  |              | [192.168.2             |                  |           |               |             |                   |      |             |                     |                     |   |         |        |       |                 |   |
|---|------------------|--------------|------------------------|------------------|-----------|---------------|-------------|-------------------|------|-------------|---------------------|---------------------|---|---------|--------|-------|-----------------|---|
|   | <b>\$</b> { File | Edit         | : Settings Vie         | w Reset          | Tools GUI | Standar       | d Functions | Special Functions | s He | p           |                     |                     |   |         |        |       |                 | > |
|   | со               | 01           | WHSE                   | 001              | сиѕто     | MER           | UMC         |                   |      |             | UNIVER SITY MEDIC   | AL CENT             |   | REL#    | 132494 | 4-001 |                 |   |
|   | LN               | #            | PRODUCT#<br>DESCRIPTIC | ON               |           |               |             | PICK              | 1    | UM          | INVOICE<br>CANCEL   | DISC%               |   | PRICE   |        |       | More<br>Hold    |   |
| I |                  | 1            | 3M-350L                |                  |           |               |             | 10                | 000  | EA          |                     |                     |   | 2       | 1.00   | EA    | -               |   |
|   |                  |              | STERIL LATE            | X GLOVE          | S LG      |               |             |                   |      |             |                     | ]                   |   | 1       | 9.00   |       | N               | ) |
|   |                  | 2            |                        |                  |           |               |             |                   |      |             |                     |                     | _ |         |        |       | $ \rightarrow $ |   |
|   |                  |              |                        |                  |           |               |             |                   |      |             |                     |                     |   |         |        |       |                 |   |
|   |                  | 3            |                        |                  |           |               |             |                   |      |             |                     | ]                   |   |         |        |       |                 |   |
|   |                  | 4            |                        |                  |           |               |             |                   |      |             |                     |                     |   |         |        |       |                 |   |
|   |                  |              |                        |                  |           |               |             |                   |      |             |                     |                     |   |         | _      |       |                 |   |
|   | -                | 5            |                        |                  |           |               |             |                   |      |             |                     |                     |   |         | _      | _     |                 |   |
|   |                  |              | e# to Chang            |                  |           |               |             |                   | þ    | <u>oxxx</u> |                     |                     |   |         |        |       |                 |   |
| ł | HE               | )s ind<br>LP |                        | AR INQ<br>OK/END |           | GROL<br>INSER |             | LOTS              |      | ł           | COMMENTS<br>PREV PG | SERIAL#S<br>NEXT PG |   | INQUIRY |        | C     | ANCEL           | - |

Once the change(s) are made. You will be brought to the bottom of the screen with the system prompt:

### ENTER LINE# TO CHANGE, OR '0' TO ACCEPT:

Enter the line# to change or enter `0' to accept.

#### Type '0' and hit <ENTER>.

In the example, I changed the hold flag to `N', it is circled.

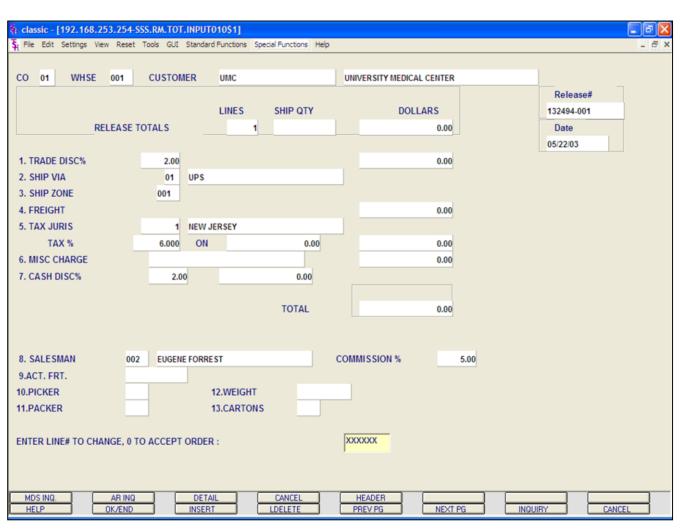

The system now brings you to the Release Maintenance Totals.

Hit <ENTER> through all fields.

At the bottom of the screen, the system will prompt:

### ENTER LINE# TO CHANGE, '0' TO ACCEPT ORDER:

Enter line# to change, or '0' to accept.

Type '0' and hit <ENTER>.

At this point the release will now be selected for printing (the Pick ticket or Invoice depending on Parameter settings) when the next document batch print procedure is ran.

#### Notes:

AR Training Guide Base.12

#### classic - [192.168.253.254-APRV.RELEASES.ONHOLD012\$1]

🖫 File Edit Settings View Reset Tools GUI Standard Functions Special Functions Help

| .n# | Release #   | Customer | Customer Name             | Order Dt | Order Amt | Rm |
|-----|-------------|----------|---------------------------|----------|-----------|----|
| 1   | 01200030002 | ACME     | UNIVERSITY MEDICAL CENTER | 03/11/00 | 299.55    | N  |
| 2   | 01200011001 | CORBIN   | CORBIN CORP               | 03/07/00 | 448.80    | N  |
| 3   | 01200007002 | ACME     | UNIVERSITY MEDICAL CENTER | 02/29/00 | 818.01    | N  |
| 4   | 01133447001 | AJAX     | AJAX INDUSTRIAL SUPPLY    | 06/20/03 | 9.50      | N  |
| 5   | 01133440002 | AJAX     | AJAX INDUSTRIAL SUPPLY    | 06/20/03 | 200.00    | N  |
| 6   | 01133379002 | UMC      | UNIVERSITY MEDICAL CENTER | 06/16/03 | 12.84     | N  |
| 7   | 01133363002 | UMC      | UNIVERSITY MEDICAL CENTER | 06/12/03 | 831.93    | N  |
| 8   | 01133093001 | LISA     | LISA TEST                 | 05/20/03 | 575.00    | N  |
| 9   | 01133079001 | ALCO     | ALCO SUPPLY COMPANY       | 05/20/03 | 2252.50   | N  |
| 10  | 01133052001 | LISA     | LISA TEST                 | 05/19/03 | 1150.00   | N  |
| 11  | 01133043001 | ALCO     | ALCO SUPPLY COMPANY       | 05/19/03 | 2252.50   | N  |
| 12  | 01133003002 | UMC      | UNIVERSITY MEDICAL CENTER | 05/14/03 | 69.02     | N  |
| 13  | 01132975001 | AJAX     | AJAX INDUSTRIAL SUPPLY    | 05/12/03 | 155.00    | N  |
| 14  | 01132957001 | AJAX     | AJAX INDUSTRIAL SUPPLY    | 05/12/03 |           | N  |
| 15  | 01132956001 | AJAX     | AJAX INDUSTRIAL SUPPLY    | 05/12/03 |           | N  |
| 16  | 01132700001 | AJAX     | AJAX INDUSTRIAL SUPPLY    | 04/29/03 | 285.00    | N  |
| 17  | 01132627001 | LISA     | LISA TEST                 | 04/21/03 | 24.00     | N  |
| 18  | 01132584001 | CONNIE   | CONNIE TE ST              | 04/16/03 | 400.00    | N  |

#### ENTER LINE# TO REMOVE FROM HOLD, 0 TO ACCEPT, 'R' TO RESET ALL FLAGS

XXXXXX

|      |   |        |   |        |   |         |   |         |         |         | <br>   |  |
|------|---|--------|---|--------|---|---------|---|---------|---------|---------|--------|--|
|      | ļ |        | Į |        | Į |         | Į |         |         |         |        |  |
| HELP |   | OK/END | J | INSERT | J | LDELETE | J | PREV PG | NEXT PG | INQUIRY | CANCEL |  |

Notes:

#### **Remove Releases From Hold**

#### **Overview**

- 8 ×

This maintenance displays all releases on credit hold. From this maintenance, the operator can flag and release multiple releases from credit hold.

This maintenance does not provide a detailed look at what is causing the item to be on price hold, if that option is needed, please see the Credit Hold/Price Hold Review section.

#### **Operating Instructions**

#### ENTER LINE# TO REMOVE FROM HOLD, '0' TO ACCEPT, 'R' TO RESET ALL FLAGS

To change the RMV (Remove) flag from 'N' to 'Y', type the line number you wish to change and hit <ENTER>. Then, type 'Y' and hit <ENTER>.

Type '0' and hit <ENTER> to accept all changes and remove selected from hold.

To reset all flags that were changed from 'N' to 'Y' (prior to typing '0' and hitting <ENTER>), type 'R' and hit <ENTER>.

| 🐐 classic - [192.168.2  | 253.254-CREI  | DIT.CHECK.F  | ORM010\$1]      |                   |      |         |                                       |                       |         | . 8    |
|-------------------------|---------------|--------------|-----------------|-------------------|------|---------|---------------------------------------|-----------------------|---------|--------|
| 🙀 File Edit Settings Vi | iew Reset Too | ols GUI Star | ndard Functions | Special Functions | Help |         |                                       |                       |         | _ 8    |
|                         |               |              | Outgoing        | Credit            | Ch   | eck F   | orm                                   |                       |         |        |
| Company:                | 01            | THE SYSTE    | MS HOUSE        |                   |      | D       | ate                                   | 05/27/03              |         |        |
|                         |               |              |                 |                   |      | _       |                                       |                       | _       |        |
| Customer#               | UNITE         | ED           |                 |                   |      | v       | oice                                  | 201-495-1200          |         |        |
|                         | UNITE         | D SUPPLY     |                 |                   |      |         |                                       |                       |         |        |
|                         | 85 CI         | ARK ST       |                 |                   |      | F       | ax                                    |                       |         |        |
|                         |               |              |                 |                   |      |         |                                       |                       |         |        |
|                         |               |              |                 |                   |      |         |                                       |                       |         |        |
|                         | GARF          | IELD         |                 | NJ                |      | 07083   |                                       |                       |         |        |
|                         |               |              |                 |                   |      |         |                                       |                       |         |        |
| 1.To Dav                | vid Smith     |              |                 |                   |      |         |                                       |                       |         |        |
|                         |               |              |                 |                   |      |         |                                       |                       |         |        |
| 2.From                  | John Doe      |              |                 |                   |      |         |                                       |                       |         |        |
|                         |               |              |                 |                   |      |         |                                       |                       |         |        |
|                         |               |              |                 |                   |      |         |                                       |                       |         |        |
|                         |               |              |                 |                   |      |         |                                       |                       |         |        |
|                         |               |              |                 |                   |      |         |                                       |                       |         |        |
|                         |               |              |                 |                   |      |         |                                       |                       |         |        |
|                         |               |              |                 |                   |      |         |                                       |                       |         |        |
|                         |               |              |                 |                   |      |         |                                       |                       |         |        |
|                         |               |              |                 |                   |      |         |                                       |                       |         |        |
|                         |               |              |                 |                   |      |         |                                       |                       |         |        |
| ENTER LINE # TO CH      | IANGE,DELET   | E TO DELET   | TE,0 TO ACCE    | PT :              |      |         |                                       | XXXXXX                |         |        |
|                         |               |              |                 |                   |      |         |                                       | ,                     |         |        |
|                         |               |              |                 |                   |      |         |                                       |                       |         |        |
| HELP                    | OK/END        |              | SERT            | LDELETE           |      | PREV PG |                                       | NEXT PG               | INQUIRY | CANCEL |
|                         |               |              |                 |                   |      |         |                                       |                       |         |        |
| Notes:                  |               |              |                 |                   |      |         |                                       |                       |         |        |
|                         |               |              |                 |                   |      |         |                                       |                       |         |        |
|                         |               |              |                 |                   |      |         |                                       |                       |         |        |
| · · · · · · · · · ·     |               |              |                 |                   |      | ····    |                                       | · · · · · · · · · · · |         |        |
|                         |               |              |                 |                   |      |         |                                       |                       |         |        |
|                         |               |              |                 |                   |      |         | · · · · · · · · · · · · · · · · · · · |                       |         |        |

#### **Outgoing Credit Check Form Maintenance**

This maintenance is designed to setup credit check information that was requested from companies regarding current customers.

**COMPANY -** Enter the 2 digit company number. You may also use the 'F7' function key, click on the **"INQUIRY"** icon or click on the down arrow next to the field to choose from a list of valid companies. The system will display the company number and name.

**CUSTOMER#** - Enter the specific customer number. You may also use the 'F7' function key, click on the "**INQUIRY**" icon or click on the down arrow next to the field to display the lookup box. The system will display the customer number and name.

**DATE -** Today's date will display.

**VOICE** - The customer's phone number, from the customer masterfile, will be displayed.

**FAX** - The customer's fax number, from the customer's masterfile, will be displayed.

**TO** - Enter the company name or person that this credit check information will be sent to.

**FROM -** Enter the company name or person that sent this credit check information.

When competed entering all fields, the system will display:

### ENTER LINE# TO CHANGE, DELETE TO DELETE, '0' TO ACCEPT:

Enter the line# to change, DELETE to delete, or `0' to accept.

#### Type '0' and hit <ENTER>.

The system will display:

#### ENTER 'P' TO PRINT/'F' TO FAX/'B' FOR BOTH OR 'END'

Enter 'P' to print. If Report Capture is turned

on, it will print to Report Capture, if not, it will go to the printer. Enter 'F' to Fax. Enter 'B' for both, or enter 'END' to return to the company number prompt.

Notes:

AR Training Guide Base.12

| To: David Smith                          |                     |
|------------------------------------------|---------------------|
| From: John Doe                           |                     |
| Date: 06/25/03                           |                     |
| Re : Reply to request for credit informa | ation               |
| Customer: UNITED SUPPLY                  |                     |
| 85 CLARK ST                              | Voice: 201-495-1200 |
|                                          | Fax: 973-777-1483   |
| GARFIELD , NJ 07083                      |                     |
| Became a customer on : 05/14/80          |                     |
| Date of Last Sale : 06/24/03             |                     |
| Last Payment Date : 06/25/03             |                     |
| Highest Credit Amount : 590505           |                     |
| Current Credit Limit : 0                 |                     |
| Current Credit Amount : 19622.02         |                     |
| Current Overdue Amount : 0.00            |                     |
| Current Method of Payment: 01 2/10 NET   | 30                  |
| Average Pay Days : 285                   |                     |
| Please hold All information in strict co | omfidence.          |

#### Notes:

### **Outgoing Credit Check Form continued**

This example shows a copy of the Outgoing Credit Check Form.

|                     | 253.254-DET.AR011\$1]<br>ew Reset Tools GUI Sta | andard Functions Special Functions He |                                |          |                                                                                             |
|---------------------|-------------------------------------------------|---------------------------------------|--------------------------------|----------|---------------------------------------------------------------------------------------------|
| Company#            | 01 THE SYSTEMS HOU                              | ISE                                   | Creation Date                  |          |                                                                                             |
| Customer#           |                                                 |                                       | Credit Meth                    |          | Cred Hold                                                                                   |
| Salesman#           |                                                 |                                       | Crodit Limit                   |          |                                                                                             |
| 1.Customer Comm     | nents                                           | 🐐 🛛 Inquiry List                      |                                | 3        |                                                                                             |
|                     |                                                 | Settings Help                         |                                | ,        |                                                                                             |
| High Cred <b>\$</b> | OpenOrder\$                                     | SELECT INQUIRY TYPE:                  |                                | Phone    |                                                                                             |
|                     |                                                 | ·                                     |                                | Fax      |                                                                                             |
| Invoice             | Order                                           |                                       |                                |          | Sales <sup>\$</sup> LY                                                                      |
| Last                |                                                 | CURRENT                               |                                | 1        |                                                                                             |
| Date                |                                                 | HISTORY                               |                                |          |                                                                                             |
|                     |                                                 |                                       |                                |          |                                                                                             |
| Ln# Typ Inv         | oice# D                                         |                                       |                                | Cust Ref | Order#Rel                                                                                   |
| Line Typ Inv        | <u>a</u>                                        |                                       |                                | Cust Ker |                                                                                             |
| 2                   | 8                                               |                                       |                                |          | 6                                                                                           |
| 3                   | 8                                               |                                       |                                |          | 6                                                                                           |
| 4                   | 8                                               |                                       |                                |          |                                                                                             |
|                     |                                                 |                                       |                                |          |                                                                                             |
| 6                   | 8<br>8<br>8                                     |                                       |                                |          |                                                                                             |
|                     | <u></u>                                         |                                       |                                | J        | <b></b>                                                                                     |
| 7                   |                                                 |                                       | OK Cance                       |          | 8<br>8<br>8<br>8<br>8<br>8<br>8<br>8<br>8<br>8<br>8<br>8<br>8<br>8<br>8<br>8<br>8<br>8<br>8 |
| 8                   | <u> </u>                                        |                                       |                                | -        |                                                                                             |
|                     |                                                 |                                       |                                | _        |                                                                                             |
| Select HELP         |                                                 | Det AR Details                        | Aging Print<br>PREV PG NEXT PG |          | uissages CustSale                                                                           |

#### Notes:

#### **Accounts Receivable Inquiry**

The accounts receivable inquiry, by customer, is intended to provide detailed sales and accounts receivable information, for either a single company, or for all companies, on a consolidated basis.

**COMPANY** - Enter the 2 digit company number. If 'A' for ALL is inputted, all open items for the customer will be displayed, and the sales info-rmation will be a summation of all companies. You may also use the 'F7' function key, click on the **"INQUIRY"** key or click the down arrow next to the field to choose from a list of valid companies. The system will display the company number and name.

**CUSTOMER# -** Enter the specific customer number. You may also use the 'F7' function key, click the **"INQUIRY"** key or click the down arrow next to the field to display the lookup box. The system will display the customer number and name.

The system will display the pop-up box:

#### 'SELECT INQUIRY TYPE:'

Current will display the current AR detail. History will display the history information. History is updated during accounts receivable end of month.

### For this example, choose CURRENT, then click 'OK'.

**SALESMAN#** - The customer's salesman number and name are displayed.

**CUSTOMER COMMENTS -** Typing **'CC'** will bring you to this field. You are allowed to enter comment information.

**CREATION DATE -** The date the customer was created.

**CREDIT METH -** The credit method code is

displayed.

**CRED HOLD** - The credit hold flag is displayed, Y' = customer is on credit hold, 'N' the customer is not on credit hold.

**CREDIT LIMIT -** The customer's credit limit.

**TERMS -** The customer's payment terms.

Notes:

\_\_\_\_

#### classic - [192.168.253.254-DET.AR011\$1]

File Edit Settings View Reset Tools GUI Standard Functions Special Functions Help

|               |                | Customer Accounts Receivables |               |              |   |
|---------------|----------------|-------------------------------|---------------|--------------|---|
| Company#      | A              |                               | Creation Date | 05/14/80     |   |
| Customer#     | UNITED         | UNITED SUPPLY                 | Credit Meth   | 02 Cred Hold | N |
| Salesman#     | 001 JIM BRANCA |                               | Credit Limit  | 10000        |   |
| 1.Customer Co | mments         |                               | Terms 01      | 2/10 NET 30  |   |

| High | Cred\$ | 0        | penOr | der\$    | A/R Balance |       | Paid to Dt |        | Old Inv  |        | Phone     | 201-49 | 5-1200    |  |
|------|--------|----------|-------|----------|-------------|-------|------------|--------|----------|--------|-----------|--------|-----------|--|
|      |        | 590505   |       | 8571.66  | 46          | 75.45 | 84         | 441.20 | 02/01/00 |        | Fax       |        |           |  |
|      | In     | ivoice   |       | Order    | Payment     |       | Sa         | ales\$ |          | Return | n\$       | Sale   | s\$ LY    |  |
| Last |        | 501976   | 5     | 133161   | 3321.20     | Mtd   |            | 4360.0 | 00       |        |           |        | 2953.30   |  |
| Date | 05/2   | 27/03    | 05/2  | 7/03     | 05/20/03    | Ytd   |            | 4360.0 | 00       |        |           |        |           |  |
| .n#  | Тур    | Invoice# |       | Date     | Ref#        | Orig  | ginal\$    |        | Open\$   | Whs    | Cust Re   | ef     | Order#Rel |  |
| 1    | INV    | 01000166 | 2     | 02/01/00 |             |       | 2560.00    |        | 5.00     | 001    |           | 6553   |           |  |
| 2    | INV    | 01000167 | 6     | 03/26/00 |             |       | 2365.00    |        |          | 001    |           | 6987   |           |  |
| 3    | ADJ    | 01003262 | 6     | 05/21/03 | rrr         |       | 10.00      |        | 10.00    | 001    |           | 111    |           |  |
| 4    | ADJ    | 01003263 | 6     | 05/22/03 |             |       | 100.00     |        | 100.00   | 001    | C         | OMMENT |           |  |
| 5    | INV    | 01120001 |       | 06/05/00 | _           |       | 86.60      |        | 86.60    | 001    |           | R0560  | 200009002 |  |
| 6    | O/A    | 01128739 | 6     | 05/20/03 | 128739      |       | -100.00    |        | -100.00  | 001    | INVOICE # |        |           |  |
| 7    | INV    | 01200002 | 8     | 03/03/00 |             |       | 1728.75    |        | 1728.75  | 001    |           | RO 560 | 200009001 |  |
| 8    | S/C    | 01200008 | 6     | 03/31/00 | 200008      |       | 0.10       |        | 0.10     |        | RVICE CHO | 6      |           |  |

Enter 'END' to exit, 'CC' for customer comments, or 'TT' to change type:

XXXXXX

- 8 ×

| Select | Stmt Prt | Det AR | Details | Aging   | Print   | Messages | CustSale |
|--------|----------|--------|---------|---------|---------|----------|----------|
| HELP   | OK/END   | INSERT | LDELETE | PREV PG | NEXT PG | INQUIRY  | CANCEL   |

Notes:

Accounts Receivable Inquiry continued HIGH CRED\$ - The highest credit balance.

iten energy the highest creat balance.

**OPEN ORDER\$ -** Open order dollar amount.

**A/R BALANCE -** The current accounts receivable balance.

**PAID TO DT -** Amount paid to date.

**OLD INV -** Date of the oldest invoice, with an open amount.

**PHONE -** Customer's phone number.

FAX - Customer's fax number.

**LAST INVOICE # -** The last invoice number for the customer.

**LAST INVOICE DATE -** Date of the last invoice.

**LAST ORDER # -** The last order number for the customer.

LAST ORDER DATE - Date of the last order.

**LAST PAYMENT AMOUNT -** The amount of the last payment.

**LAST PAYMENT DATE -** Date of the last payment.

**MONTH TO DATE SALES\$ -** Dollar amount of sales for the month to date.

**YEAR TO DATE SALES\$ -** Dollar amount of sales for the year to date.

**MONTH TO DATE RETURN\$ -** Dollar amount of returns for the month to date.

**YEAR TO DATE RETURN\$ -** Dollar amount of returns for the year to date.

**SALES\$ LY -** Dollar amount of sales for last year.

#### a classic - [192.168.253.254-DET.AR011\$1]

🖫 File Edit Settings View Reset Tools GUI Standard Functions Special Functions Help

|        |       |          |        |             | Customer A   | ccounts F | Receivables                                                                                                    |               |         |        |          |                |   |
|--------|-------|----------|--------|-------------|--------------|-----------|----------------------------------------------------------------------------------------------------|---------------|---------|--------|----------|----------------|---|
| Compa  | any#  | 01       | THE SY | STEMS HOUSE |              |           |                                                                                                    | Creati        | on Date |        | 05/14/80 |                |   |
| Custor | ner#  | UNITE    | D      |             | UNITED SUPPL | Y         |                                                                                                    | Credit        | Meth    | (      | 02 Cred  | Hold           | N |
| Sales  | nan#  | 001      | JIM    | BRANCA      |              |           |                                                                                                    | Credit        | Limit   |        | 10000    |                |   |
| 1.Cust | tomer | Comments |        |             |              |           |                                                                                                    | Terms         | 01      | 2/10   | NET 30   |                |   |
| High   | Creds |          | penOr  | dorf        | A/R Balance  |           | Paid to Dt                                                                                                    | Old Inv       |         | Phone  | 201.40   | 5-1200         |   |
| mgn    | Cieus | 590505   | penor  | 8571.66     | Art Dalance  | 4675.45   | and the second second second second second second second second second second second second second second second | 1.20 02/01/00 |         | Fax    | 201-45   | 5-1200         |   |
|        | L.    | voice    |        | Order       | Payment      | 4075.45   |                                                                                                    | es\$          | Retur   |        | Cala     | s <b>\$</b> LY |   |
|        |       | 501976   |        | 133161      |              |           | Sal                                                                                                    | 4360.00       | Retur   | 1.5    | Sale     | 2953.30        |   |
| Last   |       |          | -      |             | 3321.        |           |                                                                                                    |               |         |        |          | 2953.30        |   |
| Date   | 05/   | 27/03    | 05/2   | //03        | 05/20/03     | Ytd       |                                                                                                    | 4360.00       |         |        |          |                |   |
| Ln#    | Тур   | Invoice# |        | Date        | Ref#         | Ori       | ginal\$                                                                                                    | Open\$        | Whs     | Cust R | ef       | Order#Rel      |   |
| 9      | O/A   | 01200010 | 2      | 05/06/99    | 200010       |           | -100.00                                                                                                    | -100.0        | 0 001   |        |          |                | 5 |
| 10     | INV   | 01200011 | 6      | 04/28/00    |              |           | 1906.20                                                                                                    |               | 001     |        |          | 200006001      | 5 |
| 11     | INV   | 01501964 | 601    | 05/20/03    |              |           | 155.00                                                                                                    |               | 001     |        | 1        | 133102001      | 0 |
| 12     | INV   | 01501965 | 601    | 05/20/03    |              |           | 350.00                                                                                                    |               | 001     |        | 3211     | 133103001      | 9 |
| 13     | INV   | 01501966 | 631    | 05/20/03    |              |           | 900.00                                                                                                    |               | 001     |        | 63641    | 133104001      | 5 |
| 14     | INV   | 01501967 | 651    | 05/20/03    |              |           | 10.00                                                                                                    |               | 001     |        | 1        | 133105001      | 1 |
| 15     | INV   | 01501973 | 631    | 05/27/03    |              |           | 870.00                                                                                                    | 870.0         | 0 001   |        | 01       | 133156001      | 5 |
|        |       |          |        |             |              |           |                                                                                                    |               |         |        |          |                | 6 |

Accounts Receivable Inquiry continued

LN# - Line number.

- 8 ×

**TYP** - Transaction type. Transaction types:

INV = invoice, O/A = on account, ADJ = adjustment, S/C = service charge, D/M = debit memo, C/M = credit memo, and C/B = charge back.

**INVOICE# -** Invoice number.

**DATE -** Date of transaction.

**REF# -** Reference number.

**ORIGINAL\$ -** The original transaction amount.

**OPEN\$ -** The open dollar amount of the transaction.

WHS - Warehouse number.

**CUST REF -** Customer reference number.

**ORDER#REL** - The release number that coincides with the invoice number.

Enter 'END' to exit, 'CC' for customer comments, or 'TT' to change type:

XXXXXX

| Select |   | Stmt Prt |    | Det AR |   | Details | Aging   |   | Print   | Messages |   | CustSale | ] |
|--------|---|----------|----|--------|---|---------|---------|---|---------|----------|---|----------|---|
| HELP   |   | OK/END   |    | INSERT |   | LDELETE | PREV PG |   | NEXT PG | INQUIRY  | ( | CANCEL   | ] |
|        | _ | -        | 22 |        | - |         | <br>    | - |         |          | - |          |   |

Notes:

l

| N              |
|----------------|
|                |
|                |
|                |
|                |
|                |
| _              |
| 30             |
|                |
|                |
| el             |
| a a            |
| a a            |
| 8              |
| 8              |
| 2 1            |
| -              |
| 1 1            |
| 0 <sup>,</sup> |

Notes:

# Accounts Receivable Inquiry continued SELECTING AN INVOICE

X

**Using the Mouse -** Just left click with your mouse on the Invoice number. The invoice number field will turn pink. To deselect an invoice, just click on the highlighted invoice.

**Using the Keyboard -** Type the line number of the invoice then hit <ENTER>. Hold down the <SHIFT> key and hit the 'F1' function key, labeled '**SELECT'**.

Hit the  $\ensuremath{`\text{F2}'}$  function key to bring the cursor to the bottom of the screen.

To deselect an invoice, type the line number, hit <ENTER>. Then hold down the <SHIFT> key and hit the `F1' function key.

|                                                             |                                                                                                    | THE SISTE<br>1033 ROUT<br>CLIFTON ,                                                                                               | E 46 E                                                                    | EAST                       | ε   | e m e i                                                                                                    | n t   | t                                                                                    |      |                                                                                                    |
|-------------------------------------------------------------|----------------------------------------------------------------------------------------------------|----------------------------------------------------------------------------------------------------|---------------------------------------------------------------------------|----------------------------|-----|----------------------------------------------------------------------------------------------------|-------|--------------------------------------------------------------------------------------|------|----------------------------------------------------------------------------------------------------|
|                                                             |                                                                                                    | s≿ 973-777-8<br>x: 973-777-3                                                                                                    |                                                                           |                            | _   |                                                                                                    |       |                                                                                      |      |                                                                                                    |
|                                                             |                                                                                                    | D SUPPLY<br>ARK ST                                                                                                    |                                                                           |                            |     | Customer Nu<br>Salesman Na<br>Statement Da                                                                             | me:   | UNITED<br>JIM BRANCA<br>06/18/03                                                     |      |                                                                                                    |
|                                                             | GARFI                                                                                                    | ELD NJ 07                                                                                                    | 083                                                                       |                            |     |                                                                                                    |       | ) ensure proper<br>) all invoices be                                                 |      |                                                                                                    |
| Тпх                                                         | Date                                                                                                    | Transaction                                                                                                    |                                                                           | Reference                  | 0   | riginal Amount                                                                                                    | Pay   | ment/Credits                                                                         | х    | Balance                                                                                                   |
| ADJ<br>ADJ<br>S/C<br>INV<br>INV<br>INV<br>INV<br>INV<br>INV | 05/06/99<br>05/21/03<br>05/22/03<br>03/31/00<br>02/01/00<br>05/27/03<br>05/27/03<br>05/27/03<br>05/27/03<br>05/30/03 | 01128739<br>0120010<br>01003262<br>01003263<br>012000186<br>012000186<br>01120001<br>01501973<br>01501975<br>01501975<br>01501976 | 0120<br>111<br>COMN<br>SERV<br>6553<br>R056<br>01<br>01<br>01<br>01<br>01 | /ICE CHG<br>0              |     | -100.00<br>-100.00<br>10.00<br>0.10<br>2,560.00<br>66.60<br>870.00<br>1,625.00<br>450.00<br>10.72<br>21.43<br>1,728.75 |       | 0.00<br>0.00<br>0.00<br>0.00<br>0.00<br>0.00<br>0.00<br>0.00<br>0.00<br>0.00<br>0.00 |      | -100.00<br>-100.00<br>100.00<br>0.10<br>5.00<br>86.60<br>870.00<br>1.625.00<br>10.72<br>21.43<br>1,728.75 |
| Page                                                        | : 1                                                                                                    | CREDITS )                                                                                                    | AGED                                                                      | vs OLDEST                  | ITE | MS> Plea                                                                                                    | ase F | ay this Amo                                                                          | unt: | 4,707.60                                                                                                  |
| s                                                           |                                                                                                    | FUTURE                                                                                                    |                                                                           | CURRENT                    | _   | 31 - 60 DAYS                                                                                                    | _     | 61 - 90 DAY                                                                          | -    | OVER 90 DAYS                                                                                              |
| _                                                           | und of Check                                                                                                    | 2,97                                                                                                    |                                                                           | 1,730.<br>Mer Nabernerik d |     |                                                                                                    | 00    | -                                                                                    | .00  | 0.00                                                                                                    |

## Accounts Receivable Inquiry continued STATEMENT PRINT

To print a customer's statement:

**Using the Mouse -** Just left click with your mouse on the **'STMT PRT'** icon. The statement will then print to your default printer.

**Using the Keyboard -** Hold down the <SHIFT> key and hit the 'F2' function key, labeled '**STMT PRT'**.

Remember, if Report Capture is enabled, then the statement will be sent there.

#### \_ 8 X classic - [192.168.253.254-DET.AR011\$1] File Edit Settings View Reset Tools GUI Standard Functions Special Functions Help **Customer Accounts Receivables** Company# 01 THE SYSTEMS HOUSE **Creation Date** 05/14/80 Customer# UNITED UNITED SUPPLY **Credit Meth** 02 Cred Hold Ν Salesman# 001 JIM BRANCA Crodit Limit 10000 Inquiry List 2/10 NET 30 **1.Customer Comments** Settings Help AR DETAIL INQUIRY High Cred\$ OpenOrder\$ Phone 201-495-1200 TYPE DATE REF NO AMOUNT REF. DATA 590505 ='9 4675 Fax Sales\$ LY Order Invoice 501976 133161 2953.30 Last INV 03/26/00 2365.00 6987 PMT 05/20/03 010001 -2365.00 852 05/27/03 05/27/03 Date Ln# Тур Invoice# D Cust Ref Order#Rel Ω. 02/01/00 6553 ¢, 01000166 INV ¢, 01000167 03/26/00 6987 INV Ø ADJ 01003262 05/21/03 111 CC. 100 01003263 05/22/03 COMMENT ADJ 101 ¢, 01120001 06/05/00 R0560 200009002 INV 5 ¢, Ω. 01128739 05/20/03 INVOICE # O/A 6 CÔ. CC: 01200002 03/03/00 RO 560 200009001 INV OK 10 Ω. Cancel 03/31/00 RVICE CHG S/C 01200008 8 Select Stmt Prt Det AR Details Print Messages CustSale Aging HELP OK/END INSERT LDELETE PREV PG NEXT PG INQUIRY CANCEL

Notes:

Accounts Receivable Inquiry continued DETAIL AR

To view the accounts receivable detail of 1 transaction:

**Using the Mouse -** Just left click with your mouse on the line number of the corresponding invoice.

Then left click on the icon **'DET AR'**.

**Using the Keyboard -** Type the line number of the invoice then hit <ENTER>. Hold down the <SHIFT> key and hit the 'F3' function key, labeled '**DET AR'**.

#### classic - [192.168.253.254-DET.AR011\$1] File Edit Settings View Reset Tools GUI Standard Functions Special Functions Help **Customer Accounts Receivables** Company# 01 THE SYSTEMS HOUSE **Creation Date** 05/14/80 Customer# UNITED UNITED SUPPLY **Credit Meth** 02 Cred Hold Ν Salesman# 001 JIM BRANCA **Credit Limit** 10000 01 1.Customer Comments Terms 2/10 NET 30 OpenOrder\$ Old Inv High Cred\$ A/R Balance Paid to Dt Phone 201-495-1200 590505 8571.66 4675.45 8441.20 02/01/00 Fax Sales<sup>\$</sup> LY Order Payment Sales\$ Return\$ Invoice Last 501976 133161 3321.20 Mtd 4360.00 2953.30 05/27/03 05/20/03 Ytd 4360.00 Date 05/27/03 Ln# Тур Invoice# Date Ref# **Original\$** Open\$ Whs **Cust Ref** Order#Rel Ω, 02/01/00 6553 CÔ. 01000166 2560.00 001 INV 5.00 ¢, Ω. 01000167 03/26/00 2365.00 001 6987 INV ¢, ¢, ADJ 01003262 05/21/03 rrr 10.00 10.00 001 111 CÔ. 100 01003263 05/22/03 100.00 COMMENT ADJ 100.00 001 101 01120001 86.60 R0560 200009002 INV 06/05/00 86.60 001 5 ¢, 01128739 0 05/20/03 128739 -100.00 **INVOICE #** O/A -100.00 001 6 CÔ. 10 01200002 03/03/00 1728.75 RO 560 200009001 INV 1728.75 001 ¢, Ω. 03/31/00 200008 0.10 **RVICE CHG** S/C 01200008 0.10 8 Select Stmt Prt Det AR Details , Print Messages CustSale Aging LDELETE K

PREV PG

### **Accounts Receivable Inquiry continued** DETAILS

To view the Detail Release Inquiry of an invoice:

- 8 ×

Using the Mouse - Just left click with your mouse on the line number of the corresponding invoice.

Then left click on the icon 'DETAILS'.

Using the Keyboard - Type the line number of the invoice then hit <ENTER>. Hold down the <SHIFT> key and hit the 'F4' function key, labeled 'DETAILS'.

Notes:

HELP

OK/END

INSERT

NEXT PG

INQUIRY

CANCEL

| 🐐 classic - [192.168.]  |                     |                                                                                                    |                 |         |               |              | - 22   |
|-------------------------|---------------------|----------------------------------------------------------------------------------------------------|-----------------|---------|---------------|--------------|--------|
| St File Edit Settings V | iew Reset Tools GUI | Standard Functions Specia                                                                           | Functions Help  |         |               |              | - 8 ×  |
|                         |                     | Customer Acc                                                                                        | ounts Receivabl | es      |               |              |        |
| Company#                | 01 THE SYSTEMS H    | IOUSE                                                                                               |                 |         | Creation Date | 05/14/80     |        |
| Customer#               | UNITED              | UNITED SUPPLY                                                                                       |                 |         | Credit Meth   | 02 Cred Hold | N      |
| Salesman#               | 001 JIM BRANCA      |                                                                                                    |                 |         | Credit Limit  | 10000        |        |
| 1.Customer Comm         | nents               |                                                                                                    |                 |         | Terms 01      | 2/10 NET 30  |        |
| Hig                     |                     | Accounts                                                                                            | Receivable      | e Aging |               |              |        |
|                         |                     | Aging Credits Against C                                                                             | Idest Items     |         |               |              |        |
| Last                    | automal.            |                                                                                                    |                 |         |               |              |        |
| Date                    | FUTURE              |                                                                                                    | CURRENT         |         | 31-60         | 61-90        |        |
| Ln#                     | 0.00                |                                                                                                    | 3055.00         |         | 0.00          | 0.00         |        |
| 2                       |                     |                                                                                                    |                 |         |               |              |        |
| 3                       |                     | 91-120                                                                                              | 1               | 21-150  | 151-          | OVR          | 1      |
| 4                       |                     |                                                                                                    |                 |         |               |              |        |
| £                       |                     | 0.00                                                                                                |                 | 0.00    | 162           | 0.45         |        |
| ε<br>2                  |                     | Press <retur< td=""><td>RN&gt; To Continue</td><td>:</td><td>XXXXXX</td><td></td><td></td></retur<> | RN> To Continue | :       | XXXXXX        |              |        |
|                         |                     |                                                                                                    |                 |         |               |              |        |
| HELP                    | OK/END              |                                                                                                    | DELETE          | PREV PG | NEXT PG       |              | CANCEL |

Accounts Receivable Inquiry continued AGING

To view the Accounts Receivable Aging for the selected customer:

Using the Mouse - Just left click with your mouse on the icon 'AGING'.

**Using the Keyboard -** Hold down the <SHIFT> key and hit the `F5' function key, labeled **`AGING'**.

#### \_ - X File Edit Settings View Reset Tools GUI Standard Functions Special Functions Help **Customer Accounts Receivables** Company# 01 THE SYSTEMS HOUSE **Creation Date** 05/14/80 Customer# UNITED UNITED SUPPLY **Credit Meth** 02 Cred Hold N Salesman# 001 JIM BRANCA Crodit Limit 10000 **Inquiry List** 2/10 NET 30 1.Customer Comments Settings Help OpenOrder\$ 201-495-1200 High Cred\$ Phone 590505 8571. Fax Sales<sup>\$</sup> LY Order Invoice Last 501976 133161 2953.30 Bypass Print Print Invoice 05/27/03 05/27/03 Date Fax Invoice EMail Invoice Ln# Invoice# D Cust Ref Order#Rel Тур Fax & Print ¢, 6553 Ω, 01000166 02/01/00 INV EMail & Print ¢, ί¢Ϊ 01000167 03/26/00 6987 INV ¢, Ċ, ADJ 01003262 05/21/03 111 ¢, ζĊ. 01003263 05/22/03 COMMENT ADJ ið: ¢, 01120001 06/05/00 RO560 200009002 INV 5 Ω. Ω, 01128739 05/20/03 INVOICE # O/A 6 ¢, Ω, 01200002 03/03/00 RO 560 200009001 INV OK ίΩ, Ω, Cancel RVICE CHG 01200008 03/31/00 S/C 8 XXXXXX Enter 'END' to exit, 'CC' for customer comments, or 'TT' to change type: Select Stmt Prt Det AR Details Messages CustSale Aging Print HELP OK/END INSERT LDELETE PREV PG NEXT PG INQUIRY CANCEL

#### Accounts Receivable Inquiry continued PRINT

To print a customer's invoice:

### Using the Mouse - First select the

**invoice to reprint:** Just left click with your mouse on the Invoice number. The invoice number field will turn pink. Then left click on the icon **'PRINT'**. The print option pop-up box will be displayed, as shown in the example.

Click on 'PRINT INVOICE' then click on 'OK'.

#### Using the Keyboard - First select the

**invoice to reprint:** Type the line number of the invoice then hit <ENTER>. Hold down the <SHIFT> key and hit the 'F1' function key, labeled '**SELECT'**, then hit the 'F2' function key. Next, hold down the <SHIFT> key and hit the 'F6' function key. The print option pop-up box will be displayed, as shown in the example.

### Click on 'PRINT INVOICE' then click on 'OK'.

Remember, if Report Capture is enabled, then the invoice will be sent there.

|                |          |               |               | <b>F.AR011\$1]</b><br>ools GUI Sta | ndard Functions Special Functions Help |                  |                  |         |                    |                 | -                 |
|----------------|----------|---------------|---------------|------------------------------------|----------------------------------------|------------------|------------------|---------|--------------------|-----------------|-------------------|
|                |          | -             |               |                                    |                                        |                  |                  |         |                    |                 |                   |
|                |          |               |               |                                    | Customer Accounts Receival             | oles             |                  |         |                    |                 |                   |
| Comp           | any#     | A             |               |                                    |                                        |                  | Creation Date    |         | 05/14/80           |                 |                   |
| Custor         | ner#     | UNIT          | ED            |                                    | UNITED SUPPLY                          |                  | Credit Meth      | 02      | Cred               | d Hold          | N                 |
| Salesr         | nan#     | 001           | JIM           | BRANCA                             |                                        |                  | Crodit Limit     |         | 0000               |                 |                   |
| 1.Cus          | tomer (  | Comments      |               |                                    | 🖏 Inquiry List                         |                  |                  | 2/10 N  | ET 30              |                 |                   |
|                |          |               |               |                                    | Settings Help                          |                  |                  |         |                    |                 |                   |
| High           | Cred\$   |               | OpenO         | rder <b>\$</b>                     |                                        |                  |                  | Phone   | 201-49             | 5-1200          |                   |
|                |          | 590505        |               | 8571.6                             |                                        |                  |                  | Fax     |                    |                 | _                 |
|                | In       | voice         |               | Order                              |                                        |                  |                  |         | Sale               | es <b>\$</b> LY |                   |
| Last           |          | 50197         | 6             | 133161                             | Provide Parlant                        |                  |                  |         | ouro               | 2953.30         |                   |
| Date           | 05/2     | 27/03         | -             | 27/03                              | Bypass Print<br>Print Invoice          |                  |                  |         |                    | 2000.00         |                   |
| Date           | 05/2     | 27/03         | 05/           | 27/03                              | Fax Invoice                            |                  |                  |         |                    |                 |                   |
|                |          |               |               |                                    | EMail Invoice                          |                  |                  |         |                    |                 |                   |
| Ln#            | Тур      | Invoice       |               | Da                                 | Fax & Print                            |                  |                  | Cust Re | f                  | Order#Rel       | - AR              |
| 9              | O/A      | 0120001       |               |                                    | EMail & Print                          |                  |                  |         |                    |                 | 8                 |
| 10             | INV      | 0120001       |               |                                    |                                        |                  |                  |         |                    | 200006001       | 0                 |
| 11             | INV      | 0150196       |               |                                    |                                        |                  |                  |         | 1                  | 133102001       | <b>60</b>         |
| 12             | INV      | 0150196       |               |                                    |                                        |                  |                  |         | 3211               | 133103001       | 601               |
| 13             | INV      | 0150196       |               |                                    |                                        |                  |                  |         | 63641              | 133104001       | 601               |
| 14             | INV      | 0150196       | 7 🕰           | 05/20/03                           |                                        |                  |                  |         | 1                  | 133105001       | 6 6 6 6 6         |
| 15             | INV      | 0150197       | 3 🖾           | 05/27/03                           |                                        |                  |                  |         | 01                 | 133156001       | 601               |
| 16             | INV      | 0150197       | 5 🕰           | 05/27/03                           |                                        | 0                | OK Cancel        |         | 01                 | 133160001       | 6                 |
|                |          |               |               |                                    |                                        |                  | 7                |         |                    |                 |                   |
| Enter 'El      | ND' to e | exit, 'CC' fo | or custo      | mer comme                          | nts, or 'TT' to change type:           |                  |                  | -       |                    | XXXXXX          | <b>.</b>          |
|                |          |               |               |                                    |                                        |                  |                  |         |                    | J               |                   |
|                |          |               |               |                                    |                                        |                  |                  |         |                    |                 |                   |
|                |          |               |               |                                    |                                        |                  |                  |         |                    |                 |                   |
| Select<br>HELP | t        |               | nt Prt<br>END |                                    | Det AR Details<br>SERT LDELETE         | Aging<br>PREV PG | Print<br>NEXT PG |         | lessages<br>IQUIRY |                 | CustSale<br>ANCEL |
| These          |          |               |               |                                    |                                        |                  | - next i u       |         | 190111             |                 | and the latest    |

## Accounts Receivable Inquiry continued

#### **PRINTING OPTIONS - FAX**

To fax a customer's invoice:

Using the Mouse - First select the invoice to fax: Just left click with your mouse on the Invoice number. The invoice number field will turn pink. Then left click on the icon '**PRINT**'. The print option pop-up box will be displayed, as shown in the example.

Click on 'FAX INVOICE' then click on 'OK'.

Using the Keyboard - First select the invoice to fax: Type the line number of the invoice then hit <ENTER>. Hold down the <SHIFT> key and hit the 'F1' function key, labeled 'SELECT', then hit the 'F2' function key. Next, hold down the <SHIFT> key and hit the 'F6' function key. The print option pop-up box will be displayed, as shown in the example.

Click on 'FAX INVOICE' then click on 'OK'.

Note: to Fax & Print an Invoice, you would follow the above steps.

| <b>Ş</b>   | class  | sic - [192.168.253.254-REPOR             | T.MASTER.FAX012\$1]    |                   |             |               |          |        |
|------------|--------|------------------------------------------|------------------------|-------------------|-------------|---------------|----------|--------|
| <b>₹</b> i | File   | Edit Settings View Reset Tools           | GUI Standard Functions | Special Functions | Help        |               |          | - 1    |
| -          |        |                                          | Custome                | er Accounts Re    | ceivables   |               |          |        |
|            | Con    | mpany# A                                 |                        |                   |             | Creation Date | 05/14/80 |        |
|            | C<br>S |                                          | FAX Information        | n Entry           |             |               |          |        |
|            |        | 1.FAX Phone Number<br>2.Coversheet (Y/N) | 9737771483<br>Y        |                   |             |               |          |        |
|            | -      |                                          | cc                     | VERSHEET          | INFORMATION |               |          |        |
|            | L      | 3.Company Name                           | THE SYSTEMS HOUSE      |                   |             |               |          |        |
|            | D      | 4.Sender Name                            | JOHN SMITH             |                   |             |               |          |        |
|            |        | 5.Sender Phone                           | 201-777-8050           | -                 |             |               |          |        |
|            | L      | 6.Sender Fax                             | 973-777-3063           |                   |             |               |          |        |
|            | -      | 7.Subject<br>8.Message                   | INV.01501964           |                   |             |               |          |        |
|            | -      | o.message                                |                        |                   |             |               |          |        |
|            | -      | 9.Deliver to                             | HARRY ROSE             |                   |             |               |          |        |
|            | -      | 10.To Company                            | UNITED SUPPLY          |                   |             |               |          |        |
|            | -      |                                          |                        |                   |             |               |          |        |
|            | _      | Enter Line# to change or 0 to            | send FAX:              |                   |             |               |          |        |
|            |        |                                          |                        |                   |             |               |          |        |
| 1          | re     |                                          |                        |                   |             |               |          |        |
|            |        |                                          |                        |                   |             |               |          |        |
| _          |        |                                          |                        | [                 | 1           |               |          |        |
|            | HEL    | P OK/END                                 | INSERT                 | LDELETE           | PREV PG     | NEXT PG       | INQUIRY  | CANCEL |
|            | N      | Notes:                                   |                        |                   |             |               |          |        |

Accounts Receivable Inquiry continued PRINTING OPTIONS - FAX FAX PHONE NUMBER - This number comes from the customer master file, if present. COVERSHEET - 'Y' or 'N' if a coversheet should be sent with this fax.

#### **COVER SHEET INFORMATION**

 $\times$ 

X

**COMPANY NAME -** Your company name.

SENDER NAME - The operator's name.

**SENDER PHONE -** The company's phone number, from the company file.

**SENDER FAX** - The company's fax number, from the company file.

**SUBJECT -** The invoice number is referenced.

**MESSAGE** - You can enter a message which will appear on the coversheet. If you leave this blank, the message will read: "See attached report pages(s)".

**DELEVER TO -** The A/R contact, from the customer master file.

**TO COMPANY -** The customer's name from the customer master file.

### ENTER LINE# TO CHANGE OR '0' TO SEND FAX:

Enter line number to change or  $\ensuremath{^\circ\!0'}$  to send the fax.

TYPE '0' AND HIT <ENTER>.

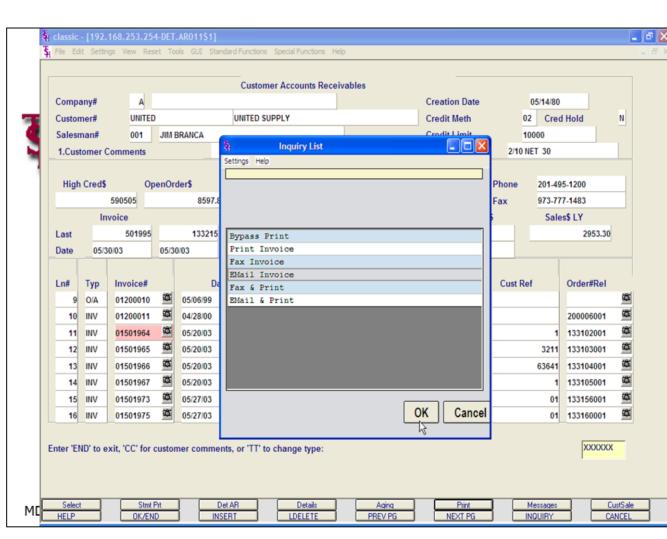

#### Accounts Receivable Inquiry continued PRINTINT OPTIONS - EMAIL

To e-mail a customer's invoice:

Using the Mouse - First select the invoice to e-mail: Just left click with your mouse on the Invoice number. The invoice number field will turn pink. Then left click on the icon '**PRINT**'. The print option pop-up box will be displayed, as shown in the example.

Click on 'E-MAIL INVOICE' then click on 'OK'.

#### Using the Keyboard - First select the

**invoice to fax:** Type the line number of the invoice then hit <RETURN>. Hold down the <SHIFT> key and hit the <F1> function key, labeled **'SELECT'**, then hit the 'F2' function key. Next, hold down the <SHIFT> key and hit the 'F6' function key. Then left click on the icon **'PRINT'**. The print option pop-up box will be displayed, as shown in the example.

### Click on 'E-MAIL INVOICE' then click on 'OK'.

Note: to Email & Print an Invoice, you would follow the above steps.

#### 🙀 classic - [192.168.253.254-REPORT.MASTER.EMAIL012\$1]

🖁 File Edit Settings View Reset Tools GUI Standard Functions Special Functions Help

|                 |                    |                |                     |         | Creation |     | 05/14/80 | d         | Ň |
|-----------------|--------------------|----------------|---------------------|---------|----------|-----|----------|-----------|---|
|                 |                    | EMail          | Information Entry   |         |          |     |          |           |   |
| 1.EMail Add     | dress              |                | JOHN@ABC123.COM     |         |          |     |          |           |   |
| 2.Sender A      |                    |                | custserv@tshinc.com |         |          |     |          | )0        |   |
| 3.Subject       |                    |                | INV.01501964        |         |          |     |          | 33        |   |
| ,               |                    |                |                     |         |          |     |          | 1         |   |
| lessage         |                    |                | INV.01501964        |         |          |     |          | 2953.30   |   |
| -               |                    |                | THE SYSTEMS HOUSE   |         |          |     |          |           |   |
|                 |                    |                | 1033 ROUTE 46 EAST  |         |          |     |          |           |   |
|                 |                    |                |                     |         |          |     |          | ler#Rel   |   |
| Enter Line#     | to change or E     | ND to send EMA | IL:                 | ×       | XXXXX    |     |          |           | œ |
|                 |                    |                |                     |         |          |     |          | 006001    | 8 |
|                 |                    |                |                     |         |          |     |          | 102001    | 8 |
|                 |                    |                |                     |         |          |     |          | 103001    | ¢ |
|                 |                    |                |                     |         |          |     |          | 104001    | 8 |
| 14 INV 0        | 01501967 🚇         | 05/20/03       |                     | 10.00   |          | 001 | 1        | 133105001 | ¢ |
| 15 INV 0        | 01501973 🛎         | 05/27/03       |                     | 870.00  | 870.00   | 001 | 01       | 133156001 | œ |
| 16 INV 0        | 01501975 🗳         | 05/27/03       |                     | 1625.00 | 1625.00  | 001 | 01       | 133160001 | œ |
|                 |                    |                |                     |         |          |     |          |           |   |
|                 | d to SELECT list # | 0.□            |                     |         |          |     |          |           |   |
| ord(s) selected |                    |                |                     |         |          |     |          |           |   |

Notes:

### Accounts Receivable Inquiry continued PRINTING OPTIONS - EMAIL

To e-mail a customer's invoice, continued:

**E-MAIL ADDRESS -** The customer's e-mail address from the customer master file.

**SENDER ADDRESS -** The company's invoice e-mail reply address.

**SUBJECT -** The invoice number is referenced.

- 8 ×

**MESSAGE -** The invoice and company information is referenced.

### ENTER LINE# TO CHANGE OR END TO SEND EMAIL:

Enter line number to change or type 'END' to send e-mail.

| 🐐 classic - [192  | .168.253.254  | -MESSAGE.ENTRY    | 010\$1]           |                  |                   |      |        |   |         |        |   | 7 🗙 |
|-------------------|---------------|-------------------|-------------------|------------------|-------------------|------|--------|---|---------|--------|---|-----|
| SH File Edit Sett | ings View Res | et Tools GUI Stan | dard Functions Sp | pecial Functions | s Help            |      |        |   |         |        | - | З×  |
| MDS Custon        | ner Me        | ssage Boar        | d                 |                  |                   |      |        |   |         |        |   |     |
| Customer          | UMC           |                   |                   | UNIVERSIT        | Y MEDICAL CENTER  |      |        |   |         |        |   |     |
| Contact           | ROBIN CO      | OK                |                   | 1 STATION        | PLAZA             |      |        |   |         |        |   |     |
| Telephone         | 914-464-6     | 5424              |                   |                  |                   |      |        |   |         |        |   |     |
|                   |               |                   |                   |                  |                   |      |        |   |         |        |   |     |
|                   |               |                   |                   | RYE              |                   | NY   | 11099  |   |         |        |   |     |
| lnit D            | )ate          | FollowUp          | Topic             |                  |                   |      |        |   |         |        |   |     |
| C                 | Contact       |                   | Invoice#          |                  | Comments          |      |        |   |         | Retain |   |     |
| 1.1 0             | 9/14/89       | 09/30/89          |                   |                  | SPOKE - WILL SEND | PAYM | IENT   |   |         |        | Y |     |
| J                 | JOYCE LEE     |                   |                   |                  | CALL BACK 06-30-0 | 3    |        |   |         |        |   |     |
|                   |               |                   |                   |                  |                   |      |        |   |         |        |   |     |
| 2.                |               |                   |                   |                  |                   |      |        |   |         |        |   |     |
| _                 |               |                   |                   |                  |                   |      |        |   |         |        |   |     |
|                   |               | 1.5               |                   |                  |                   |      |        |   |         |        |   |     |
| 3.                |               |                   | J                 |                  |                   |      |        |   |         |        |   |     |
| _                 |               |                   |                   |                  |                   |      |        |   |         |        |   |     |
|                   |               | 1                 |                   |                  |                   |      |        |   |         |        |   |     |
| 4.                |               |                   |                   | _                |                   |      |        |   |         |        |   |     |
| -                 |               |                   |                   |                  |                   |      |        |   |         |        |   |     |
|                   |               |                   |                   |                  |                   |      |        |   |         |        |   |     |
| Enter Line # to   | Change 'AD    | D' to add a comm  | ent or 0 to Ac    | cent             |                   |      |        |   | XXXXXX  |        |   |     |
| Litter Litte # to | Chunge, Ab    |                   | ent, or o to Ac   | cept             |                   |      |        |   |         |        |   |     |
|                   |               |                   |                   |                  |                   |      |        |   |         |        |   |     |
|                   |               |                   |                   |                  |                   |      |        |   |         |        |   |     |
| Cred Card<br>HELP | OK/EN         |                   | ERT               | LDELETE          | PREV PG           |      | NEXT F | G | INQUIRY | CANCE  | L |     |

Notes:

#### Accounts Receivable Inquiry continued

#### Messages

To enter Message Board Maintenance, click on the icon, '**MESSAGE'**, or hold down the <Shift> key and hit the 'F7' function key.

If there are no message the system will prompt:

**XXXXXX** not on file, Create it (Y/N)?

#### If so, type 'Y' and hit <ENTER>.

If comments already exist, they will be displayed.

|                  |         |         |        |       |       |      |        | TRYO   |              |      |               |       |          |        |      |       |       |   |   |       |    |        |   |     |
|------------------|---------|---------|--------|-------|-------|------|--------|--------|--------------|------|---------------|-------|----------|--------|------|-------|-------|---|---|-------|----|--------|---|-----|
| ₹ <sub>I</sub> I | ile Ed  | t Set   | tings  | View  | Reset | Tool | s GUI  | Standa | rd Functions | Spec | ial Functions | Help  |          |        |      |       |       |   |   |       |    |        | - | . 8 |
| М                | os (    | Custor  | ner    |       | Mess  | age  |        | Board  |              |      |               |       |          |        |      |       |       |   |   |       |    |        |   |     |
| Cu               | stome   | r       |        | UMC   |       |      |        |        |              | U    | INIVERSITY    | MEDIC | AL CENT  | ER     |      |       |       |   |   |       |    |        |   |     |
| Co               | ntact   |         |        | ROBI  | N COO | ĸ    |        |        |              | 1    | STATION       | LAZA  |          |        |      |       |       |   |   |       |    |        |   |     |
| Te               | lepho   | ne      |        | 914-4 | 64-64 | 24   |        |        |              |      |               |       |          |        |      |       |       |   |   |       |    |        |   |     |
|                  |         |         |        |       |       |      |        |        |              |      |               |       |          |        |      |       |       |   |   |       |    |        |   |     |
|                  |         |         |        |       |       |      |        |        |              | F    | RYE           |       |          | 1      | IY 1 | 11099 |       |   |   |       |    |        |   |     |
|                  | Init    | 1       | Date   |       |       | Foll | owUp   |        | Topic        |      |               |       |          |        |      |       |       |   |   |       |    |        |   |     |
|                  |         |         | Conta  | ct    |       |      |        |        | Invoice#     |      |               | Comn  |          |        |      |       |       |   |   |       |    | Retain |   |     |
|                  | 1.1     | _       | 09/14/ |       |       | 09/3 | 0/89   |        |              |      |               |       | E - WILL |        | AYME | NT    |       |   |   |       |    |        | Y |     |
|                  |         | 3       | JOYCI  | ELEE  |       |      |        |        |              |      |               | CALL  | BACK 06  | -30-03 |      |       |       |   |   |       |    | <br>   |   |     |
|                  |         |         |        |       | 1     |      |        |        |              |      |               |       |          |        |      |       |       |   |   |       |    |        | - |     |
| -                | 2.      | _       |        |       |       | -    |        |        |              |      |               |       |          |        |      |       |       |   |   |       |    |        |   |     |
|                  |         |         |        |       |       |      |        | _      |              |      |               |       |          |        |      |       |       |   |   |       |    |        |   |     |
|                  | 3.      |         |        |       |       |      |        |        |              |      |               |       |          |        |      |       |       |   |   |       |    |        |   |     |
| -                | 5.      | -       |        |       |       | -    |        |        |              |      |               |       |          |        |      |       |       |   |   |       |    | <br>   |   |     |
|                  |         |         |        |       |       |      |        | -      |              |      |               |       |          |        |      |       |       |   |   |       |    |        |   |     |
|                  | 4.      |         |        |       | - Î   |      |        |        |              |      |               |       |          |        |      |       |       |   |   |       |    |        |   |     |
|                  |         |         |        |       | _     | -    |        |        |              |      |               |       |          |        |      |       |       |   |   |       |    |        |   |     |
|                  |         |         |        |       |       |      |        | -      |              |      | _             |       |          |        |      |       |       |   |   |       |    |        |   |     |
|                  |         |         |        |       |       |      |        |        |              |      |               |       |          |        |      |       |       |   |   |       |    |        |   |     |
| En               | ter Lir | ne # to | o Cha  | inge, | 'ADD' | to a | dd a c | omme   | nt, or 0 to  | Acce | pt            |       |          |        |      |       |       |   | X | xxxxx | (  |        |   |     |
|                  |         |         |        |       |       |      |        |        |              |      |               |       |          |        |      |       |       |   | 1 |       |    |        |   |     |
|                  |         |         |        |       |       |      |        |        |              |      |               |       |          |        |      |       |       |   |   |       |    |        |   |     |
|                  | Cred Ca | rd 1    |        |       |       |      |        |        |              |      |               | _     |          |        | _    |       |       | _ |   |       |    |        |   | 1   |
|                  | HELP    |         |        | OK    | /END  |      |        | INSEF  | RT           |      | LDELETE       |       | PRE      | V PG   |      | NE    | XT PG |   |   | INQUI | RY | CANC   | L | j   |
|                  | No      | taci    |        |       |       |      |        |        |              |      |               |       |          |        |      |       |       |   |   |       |    |        |   |     |

votes:

**Accounts Receivable Inquiry continued** 

#### Messages

#### **Header Section**

**CUSTOMER -** The customer number and name are forwarded from the Accounts Receivable Inquiry. The customer's address, from the customer master file, is displayed.

**CONTACT -** The A/R contact, from the customer master file, is displayed.

**TELEPHONE -** The telephone number, from the customer master file, is displayed.

To add a message, click on the next available line number, type the next available line number and hit <ENTER>, or type the word 'ADD' and hit <ENTER>.

You will be prompted to add the following:

#### **Message Section**

**INIT** - Operator's initials.

DATE - Date contact was made. Hit <ENTER> to display today's date.

FOLLOWUP - Date follow up call should be made. Hit <ENTER> to display today's date.

**CONTACT -** Contact person.

TOPIC - Enter a topic that can be later used in reports.

**COMMENTS -** Enter up to 40 characters of text on each line. Multiple comment lines can be inputted.

**INVOICE#** - If comment is regarding a specific invoice, you can enter the invoice number in this field.

**RETAIN -** Enter 'Y' to retain the message. Enter 'N' to delete the message. If 'N' is entered the message will be deleted during the next message board purge. If using Verisign you may enter 'C'. This will display the Credit Card Pop Up Box.

Notes:

\_\_\_\_

AR Training Guide Base.12

| § classic - [192.168.253.254-MB.CREDIT.CARD.POPUP012\$1]                                                                                                    |        |
|----------------------------------------------------------------------------------------------------|--------|
| 👫 File Edit Settings View Reset Tools GUI Standard Functions Special Functions Help                                                                                                 | - 6    |
| MDS     Customer     Message     Board       Customer     UMC     UNIVERSITY MEDICAL CENTER       Contact     ROBIN COOK     1 STATION PLAZA       Telephone     914-464-6424     1 |        |
| RYE NY 11099                                                                                                    |        |
| Contact Invoice# Comments                                                                                                    | Retain |
| 1.1     09/14/89     09/30/89     S       JOYCE LEE       C     Message       Board     Credit     Card       I.Type                                                                |        |
| 2.EE 06/03/03 06/10/03 ORDER 1 2.Number 4444-1111-1111                                                                                                    |        |
| JOE SMITH 1 3.Name JOE SMITH                                                                                                    |        |
| 4.Exp Dt 0903                                                                                                    |        |
| 3. 5.Address 1 STATION PLAZA                                                                                                    |        |
| 6.Zipcode 11099<br>7.Corp Cd N                                                                                                    |        |
| 4. 8.Amount 1000.00                                                                                                    |        |
| 9.Comp# 01 THE SYSTEMS HOUSE                                                                                                    |        |
| Enter Line# to Change,0 to Accept:                                                                                                    | [      |
| HELP OK/END INSERT LDELETE PREV PG NEXT PG INOUIRY                                                                                                    | CANCEL |

#### Notes:

#### Accounts Receivable Inquiry continued

#### Messages

×

#### **Credit Card Entry**

You will need to fill out all fields to then process the credit card.

**TYPE -** When on the field, you can click on the down arrow next to the field. You can also click on the **'INQUIRY'** icon or hit the 'F7' function key to display the different credit card type to choose from.

**NUMBER -** Enter the credit card number, with the dashes.

**NAME -** Enter the name of the card holder.

**EXP DT -** Enter the credit card expiration date.

**ADDRESS -** Enter the credit card billing address.

**ZIPCODE -** Enter the credit card billing zip code.

**CORP CD -** If this is a corporate card, enter Y', else enter N'.

**AMOUNT -** Enter the amount to apply to the account.

**COMP#** - Enter the company number. You can click on the down arrow next to the field, click on the icon **'INQUIRY'** or hit the 'F7' function key to display a list of valid companies.

### ENTER LINE# TO CHANGE, `0' TO ACCEPT:

Enter line# to change or `0' to accept.

If '0' is entered Verisign will either approve or decline the transaction. If approved, the transaction will be applied to the customer's account.

#### classic - [192.168.253.254-CUST.SLS.INQ010\$1]

 ${\bf \xi}_{\rm I}$  File Edit Settings View Reset Tools GUI Standard Functions Special Functions Help

| Company                 | : 01         |          | HE SYSTEMS HOU | SE      |         |         |         |         |
|-------------------------|--------------|----------|----------------|---------|---------|---------|---------|---------|
| Customer                | : UNITED     | U        | INITED SUPPLY  |         |         |         |         |         |
|                         | Sales-\$     | Sales-\$ | Credits        | Credits | G/P-\$  | G/P-\$  | G/P-%   | G/P-%   |
|                         | This-Yr      | Last-Yr  | This-Yr        | Last-Yr | This-Yr | Last-Yr | This-Yr | Last-Yr |
| Jan                     |              | 84       |                |         |         | 83      |         | 98.57   |
| Feb                     |              | 47       |                |         |         | 21      |         | 43.82   |
| Mar                     |              | 68       |                |         |         | 62      |         | 90.83   |
| Apr                     |              | 138      |                |         |         | -560    |         | -404.52 |
| May                     |              | 153      |                |         |         | 138     |         | 90.01   |
| Jun                     | 4392         | 162      |                |         | 2280    | 110     | 51.91   | 67.57   |
| Jul                     |              | 82       |                |         |         | 24      |         | 29.52   |
| Aug                     |              | 117      |                |         |         | 2       |         | 1.49    |
| Sep                     |              | 1831     |                |         |         | 423     |         | 23.12   |
| Oct                     |              | 147      |                |         |         | 53      |         | 36.01   |
| Nov                     |              | 113      |                |         |         | -14     |         | -12.66  |
| Dec                     |              | 9        |                |         |         | -30     |         | -327.77 |
| Total                   | 4392         | 2953     |                |         | 2280    | 311     | 51.91   | 10.54   |
| rotar                   | 4332         | 2000     |                |         | 2200    | 511     | 51.51   | 10.34   |
|                         |              |          |                |         |         |         |         |         |
| it <return> to</return> | o Continue : |          | XXXXX          |         |         |         |         |         |
|                         |              |          |                |         |         |         |         |         |

#### Notes:

#### **Accounts Receivable Inquiry continued**

#### **Customer Sales Inquiry**

- 8 ×

To enter the Customer Sales Inquiry click on the icon **'CUST SALE'** or hit the 'F8' function key.

**COMPANY** -Enter the 2 digit company number. You may also use the 'F7' function key, click on the '**INQUIRY**' icon or click on the down arrow next to the field to choose from a list of valid companies. The system will display the company number and name.

**CUSTOMER -** The customer number and name are carried over from the Accounts Receivable Inquiry.

The following sales information is displayed, by each month:

Sales\$ This Year

Sales\$ Last Year

Credits This Year

Credits Last Year

Gross Profit\$ This Year

Gross Profit\$ Last Year

Gross Profit% This Year

Gross Profit% Last Year

At the bottom of the screen each column is totaled.

#### **HIT <ENTER> TO CONTINUE:**

Hit <ENTER> to continue. This will clear the company and customer fields to allow another entry.

#### classic - [192.168.253.254-SUMM.AR010\$1]

🖞 File Edit Settings View Reset Tools GUI Standard Functions Special Functions Help

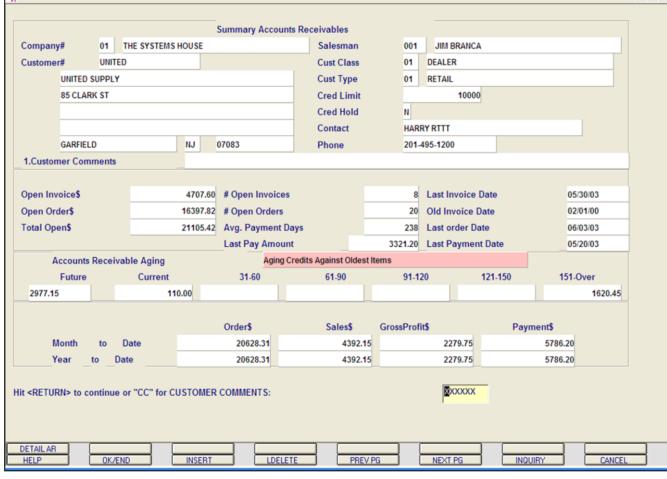

### Summary Accounts Receivable Inquiry continued

- 8 ×

The Summary Accounts Receivable Inquiry provides the accounts receivable department with the ability to quickly ascertain the credit status of a customer. This inquiry provides a summary of accounts receivable balance and aging for one specific customer.

**COMPANY -** Enter the 2 digit company number. You may also use the 'F7' function key, click on the "**INQUIRY**" icon or click on the down arrow next to the field to choose from a list of valid companies. The system will display the company number and name.

**CUSTOMER#** - Enter the specific customer number. You may also use the 'F7' function key, click on the '**INQUIRY'** icon or click on the down arrow next to the field to display the lookup box. The system will display the customer number, name, and address information.

#### classic - [192.168.253.254-SUMM.AR010\$1]

File Edit Settings View Reset Tools GUI Standard Functions Special Functions Help

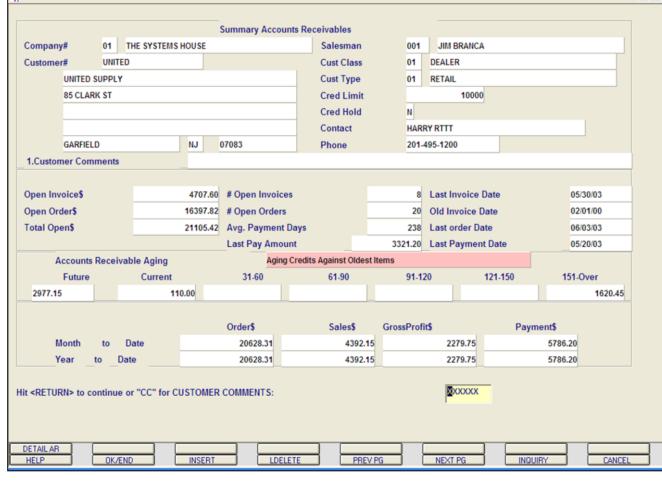

### Notes:

### Summary Accounts Receivable Inquiry continued

Customer Information:

- 8 ×

**CUSTOMER COMMENTS -** Typing **'CC'** will bring you to this field. You are allowed to enter comment information.

**SALESMAN#** - The customer's salesman number and name are displayed from the Customer Master file.

**CUST CLASS** - The customer class number and description is displayed from the Customer Master file.

**CUST TYPE -** The customer type number and description is displayed from the Customer Master file.

**CREDIT LIMIT -** The customer's credit limit from the Customer Master file.

**CRED HOLD -** The credit hold flag is displayed, Y' = customer is on credit hold, N'the customer is not on credit hold. This is displayed from the Customer Master file.

**CONTACT** - The A/R contact name is displayed from the Customer Master file.

**PHONE -** The phone number is displayed from the Customer Master file.

The next page will discuss the invoice history for the specific customer.

#### 🖣 classic - [192.168.253.254-SUMM.AR010\$1]

🖁 File Edit Settings View Reset Tools GUI Standard Functions Special Functions Help

| Company#             | 01         | THE SYSTEMS   | HOUSE  |                     | Salesman              | 001       | JIM BRANCA     |        |         |         |
|----------------------|------------|---------------|--------|---------------------|-----------------------|-----------|----------------|--------|---------|---------|
| Customer#            | UNITE      | D             |        |                     | Cust Class            | 01        | DEALER         |        |         |         |
| UNIT                 | ED SUPPLY  |               |        |                     | Cust Type             | 01        | RETAIL         |        |         |         |
| 85 CI                | ARK ST     |               |        |                     | Cred Limit            |           | 10000          |        |         |         |
|                      |            |               |        |                     | Cred Hold             | N         |                |        |         |         |
|                      |            |               |        |                     | Contact               | HAR       | RYRTTT         |        |         |         |
| GARF                 | IELD       |               | NJ     | 07083               | Phone                 | 201-      | 495-1200       |        |         |         |
| 1.Customer C         | omments    |               |        |                     |                       |           |                |        |         |         |
|                      |            |               |        |                     |                       |           |                |        |         |         |
| Open Invoice\$       | i          |               | 4707.  | .60 # Open Invoices |                       | 8         | Last Invoice D | ate    | 05/     | 30/03   |
| Open Order\$         |            |               | 16397. | .82 # Open Orders   |                       | 20        | Old Invoice Da | ite    | 02/     | 01/00   |
| Total Open\$         |            |               | 21105  | .42 Avg. Payment Da | ays                   | 238       | Last order Dat | е      | 06/     | 03/03   |
|                      |            |               |        | Last Pay Amoun      | t                     | 3321.20   | Last Payment   | Date   | 05/     | 20/03   |
| Accou                | nts Receiv | able Aging    |        | Aging C             | redits Against Oldest | Items     |                |        |         |         |
| Futu                 | re         | Current       |        | 31-60               | 61-90                 | 91-1      | 20 1           | 21-150 | 151-0   | Over    |
| 2977.15              |            | 11            | 0.00   |                     |                       |           |                |        |         | 1620.45 |
|                      |            |               |        |                     |                       |           |                |        |         |         |
|                      |            |               |        | Order\$             | Sales\$               | GrossProf | it\$           | Payr   | ment\$  |         |
| Month                | to         | Date          |        | 20628.31            | 4392.15               |           | 2279.75        |        | 5786.20 |         |
| Year                 | to D       | ate           |        | 20628.31            | 4392.15               | 5         | 2279.75        |        | 5786.20 |         |
| <return> to</return> | continue   | or "CC" for C | USTOM  | ER COMMENTS:        |                       |           | XXXXX          |        |         |         |
|                      |            |               |        |                     |                       |           |                |        |         |         |
|                      |            |               |        |                     |                       |           |                |        |         |         |

Notes:

### Summary Accounts Receivable Inquiry continued

- 8 ×

**OPEN INVOICE\$ -** Total dollar amount of open accounts receivable.

**OPEN ORDER\$ -** Total dollar value of orders not invoiced.

**TOTAL OPEN\$ -** Total dollar amount of accounts receivable and open orders.

**# OPEN INVOICES -** The number of accounts receivable records with a balance greater that '0'.

**# OPEN ORDERS -** The number if orders not yet invoiced.

**AVG. PAYMENT DAYS -** Average number of payment days.

**LAST PAY AMOUNT -** Last payment amount received.

**LAST INVOICE DATE -** Date of the last invoice.

**OLD INVOICE DATE -** Date of the oldest invoice.

**LAST ORDER DATE -** Date of the last order.

**LAST PAYMENT DATE -** Date the last payment was received from the customer.

#### 🖣 classic - [192.168.253.254-SUMM.AR010\$1]

 ${\bf \xi}_{\rm I}$  File Edit Settings View Reset Tools GUI Standard Functions Special Functions Help

| Company#               | 01         | THE SYSTEMS     | HOUSE |                     | Salesman               | 001                 | JIM BRANCA        |        |          |         |
|------------------------|------------|-----------------|-------|---------------------|------------------------|---------------------|-------------------|--------|----------|---------|
| Customer#              | UNIT       | ED              |       |                     | Cust Class             | 01                  | DEALER            |        |          |         |
| UNIT                   |            | Y               |       |                     | Cust Type              | Cust Type 01 RETAIL |                   |        |          |         |
| 85 C                   | LARK ST    |                 |       |                     | Cred Limit             | Cred Limit 10000    |                   |        |          |         |
|                        |            |                 |       |                     | Cred Hold              | Cred Hold N         |                   |        |          |         |
|                        |            |                 |       |                     | Contact                | HAR                 | RY RTTT           |        |          |         |
| GAR                    | FIELD      |                 | NJ    | 07083               | Phone                  | 201-                | 495- <b>1</b> 200 |        |          |         |
| 1.Customer (           | Comments   |                 |       |                     |                        |                     |                   |        |          |         |
|                        |            |                 |       |                     |                        |                     |                   |        |          |         |
| Open Invoice           | \$         |                 | 4707  | .60 # Open Invoices |                        | 8                   | Last Invoice D    | ate    | 05/      | 30/03   |
| Open Order\$           |            |                 | 16397 | .82 # Open Orders   |                        | 20 Old Invoice Date |                   |        | 02/01/00 |         |
| Total Open\$           |            |                 | 21105 | .42 Avg. Payment D  | ays                    | 238                 | Last order Dat    | e      | 06/      | 03/03   |
|                        |            |                 |       | Last Pay Amoun      | it                     | 3321.20             | Last Payment      | Date   | 05/      | 20/03   |
| Αςτοι                  | ints Recei | vable Aging     |       | Aging C             | Credits Against Oldest | ltems               |                   |        |          |         |
| Futi                   | ire        | Current         |       | 31-60               | 61-90                  | 91-1                | 20 1              | 21-150 | 151-0    | Over    |
| 2977.15                |            | 11              | 10.00 |                     |                        |                     |                   |        |          | 1620.45 |
|                        |            |                 |       |                     |                        |                     |                   |        |          |         |
|                        |            |                 |       | Order\$             | Sales\$                | GrossProf           | it\$              | Pay    | ment\$   |         |
| Month                  | n to       | Date            |       | 20628.31            | 4392.15                |                     | 2279.75           |        | 5786.20  |         |
| Year                   | to         | Date            |       | 20628.31            | 4392.15                |                     | 2279.75           |        | 5786.20  |         |
| it <return> (</return> | o continu  | e or "CC" for C | USTON | IER COMMENTS:       |                        |                     | XXXXX             |        |          |         |
|                        |            |                 |       |                     |                        |                     |                   |        |          |         |
|                        |            |                 |       |                     |                        |                     |                   |        |          |         |
|                        |            |                 |       |                     |                        |                     |                   |        |          |         |
| DETAIL AR              |            |                 |       |                     |                        |                     |                   |        |          |         |

Notes:

# Summary Accounts Receivable Inquiry continued

#### AGING

\_ B 🗙

- 8 ×

Credits can be aged against the oldest items or not. In this example, the we are aging credits against the oldest items.

**FUTURE -** Future accounts receivable.

**CURRENT -** Current accounts receivable.

**AGED A/R** - The remaining accounts receivable will be based on the aging periods established in the Company record.

**ORDER\$ - MTD -** Total value of orders placed this month for the customer. **YTD -** Total value of orders placed this year for the customer.

**SALES\$ - MTD -** Total amount of sales (invoiced) this month. **YTD -** Total amount of sales (invoiced) this year.

**GROSS PROFIT\$ - MTD -** Total gross profit this month. **YTD -** Total gross profit for this year.

**PAYMENT\$ - MTD -** Total payments received this month for the customer. **YTD -**Total payments received this year for the customer.

#### classic - [192.168.253.254-DET.AR011\$1]

 $\xi_{\rm I}$  File Edit Settings View Reset Tools GUI Standard Functions Special Functions Help

|        |         |          |       |             |      | ustomer Acc | ounts n | leceivables |        |          |          |         |       |        | 1         |   |
|--------|---------|----------|-------|-------------|------|-------------|---------|-------------|--------|----------|----------|---------|-------|--------|-----------|---|
| Comp   | any#    | 01       | THE S | YSTEMS HOUS | E    |             |         |             |        | Creat    | ion Date |         | 05/1  | 14/80  |           |   |
| Custor | ner#    | UNIT     | D     |             | UNI  | TED SUPPLY  |         |             |        | Credi    | Meth     |         | 02    | Cred   | Hold      | Ν |
| Sales  | nan#    | 001      | JIM   | BRANCA      |      |             |         |             |        | Credi    | Limit    |         | 10000 | 0      |           |   |
| 1.Cus  | tomer C | omments  |       |             |      |             |         |             |        | Term     | 01       | 2/1     | 0 NET | 30     |           |   |
|        |         |          |       |             |      |             |         |             |        |          |          |         |       |        |           |   |
| High   | Cred\$  | C        | penO  | rder\$      | A/R  | Balance     |         | Paid to Dt  |        | Old Inv  |          | Phone   | 2     | 01-495 | -1200     |   |
|        |         | 590505 = | '9 47 | 07          |      |             |         | 8           | 441.20 | 02/01/00 |          | Fax     | 9     | 73-777 | -1483     |   |
|        | Inv     | voice    |       | Order       | P    | ayment      |         | S           | ales\$ |          | Retu     | irn\$   |       | Sales  | \$ LY     |   |
| Last   |         | 50199    | 5     | 133252      |      | 3321.20     | Mtd     |             | 4392   | .15      |          |         |       |        | 2953.30   |   |
| Date   | 05/30   | 0/03     | 06/0  | 03/03       | 05/2 | 20/03       | Ytd     |             | 4392   | .15      |          |         | _     |        |           |   |
|        |         |          |       |             |      |             |         |             |        |          |          |         | _     |        |           |   |
| Ln#    | Тур     | Invoice# |       | Dat         | e    | Ref#        | Orig    | ginal\$     |        | Open\$   | Whs      | Cust    | Ref   |        | Order#Rel |   |
| 1      | INV     | 01000166 |       | 02/01/00    | _    |             |         | 2560.00     |        | 5.       | 00 001   | _       |       | 6553   |           | 9 |
| 2      | INV     | 01000167 |       | 03/26/00    |      |             |         | 2365.00     |        |          | 001      |         |       | 6987   |           | 9 |
| 3      | ADJ     | 01003262 | 2 CC  | 05/21/03    |      | m           |         | 10.00       |        | 10.      | 00 001   |         |       | 111    |           | 9 |
| 4      | ADJ     | 01003263 | 6     | 05/22/03    |      |             |         | 100.00      |        | 100.     | 00 001   |         | COMM  | IENT   |           | 9 |
| 5      | INV     | 01120001 | ¢.    | 06/05/00    |      |             |         | 86.60       |        | 86.      | 60 001   |         | R     | 0560   | 200009002 | 9 |
| 6      | O/A     | 01128739 | 6     | 05/20/03    |      | 128739      |         | -100.00     |        | -100.    | 00 001   | INVOICE | #     |        |           | 9 |
| 7      | INV     | 01200002 | 6     | 03/03/00    |      |             |         | 1728.75     |        | 1728.    | 75 001   |         | RO    | 560    | 200009001 | 9 |
|        | S/C     | 01200008 | 101   | 03/31/00    |      | 200008      |         | 0.10        |        |          | 10       | RVICE C |       |        |           | Q |

### Summary Accounts Receivable Inquiry continued

To enter the Customer Accounts Receivable Inquiry, click on the icon **'DETAIL AR'** or hold down the <Shift> key and hit the 'F1' function key.

See section on Accounts Receivable Inquiry for the full overview of this Inquiry.

XXXXXX

- 8 ×

| Select | Stmt Prt | Det AR | Details | Aging   | Print   | Messages | CustSale |
|--------|----------|--------|---------|---------|---------|----------|----------|
| HELP   | OK/END   | INSERT | LDELETE | PREV PG | NEXT PG | INQUIRY  | CANCEL   |

|        |            |                   |          | (     | PEN ITE   | AGED T  | rial Balan | ice by comp | PANY                   | DATE: 06/ | /03/03 PAGE | : 1       |
|--------|------------|-------------------|----------|-------|-----------|---------|------------|-------------|------------------------|-----------|-------------|-----------|
|        |            |                   |          | 6     | ACINC CRE | DITS AG | AINST OLDE | St items    |                        |           |             |           |
| CO #:  | 01         | THE SYSTEMS HOUSE |          |       |           | 8       | 6/03       |             |                        | TIME: 18: | 81:59       |           |
| CUST # | Comp aod   | O CUST REFERENCE  | DATE     | TYPE  | е с/м но  | INV-NO  | C. DISC    | TOTAL       | *CURRENT*<br>Incld fut | 31-60     | 61-98       | 91-0VR    |
| A/R ≢  | CUST       | omer name         | SLS HI   | (-Bal | AVC PD-1  | IO-DATE | CR.HD CM   | ST CR.I     | INT YTD SALES          | S DIS.PCT | TERR OLDEST | ORDER BAL |
| 100013 | IDEAL DIST | RIBUTION CO       | 001 46   | 36266 | 188 16    | 082.84  | N 88       | Y 10000     | 465.00                 | 0.000     | 82/21/83    | 19655.14  |
|        | IDEAL      |                   |          |       | RIG       | HARD CA | LVIN       | 281-        | -444-4545              |           |             |           |
|        |            |                   |          |       |           |         |            |             |                        |           |             |           |
|        | 81         | V63A28585733      | 04/04/03 | 0/A   | 128732    | 128732  | 0.00       | -25.00      | 9                      | -25.00    |             |           |
|        | 81         | V64A28585791      | 04/04/03 | 0/A   | 128733    | 128733  | 0.00       | -10.00      | 9                      | -10.00    |             |           |
|        | 81         | V64A28585838      | 04/04/03 | 0/A   | 128734    | 128734  | 0.00       | -10.00      | 9                      | -10.00    |             |           |
|        | 81         | V64A28586949      | 04/04/03 | 0/A   | 128735    | 128735  | 0.00       | -25.00      | 9                      | -25.00    |             |           |
|        | 81         | V64A28587131      | 04/04/03 | 0/A   | 128736    | 128736  | 0.00       | -11.00      | 9                      | -11.00    |             |           |
|        | 81         | V63A28587174      | 04/04/03 | 0/A   | 128737    | 128737  | 0.00       | -15.00      | 9                      | -15.00    |             |           |
|        | 81         | NO INV#           | 85/13/83 | 0/A   | 128738    | 128738  | 0.00       | -100.00     | 8 -188.88              |           |             |           |
|        | Notes:     |                   |          |       |           |         |            |             |                        |           |             |           |
|        |            |                   |          |       |           |         |            |             |                        |           |             |           |
|        |            |                   |          |       |           |         |            |             |                        |           |             |           |
|        |            |                   |          |       |           |         |            |             |                        |           |             |           |

#### **Quick Detailed Aged Trial Balance**

This program allows you to create a detail aged trial balance for one or a list of customers.

#### You will be prompted for the following:

### ENTER MONTH END DATE (2N/2N/2N) OR 'END'

Enter the month end date, including slashed, or type 'END' and hit <ENTER> to return to the menu.

## ENTRY OF CUSTOMERS FOR QUICK ATB CUST#

Enter the first customer number to print the report.

### IS THIS THE CORRECT CUSTOMER (CR/N)?

If this is the correct customer, hit <ENTER>. If this is not the correct customer, enter 'N' and the next customer having this acronym will be displayed.

After you have hit <ENTER>, you will return to the **"Enter Customer Number"** prompt. Continue entering customer numbers, when finished type 'END' to complete the list and generate the report.

Remember: if Report Capture is enable, the report will be sent there.

| <b>)</b> # | 01                         |               |                 | 4,392.15 |
|------------|----------------------------|---------------|-----------------|----------|
|            | UNITED                     | UNITED SUPPLY | Prior YTD Sales | 2,953.30 |
| Ln#        | Check Number               | Check Date    | Check Amount    |          |
| 1          | 8477                       | 05/20/03      | 3,321.20        |          |
| 2          | 84773                      | 05/20/03      | -3,321.20       |          |
| 3          | 842                        | 05/20/03      | -3,321.20       |          |
| 4          | 8472                       | 05/20/03      | 3,321.20        |          |
| 5          | 847                        | 05/20/03      | 3,321.20        |          |
| 6          | 852                        | 05/20/03      | 2,360.00        |          |
| 7          | 100                        | 04/08/94      | 5,080.45        |          |
| 8          |                            |               |                 |          |
| 9          |                            |               |                 |          |
| 10         |                            |               |                 |          |
| 11         |                            |               |                 |          |
| 12         |                            |               |                 |          |
| 13         |                            |               |                 |          |
| 14         |                            |               |                 |          |
| 15<br>16   |                            |               |                 |          |
| 10         |                            |               |                 |          |
| ter END to | exit, PREV PG or NEXT PG : | XXXXX         | -               |          |
|            |                            | -             |                 |          |

#### Paid History Inquiry

The Paid History Inquiry provides the operator with a listing, by specific customer, of their payment history.

**CO#** - Enter the 2 digit company number. You may also use the 'F7' function key, click on the '**INQUIRY'** icon or click on the down arrow next to the field to choose from a list of valid companies. The system will display the company number and name.

**CUST#** - Enter the specific customer number. You may also use the 'F7' function key, click on the '**INQUIRY'** icon or click on the down arrow next to the field to display the lookup box. The system will display the customer number and name.

**CURR YTD SALES -** The current year to date sales is displayed.

**PRIOR YTD SALES -** The prior year to date sales is displayed.

Each paid check is listed by line number.

**CHECK NUMBER -** Customer's check number.

**CHECK DATE -** The date the check was received.

**CHECK AMOUNT -** Amount of check applied to customer.

Continued on next page.

| )#         | 01                         |               |                 | 4,392.15 |
|------------|----------------------------|---------------|-----------------|----------|
| IST#       | UNITED                     | UNITED SUPPLY | Prior YTD Sales | 2,953.30 |
| _n#        | Check Number               | Check Date    | Check Amount    |          |
| 1          | 8477                       | 05/20/03      | 3,321.20        |          |
| 2          | 84773                      | 05/20/03      | -3,321.20       |          |
| 3          | 842                        | 05/20/03      | -3,321.20       |          |
| 4          | 8472                       | 05/20/03      | 3,321.20        |          |
| 5          | 847                        | 05/20/03      | 3,321.20        |          |
| 6          | 852                        | 05/20/03      | 2,360.00        |          |
| 7          | 100                        | 04/08/94      | 5,080.45        |          |
| 8          |                            |               |                 |          |
| 9          |                            |               |                 |          |
| 10         |                            |               |                 |          |
| 11         |                            |               |                 |          |
| 12         |                            |               |                 |          |
| 13         |                            |               |                 |          |
| 14         |                            |               |                 |          |
| 15         |                            |               |                 |          |
| 16         |                            |               |                 |          |
| ter END to | exit, PREV PG or NEXT PG : |               |                 |          |

#### **Paid History Inquiry continued**

### ENTER 'END' TO EXIT PREV PG OR NEXT PG:

Click on the **'OK/END'** icon, hit the 'F2' function key, or type 'END' and hit <ENTER> to end this customer lookup.

You can also:

**PREV PG** – The PREVIOUS PAGE function is available by clicking on the **'PREV PG'** icon or by pressing the 'F5' function key. This function would be used for master files which contain multiple input screens, and will allow easy paging to additional screens. This function will be used simultaneously with the NEXT PG function to move back and forth between the screens.

#### OR

**NEXT PG –** The NEXT PAGE function is available by clicking on the **'NEXT PG'** icon or by pressing the 'F6' function key. This function would be used for master files which contain multiple input screens, and will allow easy paging to additional screens. This function will be used simultaneously with the PREV PG function to move back and forth between the screens.

| l <mark>assic - [</mark><br>File Edit | 192.168.253.<br>Settings View | 254-AR.CHECK.IN<br>Reset Tools GUI | Q010\$1]<br>Standard Funct | ions Special Functions Help |          |                |                      |
|---------------------------------------|-------------------------------|------------------------------------|----------------------------|-----------------------------|----------|----------------|----------------------|
| #<br>ST#                              | 01<br>UNITED                  |                                    |                            | D SUPPLY                    |          | rior YTD Sales | 4,392.15<br>2,953.30 |
| Chec                                  | ck# 8                         | 472                                |                            | Check Date                  | 05/20/03 | Check Amt      | 3,321.20             |
| Ln#                                   | Inv#                          | Inv Date                           | Тур                        | Orig Amt                    | Pay Amt  | Disc Amt       | Balance              |
| 1                                     | 01200011                      | 04/28/00                           | INV                        | 1,906.20                    | 1,90     | 6.20           |                      |
| 2                                     | 01501964                      | 05/20/03                           | INV                        | 155.00                      |          | 5.00           | _                    |
| 3                                     | 01501965                      | 05/20/03                           | INV                        | 350.00                      | 350      | 0.00           |                      |
| 4                                     | 01501966                      | 05/20/03                           | INV                        | 900.00                      | 900      | 0.00           |                      |
| 5                                     | 01501967                      | 05/20/03                           | INV                        | 10.00                       | 10       | 0.00           |                      |
| 6                                     |                               |                                    |                            |                             |          |                |                      |
| 7                                     |                               |                                    |                            |                             |          |                |                      |
| 8                                     |                               |                                    |                            |                             |          |                |                      |
| 9                                     |                               |                                    |                            |                             |          |                |                      |
| inter EN                              | ID, NEXT PG o                 | FREV PG:                           |                            |                             |          |                |                      |
|                                       |                               |                                    |                            |                             |          |                |                      |
| HELP                                  |                               | /END                               | INSERT                     | LDELETE                     | PREV PG  | NEXT PG        |                      |
| Note                                  | es:                           |                                    |                            |                             |          |                |                      |
|                                       |                               |                                    |                            |                             |          |                |                      |
|                                       |                               |                                    |                            |                             |          |                |                      |
|                                       |                               |                                    | ·                          |                             |          |                |                      |
|                                       |                               |                                    |                            |                             |          |                |                      |

#### Paid History Inquiry continued Invoice Detail

X

P ×

The Invoice Detail shows all invoices that were paid with the selected check.

To access this inquiry, first select a check number. You can do this by clicking on the specific check number, the corresponding line number, or by typing the line number and hitting <ENTER>.

Then click on the **'INV DET'** icon or hold down the <SHIFT> key and hit the 'F1' function key.

**CHECK#** - This is the check number that was selected.

**CHECK DATE -** Date the check was received from the customer.

**CHECK AMT -** The total amount of the check received.

**LN#** - Corresponding line number.

**INV# -** The invoice number is displayed.

**TYP** - The accounts receivable transaction code. Transaction types: INV = invoice, O/A = on account, ADJ = adjustment, S/C = service charge, D/M = debit memo, C/M = credit memo, and C/B = charge back.

**ORIG AMT -** The original invoice amount is displayed.

**PAY AMT -** The amount paid with this check.

**DISC AMT -** Discount amount, if any, is displayed.

**BALANCE** - If the invoice is not paid, the balance will be displayed.

Continued on next page.

| T#     | UNITED        |             | UNITE | D SUPPLY       | Prior    | YTD Sales | 2,953.30 |
|--------|---------------|-------------|-------|----------------|----------|-----------|----------|
| Chec   | ck# 8         | 472         |       | Check Date     | 05/20/03 | Check Amt | 3,321.20 |
| Ln#    | Inv#          | Inv Date    | Тур   | Orig Amt       | Pay Amt  | Disc Amt  | Balance  |
| 1      | 01200011      | 04/28/00    | INV   | 1,906.20       | 1,906.20 |           | 1        |
| 2      | 01501964      | 05/20/03    | INV   | 155.00         | 155.00   |           |          |
| 3      | 01501965      | 05/20/03    | INV   | 350.00         | 350.00   |           |          |
| 4      | 01501966      | 05/20/03    | INV   | 900.00         | 900.00   |           |          |
| 5      | 01501967      | 05/20/03    | INV   | 10.00          | 10.00    |           |          |
| 6      |               |             |       |                |          |           |          |
| 7      |               | _           |       |                |          |           |          |
| 8      |               | _           |       |                |          |           | _        |
| 9      |               |             |       |                |          |           |          |
| ter EN | ID, NEXT PG ( | or PREV PG: |       | <b>8</b> 0000X |          |           |          |

#### Paid History Inquiry Invoice Detail

Continued from previous page.

## ENTER 'END' TO EXIT PREV PG OR NEXT PG:

Enter 'END' or click on the '**OK/END'** icon to end this customer lookup. You can also:

**PREV PG** – The PREVIOUS PAGE function is available by clicking on the **'PREV PG'** icon or by pressing the 'F5' function key. This function would be used for master files which contain multiple input screens, and will allow easy paging to additional screens. This function will be used simultaneously with the NEXT PG function to move back and forth between the screens.

#### OR

**NEXT PG** – The NEXT PAGE function is available by clicking on the **'NEXT PG'** icon or by pressing the 'F6' function key. This function would be used for master files which contain multiple input screens, and will allow easy paging to additional screens. This function will be used simultaneously with the PREV PG function to move back and forth between the screens.

| 01       PAID HISTURY REPORT       CURR YID SALES:       4,392.15         TH UNITED       UNITED SUPPLY       PRIOR YID SALES:       2,953.30         INV       INV DATE TYPE       ORIG ANT       PAY ANT       DISC ANT       BALANCE         CK4:       0477       CHECK DATE:       05/20/03       CHECK ANT:       3,321.5       0.00         0130010       04/20/00       INV       1,966.20       0.00       0.00       0.00         01501960       05/20/03       INV       155.00       0.00       0.00       0.00         01501960       05/20/03       INV       19.00       0900.00       0.00       0.00         01501960       05/20/03       INV       19.00       0900.00       0.00       0.00         01501960       05/20/03       INV       19.00       0900.00       0.00       0.00         01501960       05/20/03       INV       19.00       19.00       0.00       0.00         01501960       05/20/03       INV       19.00       19.00       0.00       0.00         01501960       05/20/03       INV       19.00       19.00       0.00       0.00         01501960       05/20/03       INV       1                                                                         |                           |                              |                  |                  |                  |              |
|----------------------------------------------------------------------------------------------------|---------------------------|------------------------------|------------------|------------------|------------------|--------------|
| THIED       UNIED SUPPLY       PICR VD SMESE       2,953.         INN       INV DMEE TYPE       ORIE 447       PYY 047       DISC 647       ORLANCE         CKE       9477       CHECK DMEE:       05/20/03       CHECK 1471:       3,21.20         0120001       0/224/00 INV       1,966.20       0.00       0.00         0150196       05/20/03 INV       155.00       0.00       0.00         01501966       05/20/03 INV       10.00       0.00       0.00         01501966       05/20/03 INV       10.00       0.00       0.00         01501966       05/20/03 INV       10.00       0.00       0.00         01501966       05/20/03 INV       10.00       0.00       0.00         01501966       05/20/03 INV       10.00       0.00       0.00         01501966       05/20/03 INV       10.00       0.00       155.00         01501966       05/20/03 INV       10.00       -155.00       0.00       155.00         01501966       05/20/03 INV       10.00       -00.00       10.00       0.00         01501967       05/20/03 INV       10.00       -00.00       10.00       0.00         D1501970       05/20/03 INV       <                                                                   | DATE: 06/04/03            | THE                          | systems hou      | SE               | PAGE             | : 1          |
| INV         INV DRTE TYPE         ORIG MHT         PAY MHT         DISC MHT         BALANCE           CK8:         0477         CHECK DATE:         05/20/03         CHECK MTI:         3,321.20           D1208011         0/22/00         INV         1,966.20         0.90         0.80           D1501964         05/20/03         INV         155.00         155.00         0.90         0.80           D1501966         05/20/03         INV         258.00         358.00         0.80         0.80           D1501966         05/20/03         INV         10.80         0.80         0.80           D1501967         05/20/03         INV         10.80         0.80         0.80           D1501967         05/20/03         CHECK MTI:         -3,321.20         CHECK DATE::         05/20/03           D1501966         05/20/03         INV         10.80         0.80         1.996.20           D1501966         05/20/03         INV         158.00         -155.00         0.80         158.00           D1501966         05/20/03         INV         590.00         -990.00         990.00         19.00           D1501966         05/20/03         INV         590.00         -990.80 | CO# 01                    | PAID HIST                    | ORY REPORT       | CURR YTD         | SALES :          | 4,392.15     |
| CKH:       0477       CHECK       0ATE:       05/20/03       CHECK       0ATT:       3,321.20         01200011       04/220/00       IAV       1,506.20       1,966.20       0.00       0.00         0150126       05/20/03       IAV       155.00       0.50       0.00       0.00         0150126       05/20/03       IAV       058.00       0.00       0.00       0.00         0150126       05/20/03       IAV       050.00       0.00       0.00       0.00         0150126       05/20/03       IAV       050.00       0.00       0.00       0.00         0150126       05/20/03       IAV       10.00       0.00       0.00       0.00         0150126       05/20/03       IAV       1.50.00       -15.50       0.00       1.55.00         0150126       05/20/03       IAV       150.00       -55.00       0.00       155.00         0150126       05/20/03       IAV       908.00       -900.00       0.00       10.00         0150126       05/20/03       IAV       10.00       -10.00       0.00       10.00         0150126       05/20/03       IAV       10.00       -10.00       0.00       10                                                                                            | CUST# UNITED              | UNITED SU                    | PPLY             | PRIOR YT         | D SALES:         | 2,953.30     |
| 01501965       05/20/03       INV       350.00       350.00       0.00         01501966       05/20/03       INV       900.00       0.00       0.00         01501967       05/20/03       INV       10.00       0.00       0.00         01501967       05/20/03       INV       10.00       0.00       0.00         CK4:       04777       CHECK DATE:       05/20/03       CHECK AHT:       -3,321.20         01200011       04/20/00       INV       1.906.20       -1.906.20       0.00       155.00         01501966       05/20/03       INV       155.00       -155.00       0.00       350.00         01501966       05/20/03       INV       350.00       -350.00       0.00       350.00         01501966       05/20/03       INV       900.00       -900.00       0.00       350.00         01501966       05/20/03       INV       10.00       -10.00       0.00       350.00         01501967       05/20/03       INV       10.00       -10.00       0.00       350.00         01501967       05/20/03       INV       10.00       -10.00       0.00       350.00         01501967       05/20/03       INV<                                                                                  | CHECK#: 8477              | CHECK DATE:                  | 05/20/03         | Check ant:       | 3,321.20<br>0.00 | 0.00         |
| 01200011       04/28/00       INU       1,966.20       -1,966.20         01501964       05/28/03       INU       155.00       -155.00       0.00       155.00         01501965       05/28/03       INU       155.00       -350.00       0.00       350.00         01501965       05/28/03       INU       900.00       -900.00       0.00       900.00         01501966       05/28/03       INU       10.00       -900.00       0.00       900.00         01501967       05/28/03       INU       10.00       -10.00       0.00       10.00         01501967       05/28/03       INU       10.00       -10.00       0.00       10.00         0K*:       042       CHECK DATE:       05/28/03       CHECK AMT:       -3,321.20                                                                                                    | 01501965<br>01501966      | 05/20/03 INV<br>05/20/03 INV | 350.00<br>900.00 | 350.00<br>900.00 | 0.00<br>0.00     | 0.00<br>0.00 |
| 01501965 05/20/03 INV 350.00 -350.00 0.00 350.00<br>01501966 05/20/03 INV 900.00 -900.00 0.00 900.00<br>01501967 05/20/03 INV 10.00 -10.00 0.00 10.00<br>CK*: 042 CHECK DATE: 05/20/03 CHECK ANT: -3,321.20                                                                                                    | CHECK*: 84773<br>01200011 |                              |                  |                  |                  | 1,906.20     |
| 01501967 05/20/03 INV 10.00 -10.00 0.00 10.00<br>CK#: 842 CHECK DATE: 05/20/03 CHECK ANT: -3,321.20                                                                                                    | 01501965                  | 85/28/83 INV                 | 350.00           | -350.00          | 0.00             | 350.00       |
|                                                                                                    |                           |                              |                  |                  |                  |              |
| Notes:                                                                                                    | CHECK#: 842               | CHECK DATE:                  | 05/20/03         | CHECK ANT:       | -3,321.20        |              |
| Notes:                                                                                                    |                           |                              |                  |                  |                  |              |
| Notes:                                                                                                    |                           |                              |                  |                  |                  |              |
|                                                                                                    | Notes:                    |                              |                  |                  |                  |              |

#### Classic - [192.168.253.254-POST.CHECK.INQ011\$1]

💃 File Edit Settings View Reset Tools GUI Standard Functions Special Functions Help

| Check# | 8477      | Posted Check Inquiry |             |             |
|--------|-----------|----------------------|-------------|-------------|
| Line#  | Customer# | Customer Name        | Date Posted | CheckAmount |
| 1      | UNITED    | UNITED SUPPLY        | 05/20/03    | 3321.20     |
| 2      |           |                      |             |             |
| 3      |           |                      |             |             |
| 4      |           |                      |             |             |
| 5      |           |                      |             |             |
| 6      |           |                      |             |             |
| 7      |           |                      |             |             |
| 8      |           |                      |             |             |
| 0      |           |                      |             |             |

#### **Posted Check Inquiry**

- @ X

- 8 ×

The posted check inquiry provides the operator a listing of customers for a specific check that was posted.

**CHECK#** - Enter the check number. You may also use the 'F7' function key, click on the '**INQUIRY'** icon or click on the down arrow next to the field to choose from a list of valid check numbers. The lookup will display the check number, customer number, and customer name.

**LINE# -** Corresponding line number.

**CUSTOMER#** - The customer number is displayed.

**CUSTOMER NAME -** The customer name is displayed.

**DATE POSTED -** The date the check was received from the customer.

**CHECK AMOUNT -** The amount of the check received.

|   |                 | 92.168.253.254-POST.CHECK.<br>Settings View Reset Tools GUI § | INQ011S1]<br>Standard Functions Special Functions Help                                                                                                    | - 8 |
|---|-----------------|---------------------------------------------------------------|----------------------------------------------------------------------------------------------------|-----|
|   |                 |                                                               | Posted Check Inquiry                                                                                                    |     |
|   | Check#<br>Line# | 8477<br>Customer#                                             | Customor Namo Dato Posted Check Amount                                                                                                    |     |
|   | 1               | UNITED                                                        | Inquiry List     Image: Construction of the construction of the construction of |     |
|   | 2               |                                                               |                                                                                                    |     |
|   | 3               |                                                               | 01200011<br>01501964<br>01501965                                                                                                    |     |
|   | 5               |                                                               | 01501966 01501967                                                                                                    |     |
|   | 6               |                                                               |                                                                                                    |     |
|   | 7               |                                                               |                                                                                                    |     |
|   | 8               |                                                               | OK Cancel                                                                                                    |     |
|   |                 |                                                               | XXXXXXX                                                                                                    |     |
| E | HELP            |                                                               | INSERT LDELETE PREV PG NEXT PG INDUIRY CANCEL                                                                                                    |     |

#### **Posted Check Inquiry continued**

#### **Release Information**

To view the the customer's releases that were paid with the specific check, just enter the line number and hit <ENTER>.

| 💱 classic - [1                | 92.16   | 3.253.254  | -MESSAGE.EN    | TRY0'  | 10\$1]          |                 |                 |    |        |          |         |        |       |
|-------------------------------|---------|------------|----------------|--------|-----------------|-----------------|-----------------|----|--------|----------|---------|--------|-------|
| \$ <mark>,</mark> File Edit S | ettings | View Rese  | t Tools GUI    | Standa | rd Functions Sp | ecial Functions | ; Help          |    |        |          |         |        | - 8 × |
| MDS Cust                      | omer    | Mes        | ssage B        | oard   |                 |                 |                 |    |        |          |         |        |       |
| Customer                      |         | UNITED     |                |        |                 | UNITED SU       | PPLY            |    |        |          |         |        |       |
| Contact                       |         | HARRY RT   | тт             |        | 1               | 85 CLARK        | ST              |    |        |          |         |        |       |
| Telephone                     |         | 201-495-1  | 200            |        | -<br>-          |                 |                 |    |        |          |         |        |       |
|                               |         |            |                |        |                 |                 |                 |    |        |          |         |        |       |
|                               |         |            |                |        |                 | GARFIELD        |                 | NJ | 07083  |          |         |        |       |
| Init                          | Date    |            | FollowUp       |        | Торіс           |                 |                 |    |        |          |         |        |       |
|                               | Cont    |            |                |        | Invoice#        |                 | Comments        |    |        |          |         | Retain |       |
| 1.RJ                          | 06/03   | /03        |                |        | BALANCE         |                 | PAYMENT PENDING |    |        |          |         |        | Y     |
|                               |         |            |                |        |                 |                 |                 |    |        |          |         |        |       |
| 2.                            |         |            |                |        |                 |                 |                 |    |        |          |         |        |       |
| 2.                            | -       |            |                |        |                 |                 |                 |    |        |          |         |        |       |
|                               | -       |            |                |        |                 |                 |                 |    |        |          |         |        |       |
| 3.                            |         |            |                |        |                 |                 |                 |    |        |          |         |        |       |
|                               |         |            |                |        |                 |                 |                 |    |        |          |         |        |       |
|                               |         |            |                |        |                 |                 |                 |    |        |          |         |        |       |
| 4.                            |         |            |                |        |                 |                 |                 |    |        |          |         |        |       |
|                               |         |            |                |        |                 |                 |                 |    |        |          |         |        |       |
|                               |         |            |                |        |                 |                 |                 |    |        |          |         |        |       |
|                               |         |            |                |        |                 |                 |                 |    |        |          |         |        |       |
| Enter Line #                  | to Ch   | ange, 'ADI | D' to add a co | mmei   | nt, or 0 to Acc | cept            |                 |    |        |          | XXXXXX  |        |       |
|                               |         |            |                |        |                 |                 |                 |    |        |          |         |        |       |
|                               |         |            |                |        |                 |                 |                 |    |        |          |         |        |       |
| Cred Card<br>HELP             |         | OK/END     |                | INSEF  |                 | LDELETE         | PREV PG         |    | NEXT F | 26       |         | CANC   |       |
|                               | _       | UNCERED    |                | THEFT  |                 |                 |                 |    |        | <u> </u> | - HOOTT | CARCI  |       |

#### Message Board Entry

The message board entry program allows the operator to enter new information as well as maintain existing information to the message board.

**CUSTOMER -** Enter the specific customer number. You may also use the 'F7' function key, click on the '**INQUIRY'** icon or click on the down arrow next to the field to display the lookup box. The system will display the customer number, name and address.

**CONTACT** - The A/R contact, from the Customer Master file, is displayed.

**TELEPHONE** - The telephone number, from the Customer Master file, is displayed.

| 💱 classic - [19              |         |           |             |          |                |                  |                 |    |        |   |         |        | _ @ |
|------------------------------|---------|-----------|-------------|----------|----------------|------------------|-----------------|----|--------|---|---------|--------|-----|
| \$ <sub>1</sub> File Edit Se | ettings | View Rese | t Tools GU  | I Standa | rd Functions S | pecial Functions | Help            |    |        |   |         |        | - 8 |
| MDS Custo                    | omer    | Mes       | ssage       | Board    |                |                  |                 |    |        |   |         |        |     |
| Customer                     |         | UNITED    |             |          |                | UNITED SUP       | PPLY            |    |        |   |         |        |     |
| Contact                      |         | HARRY RT  | тт          |          | 1              | 85 CLARK S       | ST              |    |        |   |         |        |     |
| Telephone                    |         | 201-495-1 | 200         |          | -              |                  |                 |    |        |   |         |        |     |
|                              |         |           |             |          |                |                  |                 |    |        |   |         |        |     |
|                              |         |           |             |          |                | GARFIELD         |                 | NJ | 07083  |   |         |        |     |
| Init                         | Date    |           | FollowU     | þ        | Topic          |                  |                 |    |        |   |         |        |     |
|                              | Conta   | ict       |             |          | Invoice#       |                  | Comments        |    |        |   |         | Retain |     |
| 1.RJ                         | 06/03   | 03        |             | _        | BALANCE        |                  | PAYMENT PENDING |    |        |   |         |        | Y   |
|                              |         |           |             |          |                |                  |                 |    |        |   |         |        |     |
|                              |         |           |             |          |                |                  |                 |    |        |   |         |        |     |
| 2.                           | -       |           |             | _        |                |                  |                 |    |        |   |         |        |     |
|                              |         |           |             |          |                |                  |                 |    |        |   |         |        |     |
| 3.                           |         |           |             |          |                |                  |                 |    |        |   |         |        |     |
|                              |         |           |             |          |                |                  |                 |    |        |   |         |        | -   |
|                              | -       |           |             | _        |                |                  |                 |    |        |   |         |        |     |
| 4.                           |         |           |             |          |                |                  |                 |    |        |   |         |        |     |
|                              |         |           |             |          |                |                  |                 |    |        |   |         |        | _   |
|                              |         |           |             |          |                |                  |                 |    |        |   |         |        |     |
|                              |         |           |             |          |                |                  |                 |    |        |   |         |        |     |
| Enter Line #                 | to Cha  | nge, 'ADI | )' to add a | comme    | nt, or 0 to Ac | cept             |                 |    |        |   | XXXXXX  |        |     |
|                              |         |           |             |          |                |                  |                 |    |        |   |         |        |     |
|                              |         |           |             |          |                |                  |                 |    |        |   |         |        |     |
| Cred Card                    |         |           |             |          |                |                  |                 |    |        |   |         |        |     |
| HELP                         |         | OK/END    |             | INSEF    | RT (           | LDELETE          | PREV PG         |    | NEXT F | G | INQUIRY | CANCE  |     |

#### **Message Board Entry continued**

To add a message you can click on the next available line number, type the next available line number and hit <ENTER>, or type the word 'ADD' and hit <ENTER>.

You will be prompted to add the following:

#### Message Section

**INIT - Operator's initials.** 

**DATE -** Date contact was made. Hit <ENTER> to display today's date.

**FOLLOWUP -** Date follow up call should be made. Hit <ENTER> to display today's date.

**CONTACT -** Contact person.

**TOPIC -** Enter a topic that can be later used in reports.

**COMMENTS -** Enter up to 40 characters of text on each line. Multiple comment lines can be inputted.

**INVOICE#** - If comment is regarding a specific invoice, you can enter the invoice number in this field.

**RETAIN** - Enter 'Y' to retain the message. Enter 'N' to delete the message. If 'N' is entered the message will be deleted during the next message board purge. If using Verisign you may enter 'C'. This will display the Credit Card Pop Up Box.

| MDS Cust<br>Customer<br>Contact<br>Felephone | omer Me<br>UMC<br>ROBIN CO<br>914-464-6 |          | rd                | UNIVERSI<br>1 STATIO |        | DICAL CENTER<br>ZA                  |                                 |                      |       |       |        |
|----------------------------------------------|-----------------------------------------|----------|-------------------|----------------------|--------|-------------------------------------|---------------------------------|----------------------|-------|-------|--------|
|                                              |                                         |          |                   | RYE                  |        | NY                                  | 11099                           |                      |       |       |        |
| Init                                         | Date<br>Contact                         | FollowUp | Topic<br>Invoice# |                      | Co     | mments                              |                                 |                      |       |       | Retain |
| 1,1                                          | 09/14/89<br>JOYCE LEE                   | 09/30/89 |                   |                      | s<br>c | Message<br>1.Type                   | Board<br>VISA                   | Credit               | Card  | Entry |        |
| 2.EE                                         | 06/03/03<br>JOE SMITH                   | 06/10/03 | ORDER             |                      | 1      | 2.Number<br>3.Name<br>4.Exp Dt      | 4444-1111-<br>JOE SMITH<br>0903 |                      |       |       |        |
| 3.                                           |                                         |          | -                 |                      |        | 5.Address<br>6.Zipcode<br>7.Corp Cd | 1 STATION<br>11099<br>N         |                      |       |       |        |
| 4.                                           |                                         |          |                   |                      | -      | 8.Amount<br>9.Comp#                 |                                 | 1000.00<br>E SYSTEMS | HOUSE |       |        |
|                                              |                                         |          |                   |                      |        | Enter Line# to Cha                  |                                 |                      |       |       | Γ      |

#### Message Board Entry continued

#### **Credit Card Entry**

You will need to fill out all fields to then process the credit card.

TYPE - When on the field, you can click on the down arrow next to the field. You can also click on the **'INQUIRY'** icon or hit the 'F7' function key to display the different credit card type to choose from.

**NUMBER -** Enter the credit card number, with the dashes.

**NAME -** Enter the name of the card holder.

**EXP DT -** Enter the credit card expiration date.

**ADDRESS -** Enter the credit card billing address.

**ZIPCODE -** Enter the credit card billing zip code.

**CORP CD -** If this is a corporate card, enter Y', else enter N'.

**AMOUNT -** Enter the amount to apply to the account.

**COMP#** - Enter the company number. You can click on the down arrow next to the field, click on the icon **'INQUIRY'** or hit the 'F7' function key to display a list of valid companies.

## ENTER LINE# TO CHANGE, '0' TO ACCEPT:

Enter line# to change or '0' to accept.

If '0' is entered Verisign will either approve or decline the transaction. If approved, the transaction will be applied to the customer's account.

|                                 | -MDS.RPTS.LOGUN01151J<br>t Tools GUI Standard Functions Special Fun | ions Help          |
|---------------------------------|---------------------------------------------------------------------|--------------------|
|                                 | Message Board                                                       | Report by Customer |
| Customer#                       | UNITED                                                              | UNITED SUPPLY      |
|                                 |                                                                     |                    |
| Oper Initials                   | All                                                                 | All                |
|                                 |                                                                     |                    |
| ollow Up Date                   | All                                                                 |                    |
|                                 |                                                                     |                    |
|                                 |                                                                     |                    |
|                                 |                                                                     |                    |
|                                 |                                                                     |                    |
|                                 |                                                                     |                    |
|                                 |                                                                     |                    |
|                                 |                                                                     |                    |
|                                 |                                                                     |                    |
|                                 |                                                                     |                    |
|                                 |                                                                     |                    |
|                                 |                                                                     |                    |
|                                 |                                                                     |                    |
|                                 |                                                                     |                    |
| ss <return> to Process</return> | Report, Line# to Change, or ABORT :                                 | XXXXXX             |
|                                 |                                                                     |                    |
|                                 |                                                                     |                    |

Message Board Report By Customer

The Message Board Report By Customer prints all the messages for one specific customer, a range of customers, or all customers.

You will be prompted as follows:

#### **CUSTOMER OPTIONS:**

Click on **'ALL CUSTOMERS'** then click on the **'OK'** button to print all the message for all customers.

Click on **'CUSTOMER RANGE'** then click on the **'OK'** button to select a range of customers to print their messages. You will be asked to enter the starting customer number and ending customer number. If you do not know the customer numbers, you can use the lookup function by either using the 'F7' function key, click on the **'INQUIRY'** icon or click on the down arrow next to the field to display the lookup box. Once the customer is chosen the system will display the customer number.

Click on **'SPECIFIC CUSTOMER'** then click on the **'OK'** button to select a specific customer. If you do not know the customer number, you can use the lookup function by either using the 'F7' function key, click on the **'INQUIRY'** icon or click on the down arrow next to the field to display the lookup box. Once the customer is chosen the system will display the customer number.

Click on 'END' to exit out of the report.

| TE: 06 J | un 2003       |      |               |                   | MESSAGE BOARD REPORT |                 | PAGE: | 1   |
|----------|---------------|------|---------------|-------------------|----------------------|-----------------|-------|-----|
| Stomer#  | Customer Name | LINE | entry<br>Date | follow<br>Up date |                      | MESSAGE         |       | RET |
| ITED     | UNITED SUPPLY |      | 06/03/03      |                   | RJ                   | PRIMENT PENDING |       | ¥   |
|          |               |      |               |                   |                      |                 |       |     |
|          |               |      |               |                   |                      |                 |       |     |
|          |               |      |               |                   |                      |                 |       |     |
|          |               |      |               |                   |                      |                 |       |     |
|          |               |      |               |                   |                      |                 |       |     |
|          |               |      |               |                   |                      |                 |       |     |
|          |               |      |               |                   |                      |                 |       |     |
|          |               |      |               |                   |                      |                 |       |     |
|          |               |      |               |                   |                      |                 |       |     |
| No       | tes:          |      |               |                   |                      |                 |       |     |
|          |               |      |               |                   |                      |                 |       |     |
|          |               |      |               |                   |                      |                 |       |     |

## Message Board Report By Customer continued

#### **OPER INITIALS**

Select 'ALL OPER INITIALS' to select messages for all operators, select 'OPER INITIALS RANGE' to enter a range of operators, or select 'SPECIFIC OPERATOR INITIALS' to enter a specific operator.

Click on 'END' to exit out of the report.

#### FOLLOW UP DATE

Click on **'ALL FOLLOW UP DATES'** then click on the **'OK'** button if you want to select all follow up dates.

#### Click on **'FOLLOW UP DATE RANGE'** then click on the **'OK'** button to select by date range. You can enter dates the following ways: in the format MM/DD/YY, the system will input the '/' 's. You can hit <ENTER> to input the system date or you can click on the down arrow to display the calendar and click

### on the specific date.

#### Click on 'SPECIFIC FOLLOW UP DATE'

then click on the **'OK'** button for a specific follow up date. You can enter the date in the following ways: in the format MM/DD/YY, the system will input the '/' 's. You can hit <ENTER> to input the system date or you can click on the down arrow to display the calendar and click on the specific date.

Click on **'END'** to exit out of the report.

#### PRESS <RETURN> TO PROCESS REPORT, LINE# TO CHANGE OR ABORT:

Hit <ENTER> to process report, enter line number to change, or type 'ABORT' to exit the report.

Remember, if Report Capture is enabled, the report will be sent there.

| FOLLOW UP DATE EQUAL OR PRIOR TO: 04 | 5/18/03              |                                        |
|--------------------------------------|----------------------|----------------------------------------|
| CONTACT FOLLOW                       |                      |                                        |
| DATE UP DATE INIT CONTACT            | LINECOMMENTS         | RET                                    |
| 86/83/83 86/18/83 RJ                 | 1 PAYMENT PENDING    | v                                      |
|                                      |                      | -                                      |
|                                      |                      |                                        |
|                                      |                      |                                        |
|                                      |                      |                                        |
|                                      |                      |                                        |
|                                      |                      |                                        |
|                                      |                      |                                        |
|                                      |                      |                                        |
|                                      |                      |                                        |
|                                      |                      |                                        |
|                                      |                      |                                        |
|                                      |                      |                                        |
|                                      |                      |                                        |
|                                      |                      |                                        |
|                                      | 86/83/83 86/18/83 RJ | 86/83/83 86/18/83 RJ 1 PAYMENT PENDING |

#### Message Board Report by Follow Up Date

The Message Board Report by Follow Up Date prints a listing of all messages within a specific follow up date range.

When you run the report, you will be prompted:

#### MESSAGE FOLLOW UP REPORT

## HIT <NL> TO CONTINUE OR 'END' TO RETURN TO SELECTOR:

Hit <ENTER> to to continue or `END' to return to the menu.

#### \*\*\*SORT OPTION\*\*\*

#### 1. BY OPERATOR BY FOLLOW UP DATE 2. BY FOLLOW UP DATE BY OPERATOR ENTER OPTION NUMBER (1 OR 2) OR END'

Type either number and hit <ENTER>.

#### ENTER BEGINNING FOLLOW UP DATE (MM/DD/YY) OR 'END'

Enter the beginning follow up date and hit <ENTER> or type 'END' to return to the **'SORT OPTION'** prompt.

#### ENTER ENDING FOLLOW UP DATE (MM/DD/YY) OR 'END'

Enter the ending follow up date and hit <ENTER> or type 'END' to return to the 'beginning follow up date' prompt.

The report will immediately run as soon as the ending follow up date is entered followed by hitting <ENTER>.

Remember, if Report Capture is enable, the report will be sent there.

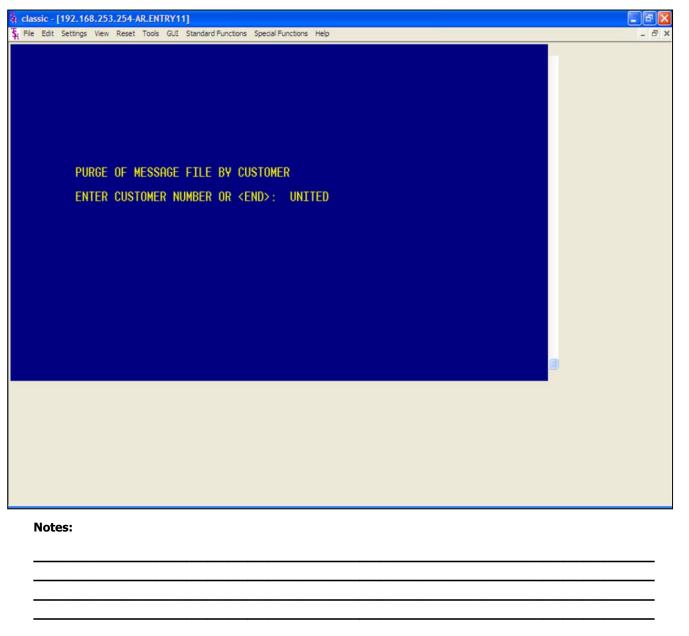

#### Message Board Purge By Customer

The Message Board Purge By Customer will remove all the messages for a specific customer that have the RETAIN flag set to 'N' (No).

When running this program, the system will prompt:

#### PURGE OF MESSAGE FILE BY CUSTOMER ENTER CUSTOMER NUMBER OR <END>:

Enter the customer number whose messages you wish to purge, then hit <ENTER>. Type 'END' to return to the menu.

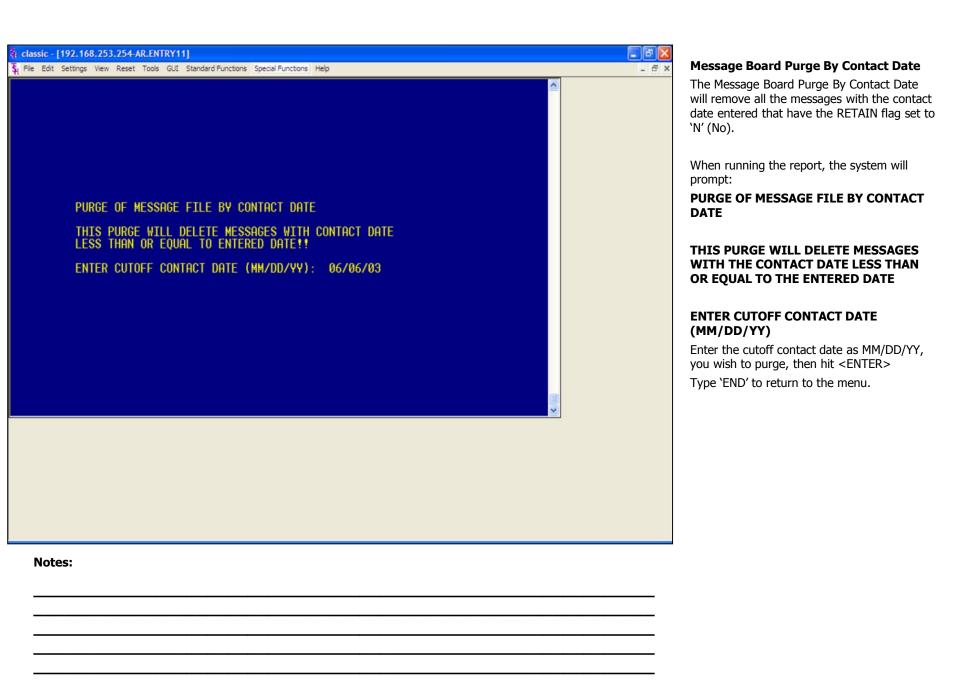

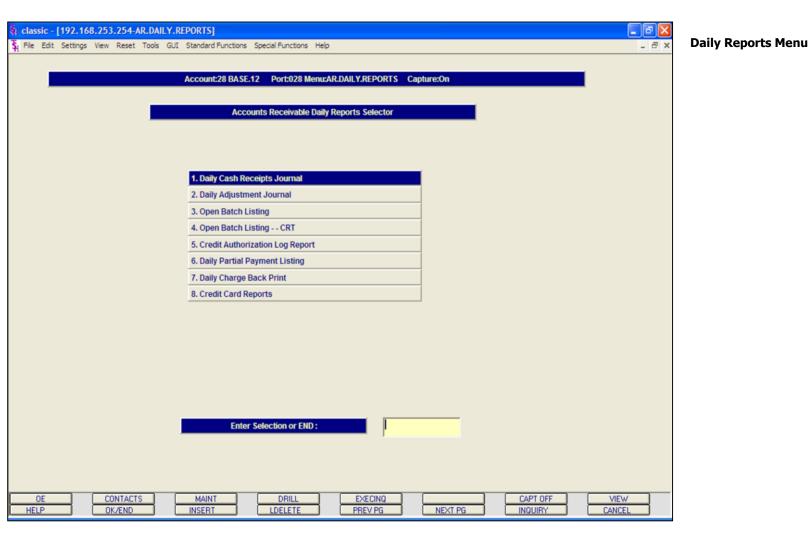

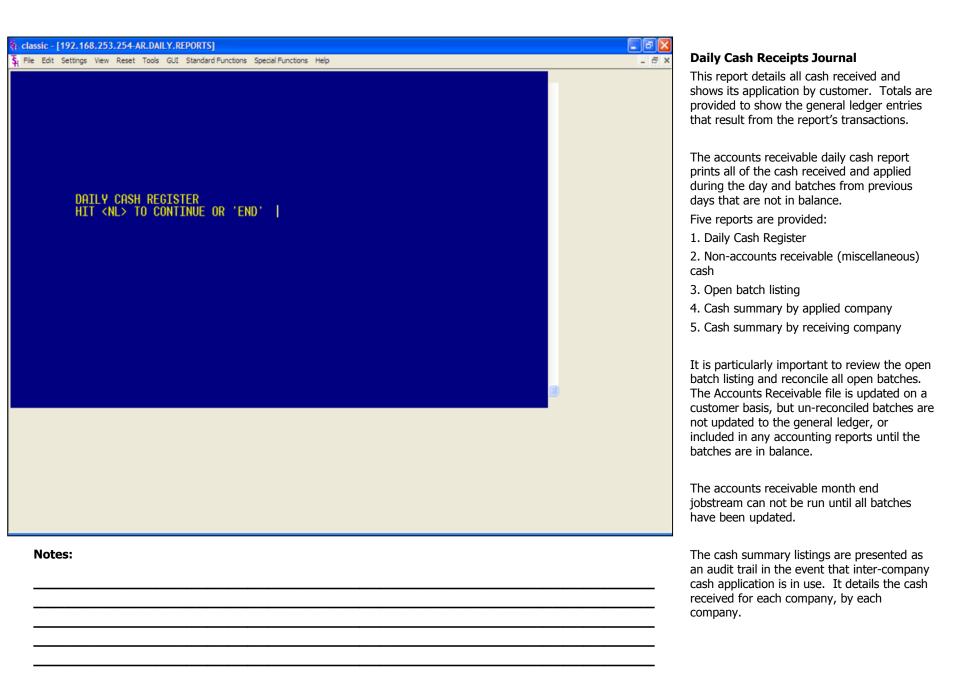

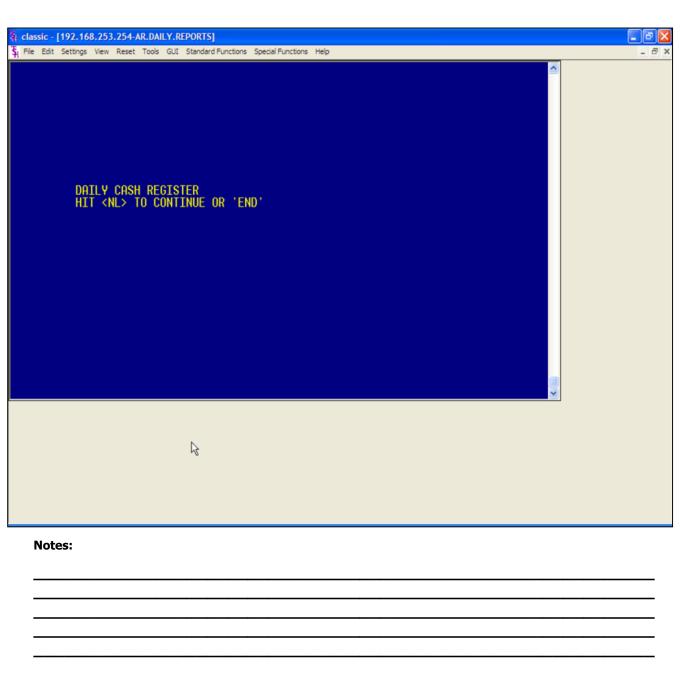

#### Daily Cash Receipts Journal continued Operating Instructions DAILY CASH REGISTERS HIT <NL> TO CONTINUE OR 'END'

Hit <ENTER> to begin processing the daily cash reports. Type 'END' to return to the accounts receivable mail selector.

## ENTER BATCH NUMBER (6N), 'A' FOR ALL OR 'END'

Enter the 6 digit batch number, type 'A' for all batches, or 'END' to return to the menu.

## DID THE DAILY CASH REGISTER PRINT OK (Y/N)

If you answer 'Y' to the question, all batches that are in balance in the DCASHPRT file will be updated to the MCASHPRT file, then cleared.

Type `Y\*\*\*' and hit <ENTER> and the update will begin.

Type 'N' and hit <ENTER> and the system will return to the accounts receivable selector.

Remember, if Report Capture is enabled, then the reports will be sent there.

| <b></b>             |         |               |             |              |      |             |      |                        |           |           | -                                                           |
|---------------------|---------|---------------|-------------|--------------|------|-------------|------|------------------------|-----------|-----------|-------------------------------------------------------------|
|                     |         |               | DAILY       | CASH REGISTE | R    |             |      | DATE: 06/<br>Time: 16: |           | AGE: 12   | Daily Cash Receipts Journal continue<br>Daily Cash Register |
|                     |         |               |             |              |      |             |      |                        |           |           |                                                             |
| RECEIVING CO #: 0   |         | Systems hous  |             |              |      |             |      |                        |           |           |                                                             |
| RECEIVING BANK: 10  | 8 FID   | ELITY UNION 1 | TRUST       |              |      |             |      |                        |           |           |                                                             |
| EXT CUST# INT C     | UST C   | ustomer name  |             |              |      |             |      |                        |           |           |                                                             |
| TYPE CO-INV# REF #  |         | CASHDIS       | CHCBACK     | SHORTPY      |      |             | HISC | REAPPLY                | CASH APPL | CHECK #   |                                                             |
|                     |         |               |             |              |      |             |      |                        |           |           |                                                             |
| UNITED 10001        | 4 U     | INITED SUPPLY |             |              |      |             |      |                        |           |           |                                                             |
| PMT 01000167 000167 |         | 0.00          | 0.00        | 5.00         | 0.00 | 0.00        | 0.00 |                        | 2360.00   | 852       |                                                             |
| 0/A 01128739 128739 | 100.00  | 0.00          | 0.00        | 0.00         | 0.00 | 0.00        | 0.00 |                        | 100.00    | NO INVOIC |                                                             |
|                     |         |               |             |              |      |             |      |                        |           |           |                                                             |
| TOT CUST: UNITED    | 2465.00 | 0.00          | 0.00        | 5.00         | 0.00 | 0.00        | 0.00 | 0.00                   | 2460.00   |           |                                                             |
|                     |         |               |             |              |      |             |      |                        |           |           |                                                             |
|                     |         |               |             |              |      |             |      |                        |           |           |                                                             |
|                     |         |               |             |              |      |             |      |                        |           |           |                                                             |
|                     |         |               |             |              |      |             |      |                        |           |           |                                                             |
| TOT APPLY CO #: 01  | 2465.00 | 0.00          | 0.00        | 5.00         | 0.00 | 0.00        | 0.00 | 0.00                   | 2468.00   |           |                                                             |
|                     |         |               |             |              |      |             |      |                        |           |           |                                                             |
|                     |         |               |             |              |      |             |      |                        |           |           |                                                             |
|                     |         |               |             |              |      |             |      |                        |           |           |                                                             |
|                     |         |               |             |              |      |             |      |                        |           |           |                                                             |
|                     |         |               |             |              |      |             |      |                        |           |           |                                                             |
|                     |         |               |             |              |      |             |      |                        |           |           |                                                             |
|                     |         |               |             |              |      |             |      |                        |           |           |                                                             |
|                     |         |               |             |              |      |             |      |                        |           |           |                                                             |
|                     |         |               |             |              |      |             |      |                        |           |           |                                                             |
| Notes:              |         |               |             |              |      |             |      |                        |           |           |                                                             |
|                     |         |               |             |              |      |             |      |                        |           |           |                                                             |
|                     |         |               | • • • • • • |              |      | · · · · · · |      |                        |           |           |                                                             |
|                     |         |               |             |              |      |             |      |                        |           |           |                                                             |
|                     |         |               |             |              |      |             |      |                        |           |           |                                                             |

|            |            |              | NON-A/R       | CASH - DAIL | Y CASH REGIS | TER      |        |       |         | 6/89/83   | PAGE  | : 1    |
|------------|------------|--------------|---------------|-------------|--------------|----------|--------|-------|---------|-----------|-------|--------|
|            |            |              |               |             |              |          |        |       | TIME: 1 | 6: 19: 36 |       |        |
| APPLIED C  | 0: 01      | THE SYSTEMS  | s house       |             |              |          |        |       |         |           |       |        |
| G/L NO     |            | G/L DESCRI   | IPTION        | DESCR       | IPTION       |          | BATCH# | MSC C | sh amt  | dep date  | Bank: | REC CO |
| 01-1000-00 | AS         | SETS         |               |             |              |          | 101017 | 1     | 88.88   | 05/13/03  | 100   | 81     |
| 01-1300-00 | FU         | RNITURE & FI | IXTURES       | MISC. SAL   | E            |          | 101022 | 1     | 00.00   | 85/28/83  | 100   | 81     |
| total noi  | n a/r cash | CO#: 01      | the systems h | IOUSE       |              | 200.00   |        |       |         |           |       |        |
| TOTAL      | a/r cash   |              |               |             |              | 8,023.20 |        |       |         |           |       |        |
| TOTAL      | CASH       |              |               |             |              | 8,223.20 |        |       |         |           |       |        |
|            |            |              |               | BANK:       |              |          |        |       |         |           |       |        |
|            | 10         | 0            | FIDELITY      | UNION TRUS  | т            | 8,223.20 |        |       |         |           |       |        |
|            |            |              |               |             |              |          |        |       |         |           |       |        |
|            |            |              |               |             |              |          |        |       |         |           |       |        |
|            |            |              |               |             |              |          |        |       |         |           |       |        |
|            |            |              |               |             |              |          |        |       |         |           |       |        |
|            |            |              |               |             |              |          |        |       |         |           |       |        |
|            |            |              |               |             |              |          |        |       |         |           |       |        |
|            |            |              |               |             |              |          |        |       |         |           |       |        |
|            |            |              |               |             |              |          |        |       |         |           |       |        |
| Note       | es:        |              |               |             |              |          |        |       |         |           |       |        |
|            |            |              |               |             |              |          |        |       |         |           |       |        |
|            |            |              |               |             |              |          |        |       |         |           |       |        |
|            |            |              |               |             |              |          |        |       |         |           |       |        |
|            |            |              |               |             |              |          |        |       |         |           |       |        |

Daily Cash Receipts Journal continued Non-AR Cash - Daily Cash Register SUMMARY OF CURRENT DAILY CASH REGISTER BY RECEIVING COMPANY

04:19:36pm 09 Jun 2003 PAGE: 1

RECEIVING COM: 01 THE SYSTEMS HOUSE

BATCH: GI:

BANK CO: DATE

| вник | CUT | DHIE     | BHICH# | GL# H/K CKEDIT | CUDE1 | CODE2 | GUDE3 | CUDE4 | CODES | CUPE6 | GUDE7 | MET CHOH |  |
|------|-----|----------|--------|----------------|-------|-------|-------|-------|-------|-------|-------|----------|--|
| 100  | 81  | 85/82/83 | 101007 | 23.00          | 0.00  | 0.00  | 0.00  | 0.00  | 0.00  | 0.00  | 0.00  | 23.00    |  |
| 100  | 81  | 05/02/03 | 101008 | 5.00           | 0.00  | 0.00  | 0.00  | 0.00  | 0.00  | 0.00  | 0.00  | 5.00     |  |
| 100  | 81  | 05/02/03 | 101009 | 100.00         | 0.00  | 0.00  | 0.00  | 0.00  | 0.00  | 0.00  | 0.00  | 100.00   |  |
| 100  | 01  | 85/82/83 | 101010 | 33.00          | 0.00  | 0.00  | 0.00  | 0.00  | 0.00  | 0.00  | 0.00  | 33.00    |  |
| 100  | 81  | 85/13/83 | 101014 | 100.00         | 0.00  | 0.00  | 0.00  | 0.00  | 0.00  | 0.00  | 0.00  | 100.00   |  |
| 100  | 81  | 85/13/83 | 101015 | -4539.25       | 0.00  | 0.00  | 0.00  | 0.00  | 0.00  | 0.00  | 0.00  | -4539.25 |  |
| 100  | 81  | 85/13/83 | 101016 | 4519.25        | 0.00  | 0.00  | 0.00  | 0.00  | 0.00  | 0.00  | 0.00  | 4519.25  |  |
| 100  | 81  | 85/13/83 | 101019 | -100.00        | 0.00  | 0.00  | 0.00  | 0.00  | 0.00  | 0.00  | 0.00  | -100.00  |  |
| 100  | 81  | 85/15/83 | 101020 | 29.00          | 0.00  | 0.00  | 0.00  | 0.00  | 0.00  | 0.00  | 0.00  | 29.00    |  |
| 100  | 81  | 85/16/83 | 101021 | 110.00         | 0.00  | 0.00  | 0.00  | 0.00  | 0.00  | 0.00  | 0.00  | 110.00   |  |
| 100  | 81  | 85/28/83 | 101023 | 325.00         | 0.00  | 0.00  | 0.00  | 0.00  | 0.00  | 0.00  | 0.00  | 325.00   |  |
| 100  | 81  | 85/28/83 | 101024 | 2465.00        | 0.00  | 0.00  | 5.00  | 0.00  | 0.00  | 0.00  | 0.00  | 2468.00  |  |
| 100  | 81  | 85/28/83 | 101025 | 6642.48        | 0.00  | 0.00  | 0.00  | 0.00  | 0.00  | 0.00  | 0.00  | 6642.48  |  |
| 100  | 81  | 85/28/83 | 101026 | -3321.28       | 0.00  | 0.00  | 0.00  | 0.00  | 0.00  | 0.00  | 0.00  | -3321.28 |  |
|      |     |          |        |                |       |       |       |       |       |       |       |          |  |

A/R CREDIT CODE1 CODE2 CODE3 CODE4 CODE5 CODE6 CODE7 NET CASH

Daily Cash Receipts Journal continued Summary of Daily Cash Register by Receiving Company

SUMMARY OF CURRENT DAILY CASH REGISTER BY APPLIED COMPANY

1

APPLIED CO#: 01 THE SYSTEMS HOUSE

| BAN | REC. CO | DATE     | BATCH# | GL# | A/R CREDIT | CODE1 | CODE2 | CODE3 | CODE4 | CODE5 | CODE6 | CODE7 | NET CASH |
|-----|---------|----------|--------|-----|------------|-------|-------|-------|-------|-------|-------|-------|----------|
|     |         |          |        |     |            |       |       |       |       |       |       |       |          |
| 10  | 0 01    | 85/82/83 | 101007 |     | 23.00      | 0.00  | 0.00  | 0.00  | 0.00  | 0.00  | 0.00  | 0.00  | 23.00    |
| 10  | 0 01    | 85/82/83 | 101008 |     | 5.00       | 0.00  | 0.00  | 0.00  | 0.00  | 0.00  | 0.00  | 0.00  | 5.00     |
| 10  | 0 01    | 85/82/83 | 101009 |     | 100.00     | 0.00  | 0.00  | 0.00  | 0.00  | 0.00  | 0.00  | 0.00  | 100.00   |
| 10  | 0 01    | 85/82/83 | 101010 |     | 33.00      | 0.00  | 0.00  | 0.00  | 0.00  | 0.00  | 0.00  | 0.00  | 33.00    |
| 10  | 0 01    | 85/13/83 | 101014 |     | 100.00     | 0.00  | 0.00  | 0.00  | 0.00  | 0.00  | 0.00  | 0.00  | 100.00   |
| 10  | 0 01    | 85/13/83 | 101015 |     | -4539.25   | 0.00  | 0.00  | 0.00  | 0.00  | 0.00  | 0.00  | 0.00  | -4539.25 |
| 10  | 9 81    | 85/13/83 | 101016 |     | 4519.25    | 0.00  | 0.00  | 0.00  | 0.00  | 0.00  | 0.00  | 0.00  | 4519.25  |
| 10  | 0 01    | 85/13/83 | 101019 |     | -100.00    | 0.00  | 0.00  | 0.00  | 0.00  | 0.00  | 0.00  | 0.00  | -100.00  |
| 10  | 0 01    | 85/15/83 | 101020 |     | 29.00      | 0.00  | 0.00  | 0.00  | 0.00  | 0.00  | 0.00  | 0.00  | 29.00    |
| 10  | 0 01    | 85/16/83 | 101021 |     | 110.00     | 0.00  | 0.00  | 0.00  | 0.00  | 0.00  | 0.00  | 0.00  | 110.00   |
| 18  | 0 81    | 85/28/83 | 101023 |     | 325.00     | 0.00  | 0.00  | 0.00  | 0.00  | 0.00  | 0.00  | 0.00  | 325.00   |
| 18  | 0 81    | 85/28/83 | 101024 |     | 2465.00    | 0.00  | 0.00  | 5.00  | 0.00  | 0.00  | 0.00  | 0.00  | 2460.00  |
| 18  | 0 01    | 85/28/83 | 101025 |     | 6642.48    | 0.00  | 0.00  | 0.00  | 0.00  | 8.88  | 0.00  | 0.00  | 6642.48  |
| 10  | 0 01    | 85/28/83 | 101026 |     | -3321.20   | 0.00  | 0.00  | 0.00  | 0.00  | 0.00  | 0.00  | 0.00  | -3321.20 |

Daily Cash Receipts Journal Summary of Daily Cash Register by Applied Company

|   | CO #: 01  | THE SYST  | ems house  |       |                | BATCH#:  | :: 100954 |
|---|-----------|-----------|------------|-------|----------------|----------|-----------|
|   | POSTING D | ATE: 01/2 | 4/03       |       |                |          |           |
|   | BANK NO:  | 100       | BANK       | NAME: | FIDELITY UNION | i trust  | r         |
|   |           |           | BANK       | G/L#: | 01-1100-00     |          |           |
|   |           | *** BA    | TCH TOTALS | ***   | *** APPLIED    | TOTALS + | ***       |
|   | A/R CONTR | :0L:      | 1,000.00   |       |                | 200.00   | )         |
|   | CASHDIS:  |           | 0.00       |       |                | 0.00     | 3         |
|   | CHCBACK:  |           | 10.00      |       |                | 0.00     | )         |
|   | SHORTPY:  |           | 0.50       |       |                | 0.00     | 3         |
|   | A/R CASH: |           | 989.50     |       |                | 200.00   | 3         |
|   | MISCELLAN | EOUS:     | 10.50      |       |                | 0.00     | 3         |
|   | TOTAL CAS | H:        | 1,000.00   |       |                | 200.00   | )         |
|   |           |           |            |       |                |          |           |
|   |           |           |            |       |                |          |           |
|   |           |           |            |       |                |          |           |
|   |           |           |            |       |                |          |           |
|   |           |           |            |       |                |          |           |
|   |           |           |            |       |                |          |           |
| : |           |           |            |       |                |          |           |
|   |           |           |            |       |                |          |           |
|   |           |           |            |       |                |          |           |
|   |           |           |            |       |                |          |           |

Daily Cash Receipts Journal Open Batch Listing

|                                       |                                                        | Daily Adjustment Journal                                                                                                    |
|---------------------------------------|--------------------------------------------------------|----------------------------------------------------------------------------------------------------|
|                                       | ACCOUNTS RECEIVABLE ADJUSTMENT LIST DATE: 06/09/0      | Overview                                                                                                    |
| CO #: 01 THE SYSTEMS HO<br>A. CUST NO | TIME: 16:47:1                                          | This report reflects all transactions entered<br>through the adjustment program. Summary<br>totals by general ledger number and<br>automatic update to the general ledger occur<br>daily. |
| CUST # CUSTOMER NAME                  | ADJ DATE TYPE NUMBER ADJUST AMOUNT GENERAL LEDGER COMM | ENTS                                                                                                    |
|                                       |                                                        | OPERATING INSTRUCTIONS                                                                                                    |
| 1054                                  |                                                        | A/R ADJUSTMENT LIST                                                                                                    |
| IDEAL<br>100013 IDEAL DISTRIBUTION CO | 05/28/03 ADJ 003264 003264 10.00 01-1000 RJ            | HIT <rtn> TO CONTINUE OR 'END'</rtn>                                                                                                    |
| UNITED                                | 05/28/03 S/C 134162 134162 100.00 01-1000              | Hit <enter> to continue or type 'END and<br/>hit <enter> to return to the selector. If you<br/>hit <enter> the following message appears:</enter></enter></enter>                         |
| 100014 UNITED SUPPLY                  | 05/21/03 ADJ 003262 003262 10.00 01-1000-00 111        | CAUTION                                                                                                    |
|                                       | 05/22/03 ADJ 003263 003263 100.00 01-1000-00 COMMENT   | IF YOU ANSWER 'Y' TO THE FOLLOWING<br>QUESTION                                                                                                    |
| TOTAL FOR COMPANY: 81                 | 220.00                                                 | THE A/R ADJUSTMENTS PRINT FILE<br>WILL BE COPIED                                                                                                    |
|                                       |                                                        | TO THE MONTHLY A/R ADJUSTMENTS<br>PRINT FILE AND UPDATED                                                                                                    |
|                                       |                                                        | TO THE GLA FILE, THEN CLEARED                                                                                                    |
|                                       |                                                        | DID THE A/R ADJUSTMENT LIST PRINT<br>OK? (Y/N)                                                                                                    |
|                                       |                                                        | Typing 'Y***' and hitting <enter> will update the adjustments to the GLA and Monthly Adjustment file.</enter>                                                                             |
|                                       |                                                        | Type 'N' and hit <enter> and the system</enter>                                                                                                    |
| Notes:                                |                                                        | will return to the accounts receivable selector.                                                                                                    |
|                                       |                                                        | Remember, if Report Capture is enabled, then the reports will be sent there.                                                                                                    |
|                                       |                                                        |                                                                                                    |
|                                       |                                                        |                                                                                                    |
|                                       |                                                        |                                                                                                    |

|          | CO #: 01 THE SYSTI<br>Posting date: 01/24 |                          | BATCH#: 108954                     |                                       | <b>Open Batch Listing</b><br>This program prints a listing of all open cash<br>batches.                            |
|----------|-------------------------------------------|--------------------------|------------------------------------|---------------------------------------|----------------------------------------------------------------------------------------------------|
|          | BANK NO: 100                              | BANK NAME:<br>BANK G/L#: | FIDELITY UNION TRUST<br>81-1188-88 |                                       | OPERATING INSTRUCTIONS                                                                                             |
|          | *** BA                                    | TCH TOTALS ***           | *** APPLIED TOTALS ***             |                                       | OPEN BATCH LISTING<br>HIT <rtn> TO CONTINUE OR `END'</rtn>                                                         |
|          | A/R CONTROL:                              | 1,000.00                 | 200.00                             |                                       |                                                                                                    |
|          | CASHDIS:<br>CHGBACK:<br>SHORTPY:          | 0.00<br>10.00<br>0.50    | 0.00<br>6.00<br>8.00               |                                       | Hit <enter> to run the open batch listing or type 'END' and hit <enter> to return to the selector.</enter></enter> |
|          | a/r cash:                                 | 989.50                   | 200.00                             |                                       | Remember, if Report Capture is enabled, then the reports will be sent there.                                       |
|          | MISCELLANEOUS:                            | 10.50                    | 0.00                               |                                       |                                                                                                    |
|          | TOTAL CASH:                               | 1,000.00                 | 288.88                             |                                       |                                                                                                    |
|          |                                           |                          |                                    |                                       |                                                                                                    |
|          |                                           |                          |                                    |                                       |                                                                                                    |
|          |                                           |                          |                                    |                                       |                                                                                                    |
| Notes:   |                                           |                          |                                    |                                       |                                                                                                    |
| <u> </u> |                                           |                          |                                    |                                       |                                                                                                    |
| <u> </u> |                                           |                          | ·····                              | · · · · · · · · · · · · · · · · · · · |                                                                                                    |
| <u> </u> |                                           |                          |                                    | · · · · · · · · · · · · · · · · · · · |                                                                                                    |

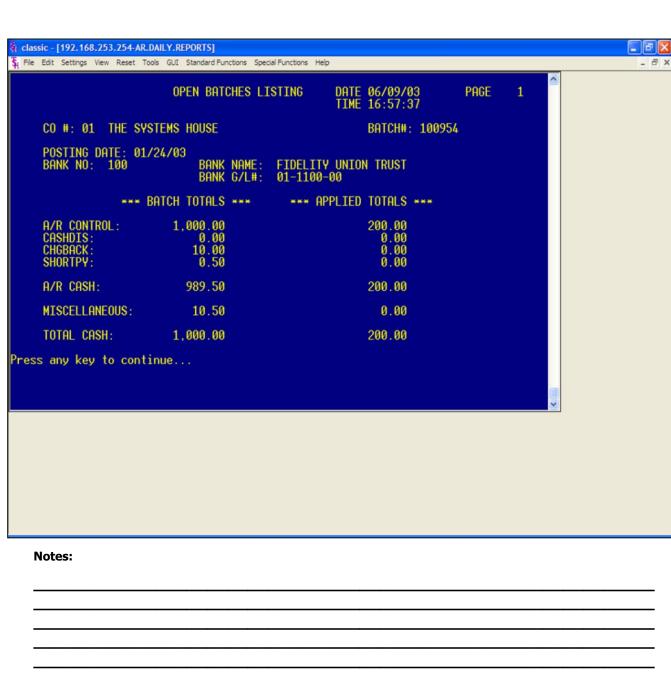

#### **Open Batch Listing - CRT**

This program displays all open cash batches to the screen.

#### **OPERATING INSTRUCTIONS**

#### CRT OPEN BATCH LISTING HIT <ENTER> TO CONTINUE OT 'END'

Hit <ENTER> to run the open batch listing to the screen or type 'END' and hit <ENTER> to return to the selector.

To exit when the open batch listing is displayed, type 'END' after the batch is displayed and hit <ENTER>.

| PAGE   | 1 ***        | **** | *****  | **** CREDIT | AUTHORIZATIO | DN LOG ***** | ******    | ****      | date 85: | : 81 : 59pm | 89 Jun 2003  |        |
|--------|--------------|------|--------|-------------|--------------|--------------|-----------|-----------|----------|-------------|--------------|--------|
| CUST#. | A. CUST. NO. | C0#  | ORDER# | CUST. NAME  |              | DATE         | OPER STAT | . CD AMT. |          | AUTH. CODE  | E CREDIT LIM | REASON |
| 100011 | UMC          | 81   | 811332 | UNIVERSITY  | MEDICAL CENT | TER 06/04/03 | SY        | 82        | 155.00   |             | 8            |        |
| 100011 | UMC          | 81   | 811332 | UNIVERSITY  | MEDICAL CEN  | TER 06/04/03 | SY        | 82        | 2,125.00 | 1           | 8            |        |
| 100011 | UMC          | 81   | 811332 | UNIVERSITY  | MEDICAL CEN  | TER 06/05/03 | SY        | 82        | 460.00   | 1           | 8            |        |
| ***    |              |      |        |             |              |              |           |           | 2,740.00 |             |              |        |
| 100014 | UNITED       | 81   | 811332 | UNITED SUPP | PLY          | 86/83/83     | SY        | 82        | 7,800.00 | A           | 10000        |        |
| ***    |              |      |        |             |              |              |           |           | 7,800.00 |             |              |        |
| 100081 | 1050         | 81   | 811332 | G&A MEDICAL | L GROUP      | 86/83/83     | SY        | 82        | 900.00   | TSH         | 8            |        |
| ***    |              |      |        |             |              |              |           |           | 988.88   |             |              |        |
| 100093 | LISA         | 81   | 011332 | LISA TEST   |              | 867 857 83   | SΑ        | 82        | 545.00   |             | 77550        |        |
| I      | Notes:       |      |        |             |              |              |           |           |          |             |              |        |

#### **Credit Authorization Log Report**

The credit authorization report logs all orders which an override credit approval has been given during order entry. Orders may fail the credit check for several reasons such as over limit, on hold, etc.

This report must be run PRIOR to the end of day jobstream, as the file is cleared during the end of day process.

#### **OPERATING INSTRUCTIONS**

#### CREDIT AUTHORIZATION LOG HIT <RTN> TO CONTINUED OR 'END'

Hit <ENTER> to run the report or type <code>`END'</code> and hit <ENTER> to return to the selector.

Remember, if Report Capture is enabled, then the reports will be sent there.

| TIME/DATE: 8 | 5:05:51pm 09 Jun 2003 | DAILY INV | DICE PAR | TIAL | PAYMENT REPORT    | PAGE:     | 1        |
|--------------|-----------------------|-----------|----------|------|-------------------|-----------|----------|
| CUST#        | CUSTOMER NAME         | INVOICE#  | BATCH#   | TYPE | amount appl. CD ( | VRITE-OFF | OPEN BAL |
| ALCO         | ALCO SUPPLY COMPANY   | 01501693  | 101008   | PNT  | 5.00              | 0.00      | 8.00     |
| ***          |                       |           |          |      |                   |           |          |
| IDEAL        | IDEAL DISTRIBUTION CO | 01501781  | 101015   | PNT  | -4539.25          | 0.00      | 4539.25  |
| IDEAL        | IDEAL DISTRIBUTION CO | 01501781  | 101016   | PHT  | 4519.25           | 0.00      | 4539.25  |
| IDEAL        | IDEAL DISTRIBUTION CO | 81581989  | 101009   | PHT  | 100.00            | 0.00      | 345.00   |
| IDEAL        | IDEAL DISTRIBUTION CO | 81581989  | 101019   | PNT  | -100.00           | 0.00      | 345.00   |
| IDEAL        | IDEAL DISTRIBUTION CO | 81581989  | 101023   | PNT  | 325.00            | 0.00      | 345.00   |
| IDEAL        | IDEAL DISTRIBUTION CO | 01501989  | 101029   | PNT  | -345.00           | 0.00      | 345.00   |
| IDEAL        | IDEAL DISTRIBUTION CO | 01501989  | 101029   | PHT  | 325.00 3          | 20.00     | 345.00   |
| IDEAL        | IDEAL DISTRIBUTION CO | 01501989  | 101029   | PNT  | -345.00           | 0.00      | 345.00   |
| ***          |                       |           |          |      |                   |           |          |

#### **Daily Partial Payment Listing**

This report lists all invoices that were partially paid during cash receipts. After the report is run, the file is cleared.

#### **OPERATING INSTRUCTIONS**

#### DAILY INVOICE PARTIAL PAY LISTING HIT <RTN> TO CONTINUE OR 'END'

Hit <ENTER> to run the listing or type 'END' and hit <ENTER> to return to the selector.

Remember, if Report Capture is enabled, then the reports will be sent there.

| UNITED SUPPLY Re: Account UNITED                  | Daily Charge Back Print                                                                                                    |
|---------------------------------------------------|----------------------------------------------------------------------------------------------------|
| 85 CLARK ST<br>GARFIELD NJ 07083                  | The program prints all customer charge back<br>notices generated during cash application.<br>The form is designed to print on blank 8 1/2<br>X 11 stock paper, and identifies to the |
| Dear Sir/Madam:                                   | customer the nature of the charge back, the<br>date payment was received, and the reason<br>and the amount of the chargeback.                                                        |
| Dear Strymadam:                                   | _                                                                                                    |
|                                                   | OPERATING INSTRUCTIONS                                                                                                    |
| We have disallowed your deduction on              | CHARGE BACK PRINT                                                                                                    |
|                                                   | HIT <nl> TO CONTINUE OR 'END'</nl>                                                                                                    |
| invoice number 01200002 in the amount of 1,720.75 | Hit <enter> to continue or type 'END' and hit <enter> to return to the selector.</enter></enter>                                                                                     |
| for the following reason:                         |                                                                                                    |
| REAPPLY                                           | ENTER DATE OF RUN (MM/DD/YY)                                                                                                    |
|                                                   | The date entered will become the heading                                                                                                    |
| This was paid on your check# Date 86/89/83.       | date for the letters printed.                                                                                                    |
| We have assigned a reference: of 01132173         | SELECT OPTION FOR PRINT                                                                                                    |
|                                                   | 1. ALL CHARGEBACKS                                                                                                    |
|                                                   | 2. ALL CHARGEBACKS THAT HAVE NOT<br>BEEN PRINTED                                                                                                    |
|                                                   | 3. RANGE OF SPECIFIC CHARGEBACK<br>NUMBERS                                                                                                    |
|                                                   | ENTER OPTION (1-3) OR 'END'                                                                                                    |
|                                                   | Type option number (1-3) and hit <enter><br/>or type 'END' and hit <enter> to return to<br/>the selector.</enter></enter>                                                            |

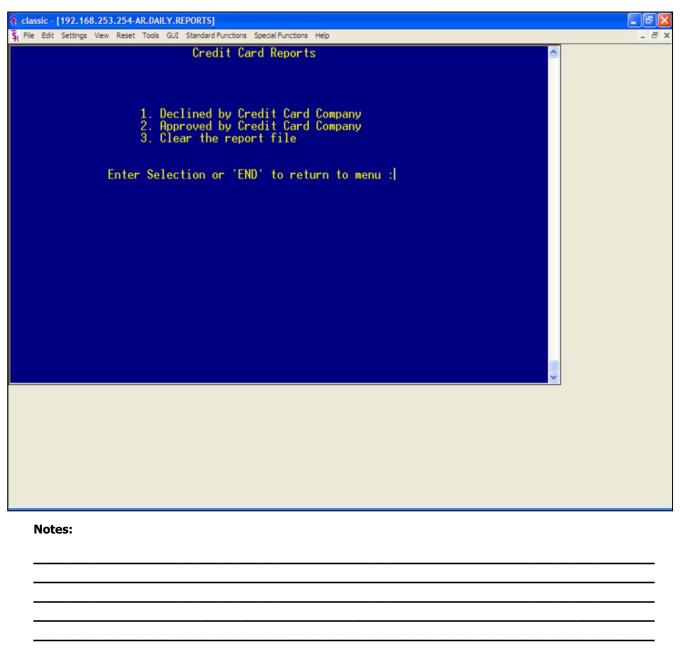

#### **Credit Card Reports**

These reports keep the operator informed on which credit cards have been approved or denied.

#### **OPERATING INSTRUCTIONS**

1. DECLINE BY CREDIT CARD COMPANY 2. APPROVED BY CREDIT CARD COMPANY

#### **3. CLEAR THE REPORT FILE**

Enter the selection by typing the number and hitting <ENTER> or type 'END' and hit <ENTER> to return to the selector.

| Credit C | ard Authorization (DENIED) | Report for 89 Ju   | n 2003      | Page 1                |             |             |                                  |
|----------|----------------------------|--------------------|-------------|-----------------------|-------------|-------------|----------------------------------|
| DATE     | CUST. NAME                 | CC. NUMBER         | A. CUST. NO | REF. NUM              | REL. NO     | CC. AMOUNT. | RESULT                           |
| 82/24/83 | IDEAL DISTRIBUTION CO      | 12455555555554444  | IDEAL       | V50024887727          | 01132141001 | 5.35        | Invalid account number           |
| 82/24/83 | LISA TEST                  | 370022222222222    | LISA        | V54A24871658          | 81132128881 | 800.00      | Declined                         |
| 82/24/83 | LISA TEST                  | 370022222222222    | LISA        | V54A24871726          | 01132120001 | 800.00      | Capture error: V54A247575        |
|          |                            |                    |             |                       |             |             | 06 has already been captu<br>red |
| 02/24/03 | IDEAL DISTRIBUTION CO      | 4123555555554444   | IDEAL1      | V50024871930          | 01132122001 | 15.75       | Invalid account number           |
| 02/24/03 | IDEAL DISTRIBUTION CO      | 55555555555554444  | IDEAL1      | V63A26185554          | 01132130001 | -428.00     | Failed merchant rule chec<br>k   |
| 02/24/03 | IDEAL DISTRIBUTION CO      | 555555555555554444 | IDEAL1      | V63A26106420          | 01132134001 | 1,070.00    | Declined                         |
|          | IDEAL DISTRIBUTION CO      | 55555555555554444  |             | V53A24882599          | 01132136001 | 428.00      | Capture error: V53A248825        |
|          |                            |                    |             |                       |             |             | 97 is a 'S' transaction          |
| ***      |                            |                    |             |                       |             | 2,691.10    |                                  |
| 02/25/03 | IDEAL DISTRIBUTION CO      | 12455555555554444  | IDEAL       | V60026140761          | 01132142001 | 10.70       | Invalid account number           |
| 02/25/03 | IDEAL DISTRIBUTION CO      | 55555555555554444  | IDEAL       | V60026143860          | 01132156001 | -288.98     | Field format error: ORIGI        |
|          |                            |                    |             |                       |             |             |                                  |
|          |                            |                    |             |                       |             |             |                                  |
|          |                            |                    |             |                       |             |             |                                  |
|          |                            |                    |             |                       |             |             |                                  |
|          |                            |                    |             |                       |             |             |                                  |
| N        | otes:                      |                    |             |                       |             |             |                                  |
| _        |                            |                    |             |                       |             |             |                                  |
| _        |                            | ·                  |             |                       |             |             |                                  |
| _        |                            |                    |             | · · · · · · · · · · · |             |             |                                  |
| _        |                            |                    |             |                       |             |             |                                  |

Credit Card Reports continued Decline By Credit Card Company

| C | credit Ca | ard Au | thorization ( | APPROVE | D) Report for 09  | Jun 2003    | Page 1       |             |             |
|---|-----------|--------|---------------|---------|-------------------|-------------|--------------|-------------|-------------|
| D | ATE       | CUST.  | NAME          |         | CC. NUMBER        | A. CUST. NO | REF. NUM     | REL. NO     | CC. AMOUNT. |
| 0 | 2/21/03   | IDEAL  | DISTRIBUTION  | CO      | 55555555555554444 | IDEAL       | V63A25988010 | 01132112001 | 200.00      |
| θ | 2/21/03   | IDEAL  | DISTRIBUTION  | CO      | 55555555555554444 | IDEAL       | V63A25988033 | 01132112001 | 200.00      |
| θ | 2/21/83   | IDEAL  | DISTRIBUTION  | CO      | 55555555555554444 | IDEAL       | V64A25988835 | 01132112001 | 15.75       |
| θ | 2/21/83   | IDEAL  | DISTRIBUTION  | CO      | 55555555555554444 | IDEAL       | V63A25988199 | 01132113001 | 200.00      |
| θ | 2/21/03   | IDEAL  | DISTRIBUTION  | CO      | 55555555555554444 | IDEAL       | V63A25988233 | 01132116001 | 214.00      |
| θ | 2/21/03   | IDEAL  | DISTRIBUTION  | C0      | 55555555555554444 | IDEAL       | V63A25988389 | 01132116001 | 214.00      |
| θ | 2/21/03   | IDEAL  | DISTRIBUTION  | CO      | 55555555555554444 | IDEAL       | V64A25988310 | 01132116001 | 15.75       |
|   | ***       |        |               |         |                   |             |              |             | 1,059.50    |
| θ | 2/24/03   | IDEAL  | DISTRIBUTION  | CO      | 55555555555554444 | IDEAL       | V53A24886324 | 01132140001 | 481.50      |
| θ | 2/24/83   | IDEAL  | DISTRIBUTION  | CO      | 55555555555554444 | IDEAL       | V54A24886568 | 01132141001 | 214.00      |
| θ | 2/24/83   | IDEAL  | DISTRIBUTION  | CO      | 55555555555554444 | IDEAL       | V53A24887237 | 01132140001 | 481.50      |
| θ | 2/24/83   | IDEAL  | DISTRIBUTION  | CO      | 55555555555554444 | IDEAL       | V53A24887239 | 01132140001 | 5.35        |
| θ | 2/24/83   | IDEAL  | DISTRIBUTION  | CO      | 12455555555554444 | IDEAL       | V54A24887698 | 01132141001 | 214.00      |
| 0 | 2/24/03   | IDEAL  | DISTRIBUTION  | CO      | 55555555555554444 | IDEAL1      | V53A24871777 | 01132121001 | 642.00      |
|   |           |        |               |         |                   |             |              |             |             |

#### Credit Card Reports continued Approved By Credit Card Company

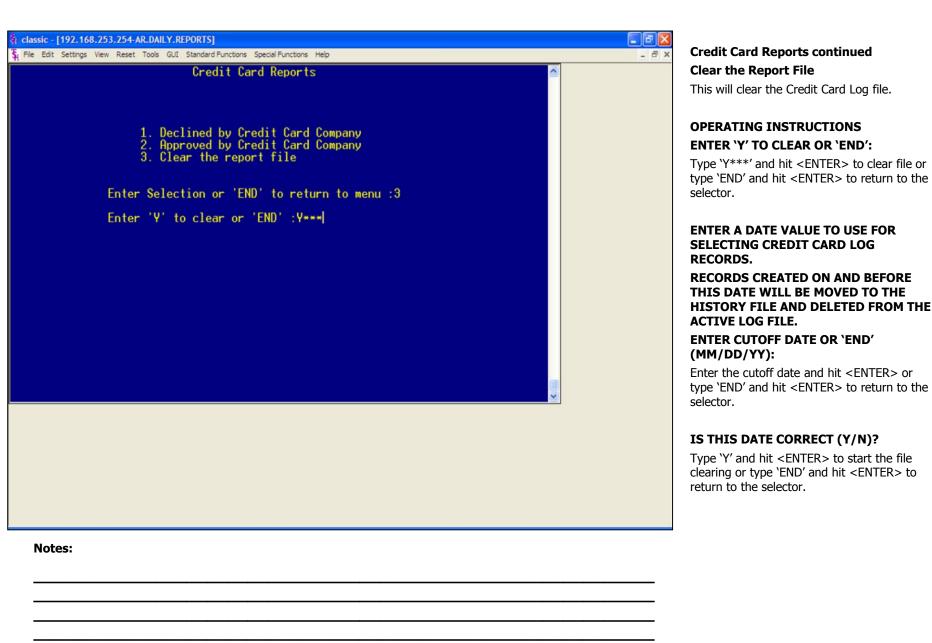

# AR Month End Reports Selector

- Monthly Updates
- Service Charges
- Monthly Reports

MDS AR Training Guide Base.12

Page 169

## Accounts Receivable Month End Reports Selector

This menu is split into 3 sections, Monthly Updates, Service Charges, and Monthly Reports.

The Monthly Updates section covers the update aging to customer file.

The Service Charges section covers the service charge calculation, service charge report, general ledger update, open service charge listing, and paid service charge report.

The Monthly Reports sections covers cash receipts journal, monthly cash register by customer, summary cash register by bank, adjustment journal, customer ledger card print, detailed aged AR report, netted open item ATB, summary aged AR report, overdue AR report, statements, monthly billing invoice print, cash flow position report -printer, cash flow position -on CRT, unapplied cash listing, and detailed overdue report.

| Monthly Updates p1                                                                                              |          | Update Aging to Customer File         This program updates the accounts receivable aging buckets in the customer file.         In addition this report performs a very valuable control function. A summary A/R balance is maintained in the customer detail                                                             |
|----------------------------------------------------------------------------------------------------|----------|----------------------------------------------------------------------------------------------------|
| <ul> <li>Update Aging to Customer File</li> <li>Overview</li> <li>Sequence of Transactions and Aging</li> </ul> |          | record. During the running of this report, the<br>summary balance is compared to the sum of<br>the open items in the open Accounts<br>Receivable file. Should an out of balance<br>situation occur, the A/R aging is prepared to<br>alert the user to this problem and indicated<br>that the problem has been corrected. |
| Method                                                                                                    |          | SEQUENCE OF TRANSACTIONS AND<br>AGING METHOD<br>The Open Accounts Receivable file is<br>maintained on an open item basis will all<br>transactions relating to a given invoice<br>number sequenced together.                                                                                                    |
|                                                                                                    |          | The sort sequence for inquiry, ATB, and<br>statements printing purposes will be as<br>follows:<br><u>AGING BASIS</u>                                                                                                    |
|                                                                                                    |          | <b>ON-ACCOUNT-</b> Date of payment                                                                                                    |
| MDS AR Training Guide Base.12                                                                                   | Page 170 | UN-APPLIED CREDITS- Date of credit<br>CHARGEBACKS- Date charge back                                                                                                    |
| Notes:                                                                                                    |          | ADJUSTMENTS- Date of adjustment<br>INVOICES- Invoice date or as of date, if<br>entered                                                                                                    |
|                                                                                                    |          | SERVICE CHARGES - Date of charge                                                                                                    |

**Monthly Updates** 

**Update Aging to Customer File** 

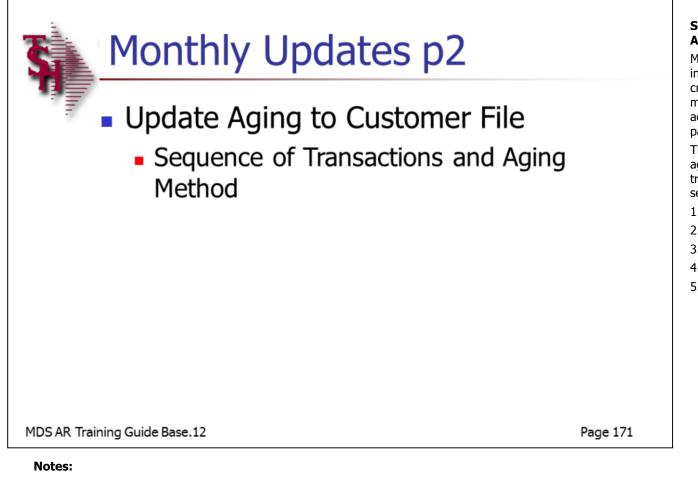

Monthly Updates continued Update Aging to Customer File

## SEQUENCE OF TRANSACTIONS AND AGING METHOD

Multiple transactions related to a given invoice (I.e. cash payments, adjustments, credits). However, it is also possible for multiple transactions to relate to any other accounts receivable transaction (I.e, a payment of a charge back).

These subordinate transactions will always age according to the date of the primary transaction, and will print in the following sequence:

- 1. Invoice
- 2. Cash payments
- 3. Credit memos
- 4. Charge backs
- 5. Adjustments

|         |         |                                |                 |        | DATE: 0/11/107                   | DAGE  |   | Monthly Updates continued                                                                                                 |
|---------|---------|--------------------------------|-----------------|--------|----------------------------------|-------|---|----------------------------------------------------------------------------------------------------|
|         |         | AGI                            | NG ERROR REPORT |        | DATE: 06/11/03<br>TIME: 15:39:47 | PAGE: | 1 | Update Aging to Customer File                                                                                             |
|         |         |                                |                 |        | TIME: 15:37:47                   |       |   | Operating Instructions                                                                                                    |
|         | A. CUST | NO                             |                 |        |                                  |       |   | ACCOUNT RECEIVABLE AGING                                                                                                  |
| COMPANY | CUST #  | CUSTOMER NAME                  | A/R DETAIL      | DETAIL | DIFFERENCE                       |       |   | HIT <nl> TO CONTINUE OR 'END'</nl>                                                                                        |
|         |         |                                |                 |        | DETAIL                           |       |   | Hit <enter> to continue or type 'END' and hit <enter> to return to the menu.</enter></enter>                              |
| 81      | 100015  | AJAX<br>AJAX INDUSTRIAL SUPPLY | 434.97          | 0.00   | 434.97                           |       |   | DO YOU WISH TO AGE THE<br>RECEIVABLES? (Y/N)                                                                              |
|         |         |                                |                 |        |                                  |       |   | Enter 'Y' and hit <enter> to age the accounts receivable.</enter>                                                         |
|         |         | COMPANY: 01 TOTAL              | 434.97          | 0.00   | 434.97                           |       |   | Enter 'N' and hit <enter> to return to the accounts receivable main selector.</enter>                                     |
|         |         |                                |                 |        |                                  |       |   | ENTER MONTH END DATE TO AGE BY (2N/2N/2N)                                                                                 |
|         |         |                                |                 |        |                                  |       |   | Enter the month end date and hit <enter><br/>or type 'END' and hit <enter> to return to<br/>the selector.</enter></enter> |
|         |         |                                |                 |        |                                  |       |   | IF YOU ANSWER 'Y' TO THE FOLLOWING<br>QUESTION THE A/R AGING ERROR FILE<br>WILL BE CLEARED.                               |
|         |         |                                |                 |        |                                  |       |   | DID THE A/R AGING ERROR REPORT<br>PRINT OK? (Y/N)                                                                         |
|         |         |                                |                 |        |                                  |       |   | Enter 'Y***' and hit <enter> and the aging will be cleared.</enter>                                                       |
|         |         |                                |                 |        |                                  |       |   | Enter 'N' and hit <enter> and the report will run again.</enter>                                                          |
|         |         |                                |                 |        |                                  |       |   |                                                                                                    |
|         |         |                                |                 |        |                                  |       |   |                                                                                                    |

| 💱 classic - [192.168.253.254-SC.STATE-MAINT008\$1]                                  |                                                                                                    |
|-------------------------------------------------------------------------------------|----------------------------------------------------------------------------------------------------|
| 💱 File Edit Settings View Reset Tools GUI Standard Functions Special Functions Help | Service Charges                                                                                                    |
|                                                                                     | Service Charge Calculation                                                                                                    |
| SERVICE CHARGE MAINTENANCE                                                          | Overview                                                                                                    |
| STATE XX 1.DESCRIPTION Master Service Charge                                        | Service Charge Maintenance is located, in File<br>Maintenance -> Customer Related Files -><br>Service Charge.                                                                                                    |
| 2.DEFAULT # OF SERVICE CHARGE DAYS 0                                                | The service charge percent is entered into the state tax table. The entry is in the form:                                                                                                    |
|                                                                                     | TAX PERCENT UP TO                                                                                                    |
| SERV CHG% DOLLARS                                                                   | 18.0 500.00                                                                                                    |
|                                                                                     | 12.00 999999.00                                                                                                    |
| 1. 2.00 0.00                                                                        | Up to 4 rates and maximums can be loaded.                                                                                                    |
| 2. 0.00 0.00<br>3. 0.00 0.00                                                        |                                                                                                    |
| 4. 0.00 0.00                                                                        | Since most commercial companies do not<br>charge different service charge rates, in the<br>BASE version of MDS, a simplified approach is<br>taken. Only one service charge rate is used,<br>and it is found in the SERVICE CHARGE<br>maintenance, as record 'XX'. |
| ENTER LINE # TO CHANGE, DELETE, 0 TO ACCEPT : XXXXXX                                |                                                                                                    |
| HELP OK/END INSERT LDELETE PREV PG NEXT PG INDURY CANCEL                            |                                                                                                    |

#### classic - [192.168.253.254-CUST.MAST.MAINT011\$1] 🖞 File Edit Settings View Reset Tools GUI Standard Functions Special Functions Help - 8 × Master Maintenance Internal # 100014 05/14/80 Customer Created Customer# UNITED 1.Name UNITED SUPPLY 21.Contract# 2.Address 1 **85 CLARK ST** 22. Shipto Code S OUR TRUCK 3.Address 2 23.Ship Method 07 4.Address 3 24. Ship Zone 001 SHIP ZONE ONE 25.Terms Code 5.City GARFIELD 01 2/10 NET 30 6.State NJ Country 26.Taxable N 27.Tax Juri 1 NEW JERSEY 7.Zip Code 07083 8.DEA Code 28.Tax Exempt # 9.A/R Contact 29. Service Chg Y # Days HARRY RTTT 02 10.Telephone 201-495-1200 **30.Credit Method 11.Fax Number** 973-777-1483 31.Credit Limit 10000 12.EMail JOHN@ABC123.COM 32.Credit Days 13.Master A/R 33.Credit Hold N DEALER Y 14.Cust Class 01 34.Accept B/O 01 RETAIL Y 15.Cust Type 35.Accept Partial 16.Cust Group **36.Accept Subs** Y NORTH EAST 17.Territory 02 37.Department **18.Spec Inst** 38.Prc Hld Exempt **19.Purch Cont 39.ALC Priority** 20.Purch Phone 40.Dunning Flag XXXXXX ENTER LINE # TO CHANGE.DELETE TO DELETE.0 TO ACCEPT : PAGE 1 OF 4 NOTES HELP OK/END INSERT LDELETE PREV PG NEXT PG INQUIRY CANCEL

#### Notes:

Service Charges continued Service Charge Calculation Overview continued

Each customer has a parameter to indicated whether or not they are subject to service charges.

The name of the the parameter is `SERVICE CHG'.

SERVICE CHG is located in File Maintenance -

> Customer Related Files -> Customer/Shipto

-> Customer Master Maintenance.

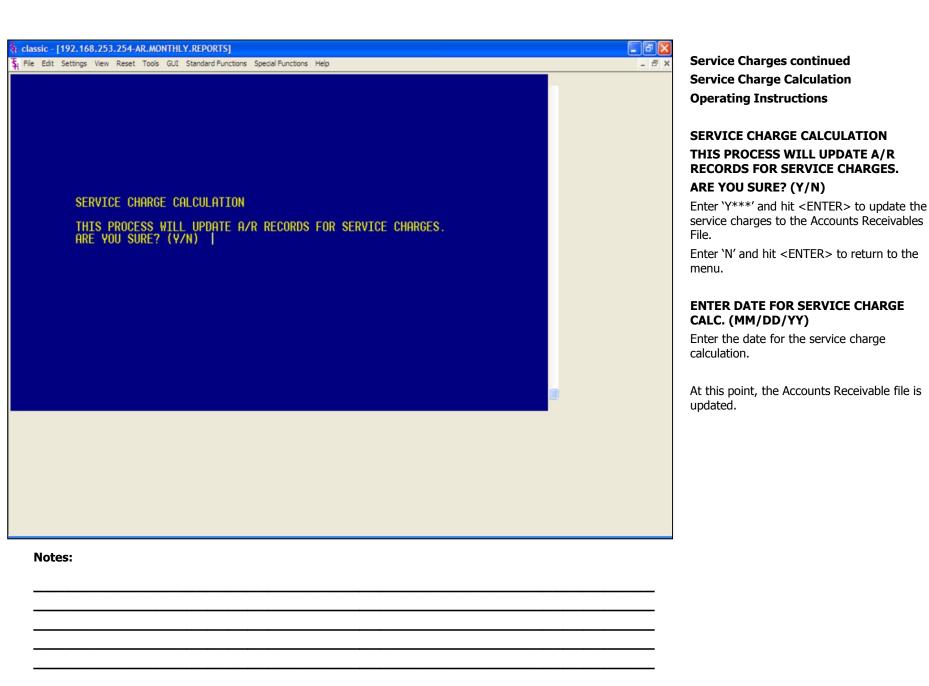

|                                    |                                                  |                      | Service Charges                                                                                                    |
|------------------------------------|--------------------------------------------------|----------------------|----------------------------------------------------------------------------------------------------|
|                                    |                                                  | 34 06/13/03          | Service Charge Report/GL Update                                                                                                    |
| C0 *: 01 THE SYSTEMS HOUSE         | Pr                                               | GE: 1                | This program will print the Service Charge Report and also update General Ledger.                                                                                                    |
| A.CUST NO CUST # CUSTOMER NAME     | PAST DUE ANT PERCENT SVC ANT SVC DATE. SVC NUMBE | R INU NUMBER         | OPERATING INSTRUCTIONS<br>SERVICE CHARGE PRINT & GL UPDATE                                                                                                    |
| CORBIN 100012 CORBIN CORP          | 1,397.61 2.00 27.95 06/13/03 13416               | 3 200006             | HIT <nl> TO CONTINUE OR 'END'</nl>                                                                                                    |
| GRACE 100088 Grace                 | 19,104.89 2.00 382.10 06/13/03 13416             | 7 134167             | Hit <enter> to process the Service Charge</enter>                                                                                                    |
| IDEAL 100013 IDEAL DISTRIBUTION CO | 2,698.25 2.00 53.97 06/13/03 13416               | 4 134162             | Report.                                                                                                    |
| HAR 100086 MICHAEL MARCOWITZ       | 666.50 2.00 13.33 06/13/03 13416                 | 6 134166             | Type 'END' and hit <enter> to exit to the</enter>                                                                                                    |
| UNITED 100014 UNITED SUPPLY        | 4,707.50 2.00 94.15 06/13/03 13416               | 5 200008             | menu.                                                                                                    |
| TOTAL COMPANY #: 01                |                                                  | 34 86/13/83<br>GE: 2 | *******CAUTION************************************                                                                                                    |
|                                    |                                                  |                      | DID THE SERVICE CHARGES REPORT<br>PRINT OK? (Y/N)<br>Enter 'Y***' and hit <enter> to update.<br/>Enter 'N' and hit <enter> to return to the<br/>menu.<br/>Remember, if Report Capture is enable, the<br/>report will be sent there.</enter></enter> |

|                |               | OPEN SERVICE CHARGE REP        | ort for the system | s house              |               | DATE: 06/13/03<br>TIME: 15:35:06 | PAGE: | 1 | Service Charges<br>Open Service Charge Listing                                                                        |
|----------------|---------------|--------------------------------|--------------------|----------------------|---------------|----------------------------------|-------|---|----------------------------------------------------------------------------------------------------|
| 0 #: 6         | 91 THE SY     | 'STEMS HOUSE                   |                    |                      |               |                                  |       |   | <b>Overview</b><br>This report will print all open service charge                                                     |
| # TZU          | A.CUST NO     | CUSTOMER NAME                  | SER CHG #          | DATE                 | ser ant       | CUST A/R BAL                     |       |   | in customer sequence, so that a<br>determination can be made whether to<br>attempt collection of service charge or to |
| 00079          | 1040          | NEW YORK HOSPITAL              | 300005             | 03/31/00             | 18.73         | 8646.01                          |       |   | write it off.                                                                                                    |
| 00012          | CORBIN        | CORBIN CORP                    | 134163             | 86/13/83             | 27.95         | 1453.51                          |       |   |                                                                                                    |
| 00012          | CORBIN        | CORBIN CORP                    | 200006             | 03/31/00             | 27.95         |                                  |       |   | Operating Instructions                                                                                                |
| 99988          | GRACE         | Grace                          | 134167             | 86/13/83             | 382.10        | 19486.99                         |       |   |                                                                                                    |
| 00013          | IDEAL         | IDEAL DISTRIBUTION CO          | 134162             | 05/28/03             | 100.00        | 2852.22                          |       |   |                                                                                                    |
| 00013          | IDEAL         | IDEAL DISTRIBUTION CO          | 134164             | 86/13/83             | 53.97         | 100.07                           |       |   | OPEN SERVICE CHARGE LISTING                                                                                           |
| 999986         | MAR           | MICHAEL MARCOWITZ              | 134166             | 86/13/83             | 13.33         | 689.83                           |       |   | HIT <rtn> TO CONTINUE OR 'END'</rtn>                                                                                  |
| 90014<br>90014 | UNITED        | UNITED SUPPLY<br>UNITED SUPPLY | 134165<br>200008   | 06/13/03<br>03/31/00 | 94.15<br>0.10 | 4881.75                          |       |   | Hit <enter> to run the report.</enter>                                                                                |
| 00014          | UNITED        | UNITED SUPPLY                  | 200008             | 03/ 31/ 00           | 0.10          |                                  |       |   | Type 'END' and hit <enter> to return to the menu.</enter>                                                             |
| C              | Impany total: |                                |                    |                      | 718.28        | 37930. 31                        |       |   | Remember, if Report Capture is enable, the report will be sent there.                                                 |
|                |               |                                |                    |                      |               |                                  |       |   |                                                                                                    |
|                |               |                                |                    |                      |               |                                  |       |   |                                                                                                    |
|                |               |                                |                    |                      |               |                                  |       |   |                                                                                                    |
|                |               |                                |                    |                      |               |                                  |       |   |                                                                                                    |
| Note           | es:           |                                |                    |                      |               |                                  |       |   |                                                                                                    |
|                |               |                                |                    |                      |               |                                  |       |   |                                                                                                    |
|                |               |                                |                    |                      |               |                                  |       |   |                                                                                                    |

|                                                          |                                  |                                          | 7                                                                                                    |
|----------------------------------------------------------|----------------------------------|------------------------------------------|----------------------------------------------------------------------------------------------------|
| END OF MONTH                                             | MONTHLY PAID SERVICE REPORT      | DATE: 06/13/03 PAGE: 1<br>Time: 15:43:31 | Service Charges<br>Paid Service Charge Report                                                                                           |
| APPLIED CO #: 01 THE SYSTEM                              | IS HOUSE                         |                                          | <b>Overview</b><br>This report lists all service charges paid<br>during the current account period.                                     |
| TYPE CO-INV# REF # A/R CRED CA:                          | ER NAME<br>SNDIS CHGBACK SHORTPY | MISC REAPPLY CASH APPL CHECK #           | Operating Instructions                                                                                                    |
| UHITED 100014 UNITED SUPPLY<br>PMT 01134165 134165 94.15 | 8.88 8.88 8.88 8.88 8.88         | 8.88 94.15 954                           | MONTHLY PAID SERVICE CHARGES<br>REGISTER                                                                                                |
| TOT CUST: UNITED 94.15                                   | 0.00 0.00 0.00 0.00 0.00         | 0.00 0.00 94.15                          | HIT <rtn> TO CONTINUE OR 'END'<br/>Hit <enter> to process report.<br/>Type 'END' and hit <enter> to return to the</enter></enter></rtn> |
| End of month                                             | MONTHLY PAID SERVICE REPORT      | DATE: 06/13/03 PAGE: 2                   | Remember, if Report Capture is enable, the                                                                                              |
|                                                          | MUNIALY PHID SERVICE REPORT      | TIME: 15:43:31                           | report will be sent there.                                                                                                    |
|                                                          |                                  |                                          |                                                                                                    |
|                                                          |                                  |                                          |                                                                                                    |
|                                                          |                                  |                                          |                                                                                                    |
| Notes:                                                   |                                  |                                          |                                                                                                    |
|                                                          |                                  |                                          |                                                                                                    |

# classic - [192.168.253.254-AR.MONTHLY.REPORTS] File Edit Settings View Reset Tools GUI Standard Functions Special Functions Help - 8 × MONTHLY CASH REGISTER HIT <NL> TO CONTINUE OR 'END' Notes:

#### Monthly Reports Cash Receipts Journal

#### **Overview**

This report details all cash received during the month and shows its application by customer. Totals are provided to show the general ledger entries that result from the report's transactions. After the printing of the month end report, a journal entry is created by the system to post the results into the general ledger.

Four reports are produced:

- 1. Monthly Cash Register
- 2. Monthly Cash Register Non A/R Cash
- 3. Cash Summary by Applied Company
- 4. Cash Summary by Receiving Company

Only records that have been updated to the monthly register will print.

This report sorts by batch number all cash receipts for the month. This report is also generated during the accounts receivable month end jobstream.

Remember, if Report Capture is enable, the report will be sent there.

| -                                           |                   |                                          |                                                                                                    |
|---------------------------------------------|-------------------|------------------------------------------|----------------------------------------------------------------------------------------------------|
| монти                                       | HLY CASH REGISTER | DATE: 06/13/03 PAGE: 1<br>TIME: 15:53:48 | Monthly Reports<br>Cash Receipts Journal continued                                                                                         |
| RECEIVING CO #: 01 THE SYSTEMS HOUSE        |                   |                                          | Operating Instructions                                                                                                    |
| RECEIVING BANK: 100 FIDELITY UNION TRUST    |                   |                                          | MONTHLY CASH REGISTER                                                                                                    |
| EXT CUST# INT CUST CUSTOMER NAME            |                   |                                          | NIT <nl> TO CONTINUE OR 'END'</nl>                                                                                                    |
| TYPE CO-INV# REF # A/R CRED CASHDIS CHGBACK | SHORTPY           | MISC REAPPLY CASH APPL CHECK #           | Hit <enter> to process.</enter>                                                                                                    |
| RACHEL 100083 RACHEL CUST                   |                   |                                          | Type 'END' and hit <enter> to return to the selector.</enter>                                                                              |
| PMT 01501929 501929 23.00 0.00 0.00         | 0.00 0.00 0.00    | 0.00 23.00 1                             |                                                                                                    |
| TOT CUST: RACHEL 23.00 0.00 0.00            | 0.00 0.00 0.00    | 0.00 0.00 23.00                          | <b>IS THIS THE END OF MONTH PRINT</b><br>(Y/N)<br>Enter 'Y***' and hit <enter> to run the<br/>report and also update the GLA file.</enter> |
|                                             |                   |                                          | Enter 'N' and hit <enter> to just run the report.</enter>                                                                                  |
| TOT APPLY CO #: 01 23.00 0.00 0.00          | 0.00 0.00 0.00    | 0.00 0.00 23.00                          |                                                                                                    |
|                                             |                   |                                          | If 'Y' is entered, you will be prompted:                                                                                                   |
|                                             |                   |                                          | ENTER MONTH END DATE AS<br>(MM/DD/YY)                                                                                                    |
|                                             |                   |                                          | Enter the date for the report and the update then hit <enter>.</enter>                                                                     |
|                                             |                   |                                          | The report show in the example is the Monthly Cash Register.                                                                               |
|                                             |                   |                                          | Remember, if Report Capture is enable, the report will be sent there.                                                                      |

|                                                             | MONTHLY CASH REGISTER-NON A/F | r Cash | DATE: 06/13/03<br>TIME: 15:53:48 | PAGE: 1      |  |
|-------------------------------------------------------------|-------------------------------|--------|----------------------------------|--------------|--|
| APPLIED CO # 01 THE SYSTEMS HOUSE<br>G/L NO G/L DESCRIPTION | DESCRIPTION                   | BATCH# | NSC CSH ANT DEP DATE             | BANK# REC CO |  |
| TOTAL NON A/R CASH FOR 05/02/03                             | 0.                            | 88     |                                  |              |  |
|                                                             | MONTHLY CASH REGISTER-NON A/F | r Cash | DATE: 06/13/03<br>TIME: 15:53:48 | PAGE: 2      |  |
| APPLIED CO # 81 THE SYSTEMS HOUSE                           |                               |        |                                  |              |  |
| G/L NO G/L DESCRIPTION                                      | DESCRIPTION                   | BATCH# | MSC CSH AMT DEP DATE             | BANK# REC CO |  |
| 01-1000-00 ASSETS                                           |                               | 101017 | 100.00 05/13/03                  | 100 01       |  |
|                                                             |                               |        |                                  |              |  |
|                                                             |                               |        |                                  |              |  |
|                                                             |                               |        |                                  |              |  |
|                                                             |                               |        |                                  |              |  |
|                                                             |                               |        |                                  |              |  |
| Notes:                                                      |                               |        |                                  |              |  |
|                                                             |                               |        |                                  |              |  |
|                                                             |                               |        |                                  |              |  |

Monthly Reports Cash Receipts Journal continued Monthly Cash Register - Non A/R Cash Example shown. SUMMARY OF NONTHLY CASH REGISTER BY APPLIED COMPANY

1

APPLIED CO#: 01 THE SYSTEMS HOUSE

| BA | NK F | REC. CO | DATE     | BATCH# | GL# | A/R CREDIT | CODE1 | CODE2 | CODE3 | CODE4 | CODE5 | CODE6 | CODE7 | NET CASH |
|----|------|---------|----------|--------|-----|------------|-------|-------|-------|-------|-------|-------|-------|----------|
| 1  | 88   | 81      | 85/82/83 | 101007 |     | 23.00      | 0.00  | 0.00  | 0.00  | 0.00  | 0.00  | 0.00  | 8.88  | 23.00    |
| 1  | 88   | 81      | 85/82/83 | 101008 |     | 5.00       | 0.00  | 0.00  | 0.00  | 0.00  | 0.00  | 0.00  | 0.00  | 5.00     |
| 1  | 88   | 01      | 85/82/83 | 101009 |     | 100.00     | 0.00  | 0.00  | 0.00  | 0.00  | 0.00  | 0.00  | 0.00  | 100.00   |
| 1  | 00   | 81      | 85/82/83 | 101010 |     | 33.00      | 0.00  | 0.00  | 0.00  | 0.00  | 0.00  | 0.00  | 0.00  | 33.00    |
| 1  | 88   | 81      | 85/13/83 | 181814 |     | 100.00     | 0.00  | 0.00  | 0.00  | 0.00  | 0.00  | 0.00  | 0.00  | 100.00   |
| 1  | 88   | 81      | 85/13/83 | 101015 |     | -4539.25   | 0.00  | 0.00  | 0.00  | 0.00  | 0.00  | 0.00  | 0.00  | -4539.25 |
| 1  | 88   | 01      | 85/13/83 | 101016 |     | 4519.25    | 0.00  | 0.00  | 0.00  | 0.00  | 0.00  | 0.00  | 0.00  | 4519.25  |
| 1  | 00   | 01      | 85/13/83 | 101019 |     | -100.00    | 0.00  | 0.00  | 0.00  | 0.00  | 0.00  | 0.00  | 0.00  | -100.00  |
| 1  | 00   | 01      | 85/16/83 | 101021 |     | 110.00     | 0.00  | 0.00  | 0.00  | 0.00  | 0.00  | 0.00  | 0.00  | 110.00   |
| 1  | 88   | 01      | 85/28/83 | 101023 |     | 325.00     | 0.00  | 0.00  | 0.00  | 0.00  | 0.00  | 0.00  | 0.00  | 325.00   |
| 1  | 88   | 81      | 85/28/83 | 101026 |     | -3321.20   | 0.00  | 0.00  | 0.00  | 0.00  | 0.00  | 0.00  | 0.00  | -3321.20 |
| 1  | 88   | 81      | 85/28/83 | 101027 |     | -3321.20   | 0.00  | 0.00  | 0.00  | 0.00  | 0.00  | 0.00  | 0.00  | -3321.20 |
| 1  | 88   | 81      | 85/28/83 | 101028 |     | 3321.20    | 0.00  | 0.00  | 0.00  | 0.00  | 0.00  | 0.00  | 0.00  | 3321.20  |
| 1  | 88   | 81      | 85/28/83 | 181829 |     | -345.00    | 0.00  | 8.88  | 20.00 | 0.00  | 0.00  | 0.00  | 0.00  | -365.00  |

Monthly Reports Cash Receipts Journal continued Cash Summary By Applied Company Example shown.

SUMMARY OF MONTHLY CASH REGISTER BY RECEIVING COMPANY

1

RECEIVING CO#: 01 THE SYSTEMS HOUSE

| BI | ANK | C0# | DATE     | BATCH# | GL‡ A/R CREDIT | CODE1 | CODE2 | CODE3 | CODE4 | CODE5 | CODE6 | CODE7 | NET CASH |
|----|-----|-----|----------|--------|----------------|-------|-------|-------|-------|-------|-------|-------|----------|
| 1  | 100 | 81  | 85/82/83 | 101007 | 23.00          | 0.00  | 0.00  | 0.00  | 0.00  | 0.00  | 0.00  | 0.00  | 23.00    |
| 1  | 100 | 81  | 85/82/83 | 101008 | 5.00           | 0.00  | 0.00  | 0.00  | 0.00  | 0.00  | 0.00  | 0.00  | 5.00     |
| 1  | 100 | 81  | 85/82/83 | 101009 | 100.00         | 0.00  | 0.00  | 0.00  | 0.00  | 0.00  | 0.00  | 0.00  | 168.68   |
| 1  | 100 | 81  | 85/82/83 | 101010 | 33.00          | 0.00  | 0.00  | 0.00  | 0.00  | 0.00  | 0.00  | 0.00  | 33.00    |
| 1  | 100 | 81  | 85/13/83 | 101014 | 100.00         | 0.00  | 0.00  | 0.00  | 0.00  | 0.00  | 0.00  | 0.00  | 100.00   |
| 1  | 100 | 81  | 85/13/83 | 101015 | -4539.25       | 0.00  | 0.00  | 0.00  | 0.00  | 0.00  | 0.00  | 0.00  | -4539.25 |
| 1  | 100 | 81  | 85/13/83 | 101016 | 4519.25        | 0.00  | 0.00  | 0.00  | 0.00  | 0.00  | 0.00  | 0.00  | 4519.25  |
| 1  | 100 | 81  | 85/13/83 | 101019 | -100.00        | 0.00  | 0.00  | 0.00  | 0.00  | 0.00  | 0.00  | 0.00  | -100.00  |
| 1  | 100 | 01  | 85/16/83 | 101021 | 110.00         | 0.00  | 0.00  | 0.00  | 0.00  | 0.00  | 0.00  | 0.00  | 118.00   |
| 1  | 100 | 81  | 85/28/83 | 101023 | 325.00         | 0.00  | 0.00  | 0.00  | 0.00  | 0.00  | 0.00  | 0.00  | 325.00   |
| 1  | 100 | 81  | 85/28/83 | 101026 | -3321.20       | 0.00  | 0.00  | 0.00  | 0.00  | 0.00  | 0.00  | 0.00  | -3321.20 |
| 1  | 100 | 81  | 85/28/83 | 101027 | -3321.20       | 0.00  | 0.00  | 0.00  | 0.00  | 0.00  | 0.00  | 0.00  | -3321.20 |
| 1  | 100 | 81  | 85/28/83 | 101028 | 3321.20        | 0.00  | 0.00  | 0.00  | 0.00  | 0.00  | 0.00  | 0.00  | 3321.20  |
| 1  | 100 | 81  | 85/28/83 | 181829 | -345.00        | 0.00  | 0.00  | 20.00 | 0.00  | 0.00  | 0.00  | 0.00  | -365.00  |

Monthly Reports Cash Receipts Journal continued Cash Summary By Receiving Company Example shown.

|        |                    |                   | MONTHLY  | CASH RE   | GISTER BY | CUSTOME | R    |      | DATE   | 86/16/8  | 3 PAGE:        | 1 |
|--------|--------------------|-------------------|----------|-----------|-----------|---------|------|------|--------|----------|----------------|---|
|        |                    |                   |          |           |           |         |      |      | TIME   | 10:33:3  | 0              |   |
| CO #:  | 01 THE SYS         | stems house       |          |           |           |         |      |      |        |          |                |   |
|        | A. CUST NO         |                   |          |           |           |         |      |      |        |          |                |   |
| CUST # | CUSTOMER NAME      | TNX INV # REF #   | A/R CRED | CASHDIS ( | CHCBACK S | HORTPY  |      |      | MISC R | EAPPLY C | ash appl check |   |
| 1010   | ST. MICHAELS HOSPI | PHT 501671 501671 | 10.00    | 0.00      | 0.00      | 0.00    | 0.00 | 0.00 | 0.00   |          | 10.00 CK2      |   |
|        |                    | ******            | 10.00    |           | 0.00      |         | 0.00 |      | 0.00   |          | 10.00          |   |
|        |                    |                   |          | 0.00      |           | 0.00    |      | 0.00 |        | 0.00     |                |   |
|        |                    |                   |          |           |           |         |      |      |        |          |                |   |
| AJAX   | AJAX INDUSTRIAL SU | PMT 000058 000058 | 100.00   | 0.00      | 0.00      | 0.00    | 0.00 | 0.00 | 0.00   |          | 100.00         |   |
|        |                    | ******            | 100.00   |           | 0.00      |         | 0.00 |      | 0.00   |          | 100.00         |   |
|        |                    |                   |          | 0.00      |           | 0.00    |      | 0.00 |        | 0.00     |                |   |
|        |                    |                   |          |           |           |         |      |      |        |          |                |   |
|        |                    |                   |          |           |           |         |      |      |        |          |                |   |
|        |                    |                   |          |           |           |         |      |      |        |          |                |   |
|        |                    |                   |          |           |           |         |      |      |        |          |                |   |
|        |                    |                   |          |           |           |         |      |      |        |          |                |   |
|        |                    |                   |          |           |           |         |      |      |        |          |                |   |
|        |                    |                   |          |           |           |         |      |      |        |          |                |   |
|        |                    |                   |          |           |           |         |      |      |        |          |                |   |
|        | Notes:             |                   |          |           |           |         |      |      |        |          |                |   |
|        |                    |                   |          |           |           |         |      |      |        |          |                |   |

#### Monthly Cash Register By Customer

#### **Overview**

The report re-sorts the month's cash receipts into customer sequence for audit purposes.

#### Operating Instructions MONTHLY CASH REGISTER BY CUSTOMER

#### HIT<NL> TO CONTINUE OR 'END'

Hit <ENTER> to continue or type 'END' and hit <ENTER> to return to the menu.

#### IS THIS THE MONTH END PRINT (Y/N)

Type 'Y' and hit <ENTER> to print the report and update to the GLA file.

Type 'N' and hit <ENTER> to just print the report.

#### If 'Y' is answered, you will be prompted:

# ENTER MONTH END DATE AS (MM/DD/YY)

Enter the date for the report and update.

Remember, if Report Capture is enable, the report will be sent there.

|     | C0#:  | 01 THE SYSTEMS HOUS | E      |          |          |             |       |         |             |           |
|-----|-------|---------------------|--------|----------|----------|-------------|-------|---------|-------------|-----------|
| C0# | Bank# | BANK. NAME          | BATCH# | SYS.DT   | POST.DT. | AR. CONTROL | CODES | WO. AMT | MISC. CASH. | NET. CASH |
| 81  | 001   |                     | 888188 | 82/13/89 | 83/13/89 | 10000.00    |       | 0.00    | 0.00        | 10000.00  |
| 81  | 881   |                     | 000104 | 82/14/89 | 83/82/89 | 5000.00     |       | 0.00    | 0.00        | 5000.00   |
| 81  | 881   |                     | 000105 | 82/14/89 | 83/82/89 | 1000.00     |       | 0.00    | 0.00        | 1000.00   |
| 81  | 001   |                     | 000108 | 82/14/89 | 83/82/89 | 5000.00     |       | 0.00    | 0.00        | 5000.00   |
| 81  | 001   |                     | 000109 | 82/14/89 | 83/81/89 | 50000.00    |       | 0.00    | 0.00        | 50000.00  |
| 81  | 881   |                     | 888118 | 82/14/89 | 82/14/89 | 172520.00   |       | 0.00    | 0.00        | 172520.00 |
| 81  | 001   |                     | 000112 | 82/14/89 | 83/81/89 | 50000.00    |       | 0.00    | 0.00        | 50000.00  |
| 81  | 881   |                     | 000116 | 82/17/89 | 83/81/89 | 100.00      |       | 0.00    | 0.00        | 100.00    |
| 81  | 001   |                     | 000119 | 89/14/89 | 83/81/89 | 100.00      |       | 0.00    | 0.00        | 100.00    |
| 81  | 001   |                     | 000120 | 89/14/89 | 83/81/89 | 100.00      |       | 0.00    | 0.00        | 100.00    |
| 81  | 881   |                     | 000121 | 89/14/89 | 83/85/89 | 100.00      |       | 0.00    | 0.00        | 100.00    |
| 81  | 881   |                     | 111111 | 89/26/89 | 83/38/89 | 1398.61     | 1     | 335.11  | 0.00        | 1000.00   |
|     |       |                     |        |          |          |             | 2     | 55.58   |             |           |
| 81  | 001   |                     | 111112 | 89/26/89 | 83/23/89 | 958.51      | 1     | 164.81  | 0.00        | 750.00    |
|     |       |                     |        |          |          |             |       |         |             |           |
|     |       |                     |        |          |          |             |       |         |             |           |
|     |       |                     |        |          |          |             |       |         |             |           |

Summary Cash Register By Bank

#### Overview

This report summarizes each deposit by bank, by date for cash reconciliation purposes.

#### **Operating Instructions**

#### IS THIS THE LAST RUN FOR THE MONTH AND CAN WE

#### **CLEAR THE MONTHLY CASH SUMMARY** FILE?

Type 'Y\*\*\*' and hit <ENTER> to clear the Monthly Cash Summary file.

Type any other key and hit <ENTER> to just run the report.

Remember, if Report Capture is enable, the report will be sent there.

#### Notes:

PAGE 1

DATE10:40:36an 16 Jun 2003

| classic - [192.168.253.254-MDS.F                 |                                                 |       |
|--------------------------------------------------|-------------------------------------------------|-------|
| Section File File Edit Settings View Reset Tools | s GUI Standard Functions Special Functions Help | - 8 × |
|                                                  | Adjustment Journal Report                       |       |
| 1. Customer#                                     | All                                             |       |
|                                                  |                                                 |       |
| 2. Date                                          | All                                             |       |
|                                                  |                                                 |       |
|                                                  |                                                 |       |
|                                                  |                                                 |       |
|                                                  |                                                 |       |
|                                                  |                                                 |       |
|                                                  |                                                 |       |
|                                                  |                                                 |       |
|                                                  |                                                 |       |
|                                                  |                                                 |       |
|                                                  |                                                 |       |
|                                                  |                                                 |       |
|                                                  |                                                 |       |
|                                                  |                                                 |       |
|                                                  |                                                 |       |
| Do you wish to run the end of mon                | th report                                       |       |
|                                                  |                                                 |       |
| HELP OK/END                                      | INSERT LDELETE PREV PG NEXT PG INQUIRY CANC     | EL    |
| Notes:                                           |                                                 |       |
|                                                  |                                                 |       |
| <u> </u>                                         |                                                 |       |

#### Adjustment Journal Report

#### Overview

This report reflects all transactions entered through the adjustment program as well as all charges created by the service charge calculation program.

#### **Operating Instructions**

You will be prompted:

#### **CUSTOMER OPTIONS:**

Click on **`ALL CUSTOMERS'** then click on the **`OK'** button to print all the message for all customers.

Click on **'CUSTOMER RANGE'** then click on the **'OK'** button to select a range of customers to print their messages. You will be asked to enter the starting customer number and ending customer number. If you do not know the customer numbers, you can use the lookup function by either using the 'F7' function key, click on the **'INQUIRY'** icon or click on the down arrow next to the field to display the lookup box. Once the customer is chosen the system will display the customer number.

Click on 'SPECIFIC CUSTOMER' then click on the 'OK' button to select a specific customer. If you do not know the customer number, you can use the lookup function by either using the 'F7' function key, click on the 'INQUIRY' icon or click on the down arrow next to the field to display the lookup box. Once the customer is chosen the system will display the customer number.

Click on 'END' to exit out of the report.

|         |                       | ACCOUN   | TS REC | EIVABLE | adjustmei | NT LIST |                |       | 86/16/83 | PAGE: | 1 |
|---------|-----------------------|----------|--------|---------|-----------|---------|----------------|-------|----------|-------|---|
|         |                       |          |        |         |           |         |                | TIME: | 10:48:35 |       |   |
| CO #: 0 | THE SYSTEMS HOL       | USE      |        |         |           |         |                |       |          |       |   |
|         |                       |          |        |         |           |         |                |       |          |       |   |
|         | A. CUST NO            |          |        |         |           |         |                |       |          |       |   |
| CUST #  | CUSTOMER NAME         | adj date | TYPE   | NUMBER  | ADJUST    | amount  | CENERAL LEDGER |       | COMMENTS |       |   |
|         |                       |          |        |         |           |         |                |       |          |       |   |
|         | IDEAL                 |          |        |         |           |         |                |       |          |       |   |
| 100013  | IDEAL DISTRIBUTION CO | 05/28/03 |        |         | 003264    | 10.00   | 01-1000        |       | RJ       |       |   |
|         |                       | 05/28/03 | S/C    | 134162  | 134162    | 100.00  | 01-1000        |       |          |       |   |
|         | RACHEL.               |          |        |         |           |         |                |       |          |       |   |
| 100083  | RACHEL CUST           | 05/07/03 | adj    | 003257  | 003257    | 100.00  | 01-1000-00     |       |          |       |   |
|         |                       | 85/87/83 | ADJ    | 003258  | 003258    | 25.00-  | 81-1000-00     |       |          |       |   |
|         |                       | 85/87/83 | ADJ    | 003259  | 003259    | 75.00   | 81-1888-88     |       |          |       |   |
|         |                       | 05/07/03 | adj    | 003260  | 003260    | 55.00   | 01-1000-00     |       |          |       |   |
|         |                       | 85/87/83 | adj    | 003261  | 883261    | 74.57   | 81-1888-88     |       |          |       |   |
|         |                       |          |        |         |           |         |                |       |          |       |   |
|         |                       |          |        |         |           |         |                |       |          |       |   |
|         |                       |          |        |         |           |         |                |       |          |       |   |
|         |                       |          |        |         |           |         |                |       |          |       |   |
|         |                       |          |        |         |           |         |                |       |          |       |   |
|         |                       |          |        |         |           |         |                |       |          |       |   |
|         |                       |          |        |         |           |         |                |       |          |       |   |
|         |                       |          |        |         |           |         |                |       |          |       |   |
|         |                       |          |        |         |           |         |                |       |          |       |   |
| No      | otes:                 |          |        |         |           |         |                |       |          |       |   |
|         |                       |          |        |         |           |         |                |       |          |       |   |
|         |                       |          |        |         |           |         |                |       |          |       | ÷ |
|         |                       |          |        |         |           |         |                |       |          |       |   |
|         |                       |          |        |         |           |         |                |       |          |       |   |
|         |                       |          |        |         |           |         |                |       |          |       |   |

#### Adjustment Journal Report continued Operating Instructions DATES

Click on **'ALL DATES'** then click on the **'OK'** button if you want to select all dates.

Click on **`DATE RANGE**' then click on the **`OK**' button to select by date range. You can enter dates the following ways: in the format MM/DD/YY, the system will input the '/' 's. You can hit <ENTER> to input the system date or you can click on the down arrow to display the calendar and click on the specific date.

Click on **'SPECIFIC DATE'** then click on the **'OK'** button for a specific date. You can enter the date in the following ways: in the format MM/DD/YY, the system will input the '/' 's. You can hit <ENTER> to input the system date or you can click on the down arrow to display the calendar and click on the specific date.

Click on 'END' to exit out of the report.

#### PRESS <RETURN> TO PROCESS REPORT, LINE# TO CHANGE OR ABORT:

Hit <ENTER> to process report, enter line number to change, or type 'ABORT' to exit the report.

## DO YOU WISH TO RUN THE END OF MONTH REPORT?

Type 'Y' and hit <ENTER> to print the report and update to the GLA file.

Type 'N' and hit <ENTER> to just print the report.

Remember, if Report Capture is enabled, the report will be sent there.

# classic - [192.168.253.254-AR.MONTHLY.REPORTS] 🖞 File Edit Settings View Reset Tools GUI Standard Functions Special Functions Help LEDGER CARD PRINT HIT <RTN> TO CONTINUE OR 'END' ENTER DATE OF RUN (MM/DD/YY) 06/18/03 DO YOU WANT SPECIFIC CUSTOMERS (Y/N) N

#### **Customer Ledger Card Print Overview**

- 8 ×

This report provides all the information necessary to evaluate the credit status of a customer. It is also designed to be the primary collection tool and the source for identifying cash receipts. Each customer is printed on a separate page of the report.

#### Operating Instructions LEDGER CARD PRINT

#### HIT <RETURN> TO CONTINUE OR 'END'

Hit <ENTER> to run the ledger card print or type 'END' and hit <ENTER> to return to the menu.

#### ENTER DATE OF RUN (MM/DD/YY)

Enter the date of the report run as MM/DD/YY or type 'END' and hit <ENTER> to return to the menu.

# DO YOU WANT SPECIFIC CUSTOMERS (Y/N)

Enter 'Y' and hit <ENTER> to prompt for the beginning and ending customer numbers. Enter 'N' and hit <ENTER> to print all customers.

Remember, if Report Capture is enabled, the report will be sent there.

| 2<br>CRA MEDICAL CROUP                           | 06/16/03 1050                                                         | 1 8<br>001 RICK SMITH                                                                           | 86/16/83 1858             | 86/16/83 1858                                |
|--------------------------------------------------|-----------------------------------------------------------------------|-------------------------------------------------------------------------------------------------|---------------------------|----------------------------------------------|
| 1322 MAIN STREET                                 | 10008                                                                 | 973-555-1212                                                                                    | G&A MEDICAL GROUP         | G&A MEDICAL GROUP                            |
| SUITE# 201                                       | 3 250                                                                 | 6 110                                                                                           | 1322 MAIN STREET          | 1322 MAIN STREET                             |
|                                                  | <b>4</b> N                                                            | 840.00                                                                                          | SUITE# 201                | SUITE# 201                                   |
| WESTCHESTER NY 11031                             |                                                                       | 7 06/16/03                                                                                      | 50112# 201                | 50112# 201                                   |
| WESTCHESTER NY 11031                             | 5 4662                                                                | 06/16/03                                                                                        |                           |                                              |
|                                                  |                                                                       |                                                                                                 | WESTCHESTER               | WESTCHESTER                                  |
| 05/01/00 INV 131661-01<br>05/17/00 INV 131932-01 | 840.00 16.80<br>3822.14 76.44<br>4662.14 4662.14<br>JUL AUC SI<br>0 0 | 0.00 0.00 JOE CAILES<br>3822.14 3822.14 JOE<br>4662.14 0.00 0.0<br>EP OCT NOV DEC JA<br>0 0 0 0 | 131932 3822.14<br>0 0.00  | 131661 0.00<br>131932 3822.14<br>0.00<br>May |
|                                                  | 3822.14 -848                                                          | 4662 4662 4662 46                                                                               | 62<br>. 00 0. 00 4662. 14 | 4662                                         |

#### **Customer Ledger Card Print continued**

#### **Header Information**

- 1. Customer Number
- 2. Customer Name and Address
- 3. Credit Limit
- 4. Credit Status
- 5. Highest A/R Balance recorded
- 6. Average Payment Days
- 7. Last Payment Date
- 8. Contact Name
- 9. Telephone Number

|                       | 06/16    | /03 1050 |                  |              |            | 06/16/03  | 1020         | 06/16/   | /03 1050    |
|-----------------------|----------|----------|------------------|--------------|------------|-----------|--------------|----------|-------------|
| C&A MEDICAL GROUP     |          |          | 001              | RICK SMITH   | _          |           |              |          |             |
| 1322 MAIN STREET      |          | 100081   |                  | 973-555-121  | 2          | G&A MEDIC |              |          | DICAL GROUP |
| SUITE# 201            |          | 50       |                  | 110          |            | 1322 MAIN | STREET       | 1322 M   | AIN STREET  |
|                       | N        |          |                  | 840.00       |            | SUITE# 20 | 1            | SUITE#   | 201         |
| ESTCHESTER NY 11031   | 4        | 662      |                  | 06/16/0      | 3          |           |              |          |             |
|                       |          |          |                  |              |            | WESTCHEST | ER           | WESTCH   | ESTER       |
| 1 2 3                 | 5        | 6        | 7                | 4            |            | 8         |              |          |             |
| 5/01/00 INV 131661-01 | 840.00   | 16.80    | 0.00             | 0.00 JOE     | GAILES     | 131661    | 0.00         | 131661   | 0.00        |
| 5/17/00 INV 131932-01 | 3822.14  | 76.44    | 3822.14          | 3822.14 JOE  |            | 131932 3  | 822.14       | 131932   | 3822.14     |
|                       | 4662.14  | 4662.14  | 4662.14          | 9.99         | 9.99       | 9,99      |              | 9.99     |             |
|                       | JUL<br>Ø | AUG SE   | :Р ОСТ<br>0 0    | NOV DEC<br>0 | JAN<br>0 0 | FEB MA    | R APR<br>0 0 | MAY<br>8 |             |
|                       |          |          | 4662             | 4662 466     | 2 4662     |           |              | 4662     |             |
|                       | 3822.    | 14 -840. | <del>00</del> 0. | 00 0.00      | 0.00       | 0.00      | 4662.14      |          |             |
|                       |          |          |                  |              |            |           |              |          |             |

#### **Customer Ledger Card Print continued Open Item Information** Each open item is print with the following information:

- 1. Transaction date.
- 2. Transaction type.
- 3. Invoice number.
- 4. Reference number.
- 5. Original transaction amount.
- 6. Cash discount.
- 7. Transaction balance.

8. Remarks - containing customer reference or check number.

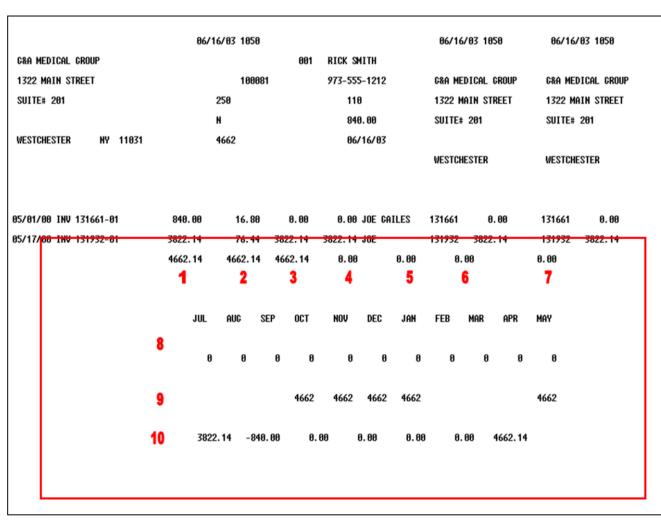

| customer Leager cara rinnt continuea                                       |
|----------------------------------------------------------------------------|
| Historical Information                                                     |
| At the bottom of the page the following historical information is printed: |
| 1. Sales - last year.                                                      |
| 2. Sales - last year-to-date.                                              |
| 3. Sales - current month last year.                                        |
| 4. Sales - current month.                                                  |
| 5. Sales - year-to-date.                                                   |
| 6. Returns - year-to-date.                                                 |
|                                                                            |

Customer Ledger Card Print continued

7. Net sales.

8. Sales for the past 10 months.

9. A/R balance for the past 10 months.

10. Aging totals.

This report is intended to print on a preprinted form with 2 tear-off strips, which are intended to serve as the input document for cash application.

| 🖇 classic - [192.168.253.254-MDS.                 |                                                      | _ @ 🛛    |
|---------------------------------------------------|------------------------------------------------------|----------|
| ξ <sub>1</sub> File Edit Settings View Reset Tool | is GUI Standard Functions Special Functions Help     | - 8 ×    |
| 1. Company                                        | Open Item Aged Trial Balance<br>01 THE SYSTEMS HOUSE |          |
| 2. Salesman                                       | Range                                                |          |
|                                                   | 001 to 003                                           |          |
| 3. Customer#                                      | All                                                  |          |
|                                                   |                                                      |          |
|                                                   |                                                      |          |
|                                                   |                                                      |          |
|                                                   |                                                      |          |
|                                                   |                                                      |          |
|                                                   |                                                      |          |
| Press <return> to Process Repo</return>           | rt, Line# to Change, or ABORT :                      |          |
|                                                   | INSERT LDELETE PREV PG NEXT PG INQUIRY CANO          | ).<br>EL |

Detailed Aged A/R Report continued Overview

This report is intended to provide a detailed open item aging of accounts receivable.

#### **Operating Instructions**

You will be prompted as follows:

#### **COMPANY OPTIONS:**

Click on **'ALL COMPANIES'** then click on the **'OK'** button to print all the message for all companies.

Click on **'COMPANY RANGE'** then click on the **'OK'** button to select a range of companies to print their messages. You will be asked to enter the starting company number and ending company number. If you do not know the company numbers, you can use the lookup function by either using the 'F7' function key, click on the **'INQUIRY'** icon or click on the down arrow next to the field to display the lookup box. Once the company is chosen the system will display the company number.

Click on **'SPECIFIC COMPANY'** then click on the **'OK'** button to select a specific company. If you do not know the company number, you can use the lookup function by either using the 'F7' function key, click on the **'INQUIRY'** icon or click on the down arrow next to the field to display the lookup box. Once the company is chosen the system will display the company number.

Click on 'END' to exit out of the report.

| St classic - [192.168.253.254-MDS       |                                                   | - • × |
|-----------------------------------------|---------------------------------------------------|-------|
| St File Edit Settings View Reset To     | ols GUI Standard Functions Special Functions Help | - 8 > |
| 1. Company                              | Open Item Aged Trial Balance 01 THE SYSTEMS HOUSE |       |
| 2. Salesman                             | Range 001 to 003                                  |       |
| 3. Customer#                            |                                                   |       |
|                                         |                                                   |       |
|                                         |                                                   |       |
|                                         |                                                   |       |
|                                         |                                                   |       |
| Press <return> to Process Repo</return> | ort, Line# to Change, or ABORT :                  |       |
| HELP OK/END                             | INSERT LDELETE PREV PG NEXT PG INQUIRY CAN        | CEL   |

**Detailed Aged A/R Report continued** 

Click on **'ALL SALESMEN'** then click on the **'OK'** button to print all the message for all

Click on **'SALESMAN RANGE'** then click on the **'OK'** button to select a range of salesman to print their messages. You will be asked to enter the starting salesman number and ending salesman number. If you do not know the salesman numbers, you can use the lookup function by either using the 'F7' function key, click on the **'INQUIRY'** icon or click on the down arrow next to the field to display the lookup box. Once the salesman is chosen the system will display the salesman

Click on **'SPECIFIC SALESMAN'** then click on the **'OK'** button to select a specific SALESMAN. If you do not know the SALESMAN number, you can use the lookup function by either using the 'F7' function key, click on the **'INQUIRY'** icon or click on the down arrow next to the field to display the lookup box. Once the SALESMAN is chosen the system will display the SALESMAN

Click on 'END' to exit out of the report.

**Operating Instructions** You will be prompted as follows:

**SALESMAN OPTIONS:** 

salesmen.

number.

number.

| Is bet Setings Vew Reset Tools QLI Standard Functions Special Functions Help                                                                                                    | Sclassic - [192.168.253.254-MDS                 |                                                   |        |
|----------------------------------------------------------------------------------------------------|-------------------------------------------------|---------------------------------------------------|--------|
| 1. Company 01 THE SYSTEMS HOUSE  2. Salesman  3. Customer#  Al                                                                                                    | ξ <sub>l</sub> File Edit Settings View Reset To | ols GUI Standard Functions Special Functions Help | - 8 ×  |
| 2. Salesman Range OU To OU To OU To OU To OU To OU To OU TO OU TO |                                                 | Open Item Aged Trial Balance                      |        |
| 001 to 003                                                                                                    | 1. Company                                      | 01 THE SYSTEMS HOUSE                              |        |
| 001 to 003                                                                                                    |                                                 |                                                   |        |
| 001         to         003           3. Customer#         All                                                                                                    |                                                 |                                                   |        |
| 3. Customer# All                                                                                                    | 2. Salesman                                     |                                                   |        |
|                                                                                                    |                                                 | 001 to 003                                        |        |
|                                                                                                    | 2. Customent                                    |                                                   |        |
| Press <return> to Process Report, Line# to Change, or ABORT :</return>                                                                                                    | 3. Customer#                                    |                                                   |        |
| Press <return> to Process Report, Line# to Change, or ABORT :</return>                                                                                                    |                                                 |                                                   |        |
| Press <return> to Process Report, Line# to Change, or ABORT :</return>                                                                                                    |                                                 |                                                   |        |
| Press <return> to Process Report, Line# to Change, or ABORT :</return>                                                                                                    |                                                 |                                                   |        |
| Press <return> to Process Report, Line# to Change, or ABORT :</return>                                                                                                    |                                                 |                                                   |        |
| Press <return> to Process Report, Line# to Change, or ABORT :</return>                                                                                                    |                                                 |                                                   |        |
| Press <return> to Process Report, Line# to Change, or ABORT :</return>                                                                                                    |                                                 |                                                   |        |
| Press <return> to Process Report, Line# to Change, or ABORT :</return>                                                                                                    |                                                 |                                                   |        |
| Press <return> to Process Report, Line# to Change, or ABORT :</return>                                                                                                    |                                                 |                                                   |        |
| Press <return> to Process Report, Line# to Change, or ABORT :</return>                                                                                                    |                                                 |                                                   |        |
| Press <return> to Process Report, Line# to Change, or ABORT :</return>                                                                                                    |                                                 |                                                   |        |
| Press <return> to Process Report, Line# to Change, or ABORT :</return>                                                                                                    |                                                 |                                                   |        |
| Press <return> to Process Report, Line# to Change, or ABORT :</return>                                                                                                    |                                                 |                                                   |        |
| Press <return> to Process Report, Line# to Change, or ABORT :</return>                                                                                                    |                                                 |                                                   |        |
| Press <return> to Process Report, Line# to Change, or ABORT :</return>                                                                                                    |                                                 |                                                   |        |
|                                                                                                    | Press <return> to Process Repo</return>         | ort, Line# to Change, or ABORT : XXXXXX           |        |
|                                                                                                    |                                                 |                                                   |        |
|                                                                                                    |                                                 |                                                   |        |
| HELP OK/END INSERT LDELETE PREV PG NEXT PG INQUIRY CANCEL                                                                                                    | HELP OK/END                                     | INSERT LDELETE PREV PG NEXT PG INDUIRY            | CANCEL |
| Notes:                                                                                                    | Notes:                                          |                                                   |        |

#### Detailed Aged A/R Report continued Operating Instructions

You will be prompted as follows:

#### **CUSTOMER OPTIONS:**

Click on **'ALL CUSTOMERS'** then click on the **'OK'** button to print all the message for all customers.

Click on **'CUSTOMER RANGE'** then click on the **'OK'** button to select a range of customers to print their messages. You will be asked to enter the starting customer number and ending customer number. If you do not know the customer numbers, you can use the lookup function by either using the 'F7' function key, click on the **'INQUIRY'** icon or click on the down arrow next to the field to display the lookup box. Once the customer is chosen the system will display the customer number.

Click on **'SPECIFIC CUSTOMER'** then click on the **'OK'** button to select a specific customer. If you do not know the customer number, you can use the lookup function by either using the 'F7' function key, click on the **'INQUIRY'** icon or click on the down arrow next to the field to display the lookup box. Once the customer is chosen the system will display the customer number.

Click on 'END' to exit out of the report.

#### ENTER AGING DATE

Enter Aging date in format MM/DD/YY and hit  ${<}{\rm ENTER}{>}.$ 

Remember, if Report Capture is enabled, the report will be sent there

|         | *:        | 81                                    |                                                               | he systems house      |                                             | 1                                  | AGING CR | EDITS AG                                                    | AINST OL                   | DEST                  |                                                                  |                                     | DATE: 06 | : 41: 10                              |                               | <ul> <li>Detailed Aged A/R Report continued</li> <li>The example shows the displayed report.</li> <li>Some important fields are defined:</li> <li>1. Customer Name</li> <li>2. Salesman number.</li> <li>3. Amount paid to date.</li> </ul>                                                                                                    |
|---------|-----------|---------------------------------------|---------------------------------------------------------------|-----------------------|---------------------------------------------|------------------------------------|----------|-------------------------------------------------------------|----------------------------|-----------------------|------------------------------------------------------------------|-------------------------------------|----------|---------------------------------------|-------------------------------|----------------------------------------------------------------------------------------------------|
| A/      | R #       | COMP<br>ST.<br>1000<br>01<br>01<br>01 | <b>1</b><br>Custome<br>Marys Med<br>9<br>81/18/83<br>81/18/83 | 9999999<br>3 1<br>3 1 | 001<br>02/24/03<br>11/26/02<br>11/26/02     | I-BAL<br>4000<br>0/A<br>INV<br>INV | 0        | <b>3</b><br>TO-DATE<br>200.00<br>128714<br>501686<br>501687 | N 0.0<br>40.0<br>40.0      | M ST<br>2 Y<br>0<br>0 | 5<br>CR. LHT<br>0<br>212-303<br>-200. 00<br>2000. 00<br>2000. 00 | INCLD FUT<br>6<br>YTD SALES<br>0.00 |          | 61-90<br>8<br>TERR OLDEST<br>11/26/02 | -200.00<br>2000.00<br>2000.00 | <ol> <li>Credit Hold Status - 'Y' is customer is on<br/>credit hold, 'N' = is customer is not on credit<br/>hold.</li> <li>Credit limit.</li> <li>Year to date sales.</li> <li>Cash discount percent.</li> <li>Oldest open invoice date.</li> <li>Order balance.</li> <li>Open Invoices.</li> <li>Last payment information.</li> <li>Totals.</li> </ol> |
| :<br>He | <b>11</b> | 01<br>*****                           | 03/10/03                                                      |                       | 02/24/03<br>-200.00 0<br>TE PREV<br>TE PREV |                                    |          | 581812<br>2<br>TAL<br>ort Mast<br>INQUIR                    | 84.0<br>er (1,2)<br>W CANC | 0                     | 200.00<br>4000.00                                                | 0.00                                | 0.00     | 0.00                                  | 200.00<br>4000.00             |                                                                                                    |

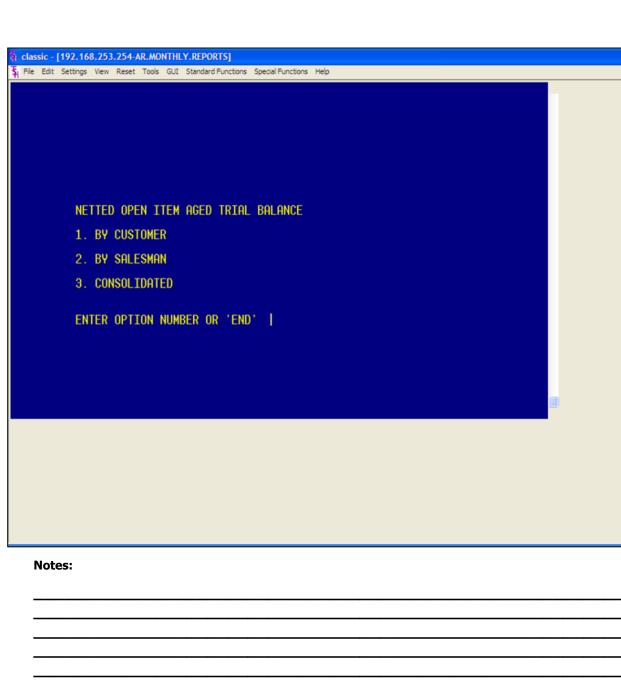

#### **Netted Open Item ATB**

#### Overview

- 8 ×

This report excludes all fully paid open items and prints the net amount open only.

#### **Operating Instructions**

NETTED OPEN ITEM AGED TRIAL BALANCE

**1. BY CUSTOMER** 

2. BY SALESMAN

**3. CONSOLIDATED** 

#### ENTER OPTION NUMBER OR 'END'

Enter the option number and hit <ENTER> or type 'END' and hit <ENTER> to return to the menu.

#### ENTER MONTH END DATE (2N/2N/2N)

Enter the date for the aging and hit <ENTER> or type 'END' and hit <ENTER> to return to the menu.

If you are not running the consolidated report, you will be prompted:

## ENTER COMPANY NUMBER (2N) OR 'A' FOR ALL

Enter a specific company number and hit <ENTER>, type 'A" and hit <ENTER> for all companies, or type 'END' and hit <ENTER> to return to the menu.

Remember, if Report Capture is enabled, the report will be sent there.

|       |       |           |                 |         |         | open ite         | m aged t | RIAL BALA | NCE I | by compan | NY.       | DATE: 06   | /18/03 PAG  | E: 1      |
|-------|-------|-----------|-----------------|---------|---------|------------------|----------|-----------|-------|-----------|-----------|------------|-------------|-----------|
|       |       |           |                 |         | 1       | ACINC CR         | EDITS AG | AINST OLD | EST   | ITEMS     |           |            |             |           |
| ) #:  | 81    | THE       | e systems house | :       |         |                  | 6        | 7/03      |       |           |           | TIME: 13   | : 47: 45    |           |
|       |       |           |                 |         |         |                  |          |           |       |           |           |            |             |           |
| # TZL | COMP  | AOD       | CUST REFERENCE  | DATE    | TYP     | e <b>C/m n</b> o | INV-NO   | C.DISC    | TO    | TAL       | *CURRENT* | 31-60      | 61-98       | 91-0VR    |
|       |       |           |                 |         |         |                  |          |           |       |           | INCLD FUT |            |             |           |
|       |       |           |                 |         |         |                  |          |           |       |           |           |            |             |           |
| /R #  |       | CUSTOME   | r name          | SLS     | HI-BAL  | AVG PD-          | TO-DATE  | CR.HD CH  | ST    | CR. LM    | T YTD SAL | ES DIS.PCT | TERR OLDEST | ORDER BAL |
| 10076 | ST. M | Marys Med | ICAL CENTER     | 001     | 4000    | 8                | 200.00   | N 82      | Y     | 8         | 8.        | 00 0.000   | 11/26/82    | 2 2900.00 |
|       | 1000  |           |                 |         |         |                  |          |           |       | 212-30    | 83-8488   |            |             |           |
|       | 81    |           | 999999          | 82/24/8 | 3 0/A   | 128714           | 128714   | 0.00      |       | -200.00   |           |            |             | -200.00   |
|       | 81    | 01/10/03  | 1               | 11/26/8 | 2 INV   |                  | 501686   | 40.00     | :     | 2000.00   |           |            |             | 2000.00   |
|       | 81    | 81/18/83  | 1               | 11/26/8 | 2 INV   |                  | 501687   | 40.00     | :     | 2000.00   |           |            |             | 2000.00   |
|       | 81    | 83/18/83  | 1324            | 82/24/8 | 3 INV   |                  | 581812   | 4.00      |       | 200.00    |           |            |             | 200.00    |
|       |       |           |                 |         |         |                  |          |           |       |           |           |            |             |           |
| ****  | ****  | ******    | LAST PNT:       | -200.00 | 82/24/0 | 83 TO            | TAL      | 84.00     |       | 4000.00   | 0.00      | 0.00       | 0.00        | 4000.00   |
|       |       |           |                 |         |         |                  |          |           |       |           |           |            |             |           |
|       |       |           |                 |         |         |                  |          |           |       |           |           |            |             |           |
|       |       |           |                 |         |         |                  |          |           |       |           |           |            |             |           |
|       |       |           |                 |         |         |                  |          |           |       |           |           |            |             |           |
|       |       |           |                 |         |         |                  |          |           |       |           |           |            |             |           |
|       |       |           |                 |         |         |                  |          |           |       |           |           |            |             |           |
|       |       |           |                 |         |         |                  |          |           |       |           |           |            |             |           |
|       |       |           |                 |         |         |                  |          |           |       |           |           |            |             |           |
|       |       |           |                 |         |         |                  |          |           |       |           |           |            |             |           |
| ſ     | Not   | es:       |                 |         |         |                  |          |           |       |           |           |            |             |           |
|       |       |           |                 |         |         |                  |          |           |       |           |           |            |             |           |
| -     |       |           |                 |         |         |                  |          |           |       |           |           |            |             |           |
|       |       |           |                 |         |         |                  |          |           |       |           |           |            |             |           |

Netted Open Item ATB continued Open Item Aged Trial Balance by Company Option #1, example of report.

|                 |               |                     |         |           |            | 0              | PEN ITE | M AGED          | TRIAL E | BALAN             | ice by | SALESM       | AN                     | DATE: 06             | /18/03 F | PAGE: 1              |  |
|-----------------|---------------|---------------------|---------|-----------|------------|----------------|---------|-----------------|---------|-------------------|--------|--------------|------------------------|----------------------|----------|----------------------|--|
|                 |               |                     |         |           |            | A              | GING CR | EDITS A         | CAINST  | OLDE              | ST 11  | ems          |                        |                      |          |                      |  |
| CO #:           | 81            | ТН                  | e syste | MS HOUSE  |            |                |         | 1               | 07/03   |                   |        |              |                        | TIME: 13             | : 47: 22 |                      |  |
| CUST #          | Comp          | AOD                 | CUST F  | REFERENCE | DATE       | TYPE           | с/м но  | INV-N           | 0 C.D   | ISC               | TOTA   |              | *CURRENT*<br>Incld fut | 31-60                | 61-98    | 91-0VR               |  |
| A/R #<br>100045 | ACME<br>10004 | Custome<br>Fastener |         |           | SLS<br>000 | HI-BAL<br>-800 |         | TO-DATE<br>8.00 |         |                   |        | CR. LMT<br>0 |                        | S DIS.PCT<br>0 0.000 |          | ST ORDER BAL<br>0.00 |  |
|                 | 81            |                     |         |           | 04/08/6    | 93 C/M         | 130741  | 13074           | 1 (     | Ð. <del>O</del> Ø | -8     | 80.00        |                        |                      | -800.00  | I                    |  |
| ****            | *****         | ******              | LAST    | PNT:      | 0.00       | 82/85/8        | 4 TO    | TAL             | i       | Ð. ØØ             | -8     | 88.00        | -888.08                | 0.00                 | 0.00     | 0 0.00               |  |
|                 |               |                     |         |           |            |                |         |                 |         |                   |        |              |                        |                      |          |                      |  |
|                 |               |                     |         |           |            |                |         |                 |         |                   |        |              |                        |                      |          |                      |  |
|                 |               |                     |         |           |            |                |         |                 |         |                   |        |              |                        |                      |          |                      |  |
|                 |               |                     |         |           |            |                |         |                 |         |                   |        |              |                        |                      |          |                      |  |
|                 | Note          | es:                 |         |           |            |                |         |                 |         |                   |        |              |                        |                      |          |                      |  |
| -               |               |                     |         |           |            |                |         |                 |         |                   |        |              |                        |                      |          |                      |  |

#### Netted Open Item ATB continued Open Item Aged Trial Balance By Salesman

Option #2, example of report.

|     |      |       |           |        |           | CONSOL |     |       | AGAINS |       |        |        |      | ice |       |       |        |       | DATE: آ | 5/18/03 | S PAGE   | E:  | 1      | Netted Open Item ATB continued<br>Consolidated Open Item Aged Trial<br>Balance<br>Option #3, example of report. |
|-----|------|-------|-----------|--------|-----------|--------|-----|-------|--------|-------|--------|--------|------|-----|-------|-------|--------|-------|---------|---------|----------|-----|--------|----------------------------------------------------------------------------------------------------|
| cus | T #  | Comp  | AOD       | CUST   | REFERENCE | DATE   | E   | TYPE  | C/M H  | 10 1  | (NV-NO | C.D    | ISC  | тот | (al   |       | CURRE  |       | 31-60   | 61-     | 98       | 91- | OVR    |                                                                                                    |
| A/R | *    |       | CUSTOME   | r name |           | SLS    | HI  | -BAL  | AVG PD | )-TO- | DATE   | CR. HD | CM   | ST  | CR    | . LMT | YTD    | SALES | DIS. PC | TERR    | OLDEST   | ORD | er Bal |                                                                                                    |
| 100 | 876  | ST. M | MARYS MED | ical c | ENTER     | 001    |     | 4000  | 0      | 26    | 90.00  | N      | 02   | Y   | 0     |       |        | 0.00  | 0.000   | 9       | 11/26/82 | 2 2 | 900.00 |                                                                                                    |
|     |      | 1000  |           |        |           |        |     |       |        |       |        |        |      |     | 21    | 2-303 | 3-0400 |       |         |         |          |     |        |                                                                                                    |
|     |      |       |           |        |           |        |     |       |        |       |        |        |      |     |       |       |        |       |         |         |          |     |        |                                                                                                    |
|     |      | 01    |           | 99999  | 9         | 82/24/ | /03 | 0/A   | 12871  | 4 1   | 28714  |        | 9.00 | -   | 200.  | 00    |        |       |         |         |          | -20 | 0.00   |                                                                                                    |
|     |      | 01    | 01/10/03  | 1      |           | 11/26/ | /02 | INV   |        | 5     | 01686  | 41     | 9.00 | 2   | 2000. | 00    |        |       |         |         |          | 200 | 0.00   |                                                                                                    |
|     |      | 01    | 01/10/03  | 1      |           | 11/26/ | /02 | INV   |        | 5     | 61687  | 41     | 9.00 | 2   | 2000. | 00    |        |       |         |         |          | 200 | 0.00   |                                                                                                    |
|     |      | 01    | 03/10/03  | 1324   |           | 82/24/ | /03 | INV   |        | 5     | 01812  |        | 4.00 |     | 200.  | 00    |        |       |         |         |          | 20  | 0.00   |                                                                                                    |
| *   | **** | ****  | ******    | LAST   | PHT: -    | 200.00 | 82  | /24/8 | 3 1    | IOTAL | -      | 84     | 4.00 | 4   | 1000. | 00    | 8      | . 80  | 0.00    | )       | 0.00     | 400 | 10.00  |                                                                                                    |
|     | N    | otes  | 5:        |        |           |        |     |       |        |       |        |        |      |     |       |       |        |       |         |         |          |     |        |                                                                                                    |

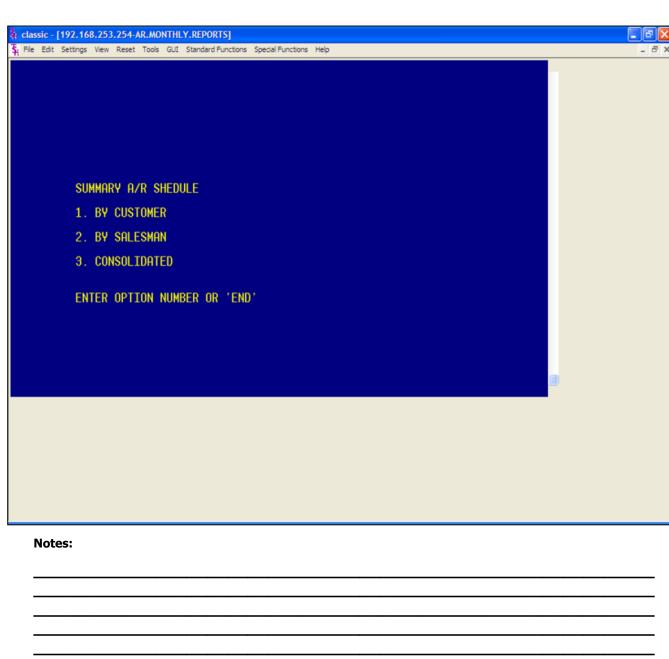

AR Training Guide Base.12

Summary Aged A/R Report

by salesman, and by consolidated.

**ENTER OPTION NUMBER OR 'END'** Enter the option number and hit <ENTER> or

If you are not running the consolidated

report, you will be prompted:

type 'END' and hit <ENTER> to return to the

ENTER COMPANY NUMBER (2N) OR 'A'

**ENTER MONTH END DATE (2N/2N/2N)** Enter the date for the aging and hit <ENTER> or type 'END' and hit <ENTER> to

IS THIS THE END OF MONTH PRINT

Enter 'Y' and hit <ENTER>, this will flag the report as end of month in the heading.

Enter 'N' and hit <ENTER>, this will not flag the report as end of month in the heading. Remember, if Report Capture is enabled, the

Enter a specific company number and hit <ENTER> or type 'A" and hit <ENTER> for all

Operating Instructions SUMMARY A/R SCHEDULE

1. BY CUSTOMER

2. BY SALESMAN 3. CONSOLIDATED

menu.

FOR ALL

companies.

(Y/N)

return to the menu.

report will be sent there.

This report summarizes the detailed aging and produces a one line total for each customer, showing the accounts receivable balance in total and by aging category. Three sequences are available: by customer,

Overview

|        |                                  | Summary A/H | r schedule | BY COMPAN | łY    | )      | DATE: 06/18 | /03 PAG    | E: 1               |
|--------|----------------------------------|-------------|------------|-----------|-------|--------|-------------|------------|--------------------|
|        |                                  | AGING CRED  | ITS AGAINS | T OLDEST  | TEMS  |        |             |            |                    |
| CO #:  | 01 THE SYSTEMS HOUS              | ε           |            |           |       |        | TINE: 14:03 | : 41       |                    |
| CUST # | A. CUST NO                       | A/R C       | URRENT     | 31-60     | 61-90 | 91-128 | 121+0VER    | YTD LAS    | t order last pht   |
|        | CUSTOMER NAME                    | BALANCE     |            |           |       |        |             | SALES      | DATE DATE          |
|        | 1000                             | 4 000 00    |            | 0.00      |       | 000 00 |             | 0.00       | 00/01/07           |
| 100076 | 1000<br>ST. MARYS MEDICAL CENTER | 4,000.00    | 0.00       | 0.00      | 0.00  | 288.88 | 3,800.00    | 0.00<br>82 | 82/24/83           |
|        | OLITER                           |             | 0.00       |           | 0.00  |        | -,          |            |                    |
|        | 10004                            | 880.00-     |            | 0.00      |       | 0.00   |             | 0.00       | 02/05/84           |
| 100045 | ACME FASTENERS INC               |             | 888.08-    |           | 0.00  |        | 0.00        | 84         | /08/03             |
|        | 1818                             | 634.71      |            | 0.00      |       | 0.00   |             | 0.00       | 86/13/83           |
| 100077 | ST. MICHAELS HOSPITAL            |             | 0.00       |           | 0.00  |        | 634.71      |            | /86/82             |
|        |                                  |             |            |           |       |        |             |            |                    |
| 100078 | 1828<br>Columbia-presbyterian    | 1,631.37    | 8.88       | 0.00      | 0.00  | 8.88   | 1,631.37    | 0.00       | 11/29/73<br>711/00 |
| 100078 | COLUMDIN-FRESDTIENINN            |             | 0.00       |           | 0.00  |        | 1,031.37    | 03         | / 11/00            |
|        | 1838                             | 1,189.68    |            | 0.00      |       | 8.88   |             | 0.00       | 11/29/73           |
|        |                                  |             |            |           |       |        |             |            |                    |
|        |                                  |             |            |           |       |        |             |            |                    |
|        |                                  |             |            |           |       |        |             |            |                    |
|        |                                  |             |            |           |       |        |             |            |                    |
|        |                                  |             |            |           |       |        |             |            |                    |
|        |                                  |             |            |           |       |        |             |            |                    |
|        |                                  |             |            |           |       |        |             |            |                    |
|        |                                  |             |            |           |       |        |             |            |                    |

Summary Aged A/R Report continued Summary A/R Schedule By Company Option #1, example of report.

| 8.89                                  | :<br>70 91-120 121+<br>0.00                         | 14:12:56<br>OVER YTD LAST ORDE<br>SALES DATE<br>8.00<br>9.00 04/08/03<br>8.00 | 62/24/63                     |
|---------------------------------------|-----------------------------------------------------|-------------------------------------------------------------------------------|------------------------------|
| ( 31-60 61-3<br>0.00<br>68- (<br>0.00 | TIME:<br>98 91-128 121+<br>8.88<br>8.89 8<br>288.88 | 0VER YTD LAST ORDE<br>Sales date<br>0.00<br>0.00 04/08/03<br>0.00             | DATE<br>02/05/84<br>02/24/03 |
| 0.00<br>60- 0<br>8.00                 | 90 91-120 121+<br>0.00<br>8.00 6<br>200.00          | 0VER YTD LAST ORDE<br>Sales date<br>0.00<br>0.00 04/08/03<br>0.00             | DATE<br>02/05/84<br>02/24/03 |
| 0.00<br>60- 0<br>8.00                 | 8.66<br>8.60 6<br>266.66                            | SALES DATE<br>0.00<br>0.00 04/08/03<br>0.00                                   | DATE<br>02/05/84<br>02/24/03 |
| 00- 0<br>0.00                         | 8. 60 6<br>208. 60                                  | 0.00<br>9.00 04/08/03<br>0.00                                                 | 02/05/84<br>02/24/03         |
| 00- 0<br>0.00                         | 8. 60 6<br>208. 60                                  | 0.00 04/08/03<br>0.00                                                         | 82/24/83                     |
| 00- 0<br>0.00                         | 8. 60 6<br>208. 60                                  | 0.00 04/08/03<br>0.00                                                         | 82/24/83                     |
|                                       |                                                     |                                                                               |                              |
|                                       |                                                     |                                                                               |                              |
|                                       |                                                     |                                                                               |                              |
|                                       |                                                     |                                                                               |                              |
| 0.00                                  | 0.00                                                | 8.88                                                                          | 86/13/83                     |
| 66 6                                  | 0.00 634                                            | 11/06/02                                                                      |                              |
| 0.00                                  | 0.80                                                | 0.00                                                                          | 11/29/73                     |
| 66 6                                  | 0.00 1,631                                          | .37 03/11/00                                                                  |                              |
| 0.00                                  | 0.00                                                | 0.00                                                                          | 11/29/73                     |
|                                       |                                                     |                                                                               |                              |
|                                       |                                                     |                                                                               |                              |
|                                       |                                                     |                                                                               |                              |
|                                       |                                                     |                                                                               |                              |
|                                       |                                                     |                                                                               |                              |
|                                       |                                                     |                                                                               |                              |
|                                       |                                                     |                                                                               |                              |
|                                       |                                                     |                                                                               |                              |
|                                       |                                                     |                                                                               |                              |

**Summary Aged A/R Report continued Summary A/R Schedule By Salesman** Option #2, example of report.

|        | CONSOLIDATEI<br>Aging Credi      |     |                 |                |           | Df      | ATE: 06/18 | /03   | Page: 1  | I                       |
|--------|----------------------------------|-----|-----------------|----------------|-----------|---------|------------|-------|----------|-------------------------|
| CUST # | a.cust no<br>Customer name       | SLS | CREDIT<br>LIMIT | r/r<br>Balance | UNAPPLIED | CURRENT | 31-60      | 61-90 | 91-0VR   | SALES YTD<br>Dt old inv |
| 100076 | 1000<br>St. Marys Medical Center | 001 | 0               | 4,000.00       | 200.00    | 0.00    | 0.00       | 0.00  | 4,000.00 | 0.00<br>11/26/02        |
| 100045 | 10004<br>Acme Fasteners Inc      | 888 | 8               | -800.00        | 0.00      | -800.00 | 0.00       | 0.00  | 8.88     | 0.00                    |
| 100077 | 1010<br>St. Michaels Hospital    | 001 | 5000            | 634.71         | 8.00      | 0.00    | 0.00       | 0.00  | 634.71   | 0.00<br>11/04/02        |
| 100079 | 1040<br>New York Hospital        | 001 | θ               | 8,646.01       | 8.88      | 0.00    | 0.00       | 0.00  | 8,646.81 | 0.00<br>03/03/00        |
| 100015 | ajax<br>Ajax Industrial Supply   | 001 | 1               | 251.17         | 2,000.00  | 251.17  | 8.88       | 0.00  | 0.00     | 4,685.12<br>12/04/02    |

Summary Aged A/R Report continued Consolidated Summary A/R Schedule Option #3, example of report.

#### Notes:

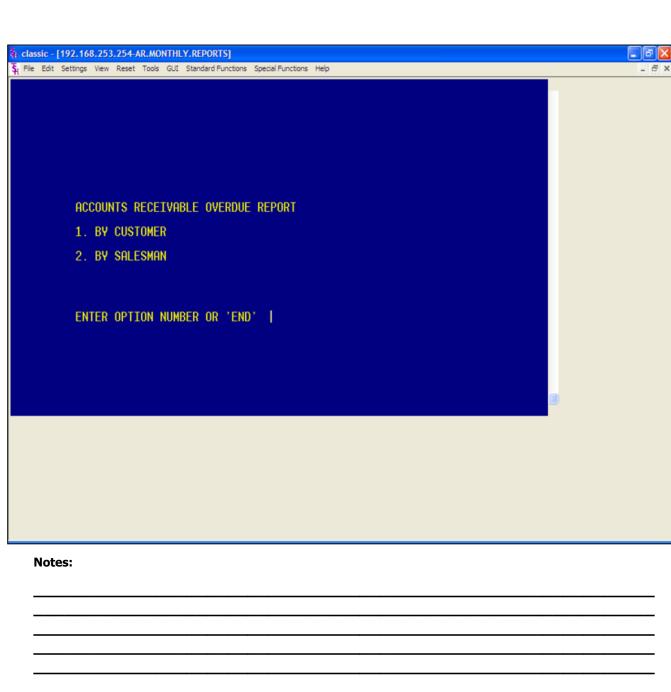

#### **Overdue A/R Report**

#### **Overview**

The purpose of the accounts receivable overdue report is to highlight to the accounts receivable department delinquent accounts. Summary credit information is provided to assist in the collection effort.

#### Operating Instructions ACCOUNTS RECEIVABLE OVERDUE REPORT

#### **1. BY CUSTOMER**

2. BY SALESMAN

#### ENTER OPTION NUMBER OR 'END'

Enter option number and hit <ENTER> or type 'END' and hit <ENTER> to return to the menu.

#### ENTER MONTH END DATE (2N/2N/2N)

Enter the date for the month ending and hit <ENTER> or type 'END' and hit <ENTER> to the return to the menu.

Remember, if Report Capture is enabled, the report will be sent there.

|     |       |                     |                 | ACCOUNTS R | ECEIVABLE OVERDUE F | EPORT BY COM | IPANY      | DATE:     | 86/18/83   | PAGE:   | 1   |
|-----|-------|---------------------|-----------------|------------|---------------------|--------------|------------|-----------|------------|---------|-----|
| FIS | CAL I | PERIOD: 07/03       | IONTH END DATE: | 86/38/83   |                     |              |            | TIME:     | 14: 18: 48 |         |     |
|     |       |                     |                 |            |                     |              |            |           |            |         |     |
| 0   | :0#:  | 01 THE SYST         | TEMS HOUSE      |            |                     |              |            |           |            |         |     |
|     |       |                     |                 |            |                     |              |            |           |            |         |     |
|     |       | A. CUST NO          |                 |            |                     |              |            |           |            |         |     |
| 0   | UST   | # CUSTOMER NAME     | SL              | S CR LIMIT |                     |              | PD TO DATE | YTD SALES | HIGH BAL   | AVC PAY | C/H |
|     |       |                     |                 |            | DATE                | AMOUNT       |            |           |            | DAYS    |     |
|     |       |                     |                 |            |                     |              |            |           |            |         |     |
|     |       | 1000                |                 |            |                     |              |            |           |            |         |     |
| 1   | 0007  | 6 ST. MARYS MEDICAL | . CENTER 08     | 91 0       | 4000.00 02/24/03    | 200.00       | 200.00     | 0.00      | 4000       | 8       | н   |
|     |       |                     |                 | OLDEST INV | DATE                | CURRENT      | 31-68      | 61-98     | 91-0VR     | _       |     |
|     |       | 212-303-0400        |                 | 581686     | 11/26/82            | 0.00         | 0.00       | 0.00      | 4000.00    |         |     |
|     |       | ***********         | *****           | ******     |                     |              |            |           |            |         |     |
|     |       |                     |                 |            |                     |              |            |           |            |         |     |
|     |       | 1010                |                 |            |                     |              |            |           |            |         |     |
| 1   | 0007  | 7 ST. MICHAELS HOSP | PITAL 06        | 5888       | 634.71 06/13/03     | 10.00        | 4680.75    | 0.00      | 4571       | 783     | н   |
|     |       |                     |                 | OLDEST INV | DATE                | CURRENT      | 31-60      | 61-90     | 91-0VR     |         |     |
|     |       |                     |                 | 581672     | 11/84/82            | 0.00         | 8.68       | 0.00      | 634.71     |         |     |
|     |       |                     |                 |            |                     |              |            |           |            |         |     |
|     |       |                     |                 |            |                     |              |            |           |            |         |     |
|     |       |                     |                 |            |                     |              |            |           |            |         |     |
|     |       |                     |                 |            |                     |              |            |           |            |         |     |
|     |       |                     |                 |            |                     |              |            |           |            |         |     |
|     |       |                     |                 |            |                     |              |            |           |            |         |     |
|     |       |                     |                 |            |                     |              |            |           |            |         |     |
|     |       |                     |                 |            |                     |              |            |           |            |         |     |
|     |       |                     |                 |            |                     |              |            |           |            |         |     |
|     | r     | lotes:              |                 |            |                     |              |            |           |            |         |     |
|     |       |                     |                 |            |                     |              |            |           |            |         |     |
|     | -     |                     |                 |            |                     |              |            |           |            |         |     |

#### **Overdue A/R Report continued Overdue A/R Report By Company** Option #1, example of report.

|      |       |                          | ACCOUNTS RE    | ECEIVABLE OVERDUE R | eport by sal | ESMAN      | DATE:     | 86/18/83 | PAGE:   | 1   |
|------|-------|--------------------------|----------------|---------------------|--------------|------------|-----------|----------|---------|-----|
| FISC | AL P  | ERIOD: 07/03 MONTH END D | DATE: 06/30/03 |                     |              |            | TIME:     | 14:18:53 |         |     |
|      |       |                          |                |                     |              |            |           |          |         |     |
| CO   | )#:   | 01 THE SYSTEMS HOUSE     |                |                     |              |            |           |          |         |     |
|      |       |                          |                |                     |              |            |           |          |         |     |
|      |       | A. CUST NO               |                |                     |              |            |           |          |         |     |
| CU   | # TZL | CUSTOMER NAME            | SLS CR LIMIT   | A/R BAL LST PAY     | LST PAY      | PD TO DATE | YTD SALES | HIGH BAL | AVC PAY | C/H |
|      |       |                          |                | DATE                | AMOUNT       |            |           |          | DAYS    |     |
|      |       |                          |                |                     |              |            |           |          |         |     |
|      |       | 1000                     |                |                     |              |            |           |          |         |     |
| 10   | 9974  | ST. MARYS MEDICAL CENTER | 001 O          | 4000.00 02/24/03    | 200.00       | 200.00     | 0.00      | 4000     | 8       | н   |
| 10   | 0070  | ST. MANTS MEDICAL CENTER | OLDEST INV     | DATE                | CURRENT      | 31-60      | 61-98     | 91-0VR   | 0       | n   |
|      |       | 212-303-0400             | 581686         | 11/26/82            | 0.00         | 0.00       | 0.00      | 4000.00  |         |     |
|      |       | *****                    | *****          |                     |              |            |           |          |         |     |
|      |       |                          |                |                     |              |            |           |          |         |     |
|      |       | 1010                     |                |                     |              |            |           |          |         |     |
| 18   | 00077 | ST. MICHAELS HOSPITAL    | 001 5000       | 634.71 86/13/83     | 10.00        | 4680.75    | 0.00      | 4571     | 783     | N   |
|      |       |                          | OLDEST INV     | DATE                | CURRENT      | 31-60      | 61-90     | 91-0VR   |         |     |
|      |       |                          | 581672         | 11/84/82            | 0.00         | 0.00       | 0.00      | 634.71   |         |     |
|      |       |                          |                |                     |              |            |           |          |         |     |
|      |       |                          |                |                     |              |            |           |          |         |     |
|      |       |                          |                |                     |              |            |           |          |         |     |
|      |       |                          |                |                     |              |            |           |          |         |     |
|      |       |                          |                |                     |              |            |           |          |         |     |
|      |       |                          |                |                     |              |            |           |          |         |     |
|      |       |                          |                |                     |              |            |           |          |         |     |
|      |       |                          |                |                     |              |            |           |          |         |     |
|      |       |                          |                |                     |              |            |           |          |         |     |
|      | Ν     | lotes:                   |                |                     |              |            |           |          |         |     |
|      |       |                          |                |                     |              |            |           |          |         |     |
|      | _     |                          |                |                     |              |            |           |          |         |     |

**Overdue A/R Report continued Overdue A/R Report By Salesman** Option #2, example of report.

|                                                             |                                                                                                    | THE SISTE<br>1033 ROOT<br>CLIFTON ,                                                                      | MS HOUSE<br>E 46 EAST                                                                                               | teme                                                                                                    | nt                                                                                                    |   |                                                                                                   |  |  |
|-------------------------------------------------------------|----------------------------------------------------------------------------------------------------|----------------------------------------------------------------------------------------------------|----------------------------------------------------------------------------------------------------|----------------------------------------------------------------------------------------------------|----------------------------------------------------------------------------------------------------|---|---------------------------------------------------------------------------------------------------|--|--|
|                                                             |                                                                                                    | h: 973-777-8<br>x: 973-777-3                                                                             |                                                                                                    |                                                                                                    |                                                                                                    |   |                                                                                                   |  |  |
| UNITED SUPPLY<br>85 CLARK ST<br>GARFIELD NJ 07083           |                                                                                                    |                                                                                                    |                                                                                                    | Salesman Na                                                                                                    | Customer Number: UNITED<br>Salesman Name: JTM BRJAKA<br>Statement Date: 06/18/03<br>To ensure proper credit, please check<br>(X) al invoices being paid and return. |   |                                                                                                   |  |  |
| Tnx                                                         | Date                                                                                                    | Transaction                                                                                              | Reference                                                                                                    | Original Amount                                                                                                  | Payment/Credits                                                                                                    | х | Balance                                                                                           |  |  |
| ADJ<br>S/C<br>INV<br>INV<br>INV<br>INV<br>INV<br>INV<br>INV | 05/20/03<br>05/06/99<br>05/21/03<br>05/22/03<br>05/22/03<br>05/27/03<br>05/27/03<br>05/27/03<br>05/27/03<br>05/27/03<br>05/27/03<br>05/27/03<br>05/27/03 | 01003262<br>01003263<br>01200008<br>01000166<br>01120001<br>01501973<br>01501975<br>01501976<br>01501994 | NO INVOICE #<br>01200010<br>111<br>COMMENT<br>SERVICE CH0<br>6553<br>RO560<br>01<br>01<br>01<br>01<br>01<br>REAPPLY | -100.00<br>-100.00<br>100.00<br>0.100<br>2,560.00<br>86.60<br>1,625.00<br>1,625.00<br>10.72<br>21.43<br>1,728.75 | 0.00<br>0.00<br>0.00<br>-2,555.00<br>0.00<br>0.00<br>0.00<br>0.00<br>0.00<br>0.00                                                                                   |   | -100.00<br>-100.00<br>100.00<br>0.10<br>86.60<br>870.00<br>1,625.00<br>10.72<br>21.43<br>1,720.75 |  |  |
| Page                                                        | 8:1                                                                                                    |                                                                                                    | WGED vs OLDEST                                                                                                    |                                                                                                    | ase Pay this Amo                                                                                                    | _ | 4,707.60                                                                                          |  |  |
| \$                                                          |                                                                                                    | FUTURE<br>2,97                                                                                           | CURRENT<br>7.15 1,730                                                                                               | _                                                                                                    | _                                                                                                    | S | 0.00                                                                                              |  |  |

#### Statements

#### **Overview**

The statements can be prepared in full open items or net open item format. Optionally, items paid in full this month can be excluded from the statements.

Statements can be suppressed for credit balance accounts, and/or based on a code in the customer file.

#### Operating Instructions CUSTOMER STATEMENTS

#### HIT <RTN> TO CONTINUE OR 'END'

Hit <ENTER> to continue or type 'END' and hit <ENTER> to return to the menu.

#### ENTER DATE OF RUN (MM/DD/YY)

Enter the date and hit <ENTER>, this will be the date on the statement.

#### DO YOU WANT TO PRINT \$0 BALANCE STATEMENTS (Y/N)

Enter 'Y' and hit <ENTER> to print \$0 balance statements.

Enter `N' and hit <ENTER> to not print the 0 balance statements.

#### DO YOU WANT TO PRINT CREDIT BALANCE STATEMENTS (Y/N)

Enter 'Y' and hit <ENTER> to print credit balance statements.

Enter 'N' and hit  $\langle$  ENTER $\rangle$  to not print the credit balance statements.

# DO YOU WANT SPECIFIC CUSTOMERS (Y/N)

Enter 'Y' and hit <ENTER> to be prompted for the starting and ending customer numbers.

Enter 'N' and hit <ENTER> to print

statements for all customers.

Remember, if Report Capture is enabled, the report will be sent there.

Notes:

\_\_\_\_\_

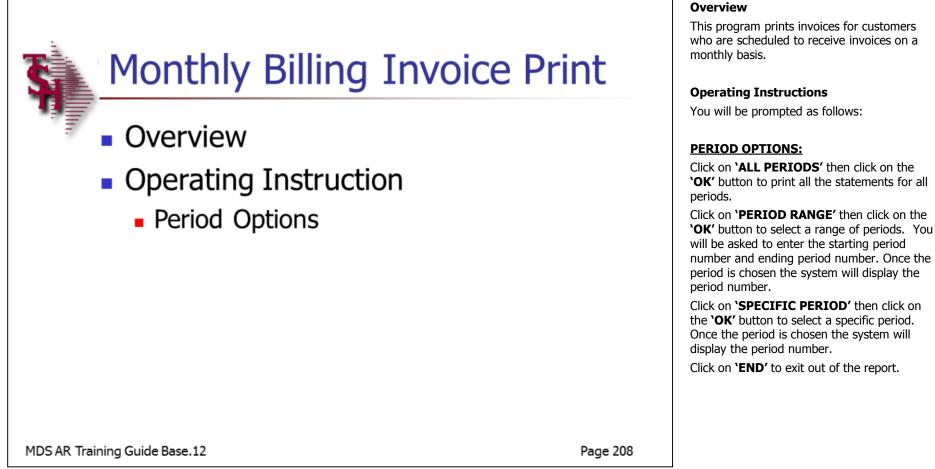

**Monthly Billing Invoice Print** 

|                                                             |                                                                  |                                                                               | THE SYSTE<br>1033 ROOT<br>CLIFTON                                                                                                    | MS HO<br>E 46       | EAST             | : e | e m e                                                                                                    | n            | t                                                                            |       |                                                                                                    |
|-------------------------------------------------------------|------------------------------------------------------------------|-------------------------------------------------------------------------------|----------------------------------------------------------------------------------------------------|---------------------|------------------|-----|----------------------------------------------------------------------------------------------------|--------------|------------------------------------------------------------------------------|-------|----------------------------------------------------------------------------------------------------|
|                                                             |                                                                  |                                                                               | el: 973-777-8<br>ax: 973-777-3                                                                                                    |                     |                  |     |                                                                                                    |              |                                                                              |       |                                                                                                    |
|                                                             |                                                                  | 85 CI                                                                         | ID SUPPLY<br>LARK ST<br>LELD NJ 07                                                                                                    | 083                 |                  |     | Customer Nu<br>Salesman Na<br>Statement Da                                                                             | sme:<br>ste: | : UNITED<br>JIM BRANCA<br>06/18/03<br>To ensure proper<br>X) all invoices bo |       |                                                                                                    |
| Trix                                                        |                                                                  | ate                                                                           | Transaction                                                                                                    | 005                 | Reference        |     | riginal Amount                                                                                                    | <u> </u>     | yment/Credits                                                                | X     | Balance                                                                                             |
| ADJ<br>S/C<br>INV<br>INV<br>INV<br>INV<br>INV<br>INV<br>INV | 05/<br>05/:<br>03/<br>02/<br>06/<br>05/:<br>05/:<br>05/:<br>05/: | 06/99<br>21/03<br>22/03<br>31/00<br>05/00<br>27/03<br>27/03<br>30/03<br>30/03 | 01128739<br>0120010<br>01003262<br>01003263<br>01200016<br>01200016<br>01200016<br>01501973<br>01501975<br>01501975<br>01501975<br>01501976                   | 0120<br>111<br>COMM | 50               |     | -100.00<br>-100.00<br>10.00<br>0.10<br>2,550.00<br>86.60<br>870.00<br>1,625.00<br>450.00<br>10.72<br>21.43<br>1,728.75 |              | 0.00<br>0.00<br>0.00<br>-2,555.00<br>0.00<br>0.00<br>0.00<br>0.00            |       | -100.00<br>-100.00<br>100.00<br>0.100<br>86.60<br>870.00<br>1.625.00<br>10.72<br>211.43<br>1,728.75 |
| Page                                                        | : 1                                                              |                                                                               | <credits .<="" td=""><td>AGED</td><td>vs OLDEST</td><td>ITE</td><td>MS&gt; Ple</td><td>ase</td><td>Pay this Amo</td><td>ount:</td><td>4,707.60</td></credits> | AGED                | vs OLDEST        | ITE | MS> Ple                                                                                                    | ase          | Pay this Amo                                                                 | ount: | 4,707.60                                                                                            |
| ¢                                                           |                                                                  |                                                                               | FUTURE<br>2,97                                                                                                    |                     | CURRENT<br>1,730 | _   | 31 - 60 DAY                                                                                                    | S            | 61 - 90 DAY                                                                  | S     | OVER 90 DAYS                                                                                        |

Monthly Billing Invoice Print continued Operating Instructions CUSTOMER OPTIONS:

Click on **'ALL CUSTOMERS'** then click on the **'OK'** button to print all the message for all customers.

Click on **'CUSTOMER RANGE'** then click on the **'OK'** button to select a range of customers to print their messages. You will be asked to enter the starting customer number and ending customer number. If you do not know the customer numbers, you can use the lookup function by either using the 'F7' function key, click on the **'INQUIRY'** icon or click on the down arrow next to the field to display the lookup box. Once the customer is chosen the system will display the customer number.

Click on **'SPECIFIC CUSTOMER'** then click on the **'OK'** button to select a specific customer. If you do not know the customer number, you can use the lookup function by either using the 'F7' function key, click on the **'INQUIRY'** icon or click on the down arrow next to the field to display the lookup box. Once the customer is chosen the system will display the customer number.

Click on 'END' to exit out of the report.

Remember, if Report Capture is enabled, the report will be sent there.

| CO# 82         | CUST   | iomer support si | ERVICES                    | CASH FLOW POSITION REPORT RUN DATE 18 Jun 2003 | Cash Flow Position Report - Printer<br>Overview                                                                                             |
|----------------|--------|------------------|----------------------------|------------------------------------------------|----------------------------------------------------------------------------------------------------|
| монтн у<br>Мау |        | OPEN BALANCE I   | HET AR BALANCE<br>3,126.20 |                                                | This report provides a summary cash forecast<br>based on invoice due date in the Open<br>Accounts Receivable file.                          |
| JUN            |        | 2,218.20         | 2,210.20                   |                                                | Operating Instructions<br>CASH FLOW POSITION REPORRT                                                                                        |
| JUL<br>Total   |        | 310.00<br>       | 303.80<br><br>5,640.20     |                                                | HIT <rtn> TO CONTINUE OR 'END'<br/>Hit <enter> to run report or type 'END' and<br/>hit <enter> to return to the menu.</enter></enter></rtn> |
| CRAND T        | OTAL   | 1,863,320.34     | 1,826,513.22               |                                                | Remember, if Report Capture is enabled, the report will be sent there.                                                                      |
| 357 rec        | ords 1 | 15760.           |                            |                                                |                                                                                                    |
| r              | Note   | s:               |                            |                                                |                                                                                                    |
| -              |        |                  |                            |                                                |                                                                                                    |

|              |                  | 68.253.254-AR.MONTHL   |               |                                                                                                    |             |
|--------------|------------------|------------------------|---------------|----------------------------------------------------------------------------------------------------|-------------|
|              |                  | s View Reset Tools GUI |               |                                                                                                    |             |
| τ0#<br>18 Jι | 02 CU<br>un 2003 | STUMER SUPPORT         | SERVICES      | CASH FLOW POSITION REPORT                                                                                       |             |
|              |                  |                        |               |                                                                                                    |             |
| MONTH        | h year           | AR OPEN BALANCE        | NET AR BALANC | Е.                                                                                                    |             |
| MAY          | Y 03             | 3,190.00               | 3,126.2       | 20                                                                                                    |             |
| JU           | N 03             | 2,210.20               | 2,210.2       | 20                                                                                                    |             |
| JUL          | 03               | 310.00                 | 303.8         | 30                                                                                                    |             |
| TOTAL        | 03               | 5,710.20               | 5,640.2       | 20                                                                                                    |             |
| GRANI        | ) TOTAL          | 1,863,320.34           | 1,826,513.2   | 22                                                                                                    |             |
| 357 r        | records          | listed.                |               |                                                                                                    |             |
|              |                  |                        |               |                                                                                                    |             |
|              |                  |                        |               |                                                                                                    |             |
|              |                  |                        |               |                                                                                                    |             |
|              |                  |                        |               |                                                                                                    |             |
|              |                  |                        |               |                                                                                                    |             |
|              |                  |                        |               | a (1997) - 1997 - 1997 - 1997 - 1997 - 1997 - 1997 - 1997 - 1997 - 1997 - 1997 - 1997 - 1997 - 1997 - 1997 - 19 |             |
|              |                  |                        |               |                                                                                                    |             |
|              |                  |                        |               |                                                                                                    |             |
|              |                  |                        |               |                                                                                                    |             |
|              |                  |                        |               |                                                                                                    |             |
|              |                  |                        |               |                                                                                                    |             |
|              |                  |                        |               |                                                                                                    |             |
| N            | lotes:           |                        |               |                                                                                                    |             |
|              | 101031           |                        |               |                                                                                                    |             |
| -            |                  |                        |               |                                                                                                    |             |
| -            |                  |                        |               |                                                                                                    | ••••••••••• |
| -            |                  |                        |               |                                                                                                    |             |
| _            |                  |                        |               |                                                                                                    |             |
| _            |                  |                        |               |                                                                                                    |             |

## **Cash Flow Position Report - CRT**

#### Overview

ΒX

- 8 ×

This report provides a summary cash forecast based on invoice due date in the Open Accounts Receivable file, printed to the screen.

#### Operating Instructions CASH FLOW POSITION REPORRT HIT <RTN> TO CONTINUE OR 'END'

Hit <ENTER> to run report or type 'END' and hit <ENTER> to return to the menu.

| Page 1   | *****       | UNAPPLIED CASH LISTING ** | **** | 85:1   | 11:01pm 18 | Jun 2003 |
|----------|-------------|---------------------------|------|--------|------------|----------|
| aR       | A. CUST. NO | CUST. NAME                | TYPE | REF#   | OPEN. BAL  | DATE     |
| 91128714 | 1000        | ST. MARYS MEDICAL CENTER  | 0/A  | 811287 | -200.00    | 02/24/03 |
|          |             |                           |      | 14     |            |          |
| 91128722 | AJAX        | AJAX INDUSTRIAL SUPPLY    | 0/A  | 128722 | -1000.00   | 83/28/83 |
| 81128723 | AJAX        | AJAX INDUSTRIAL SUPPLY    | 0/A  | 128723 | -1000.00   | 03/21/03 |
| 81128743 | BENJI1      | BENJI1-NAME               | 0/A  | 128743 | -100.00    | 86/89/83 |
|          |             |                           | REA  | 003266 |            | 86/18/83 |
|          |             |                           | REA  | 003267 |            | 86/18/83 |
| 01128745 | BENJI1      | BENJI1-NAME               | 0/A  | 128745 | -200.00    | 86/17/83 |
| 01128747 | BENJI1      | BENJI1-NAME               | 0/A  | 128747 | -200.00    | 86/18/83 |
| 01128749 | BENJI1      | BENJI1-NAME               | 0/A  | 128749 | -200.00    | 86/18/83 |
| 01128744 | BENJ12      | BENJ12-NAME               | 0/A  | 128744 | -100.00    | 86/89/83 |
|          |             |                           | REA  | 003270 |            | 86/18/83 |
|          |             |                           | REA  | 003271 |            | 86/18/83 |
| 81128746 | BENJ12      | BENJ12-NAME               | 0/A  | 128746 | -300.00    | 86/17/83 |
| 81128748 | BENJI2      | BENJI2-NAME               | 0/A  | 128748 | -300.00    | 86/18/83 |
| 01128732 | IDEAL       | IDEAL DISTRIBUTION CO     | 0/A  | 128732 |            | 84/84/83 |
|          |             |                           |      |        |            |          |

#### Un-Applied Cash Listing Overview

This report lists all un-applied and on account cash on the Open Accounts Receivable file. It's purpose is for follow-up and reapplication.

#### **Operating Instructions**

Hit <ENTER> to run the report.

Remember, if Report Capture is enabled, the report will be sent there.

| DATE: 18 Jun 3 | 2003               | ACCOUNTS   | ACCOUNTS RECEIVABLE DETAILED OVERDUE REPORT |          |     |         |               |        |             |         |
|----------------|--------------------|------------|---------------------------------------------|----------|-----|---------|---------------|--------|-------------|---------|
|                |                    |            | FOR INVOID                                  | CES OVER | 30  | DAYS    |               |        |             |         |
| Company: 01 Ti | he systems house   |            |                                             |          |     |         |               |        |             |         |
| CUSTOMER       | CUSTOMER NAME      | RELEASE    | INVOICE                                     | TRANS    | THV | TRANS   | CUSTOMER P.O. | CHECK  | CHECK       | CHECK   |
|                |                    |            |                                             |          |     |         | COSTOMER P.U. |        |             |         |
| SLSM           | ADDRESS            | NUMBER     | NUMBER                                      | DATE     |     |         |               | NUMBER | DATE        | amount  |
|                |                    |            |                                             |          |     |         |               |        |             |         |
| 10004          | ACME FASTENERS INC | 132507-001 | 130741 0                                    | 4/08/03  | C/M | -800.00 |               |        |             |         |
| 000            | 45-12 THIRD AVE    |            |                                             |          |     |         |               |        |             |         |
| 000            | BROOKLYN NY 11215  |            |                                             |          |     |         |               |        |             |         |
| TERMS: 01      |                    |            |                                             |          |     |         |               |        |             |         |
| TENNS. OF      |                    |            |                                             |          |     |         |               |        |             |         |
|                |                    |            | CUSTOMER                                    | TOTALS:  |     | -800,00 |               |        |             |         |
|                |                    |            |                                             |          |     |         |               |        |             |         |
| JNITED         | UNITED SUPPLY      | -          | 888166 83                                   | 2/01/00  | INV | 5.00    | 6553          | 3456   | 67 03/08/00 | 2555.00 |
| 000            | 85 CLARK ST        |            |                                             |          |     |         |               |        |             |         |
| 201-495-1200   | CARFIELD NJ 07083  |            |                                             |          |     |         |               |        |             |         |
| TERMS: 01      |                    |            |                                             |          |     |         |               |        |             |         |
|                |                    |            |                                             |          |     |         |               |        |             |         |
|                |                    |            | CUSTOMER                                    | TOTALS:  |     | 5.00    |               |        |             |         |
|                |                    |            |                                             |          |     |         |               |        |             |         |
|                |                    |            |                                             |          |     |         |               |        |             |         |
|                |                    |            |                                             |          |     |         |               |        |             |         |
|                |                    |            |                                             |          |     |         |               |        |             |         |
|                |                    |            |                                             |          |     |         |               |        |             |         |
|                |                    |            |                                             |          |     |         |               |        |             |         |
|                |                    |            |                                             |          |     |         |               |        |             |         |
|                |                    |            |                                             |          |     |         |               |        |             |         |
|                |                    |            |                                             |          |     |         |               |        |             |         |
|                |                    |            |                                             |          |     |         |               |        |             |         |
| Notes          | s:                 |            |                                             |          |     |         |               |        |             |         |
|                |                    |            |                                             |          |     |         |               |        |             |         |
|                |                    |            |                                             |          | _   |         |               |        |             |         |
|                |                    |            |                                             |          |     |         |               |        |             |         |
|                |                    |            |                                             |          |     |         |               |        |             |         |
|                |                    |            |                                             |          |     |         |               |        |             |         |
|                |                    |            |                                             |          |     |         |               |        |             |         |

## Detail Overdue Report

#### Overview

This report lists all invoices overdue according to what the operator inputs as number of days overdue.

### Operating Instructions A/R DETAILED OVERDUE REPORT HIT <RETURN> TO CONTINUE OR 'END'

Hit <ENTER> to run the report or type `END' and hit <ENTER> to return to the menu.

#### ENTER COMPANY NUMBER OR <ALL>

Enter company number and hit <ENTER> for a specific company.

Enter 'ALL' and hit <ENTER> for all companies.

#### ENTER CUSTOMER NUMBER OR <ALL>

Enter customer number and hit <ENTER> for a specific customer.

Enter 'ALL' and hit <ENTER> for all customers.

#### **ENTER CUTOFF DAYS:**

Enter number of days overdue on invoices (I.e. 30, 60, 90, etc) and hit <ENTER>.

Remember, if Report Capture is enabled, the report will be sent there.

|                      |        |          |      |                  |         | .SYSTEM]                                                                                                    |        |
|----------------------|--------|----------|------|------------------|---------|----------------------------------------------------------------------------------------------------|--------|
| \$ <sub>1</sub> File | e Edit | Settings | View | Reset            | Tools ( | JI Standard Functions Special Functions Help                                                                                          | - 8 ×  |
|                      |        |          |      |                  |         | Account:53 BASE.12 Port:053 Menu:DUNNING.SYSTEM Capture:On                                                                            |        |
|                      |        |          |      |                  |         | Dunning System                                                                                                    |        |
|                      |        |          |      |                  | J       | . Dunning Letter Update to CUST.DET File                                                                                              |        |
|                      |        |          |      |                  |         | . Dunning Letter Edit Report                                                                                                    |        |
|                      |        |          |      |                  |         | Dunning Letter Customer Maintenance                                                                                                   |        |
|                      |        |          |      |                  | E       | Dunning Letter Form Print                                                                                                    |        |
|                      |        |          |      |                  |         | Dunning Letter File Text Maintenance                                                                                                  |        |
|                      |        |          |      |                  |         |                                                                                                    |        |
|                      |        |          |      |                  |         |                                                                                                    |        |
|                      |        |          |      |                  |         |                                                                                                    |        |
|                      |        |          |      |                  |         | Enter Selection or END :                                                                                                    |        |
|                      |        |          |      |                  |         |                                                                                                    |        |
|                      |        |          | _    |                  |         |                                                                                                    |        |
| н                    | ELP    |          |      | DNTACTS<br>K/END |         | MAINT         DRILL         EXECINQ         CAPT OFF           INSERT         LDELETE         PREV PG         NEXT PG         INQUIRY | CANCEL |
|                      | Not    | es:      |      |                  |         |                                                                                                    |        |

## Dunning System Menu

#### Overview

The MDS automated dunning system is designed to automate the dunning process. The criteria for dunning as well as format and content of each letter may be customized to meet the needs of the individual MDS user.

The concept of the system is as follows:

1. The first letter is sent when the account becomes overdue for the first time. An Accounts Receivable Aging Update must be run before the dunning letter update, to insure that current information resides in the aging buckets of the customer file. Letter code '1' will be assigned to customers who are now overdue, and have not previously received a letter.

2. Letter code '2' is sent to customer who received a letter '1' last month, and have not made a payment in the past month. Any customer who has sent in payment during the past month is not dunned (CODE BLANK), since this situation requires credit department review and the production of computer generated letters might prove to be counterproductive.

3. Letter code '3' is assigned to customers who received letter '2' last month, and have not made a payment in the last month.

4. Letter code '4' is sent to customer who have made full payment of their overdue amounts, but have left the service charge open. This type of situation calls for a different type of letter, and therefore is assigned a unique letter code.

|           |          |      | .254-DU  |            |                                                            |                |
|-----------|----------|------|----------|------------|------------------------------------------------------------|----------------|
| File Edit | Settings | View | Reset To | ools GU    | Standard Functions Special Functions Help                  | -              |
|           |          |      |          |            | Account:53 BASE.12 Port:053 Menu:DUNNING.SYSTEM Capture:On |                |
|           |          |      |          |            | ACCOUNTS DAST 12 FOLDOS MENDONNING ST STEM Capture OF      |                |
|           |          |      |          |            | Dunning System                                             |                |
|           |          |      |          |            |                                                            |                |
|           |          |      |          |            |                                                            |                |
|           |          |      |          |            |                                                            |                |
|           |          |      |          | 1.         | unning Letter Update to CUST.DET File                      |                |
|           |          |      |          | 2.         | unning Letter Edit Report                                  |                |
|           |          |      |          |            |                                                            |                |
|           |          |      |          | 3.         | unning Letter Customer Maintenance                         |                |
|           |          |      |          |            |                                                            |                |
|           |          |      |          | 4.         | unning Letter Form Print                                   |                |
|           |          |      |          | 5          | unning Letter File Text Maintenance                        |                |
|           |          |      |          |            | anning Letter the text maintenance                         |                |
|           |          |      |          |            |                                                            |                |
|           |          |      |          |            |                                                            |                |
|           |          |      |          |            |                                                            |                |
|           |          |      |          |            |                                                            |                |
|           |          |      |          |            | Enter Selection or END :                                   |                |
|           |          |      |          | _          |                                                            |                |
|           |          |      |          |            |                                                            |                |
|           |          |      |          |            |                                                            |                |
|           |          | 0    | NTACTS   |            | MAINT DRILL EXECING                                        | CAPT OFF VIEW  |
| HELP      |          |      | (/END    | <b>_</b> i | INSERT LDELETE PREV PG NEXT PG                             | INQUIRY CANCEL |

Notes:

**Dunning System continued** 

5. Letter code '5' is assigned to customer who have made a payment during the past month, but still have an overdue balance. Letters are not sent to code '5' customers based on the philosophy that the credit department must review the situation before a letter should be

6. Letter code '\*' is assigned to customer who have not made payment during the past month, are still overdue, and have already received the full complement of dunning letters without responding. Obviously, this type of account requires more direct action that just sending of computer generated

**PROCEDURE ONE TIME SETUP** 

The parameter file must be set up with the aging period to be considered overdue for the

Using option 5, Dunning Letter File Text Maintenance, the letters to be used must be previously composed and entered into the

**Overview** 

sent.

letters.

file.

dunning process.

| 🖇 classic - [192.168.253.254-DUNNING.S                |                                                             |      |
|-------------------------------------------------------|-------------------------------------------------------------|------|
| $\xi_{\rm H}$ File Edit Settings View Reset Tools GUI | Standard Functions Special Functions Help                   | - 8  |
|                                                       | Account:53 BASE.12 Port:053 Menu:DUNNING.SYSTEM Capture:On  |      |
|                                                       | ACCOUNCES DASE.12 POLLOSS MERILIDOMININO.ST STEM Capture.ON |      |
|                                                       | Dunning System                                              |      |
|                                                       |                                                             |      |
|                                                       |                                                             |      |
| 1.0                                                   | Dunning Letter Update to CUST.DET File                      |      |
|                                                       |                                                             |      |
| 2.0                                                   | Dunning Letter Edit Report                                  |      |
|                                                       | Dunning Letter Customer Maintenance                         |      |
| 3.1                                                   | Junning Letter Customer Maintenance                         |      |
| 4.0                                                   | Dunning Letter Form Print                                   |      |
|                                                       |                                                             |      |
| 5.0                                                   | Dunning Letter File Text Maintenance                        |      |
|                                                       |                                                             |      |
|                                                       |                                                             |      |
|                                                       |                                                             |      |
|                                                       |                                                             |      |
|                                                       | Enter Selection or END :                                    |      |
|                                                       |                                                             |      |
|                                                       |                                                             |      |
|                                                       |                                                             |      |
| CONTACTS<br>HELP OK/END                               |                                                             | NCEL |

Notes:

**Dunning System continued** 

used in the dunning procedure.

This is a method of measuring the effectiveness of the dunning programs. 4. If the credit department wishes to override the system, they can change the letter assignment using option #3, Dunning Letter Customer Maintenance. This program affects

the Customer file directly, and will be reflected in the dunning letter print.

report will be sent there.

5. The final step in the dunning process is the printing of dunning letters themselves. Remember, if Report Capture is enabled, the

**PROCEDURE FOR RUNNING DUNNING** 

1. An Accounts Receivable Aging should be run to insure the current information will be

 The dunning letter update should be run (SELECTION #1). This process assigned the appropriate letter code to each customer.
 The dunning letter edit report (SELECTION #2) should be run. This printout shows which letter will be sent to each customer. It also provides basic credit information, for credit department review. An analysis if the number of letters of each type which will be sent is printed on the bottom of the report.

**Overview** 

LETTERS

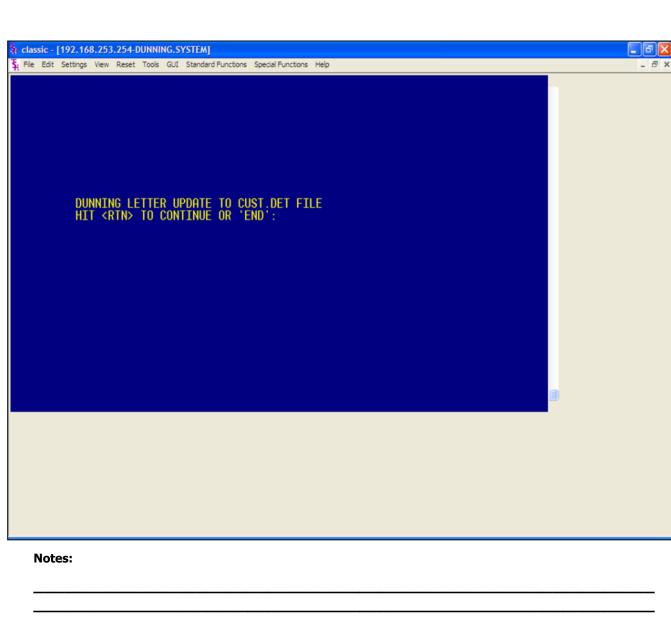

#### **Dunning Letter Update**

#### **Overview**

This is the procedure that assigned the appropriate letter code to each customer. As noted in previous pages, an Accounts Receivable Aging Update should be run before this program is initiated.

#### **Operating Instructions**

DUNNING LETTER UPDATE TO CUST.DET FILE

#### HIT <RTN> TO CONTINUE OR 'END'

Hit <ENTER> to continue or type 'END' and hit <ENTER> to return to the menu.

#### ENTER DATE FOR THIS RUN (MM/DD/YY) OR 'END'

Enter the date and hit <ENTER> or type 'END' and hit <ENTER> to return to the menu.

Only customers setup to receive dunning letters will be selected for the update.

No reports are generated during this update.

|                               | DUNNING LE | TTER EDIT | Ø5:    | 57:06pm 18 Ju | um 2003  | PAGE: 1  |          | Dunning Letter Edit Report<br>Overview                                                       |
|-------------------------------|------------|-----------|--------|---------------|----------|----------|----------|----------------------------------------------------------------------------------------------|
| COMPANY: 01 THE SYSTEMS HOUSE |            |           |        |               |          |          |          | This report will indicate which dunning letter a customer will receive.                      |
| LTR CUSTOMER                  | BALANCE    | CURRENT   | amt 30 | AMT 60        | ant over | INTEREST | OVER DUE | Operating Instructions                                                                       |
| 3 CORBIN CORBIN CORP          | 1,453.51   | 27.95     | 0.00   | 8.68          | 1,425.56 | 55.90    | 1,425.56 | HIT RETURN TO CONTINUE OR 'END' TO<br>END:                                                   |
| 3 IDEAL IDEAL DISTRIBUTION    | 2,852.22   | 163.97    | 0.00   | 345.00        | 2,343.25 | 153.97   | 2,688.25 | Hit <enter> to continue or type `END' and hit <enter> to return to the menu.</enter></enter> |
| 4 UNITED UNITED SUPPLY        | 4,787.68   | 4,787.68  | 8.88   | 0.00          | 8.89     | 0.10     | 0.00     |                                                                                              |
| COMPANY TOTALS: 01            | 9,013.33   | 4,899.52  | 0.00   | 345.00        | 3,768.81 | 289.97   | 4,113.81 | Remember, if Report Capture is enabled, the report will be sent there.                       |
| -                             | DUNNING LE | TTER EDIT | 85:    | 57:06pm 18 Ju | um 2003  | PAGE: 2  |          |                                                                                              |
| COMPANY: 02 CUSTOMER SUPPORT  | SERVICES   |           |        |               |          |          |          |                                                                                              |
| LTR CUSTOMER                  | BALANCE    | CURRENT   | amt 30 | AMT 68        | ant over | INTEREST | OVER DUE |                                                                                              |
|                               |            |           |        |               |          |          |          |                                                                                              |
|                               |            |           |        |               |          |          |          |                                                                                              |
|                               |            |           |        |               |          |          |          |                                                                                              |
|                               |            |           |        |               |          |          |          |                                                                                              |
| Notes:                        |            |           |        |               |          |          |          |                                                                                              |
|                               |            |           |        |               |          |          |          |                                                                                              |
|                               |            |           |        |               |          |          |          |                                                                                              |

| 🐐 classic - [192.168.253.254-DUN          |                                  |                   |                              |     |         |        |
|-------------------------------------------|----------------------------------|-------------------|------------------------------|-----|---------|--------|
| $\xi_l$ File Edit Settings View Reset Too | ols GUI Standard Functions Speci | al Functions Help |                              |     |         | - 8 ×  |
| DUNNING LETTER CU                         | JSTOMER MAINTENANCE              |                   |                              |     |         |        |
| COMPANY NUMBER                            | 01                               | NAME              | THE SYSTEMS HOUSE            |     |         |        |
| CUSTOMER NUMBER                           | CORBIN                           | NAME<br>ADDR1     | CORBIN CORP<br>550 FIFTH AVE |     |         |        |
|                                           |                                  | ADDR2<br>ADDR3    |                              |     |         |        |
|                                           |                                  | CITY              | NEW YORK                     | NY  | 10010   |        |
| 1.DUNNING LETTER                          | 3                                |                   |                              |     |         |        |
|                                           |                                  |                   | ENTER 0 TO ACCEPT,           |     |         |        |
| ENTER LINE# TO CHANGE, ABOR               | T TO CANCEL, 0 TO ACCEPT :       | :                 | xxx                          | xxx |         |        |
| HELP OK/END                               | INSERT                           |                   | PREV PG NEXT                 | PG  | INQUIRY | CANCEL |

Notes:

## Dunning Letter Customer Maintenance Overview

This procedure allows the credit department to override the system. The purpose of the program is to change the letter assignment to any customer. After making the appropriate changes, the edit report can be run again.

#### **Operating Instructions**

**COMPANY -** Enter the 2 digit company number. You may also use the 'F7' function key, click on the '**INQUIRY'** icon or click on the down arrow next to the field to choose from a list of valid companies. The system will display the company number and name.

**CUSTOMER#** - Enter the specific customer number. You may also use the 'F7' function key, click on the '**INQUIRY'** icon or click on the down arrow next to the field to display the lookup box. The system will display the customer number and name.

**DUNNING LETTER -** Enter the dunning letter number.

# ENTER LINE# TO CHANGE, ABORT TO CANCEL, OR '0' TO ACCEPT:

Enter line# to change, type 'ABORT' and hit <ENTER> to cancel, or type '0' and hit <ENTER> to accept.

#### classic - [192.168.253.254-DUNNING.SYSTEM]

🖁 File Edit Settings View Reset Tools GUI Standard Functions Special Functions Help

#### DUNNING FORM PRINT HIT <RTN> TO CONTINUE OR 'END'

ENTER COMPANY # , 'A' FOR ALL OR 'END' A

DO YOU WANT SPECIFIC CUSTOMERS (Y/N) Y

ENTER STARTING CUSTOMER NUMBER: CORBINAAAA ENTER ENDING CUSTOMER NUMBER: CORBINAAAA

#### Notes:

**Dunning Letter Form Print** 

#### Overview

- 8 ×

This is the program which actually prints the dunning letters.

#### Operating Instructions DUNNING FORM PRINT HIT <RTN> TO CONTINUE OR 'END'

Hit <ENTER> to continue or type 'END' and hit <ENTER> to return to the menu.

## ENTER COMPANY NUMBER, 'A' FOR ALL OR END

Type the 2 digit company number and hit <ENTER>, type 'A' and hit <ENTER> for all companies, or type 'END' and hit <ENTER> to return to the menu.

# DO YOU WANT SPECIFIC CUSTOMERS (Y/N)

Type 'Y' and hit <ENTER> to be prompted for the starting and ending customer numbers.

Type 'N' and hit <ENTER> to print all customers.

Remember, if Report Capture is enabled, the report will be sent there.

|                                          | THE SYSTEMS HOUSE           |
|------------------------------------------|-----------------------------|
|                                          | 1033 ROUTE 46 EAST          |
|                                          | CLIFTON NJ 07013            |
|                                          |                             |
| 86/23/83                                 |                             |
| 00/23/03                                 |                             |
| CORBIN CORP                              | Re: Account CORBIN          |
| 550 FIFTH AVE                            | Balance of 1,425.56         |
| NEW YORK NY 10010                        | Service chg of 55.90        |
|                                          |                             |
|                                          |                             |
|                                          |                             |
|                                          |                             |
| Dear Sir/Madam:                          |                             |
|                                          |                             |
|                                          |                             |
| Your account with us is now overdue.     | If there is some reason why |
|                                          |                             |
| you have not sent your remittance, pleas | e let us know, so we can    |
|                                          |                             |
| resolve the problem.                     |                             |
| Otherwise, we shall expect your remittan | nce by return mail.         |
|                                          |                             |
|                                          |                             |
|                                          |                             |
|                                          | Very truly yours,           |
|                                          |                             |
|                                          |                             |
|                                          |                             |
|                                          |                             |
|                                          | Credit Department           |
|                                          | THE SYSTEMS HOUSE           |
|                                          |                             |
|                                          |                             |

#### **Dunning Letter Form Print continued**

Sample letter #1.

#### THE SYSTEMS HOUSE 1033 ROUTE 46 EAST CLIFTON NJ 07013

86/23/83

AJAX INDUSTRIAL SUPPLY Re: Account AJAX 12 MAIN ST PLAINFIELD NJ 02001

Balance of 0.00

Dear Sir/Madam:

| Last month we wrote to you about your overdue balance. However        |
|-----------------------------------------------------------------------|
| we have not received any correspondence or remittance from you during |
| the past month. Once again, we ask that if there is a reason why you  |
| have not sent your remittance, please let us know, so that we may     |
| resolve the problem.                                                  |
| Otherwise, unless we receive your remittance by return mail we shall  |
| be forced to take more direct action.                                 |
|                                                                       |
| Very truly yours,                                                     |
|                                                                       |
|                                                                       |
| Gredit Department                                                     |
| THE SYSTEMS HOUSE                                                     |
|                                                                       |
| THE SYSTEMS HOUSE                                                     |

Notes:

## Sample letter #2.

**Dunning Letter Form Print continued** 

#### THE SYSTEMS HOUSE 1033 ROUTE 46 EAST CLIFTON NJ 07013

#### 86/23/83

| IDEAL DISTRIBUTION CO | Re: Account IDEAL  |      |
|-----------------------|--------------------|------|
| 10 CLIFTON BLVD.      | Balance of 2,688   | . 25 |
| CLIFTON NJ 07015      | Service chg of 153 | . 97 |

Dear Sir/Madam:

We have written to you on several occasions regarding your

outstanding balance with our company. However, you have chosen to

ignore our previous communications.

Once again, we ask that if there is a reason why you have not sent

your remittance, please let us know, so that we can resolve this

matter.

Unless we hear from you, this is the last communication that you will

be receiving, before we commence legal action. We trust that you

would not like to have you credit reputation affected, and therefore

ask that you communicate with us properly.

Very truly yours,

Credit Department THE SYSTEMS HOUSE

Notes:

#### **Dunning Letter Form Print continued**

Sample letter #3.

#### CUSTOMER SUPPORT SERVICES 1033 ROUTE 46 EAST CLIFTON NJ 07013

86/23/83

| AJAX INDUSTRIAL SUPPLY | Re: Account AJAX |      |
|------------------------|------------------|------|
| 12 MAIN ST             | Balance of       | 0.00 |
| PLAINFIELD NJ 02001    | Service chg of   | 6.20 |

Dear Sir/Madam:

We acknowledge your recent payment to us which covered your overdu

pverdue balance. However, there still remains an outstanding service

charge amount as indicated above.

If there is a reason you feel that this amount is not due us, please

let us know so that we can resolve this matter.

Otherwise, we shall expect your remittance by return mail.

Very truly yours,

Credit Department CUSTOMER SUPPORT SERVICES

Notes:

#### **Dunning Letter Form Print continued**

Sample letter #4.

|                |           | - [192.168.253.254-DUNN.LTR.TXT.MAINT010\$1]                              | - 7 🛛 |
|----------------|-----------|---------------------------------------------------------------------------|-------|
| ₹ <sub>i</sub> | File Edit | t Settings View Reset Tools GUI Standard Functions Special Functions Help | - 8 × |
|                |           | DUNNING LETTER FILE TEXT MAINTENANCE                                      | 7     |
|                |           | LETTER CODE 1                                                             |       |
|                | 1         | . Your account with us is now overdue. If there is some reason why        |       |
|                | 2         | you have not sent your remittance, please let us know, so we can          |       |
|                | 3         | , resolve the problem.                                                    |       |
|                | 4         | ч                                                                         |       |
|                | 5         | Otherwise, we shall expect your remittance by return mail.                |       |
|                | 6         | L                                                                         |       |
|                | 7         |                                                                           |       |
|                | 8         | L                                                                         |       |
|                | 9         | N                                                                         |       |
|                | 10.       |                                                                           |       |
|                | 11.       |                                                                           |       |
|                | 12.       |                                                                           |       |
|                |           |                                                                           |       |
| E              | INTER L   | INE# TO CHANGE, ABORT TO CANCEL, DELETE TO DELETE, 0 TO ACCEPT :          | _     |
|                |           |                                                                           |       |
| E              | HELP      | OK/END INSERT LDELETE PREV PG NEXT PG INQUIRY CA                          | NCEL  |
|                | Not       | tes:                                                                      |       |
|                |           |                                                                           |       |
|                |           |                                                                           |       |

#### **Dunning Letter File Text Maintenance**

#### Overview

This procedure is used to compose and enter the actual text appearing on each of the dunning letters. Up to 12 lines of text may appear. In addition, the program will automatically print:

- 1. Company name
- 2. Customer name
- 3. Accounts number
- 4. Accounts receivable and service charge balance
- 5. Salutation to the customer
- 6. Signatory from the credit department

#### **Operating Instructions**

**LETTER CODE** -Enter the letter code and hit <ENTER>. You may also use the 'F7' function key, click on the '**INQUIRY'** icon or click on the down arrow next to the field to choose from a list of valid letter codes. The lookup will display the letter code and the first line of the dunning letter.

To add line(s) to a letter, click on the next available number or type the next available number and hit <ENTER>.

To add blank lines, first be on the next available blank line. Then, press the spacebar on time and hit <ENTER>, continue for each intended blank line.

#### ENTER LINE # TO CHANGE, ABORT TO CANCEL, DELETE TO DELETE, OR `0' TO ACCEPT:

Enter line# to change, type 'ABORT' and hit <ENTER> to cancel, type 'DELETE' and hit <ENTER> to delete, or type '0' and hit <ENTER> to accept.

Notes:

......

AR Training Guide Base.12

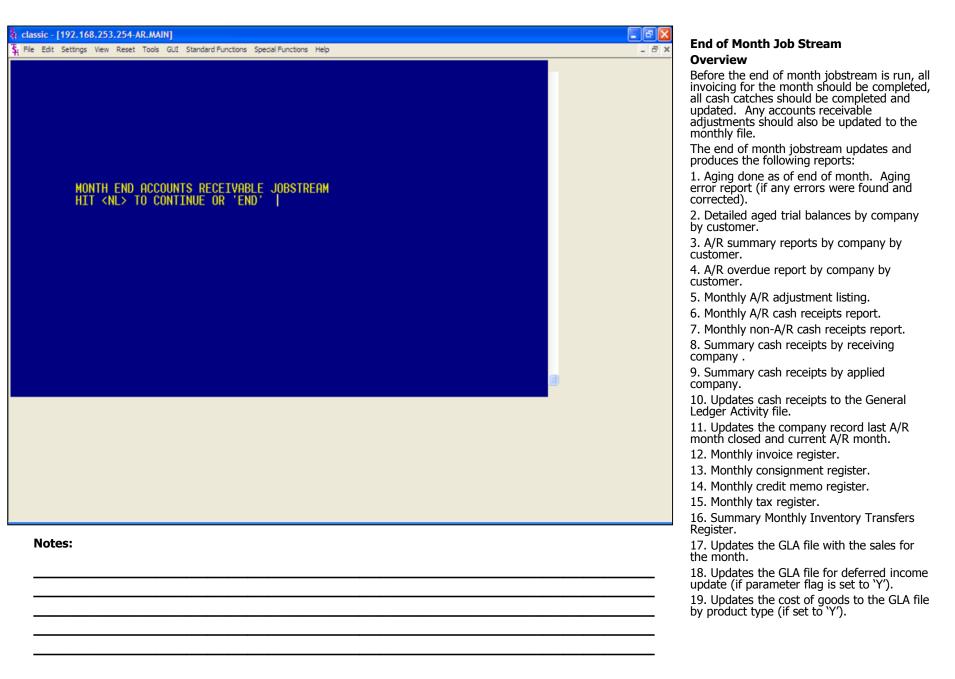

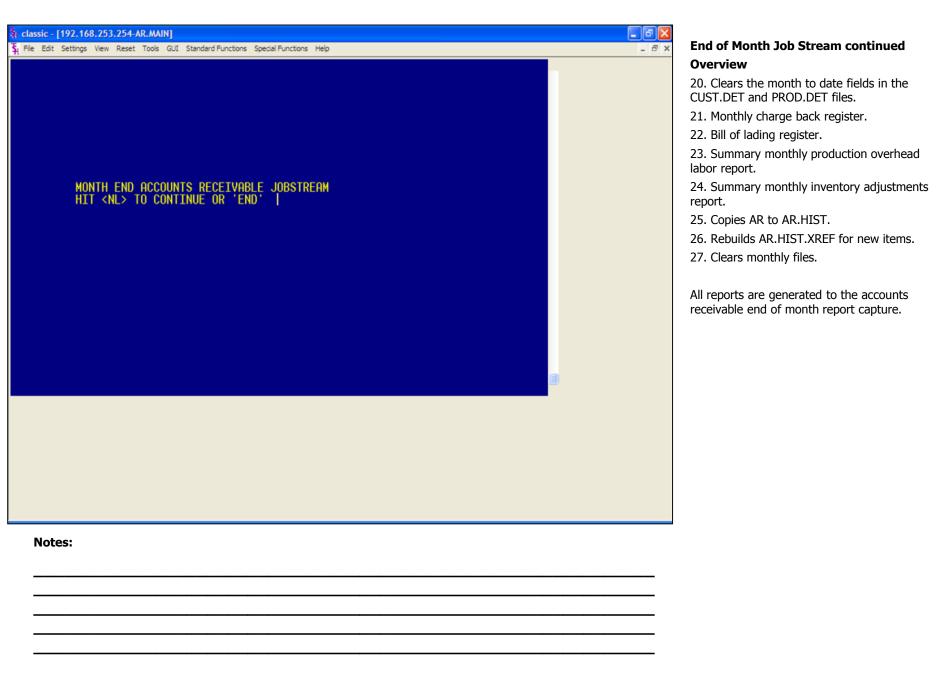

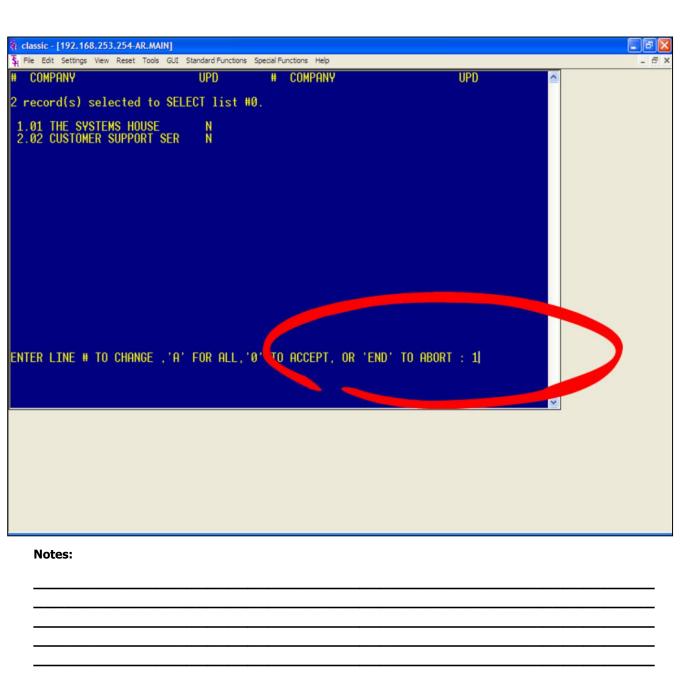

#### **End of Month Jobstream continued**

#### **Operating Instructions**

MONTH END ACCOUNTS RECEIVABLE JOBSTREAM

#### HIT <NL> TO CONTINUE OR 'END'

Hit <ENTER> to run the month end. Type 'END' and hit <ENTER> to return to the menu.

## ENTER MONTH END DATE AS (MM/DD/YY)

Enter the month end date and hit <ENTER> or type 'END' to return to the menu. The date will be used for reports and aging.

# ENTER LINE# TO CHANGE, 'A' FOR ALL, '0' TO ACCEPT, OR 'END' TO ABORT

Enter the line number associated with the company you will run the end of month for and hit <ENTER>. See example, we are closing company #01.

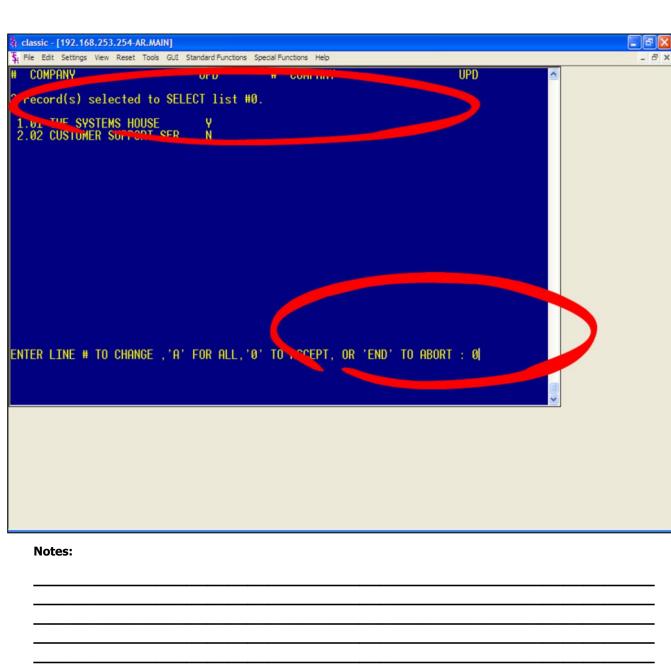

#### **End of Month Jobstream continued**

#### **Operating Instructions**

# ENTER 'Y' YO UPDATE. 'N' TO REMOVE FROM UPDATE

Type 'Y' and hit <ENTER> to flag the specified company for end of month. See example.

Type 'N' and hit <ENTER> to remove the update flag from the specified company.

Type 'A' and hit <ENTER> to flag all companies in the list for the end of month update.

Type 'END' and hit <ENTER> to return tp the menu.

If you type '0' and hit <ENTER>, the end of month jobstream will start for all companies with the update flag set to 'Y'. See example.

# ENTER FISCAL PERIOD TO UPDATE OR <END>

Enter the fiscal period you are closing as 'YYMM' and hit <ENTER>, or type 'END' and hit <ENTER> to return to the menu. The fiscal period entered must be the current period.

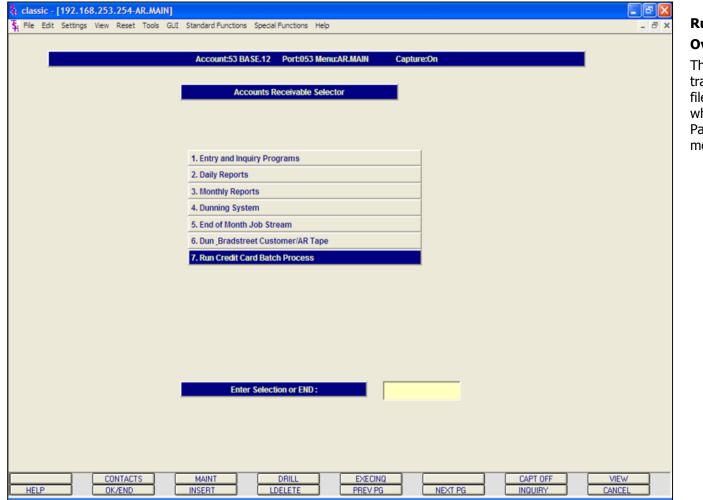

**Run Credit Card Batch Process** 

#### **Overview**

This program processes all credit card transactions found in the CCR.BATCH file. Records are written into that file when the credit card mode in the Parameter file (119) is set to batch mode.

# Where to Get More Information Additional Training Sessions Place a support call on CRS system: http://crs.tshinc.com/ Call The Systems House, Inc. at 973-777-8050

MDS AR Training Guide Base.12

Page 231

## More Information

Please send any comments on this guide to our documentation department at: documents@tshinc.com